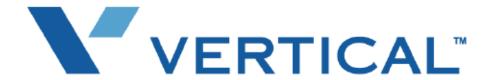

SBX IP 320 **Programming Guide** 

Vertical Communications, Inc. reserves the right to revise this publication and to make changes in content without notice.

© 2007 by Vertical Communications, Inc. All rights reserved.

This publication contains proprietary and confidential information of Vertical Communications, Inc. The contents of this document may not be disclosed, copied or translated by third parties, in any form, or by any means known, or not now known or conceived, without prior explicit written permission from Vertical Communications, Inc.

#### LIMIT OF LIABILITY/DISCLAIMER OF WARRANTY

Vertical Communications, Inc. makes no representation or warranties with respect to the accuracy or completeness of the content of this publication and specifically disclaims any implied warranty of merchantability or fitness for any particular purpose, and shall not be liable for any loss of profit or any other commercial damage, including but not limited to, special, incidental, or consequential.

#### **TRADEMARKS**

Vertical Communications and the Vertical Communications logo and combinations thereof are trademarks of Vertical Communications, Inc. All other brand and product names are used for identification only and are the property of their respective holders.

#### RESTRICTED RIGHTS LEGEND

Use, duplication, or disclosure of the technical data contained in this document by the Government is subject to restrictions as set forth in subdivision (c) (1) (ii) of the Rights in Technical Data and Computer Software clause at DFARS 52.227-7013 and/or in similar or successor clauses in the FAR, or in the DOD or NASA FAR Supplement. Unpublished rights reserved under the Copyright Laws of the United States. Contractor/manufacturer is Vertical Communications, Inc., 10 Canal Park, Suite 602, Cambridge, MA 02141-2249.

## REVISION HISTORY

| Release | Date  | Documentation Changes                                                                                                    | Page No. |
|---------|-------|----------------------------------------------------------------------------------------------------|----------|
| 1.0     | 01-08 | Initial Release NOTE: that this document contains information on ISDN, DCOB, and SMS. These features are currently not supported. Information pertaining to DID pertains only to SIP Trunking. |          |

# **Contents**

| Chapter 1 | System Programming                        |    |
|-----------|-------------------------------------------|----|
|           | Admin Programming Preparation 1           | -1 |
|           | Entering Programming Mode 1               | -1 |
|           | Pre-Programming 1                         | -3 |
|           | Admin Programming 1                       | -3 |
|           | Station Programming (PGM 110-132) 1       | -3 |
|           | CO Line (PGM 140-146) 1-                  | 25 |
|           | Slot Base Program (PGM 155) 1-            | 38 |
|           | System Data (PGM 160-184) 1-              | 39 |
|           | System Timers (PGM 180-184) 1-            | 65 |
|           | DCOB Attribute (PGM 186-187) 1-           | 75 |
|           | Station Group (PGM 190-191) 1-            | 78 |
|           | ISDN System Base Program (PGM 200-201) 1- | 88 |
|           | Least Cost Routing (PGM 220-223) 1-       |    |
|           | Toll Table (PGM 224-226) 1-1              | 00 |
|           | Tables (PGM 204 & 227-236) 1-1            | 03 |
|           | SMS Attributes (PGM 291-292) 1-1          | 15 |
|           | Networking (PGM 320-324) 1-1              |    |
|           | VOIB (PGM 340) 1-1                        | 21 |
|           | RSG/IP Phone (PGM 380-397) 1-1            | 27 |
|           | Other Tables 1-1                          | 32 |
|           | Initialization (PGM 450) 1-1              | 37 |
| Chapter 2 | Speed Editor                              |    |
|           | Introduction 1                            |    |
|           | Hardware/Software Requirements 1          | -1 |
|           | Hardware Configuration 1                  | -2 |
|           | Installing Software 1                     | -2 |

|           | Uninstalling Software                    | 1-2  |
|-----------|------------------------------------------|------|
|           | Full Screen Layout                       | 1-3  |
|           | [File] Menu                              | 1-4  |
|           | [Connection] Menu                        | 1-5  |
|           | [File Transfer] Menu                     | 1-7  |
|           | Editing Data                             | 1-9  |
|           | Editing in Speed Editor view             | 1-9  |
|           | Editing Text or Doc File                 |      |
|           | Editing Excel File                       | 1-11 |
| Chapter 3 | Quick Reference Admin Programming Tables |      |
|           | Numbering Plan                           | 3-1  |
|           | Flexible Numbering Plan                  |      |
|           | Station Programming                      |      |
|           | Attendant Programming                    |      |
|           | Flexible Button Programming Codes        |      |
|           | Admin Programming Index                  | 3-9  |
|           | Default Values                           |      |
|           | Location Program                         |      |
|           | Rack Slot Assignment                     |      |
|           | Logical Slot Assignment                  |      |
|           | Numbering Plan Type                      |      |
|           | Flexible Numbering Plan                  |      |
|           | IP Setting                               |      |
|           | Expanded Flexible Numbering Plan         |      |
|           | Station ID Assignment                    |      |
|           | Station Attribute I/II/III               |      |
|           | ISDN Station Attribute                   |      |
|           | Flexible Button Assignment               |      |
|           | Station Base Program                     |      |
|           | CO Line CID Program                      |      |
|           | Slot Base Program                        |      |
|           | System Base Program                      |      |
|           | System Timer Program                     |      |
|           |                                          |      |

| DCOB Attribute                | 3-57 |
|-------------------------------|------|
| Station Group Assignment      | 3-59 |
| Station Group Program         | 3-59 |
| ISDN Attributes               | 3-69 |
| LCR Table Assignment          | 3-71 |
| Toll Table Assignment         | 3-75 |
| Other Tables                  | 3-77 |
| PSTN SMS Attribute            | 3-78 |
| Networking Attribute          | 3-79 |
| VOIB Net Attributes           | 3-83 |
| SIP Attribute (PC Admin Only) | 3-86 |
| RSG/IP Phone Setting          | 3-87 |
| Nation Specific               | 3-90 |
| Initialization                | 3-96 |
| Print Prot Database           | 3-97 |

## Index

Contents TOC-4

## **System Programming**

### **Admin Programming Preparation**

The SBX IP 320 System can be programmed to meet each customer's individual needs. Elements of Basic Admin Pre-programming are covered in the SBX IP 320 Installation Guide. Please refer to that manual to ensure you are prepared for Admin Programming of your SBX IP 320 System.

#### Note:

- All programming is done at one station (Station 100, Station Port #00, by default) using the 7224D Digital Key Telephone.
- Additional programming stations may be assigned (PGM 113 FLEX 1), but only one DKT can be active in the programming mode at any one time.

When in programming mode, Station 100 does not operate as a normal telephone, but instead works as a programming instrument with all of the buttons redefined. The keys of the dial pad are used to enter the various data fields to enter numerical information:

Flexible Buttons - The 24 buttons located on the right side of the phone are used to indicate a specific data field and to enter information.

3 Soft Buttons (BACK / DELETE / SAVE) - they are used to go back, to delete data, or to save data input.

## **Entering Programming Mode**

To enter programming mode, perform the following Steps:

- Lift the Handset or press the speaker button on the Admin station. ICM dial tone will sound.
- 2. Press the [TRANS/PGM] button and dial \* #. A confirmation tone will sound.
- Enter the Admin password, if a password has been set; a confirmation tone sounds
  indicating that the Station is in Admin Programming mode. Note: By default, there is no
  password.

ADMIN PROGRAM START

BACK DELETE SAVE

5. Each program is accessed by pressing the [TRANS/PGM] button The following will initially display:

ENTER PGM NUMBER
BACK DELETE SAVE

6. Dial the desired three-digit program number. If an error is made while entering data, the [TRANS/PGM] button will return to the previous status.

**Note:** To return to the previous state while in Admin Programming, press the [BACK] soft button (clears the temporary data fields).

The following Table is frequently used in Admin Programming procedures. When entering each range, refer to the table, as the range is not always mentioned in the procedures. When entering a programming area that involves stations or CO lines, you are prompted to enter the range of stations or CO lines that you want to modify. To modify a single station or CO line, enter the same number twice, e.g., 100100 = Sta 100 only, 01-01 CO line 1 only.

| STATION RANGE                                                                            | CO RANGE                                                                                | CO LINE GROUP RANGE |
|------------------------------------------------------------------------------------------|-----------------------------------------------------------------------------------------|---------------------|
| 100-147 (100-131 is the<br>usable station range for<br>the current SBX IP 320<br>system) | 01-36 (01-12 is<br>the usable CO<br>line range for the<br>current SBX IP<br>320 system) | 01-24               |

#### **Permanent Update Procedure**

To accept changes while programming, perform the following steps:

- 1. Press the [HOLD/SAVE] button when all changes have been entered to store the data permanently.
- 2. A confirmation tone should be heard when pressing the [HOLD/SAVE] button if all data was entered correctly. If there were any errors in the entering of data, an error tone will be presented and data will not be stored in the permanent memory.

#### Resetting the System

To reset the System, perform the following:

Enter [PGM] + 450 then [FLEX] +15 and press the [HOLD/SAVE] button.

### **Pre-Programming**

Pre-programming for the following should have been done immediately following Installation of the SBX IP 320 System (refer to Chapter 6 "Starting the SBX IP 320" in the SBX IP 320 Installation Guide):

- 1. Site Name (PGM 100).
- 2. Default System Setup by resetting the SBX IP 320 (This causes PGM 113 Btn 14 to be set to ON and PGM 181 to be set to 20 seconds)
- 3. Numbering Plans.
- 4. System IP Settings.

## **Admin Programming**

## Station Programming (PGM 110-132)

In Station Programming, the values of each Station can be customized using program numbers. When programmed using Station Ranges, all stations within that range will have the same programmed values.

**Note:** When programming Flex Buttons in a range, make sure that the range contains the same station type, e.g., all 7224D or all 7208D.

## Station & DSS/BLF Map ID (PGM 110)

- 1. Press the [TRANS/PGM] button.
- 2. Dial 110.
- 3. Enter the appropriate Station Range.
- 4. Follow the specific Procedure as listed in the Table.

| PGM 110                  | DESCRIPTION                                                                                                    | PROCEDURE                                                              | COMMENTS                                                                                                    |
|--------------------------|----------------------------------------------------------------------------------------------------|------------------------------------------------------------------------|----------------------------------------------------------------------------------------------------|
| Station ID<br>Assignment | Station ID can be changed to the desired value which is different from the default value (e.g., normal DKTU /normal SLT).  This identifies the type of telephone (digital, SLT Doorbox/ICM Box) attached to the system. | + FLEX1 + 01 (Station ID) + [HOLD/SAVE]                                | VALUES - 01 = DKTU 05 = ICM BOX 06 = RESERVED 07 = SLT(DTMF) 08 = SLT(PULSE) 09 = RESERVED 10 = RESERVED 11 = RESERVED 12 = SLT - CID(FSK) 13 = SLT - CID(DTMF) 14 = IP Phone |
| DSS                      | One station can have up to 3 sequentially numbered multiple DSS maps.                                                                                                    | + FLEX1 + 02 (Station ID) +<br>FLEX2 + Station Number +<br>[HOLD/SAVE] | VALUES -<br>02 = DSS MAP 1<br>03 = DSS MAP 2<br>04 = DSS MAP 3                                                                                                    |

#### INITIAL BUTTON CONFIGURATIONS FOR DSS MAP

| ITEM      | DEFAULT                                          |                              |  |
|-----------|--------------------------------------------------|------------------------------|--|
| DSS Map 1 | Button 1: Intrusion                              | Button 2: All Call Page      |  |
|           | Button 3: Call Park 01                           | Button 4: Station Group 1    |  |
|           | Button 5: Camp-On Button 6: Int All Call Pa      |                              |  |
|           | Button 7: Call Park 02 Button 8: Station Group 2 |                              |  |
|           | Button 9: Group Call Pickup                      | Button 10: Ext All Call Page |  |
|           | Button 11: Call Park 03                          | Button 12: Station Group 3   |  |
|           | Buttons 13-48: Sta Ports 100-135                 |                              |  |
| DSS Map 2 | Station Ports 136-147                            |                              |  |
| DSS Map 3 | Blank                                            |                              |  |

### Station Attributes I (PGM 111)

- 1. Press the [TRANS/PGM] button.
- 2. Dial 111.
- 3. Enter the appropriate Station Range.
- 4. Follow the specific procedure as listed in the Table.

| PGM 111             | DESCRIPTION                                                                                                    | PROCEDURE                          | COMMENTS                      |
|---------------------|----------------------------------------------------------------------------------------------------|------------------------------------|-------------------------------|
| Auto Speaker Select | If this value is set to ON, the Station User can access a CO line or make a DSS call by pressing the appropriate {CO} or {DSS} button without lifting handset or pressing the [SPEAKER] button. | + FLEX1 + 0 (OFF) +<br>[HOLD/SAVE] | VALUES -<br>0 = OFF<br>1 = ON |
| Call Forward        | If this value is set to ON, an incoming call can be forwarded to another destination.                                                                                                    | + FLEX2 + 0 (OFF) +<br>[HOLD/SAVE] | VALUES -<br>0 = OFF<br>1 = ON |
| DND                 | If this value is set to ON, an incoming call can be denied.                                                                                                    | + FLEX3 + 0 (OFF) +<br>[HOLD/SAVE] | VALUES -<br>0 = OFF<br>1 = ON |

| PGM 111                                  | DESCRIPTION                                                                                                    | PROCEDURE                                     | COMMENTS                                                                 |
|------------------------------------------|----------------------------------------------------------------------------------------------------|-----------------------------------------------|--------------------------------------------------------------------------|
| Data Line Security                       | If this value is set to ON, override and camp-on from other stations are prohibited when this station is busy.                                                   | + FLEX4 + 1 (ON) +<br>[HOLD/SAVE]             | VALUES -<br>0 = OFF<br>1 = ON                                            |
| Howling Tone (SLT)                       | If this value is set to ON, System gives<br>a howling (loud error) tone when phone<br>is in the off-hook state without action<br>for an extended period of time. | + FLEX5 + 0 (OFF) +<br>[HOLD/SAVE]            | VALUES -<br>0 = OFF<br>1 = ON                                            |
| Intercom Box<br>Signaling                | If this value is set to ON, Station can receive an intercom box signal.                                                                                          | + FLEX6 + 1 (ON) +<br>[HOLD/SAVE]             | VALUES -<br>0 = OFF<br>1 = ON                                            |
| No Touch Answer                          | If this value is set to ON, the station can respond to a transferred CO call automatically when station mode is Hands-free or Privacy mode.                      | + FLEX7 + 0 (OFF) +<br>[HOLD/SAVE]            | VALUES -<br>0 = OFF<br>1 = ON                                            |
| Page Access                              | If this value is set to ON, Station can page another Station.                                                                                                    | + FLEX8 + 0 (OFF) +<br>[HOLD/SAVE]            | VALUES -<br>0 = OFF<br>1 = ON                                            |
| Ring Type                                | If this value is not 0 (OFF) the selected ring type is heard at the called party Station of an intercom call.                                                    | + FLEX9 + 1 (Ring Type) + [HOLD/SAVE]         | VALUES - 0 = OFF 1 = Ring Type 2 = Ring Type 3 = Ring Type 4 = Ring Type |
| Speaker Ring                             | Determines if an incoming call will ring to the speaker, the handset, or both.                                                                                   | + FLEX10 + 1 (Speaker) + [HOLD/SAVE]          | VALUES -<br>1 = Speaker (S)<br>2 = Headset (H)<br>3 = Both (B)           |
| Speakerphone                             | If this value is set to ON, Speakerphone can be used.                                                                                                    | + FLEX11 + 0 (OFF) +<br>[HOLD/SAVE]           | VALUES -<br>0 = OFF<br>1 = ON                                            |
| VMIB Slot                                | Slot number of VMIB to be used                                                                                                    | N/A                                           | Only one slot used                                                       |
| ICM Group<br>(Intercom Tenancy<br>Group) | This feature selects the intercom<br>Tenancy Group (1-5), this station<br>belongs to.                                                                            | + FLEX13 + 02 (Group<br>Number) + [HOLD/SAVE] | VALUES -<br>1- 5                                                         |

| PGM 111                                         | DESCRIPTION                                                                                                    | PROCEDURE                            | COMMENTS                         |
|-------------------------------------------------|----------------------------------------------------------------------------------------------------|--------------------------------------|----------------------------------|
| Error Tone for<br>Telephone<br>Answering Device | If this value is set to ON, and TAD is used on the SLT port, when the caller hangs up, a busy tone will be provided to TAD instead of an error tone. | + FLEX14 + 1 (ON) +<br>[HOLD/SAVE]   | VALUES -<br>0 = OFF<br>1 = ON    |
| SLT Flash Drop                                  | If this value is set to ON, CO Call can<br>be dropped by pressing the [FLASH]<br>button or Hook Flashing.                                            | + FLEX15 + 1 (ON) +<br>[HOLD/SAVE]   | VALUES -<br>0 = OFF<br>1 = ON    |
| Loop LCR Account<br>Code                        | If this value is set to ON, the Station User must enter an Account Code to use Loop LCR.                                                             | + FLEX16 + 1 (ON) +<br>[HOLD/SAVE]   | VALUES -<br>0 = OFF<br>1 = ON    |
| VMIB Message Type                               | FIFO/LIFO plays the first recorded VMIB message, or the latest message, respectively.                                                                | + FLEX17 + 1 (FIFO) +<br>[HOLD/SAVE] | VALUES -<br>0 = LIFO<br>1 = FIFO |
| Off-net Call Forward                            | If this value is set to ON, off-net call forward can be used.                                                                                        | + FLEX18 + 1 (ON) +<br>[HOLD/SAVE]   | VALUES -<br>0 = OFF<br>1 = ON    |
| Forced Hands Free                               | If this value is set to ON, the station can force the called party station to use the hands-free mode when it is ringing.                            | + FLEX19 + 1 (ON) +<br>[HOLD/SAVE]   | VALUES -<br>0 = OFF<br>1 = ON    |
| CID SLT CAS Gain<br>(N/A for SBX IP<br>320)     | This feature selects CID SLT CAS GAIN value.                                                                                                    | + FLEX20 + VALUE +<br>[HOLD/SAVE]    | Reserved                         |
| CID SLT FSK Gain<br>(N/A for SBX IP<br>320)     | This program sets FSK gain for CID SLT.                                                                                                    | + FLEX21 + VALUE+<br>[HOLD/SAVE]     | Reserved                         |
| Caller Voice Over                               | If this value is set to ON, the station can make Voice-Over to busy station.                                                                         | + FLEX22 + VALUE +<br>[HOLD/SAVE]    | VALUES -<br>0 = OFF<br>1 = ON    |

## Chapter 1: System Programming

| PGM 111                    | DESCRIPTION                                                                                                    | PROCEDURE                         | COMMENTS                      |
|----------------------------|----------------------------------------------------------------------------------------------------|-----------------------------------|-------------------------------|
| SIP User ID Table<br>Index | User ID table index for SIP outgoing call's caller ID information. If 00, then the SBX IP 320 makes caller ID based on station number. If 01-32, then programmed ID in user ID table (SIP Attributes 2 at PC Admin PGM 501) is used. | + FLEX23 + VALUE +<br>[HOLD/SAVE] | VALUES -<br>00-32             |
| Listen Redial DTMF         | If this value is set to ON, DTMF tone is heard to the station user while redial.                                                                                                    | + FLEX24 + VALUE +<br>[HOLD/SAVE] | VALUES -<br>0 = OFF<br>1 = ON |

### Station Attributes II (PGM 112)

- 1. Press the [TRANS/PGM] button.
- 2. Dial 112.
- 3. Enter the appropriate Station Range.
- 4. Follow the specific procedure as listed in the Table.

| PGM 112                      | DESCRIPTION                                                                                                    | PROCEDURE                          | COMMENTS                                                                        |
|------------------------------|----------------------------------------------------------------------------------------------------|------------------------------------|---------------------------------------------------------------------------------|
| CO Warning Tone              | Used to restrict outgoing call time. If this value is set to ON, the station user will receive a warning tone during a CO call after the timer expires.                                                                                                    | + FLEX1 + 1 (ON) +<br>[HOLD/SAVE]  | VALUES -<br>0 = OFF<br>1 = ON<br>ADMIN 180-FLEX 22                              |
| Automatic Hold               | User secures another CO line by pressing the {CO} button. If this value is set to ON, the previous seized CO line will automatically be placed on                                                                                                    |                                    | VALUES - Default = OFF (Default = ON only for Attendant Station) 0 = OFF 1 = ON |
| CO Call Time<br>Restriction  | If this flag is set to ON, an outgoing CO call may be disconnected when Call Cut -Off Timer (PGM113-FLEX12) expires.                                                                                                    | + FLEX3 + 1 (ON) +<br>[HOLD/SAVE]  | VALUES -<br>0 = OFF<br>1 = ON<br>PGM 113-FLEX 12                                |
| Individual CO Line<br>Access | If this value is set to ON, the Station User can access an individual CO line by dialing the individual CO access code.                                                                                                    | + FLEX4 + 0 (OFF) +<br>[HOLD/SAVE] | VALUES -<br>0 = OFF<br>1 = ON<br>ADMIN 107-FLEX 8                               |
| CO Line Queuing              | When a user of station receives a busy signal during an attempt to access a CO line, the user may request a call back (queued call) when the CO Line is available. If this value is set to ON, the Station User will receive a call back from the CO Line when one is available. | + FLEX5 + 0 (OFF) +<br>[HOLD/SAVE] | VALUES -<br>0 = OFF<br>1 = ON                                                   |

| PGM 112                                                                                                    | DESCRIPTION                                                                                                    | PROCEDURE                          | COMMENTS                                                                                                    |
|----------------------------------------------------------------------------------------------------|----------------------------------------------------------------------------------------------------|------------------------------------|----------------------------------------------------------------------------------------------------|
| CO PGM                                                                                                    | If this value is set to ON, the Station<br>User can program a CO button to one of<br>the available Flexible button.                                                                                                    | + FLEX6 + 0 (OFF) +<br>[HOLD/SAVE] | VALUES -<br>0 = OFF<br>1 = ON                                                                                  |
| Priority Line Answer (PLA)                                                                                                    | If this value is set to ON, the station user can answer calls according to designated priority.                                                                                                    | + FLEX7 + 0 (OFF) +<br>[HOLD/SAVE] | VALUES -<br>0 = OFF<br>1 = ON                                                                                  |
| Prepaid Call                                                                                                    | If this value is set to ON, the Station User can use the Prepaid Call feature.                                                                                                    | + FLEX8 + 0 (OFF) +<br>[HOLD/SAVE] | ADMIN 173  VALUES - 0 = OFF 1 = ON                                                                             |
| Speed Dial Access  If this value is set to ON, the station user can use system speed dial call.  + FLEX9 + 0 (OFF [HOLD/SAVE] |                                                                                                    | + FLEX9 + 0 (OFF) +<br>[HOLD/SAVE] | VALUES -<br>0 = OFF<br>1 = ON                                                                                  |
| Two-way Record                                                                                                    | user can record the incoming and [HOLD/SAVE]                                                                                                    |                                    | VALUES -<br>0 = OFF<br>1 = ON                                                                                  |
| Fax Mode                                                                                                    | provided and Attendant recall is not [HOLD/SAVE] 0                                                                                                    |                                    | VALUES -<br>0 = OFF<br>1 = ON                                                                                  |
| Off-net Call Mode                                                                                                    | user can only forward CO calls to off-net (ex., mobile phone). Otherwise both CO and ICM calls can be forwarded to Off-net.  [HOLD/SAVE]  1 = External Off-net Fwd is only allowed (EXT)  0 = Internal and Ex                                                                    |                                    | 1 = External Off-net Call<br>Fwd is only allowed<br>(EXT)<br>0 = Internal and External<br>Off-net Call Fwd are |
| UCD Group Service                                                                                                    | This feature is used when a station receives a DID/DISA call.  If this value is set to ON, the UCD Group the station belongs to will receive the incoming call. If this value is set to OFF, the station receives the incoming call directly whether the station is busy or not. | + FLEX13 + 1 (ON) +<br>[HOLD/SAVE] | VALUES -<br>0 = OFF<br>1 = ON                                                                                  |

| PGM 112                                                                                        | DESCRIPTION                                                                                                    | PROCEDURE                             | COMMENTS                                                |
|------------------------------------------------------------------------------------------------|----------------------------------------------------------------------------------------------------|---------------------------------------|---------------------------------------------------------|
| Ring Group Service                                                                             | This feature is used when a station in a Ring Group receives a DID/DISA call. If this value is set to ON, the Ring Group the station belongs to will receive the incoming call. If this value is set to OFF, the station receives the incoming call directly. |                                       | VALUES -<br>0 = OFF<br>1 = ON                           |
| Stop Camp-on Tone                                                                              | If this value is set to ON, Camp on Tone is not heard.                                                                                                    | + FLEX15 + 1 (ON) +<br>[HOLD/SAVE]    | VALUES -<br>0 = DISABLE<br>1 = ENABLE                   |
| Line Length (SAF<br>only - N/A for SBX<br>IP 320)                                              | This feature is used to distinguish the line length when the distance between the stations and the station boards is too variable.                                                                                                    | + FLEX16 + 1 (LONG) +<br>[HOLD/SAVE]  | VALUES -<br>0 = Short<br>1 = Long<br>2 = Far            |
| Message Scroll<br>Speed (Korea only -<br>N/A for SBX IP 320)                                   | The scroll speed of SMS or broadcasting notice message.                                                                                                    | + FLEX17 + 0 (FAST) +<br>[HOLD/SAVE]  | VALUES - 0 = Fastest 1-6 = Slower by number 7 = Slowest |
| Block Back Call                                                                                | Block Back Call  If this value is set to ON, SLT recalling is blocked after pressing the [FLASH] button.                                                                                                    |                                       | VALUES -<br>0 = OFF<br>1 = ON                           |
| I-Time RST<br>(Incoming CO call<br>time restriction)                                           | If this value is set to ON, the conversation time of an incoming CO call is limited. After CO Call Restriction Timer is expired, the call is forced to disconnect.                                                                                            | + FLEX19 + 1 (ON) +<br>[HOLD/SAVE]    | VALUES -<br>0 = OFF<br>1 = ON                           |
|                                                                                                |                                                                                                    | + FLEX20 + 1 (ON) +<br>[HOLD/SAVE]    | VALUES -<br>0 = OFF<br>1 = ON                           |
| CID Type 2 Service<br>(N/A for SBX IP<br>320)                                                  | If this value is set to ON, a busy station can receive additional CID information from an analog PSTN line.                                                                                                    | + FLEX21 + 1 (ON) +<br>[HOLD/SAVE]    | Reserved                                                |
| Door Open  If this value is set to ON, the programmed Station can open a  [HOLD/SAVE]  VA  0 = |                                                                                                    | VALUES -<br>0 = DISABLE<br>1 = ENABLE |                                                         |

| PGM 112                 | DESCRIPTION                                                                                                    | PROCEDURE                           | COMMENTS                      |
|-------------------------|----------------------------------------------------------------------------------------------------|-------------------------------------|-------------------------------|
| Dummy Station           | If this value is set to ON, a designated Station can be used as a dummy station, so a hot-desk agent can login at that location. | + FLEX23 + 0 (OFF) +<br>[HOLD/SAVE] | VALUES -<br>0 = OFF<br>1 = ON |
| Emergency<br>Supervisor | If this value is set to ON, this station can make emergency intrusion to other station                                           | + FLEX24 + 0 (OFF) +<br>[HOLD/SAVE] | VALUES -<br>0 = OFF<br>1 = ON |

### Station Attributes III (PGM 113)

- 1. Press the [TRANS/PGM] button.
- 2. Dial 113.
- 3. Enter the appropriate Station Range.
- 4. Follow the specific procedure as listed in the Table.

| PGM 113           | DESCRIPTION                                                                                                    | PROCEDURE                                                   | COMMENTS                                                                                                    |
|-------------------|----------------------------------------------------------------------------------------------------|-------------------------------------------------------------|----------------------------------------------------------------------------------------------------|
| Admin (DKTU only) | If this value is set to ON, the assigned Station Users can program the ADMIN Database.                                                                                                    | + FLEX1 + 1 (ON) +<br>[HOLD/SAVE]                           | VALUES - Default = DISABLE (Default = ENABLE Only for Admin Station at station port 1) 0 = DISABLE 1 = ENABLE |
| VMIB Access       | If this value is set to ON, the Station User can use VMIB.                                                                                                    | + FLEX2 + 1 (ON) +<br>[HOLD/SAVE]                           | VALUES -<br>0 = DISABLE<br>1 = ENABLE                                                                         |
| Group Listening   | If this value is set to ON, the Station User can use group listening, while on a handset call by pressing the [SPEAKER] button; other people in the vicinity will be able to hear the conversation through the speaker. NOTE: Only the voice of the User on the handset will project their voice to the User on the other end of the call. | FLEX3 + 1 (ON) + VALUES - HOLD/SAVE] 0 = DISABLE 1 = ENABLE |                                                                                                    |

| PGM 113                                                                                                    | DESCRIPTION                                                                                                    | PROCEDURE                             | COMMENTS                                                 |
|----------------------------------------------------------------------------------------------------|----------------------------------------------------------------------------------------------------|---------------------------------------|----------------------------------------------------------|
| Override Privilege                                                                                                    | If this value is set to ON, the station user can override a CO Call. + FLEX4 + 0 (OFF) + [HOLD/SAVE]                                                                                              |                                       | VALUES -<br>0 = DISABLE<br>1 = ENABLE                    |
| SMDR Hidden<br>Dialed Digits                                                                                                    | If this value is set to ON, the dialed<br>number of a CO Call will on appear on<br>the SMDR record                                                                                                | + FLEX5 + 0 (OFF) +<br>[HOLD/SAVE]    | VALUES -<br>0 = DISABLE<br>1 = ENABLE                    |
| Voice Over                                                                                                    | If this value is set to ON, the busy Station can talk alternately between two calling or called parties.                                                                                          | + FLEX6 + 0 (OFF) +<br>[HOLD/SAVE]    | VALUES -<br>0 = DISABLE<br>1 = ENABLE                    |
| Warm Line                                                                                                    | If this value is set to HOT, the Station User can use Hot Line. Otherwise in the Warm Line state, the Warm Line Timer will start when the user lifts the handset or presses the [SPEAKER] button. | + FLEX7 + 1 (HOT) +<br>[HOLD/SAVE]    | VALUES -<br>0 = WARM<br>1 = HOT<br>ADMIN 122             |
| VMIB MSG<br>Retrieve Password                                                                                                    | If this value is set to ON, the Station User must enter a password to retrieve VMIB Messages.                                                                                                    | + FLEX8 + 1 (ON) +<br>[HOLD/SAVE]     | VALUES -<br>0 = OFF<br>1 = ON                            |
| VMIB MSG<br>Retrieve Date/Time                                                                                                    | If this value is set to ON, Date and time will be heard when VMIB Messages are retrieved.                                                                                                    | + FLEX9 + 0 (OFF) +<br>[HOLD/SAVE]    | VALUES -<br>0 = OFF<br>1 = ON                            |
| Alarm Attribute                                                                                                    | If this value is set to ON, the Station will be able to receive alarm signals.                                                                                                    | + FLEX10 + 0 (OFF) +<br>[HOLD/SAVE]   | VALUES -<br>0 = OFF<br>1 = ON                            |
| Mute Ring Service                                                                                                    | Mute Ring Service If this value is set to ON, the station can get mute ring.                                                                                                    |                                       | VALUES -<br>0 = OFF<br>1 = ON                            |
| Call Cut Off Timer Outgoing CO call time is restricted with this timer. Call is released automatically after this time. If it is 0, call is not released automatically. |                                                                                                    | + FLEX12 + 0 (VALUE) +<br>[HOLD/SAVE] | VALUES -<br>0-99 (MINUTES)                               |
| Barge In Mode                                                                                                    | If monitor mode, barge in station can hear current conversation only. If speech mode, barge in station can converse together.                                                                     | + FLEX13 + 0 (VALUE) +<br>[HOLD/SAVE] | VALUES -<br>0-DISABLE<br>1-MONITOR MODE<br>2-SPEECH MODE |

| PGM 113                 | DESCRIPTION                                                                            | PROCEDURE                           | COMMENTS                                       |
|-------------------------|----------------------------------------------------------------------------------------|-------------------------------------|------------------------------------------------|
| Auto Forward to<br>VMIB | When this value is set, call is answered by VMIB when FWD to VMIB timer is expired.    | + FLEX14 + 0 (OFF) + [HOLD/SAVE]    | VALUES -<br>0 = OFF<br>1 = ON<br>PGM 181 - F20 |
| Station Port Block      | If this value is set to ON, Station is blocked so it's impossible to use that station. | + FLEX15 + 0 (OFF) +<br>[HOLD/SAVE] | VALUES -<br>0 = OFF<br>1 = ON                  |

## Station Attributes IV (PGM 114)

- 1. Press the [TRANS/PGM] button.
- 2. Dial 114.
- 3. Enter the appropriate Station Range.
- 4. Follow the specific procedure as listed in the Table.

| PGM 114                                                                | DESCRIPTION                                                                                                    | PROCEDURE                          | COMMENTS                                  |
|------------------------------------------------------------------------|----------------------------------------------------------------------------------------------------|------------------------------------|-------------------------------------------|
| Calling Line<br>Identification<br>Presentation (CLIP)<br>LCD Display   | If this value is set to ON, the CLI is displayed on the station's LCD.                                                                   | + FLEX1 + 0 (OFF) +<br>[HOLD/SAVE] | VALUES -<br>0 = OFF<br>1 = ON             |
| Connected Line<br>Identification<br>Presentation (COLP)<br>LCD Display | If this value is set to ON, the connected party CLI is displayed on the Station LCD.                                                     | + FLEX2 + 1 (ON) +<br>[HOLD/SAVE]  | VALUES -<br>0 = OFF<br>1 = ON             |
| CLI / Redirect<br>Display                                              | If this value is set to RED, the redirected CLI is displayed. Otherwise, the original CLI is displayed when using networking.            | + FLEX3 + 1 (RED) +<br>[HOLD/SAVE] | VALUES -<br>0 = CLI<br>1 = RED            |
| CLI MSG Wait                                                           | If this value is set to ON, the Station can receive CLI messages from an incoming CO call, when the Station doesn't answer.              | + FLEX4 + 1 (ON) +<br>[HOLD/SAVE]  | VALUES -<br>0 = OFF<br>1 = ON             |
| EXT or CO ATD                                                          | If this value is set to ATD, CO ATD code is used for outgoing CLI information. Otherwise, the Station number is used as CLI information. | + FLEX5 + 1 (ATD) +<br>[HOLD/SAVE] | VALUES -<br>0 = EXT<br>1 = ATD(ADMIN 200) |

| PGM 114                                                           | DESCRIPTION                                                                                                    | PROCEDURE                                                    | COMMENTS                                                                                                  |
|-------------------------------------------------------------------|----------------------------------------------------------------------------------------------------|--------------------------------------------------------------|----------------------------------------------------------------------------------------------------|
| Keypad Facility                                                   | If this value is set to KEYPAD, ISDN Station sends digits in the Keypad Facility after a call is connected. Otherwise DTMF is used.                                                                                                    | + FLEX6 + 1 (KEYPAD) +<br>[HOLD/SAVE]                        | VALUES -<br>0 = DTMF<br>1 = KEYPAD                                                                        |
| Long/Short                                                        | If this value is set to LONG, the ISDN Station acts in LONG passive mode.                                                                                                    | + FLEX7 + 1 (LONG) +<br>[HOLD/SAVE]                          | VALUES -<br>0 = SHORT<br>1 = LONG                                                                         |
| CPN Type                                                          | Designates the Called Party Number (CPN) type. If this value is set to 0, all SO stations of the S port will be ringing.                                                                                                    | + FLEX8 + 1 (Send Station<br>number as CPN) +<br>[HOLD/SAVE] | VALUES - 0 = Do not send CPN to S0. 1 = Send Station number as CPN 2 = Bypass CPN from the Network.       |
| SO Sub Address                                                    | Indicates how the sub-address is used in the SETUP message.  If this value is set to 0, the Station sub-address not used. If set to 1, sub-address is filled in the CPN field of the SETUP message. Otherwise, the sub-address is filled in the CPSN (Called Party Sub-address Number) field of the SETUP message. | + FLEX9 + 1 (IN CPN field of<br>SETUP)+ [HOLD/SAVE]          | VALUES - 0 = Station sub-address not used. 1 = Station sub-address IN CPN 2 = Station sub-address IN CPSN |
| DISA Restriction                                                  | If this value is set to ON, the station is restricted to receive the DISA incoming call.                                                                                                    | + FLEX10 + 1 (ON)+<br>[HOLD/SAVE]                            | VALUES -<br>0 = OFF<br>1 = ON                                                                             |
| CLI Name Display                                                  | If this field is ON, the system checks whether the received CLI matches with the speed dial data. If it matches, the speed dial name is displayed.                                                                                                    | + FLEX11 + 1 (ON)+<br>[HOLD/SAVE]                            | VALUES -<br>0 = OFF<br>1 = ON                                                                             |
| ISDN CLI STA                                                      | Used as outgoing CLI when outgoing CLI is active and CLI type is EXT (Station).                                                                                                    | + FLEX12 + 1 (ON)+<br>[HOLD/SAVE]                            | VALUES -<br>Default = Logical Station<br>Number                                                           |
| Progress Indication If this value is set to ON, the Progress + FL |                                                                                                    | + FLEX13 + 1 (ON)+<br>[HOLD/SAVE]                            | VALUES -<br>0 = OFF<br>1 = ON                                                                             |

## Chapter 1: System Programming

| PGM 114                                                                                                    | DESCRIPTION                                                                                                    | PROCEDURE                                                        | COMMENTS                          |
|----------------------------------------------------------------------------------------------------|----------------------------------------------------------------------------------------------------|------------------------------------------------------------------|-----------------------------------|
| ISDN CLI<br>Restriction                                                                                                    | If this value is set to ON, the CLI information is restricted by PX. + FLEX14 + 1 (ON) + [HOLD/SAVE]                  |                                                                  | VALUES -<br>0 = OFF<br>1 = ON     |
| ISDN COLR                                                                                                    | If this value is set to ON, the connected party's CLI information is restricted by the PX.                            | + FLEX15 + 1 (ON) +<br>[HOLD/SAVE]                               | VALUES -<br>0 = OFF<br>1 = ON     |
| DID Restriction                                                                                                    | If this value is set to ON, the station is restricted from receiving DID incoming calls.                              | + FLEX16 + 1 (ON) +<br>[HOLD/SAVE]                               | VALUES -<br>0 = OFF<br>1 = ON     |
| DID Call Wait                                                                                                    | If this value is set to ON, another DID call could be received at the busy Station.                                   | + FLEX17 + 1 (ON) +<br>[HOLD/SAVE]                               | VALUES -<br>0 = OFF<br>1 = ON     |
| CLI Type                                                                                                    | Designates CLI type: Station CLI Long (Max. 12), or Short for a Station with a normal CLI (Max. 4).                   | + FLEX18 + 1 (LONG) +<br>[HOLD/SAVE]                             | VALUES -<br>0 = SHORT<br>1 = LONG |
| Long Station CLI                                                                                                    | Long Station CLI  If outgoing CLI is activated and CLI type is EXT (Station), this value is used as the outgoing CLI. |                                                                  |                                   |
| MSN Wait (N/A for SBX IP 320)  If this value is set to ON, a busy station can receive a call waiting signal when another MSN call is received.  + FLEX20 + 1 (ON) + [HOLD/SAVE] |                                                                                                    |                                                                  |                                   |
|                                                                                                    |                                                                                                    | See PGM 143 - F12(CLI<br>Type)                                   |                                   |
| Long CLI2 If CLI type of outgoing CO line is set to 2, Long CLI 2 is sent.                                                                                                    |                                                                                                    | + FLEX22 + VALUE (max.<br>16 digits, Range=0-9) +<br>[HOLD/SAVE] | See PGM 143 - F12(CLI<br>Type)    |

#### Flex Button Assignment (PGM 115)

In this program mode, the following items can be customized:

- 1. Press the [TRANS/PGM] button.
- 2. Dial 115.
- 3. Enter the appropriate Station Range.
- 4. Follow the specific procedure as listed in the Table.

| PGM 115                   | DESCRIPTION                                                                    | PROCEDURE                                                                          | COMMENTS                              |
|---------------------------|--------------------------------------------------------------------------------|------------------------------------------------------------------------------------|---------------------------------------|
| Flex Button<br>Assignment | Each Flexible Button in a station can be assigned as desired (refer to Table). | + 1 + FLEX1 + 03 (TYPE<br>No., Range=01-11) + 02<br>(Group Number)<br>+[HOLD/SAVE] | VALUE -<br>1 = F01-F24<br>2 = F25-F48 |

#### BUTTON TYPE FOR FLEXIBLE BUTTON ASSIGNMENT

| NO. | TYPE           | RANGE         | REMARK                                                    |
|-----|----------------|---------------|-----------------------------------------------------------|
| 1   | User Key       |               | User can program by button programming procedure. (empty) |
| 2   | {CO xx} Button | 01-12         | CO Line                                                   |
| 3   | {CO Grp xx}    | 01-24         | CO Line Group                                             |
| 4   | {LOOP}         |               |                                                           |
| 5   | {STAxxx}       | 100-131       | Station No.                                               |
| 6   | STA PGM Button | 11-99         |                                                           |
| 7   | {STA SPDxx}    | 00-99         | Station Speed Bin                                         |
| 8   | {SYS SPDxxxx}  | 2000-2499     | System Speed Bin                                          |
| 9   | Flex Num       | Num Plan Code | Numbering Plan Code of Admin 106 & 107                    |
| 10  | Net DSS Button |               | When using Networking feature                             |
| 11  | MSN Button     | MSN No.       | MSN Number - N/A for SBX IP 320                           |

#### INITIAL BUTTON CONFIGURATION

| FLEX  | 8-BUTTON (DIGITAL) | 24-BUTTON DIGITAL) |
|-------|--------------------|--------------------|
| 1     | {DND}              | {CO 1}             |
| 2     | {Call Back}        | {CO 1}             |
| 3     | {LOOP}             | {CO 1}             |
| 4     | {LOOP}             | {CO 1}             |
| 5     | empty              | {CO 1}             |
| 6     | empty              | {CO 1}             |
| 7     | empty              | {CO 1}             |
| 8     | empty              | {CO 1}             |
| 9     | N/A                | {LOOP}             |
| 10    | N/A                | Not assigned       |
| 11    | N/A                | Not assigned       |
| 12    | N/A                | Not assigned       |
| 13-24 | N/A                | Not assigned       |

#### Station COS (PGM 116)

- 1. Press the [TRANS/PGM] button.
- 2. Dial 116.
- 3. Enter the appropriate Station Range.
- 4. Follow the specific procedure as listed in the Table.

| PGM 116     | DESCRIPTION                                                                                                    | PROCEDURE                                                                                                  | COMMENTS                                |
|-------------|----------------------------------------------------------------------------------------------------|----------------------------------------------------------------------------------------------------|-----------------------------------------|
| Station COS | Each station is assigned a Class Of Service (COS) that determines the Station toll restriction for day and night operation (refer to Table). On a particular call, the CO COS is combined with Station COS to determine the restriction. COS for all stations at day and night operation are 1 as default. The weekend COS is the same as night COS. | + FLEX1 (DAY) + 2 (COS,<br>Range=1-9) +[HOLD/SAVE]<br>+ FLEX2 (NIGHT) + 2 (COS,<br>Range=1-9) +[HOLD/SAVE] | VALUE -<br>FLEX1 = DAY<br>FLEX2 = NIGHT |

#### STATION COS TABLE

| STA COS | REMARK                                                                                                    |
|---------|----------------------------------------------------------------------------------------------------|
| 1       | No restrictions are placed at the station for dialing.                                                                                                    |
| 2       | The assignments in the Exception Table A are monitored for Allow and Deny numbers.                                                                                   |
| 3       | The assignments in the Exception Table B are monitored for Allow and Deny numbers.                                                                                   |
| 4       | The assignments in Exception Tables A & B are monitored for Allow and Deny numbers.                                                                                  |
| 5       | The leading digit dialed cannot be a long distance code. The dialed digits can be longer than 7 digits. There is no restriction for the number in Canned Toll Table. |
| 6       | The leading digits can not be a Long Distance code. Only eight digits maximum can be dialed. (There is no restriction for the number in the Canned Toll Table.)      |
| 7       | Intercom and paging calls are allowed. No dialing allowed on CO lines. ICM boxes are assigned with this COS.                                                         |
| 8       | The assignments in the Exception Table C are monitored for allow and deny numbers.                                                                                   |
| 9       | The assignments in the Exception Table D are monitored for allow and deny numbers.                                                                                   |

### CO Line Group Access (PGM 117)

- 1. Press the [TRANS/PGM] button.
- 2. Dial 117.
- 3. Enter the appropriate Station Range.
- 4. Follow the specific procedure as listed in the Table.

| PGM 117       | DESCRIPTION                                                                    | PROCEDURE                                                     | COMMENTS |
|---------------|--------------------------------------------------------------------------------|---------------------------------------------------------------|----------|
| CO Line Group | Sattions can be assigned to access any of 24 CO line groups in the SBX IP 320. | + VALUE (Range=<br>FLEX01-FLEX24,<br>Toggle) +<br>[HOLD/SAVE] |          |

## Page Zones (PGM 118-119)

- 1. Press the [TRANS/PGM] button
- 2. Dial PGM Number (118 or 119)
- 3. Enter the appropriate Station Range
- 4. Follow the specific procedure as listed in the Table.

| PGM                                  | DESCRIPTION                                                                                                    | PROCEDURE                                                 | COMMENTS                     |
|--------------------------------------|----------------------------------------------------------------------------------------------------|-----------------------------------------------------------|------------------------------|
| PGM 118 - Internal<br>Page Zone      | Each station can be assigned to internal page zone. SBX IP 320 supports 10 internal paging zones. All stations are assigned to Internal Page Zone 1 by default. | + FLEX1-FLEX5<br>(ZONE01-ZONE05, toggle)<br>+ [HOLD/SAVE] | VALUES -<br>Default = Zone 1 |
| PGM 119 -<br>Conference Page<br>Zone | Each station can be assigned to five different conference page zones 06 - 10. All stations are assigned to None by default.                                     | + FLEX1-FLEX5<br>(ZONE06-ZONE10, toggle)<br>+ [HOLD/SAVE] | VALUES -<br>DEFAULT = None   |

#### ICM Tenancy Group (PGM 120)

Each Intercom Tenancy Group can be operated independently, and the Stations in the group can be assigned an individual CO Line Group to use. Each group can be assigned to an attendant and can be programmed to allow or deny calls to other groups. The system supports 5 ICM Tenancy Groups and Tenancy ATDs.

- 1. Press the [TRANS/PGM] button.
- 2. Dial 120.
- 3. Enter the appropriate Group Number (1-5) on the dialpad.
- 4. Follow the specific Procedure as listed in the Table.

| PGM 120                               | DESCRIPTION                                                                                                    | PROCEDURE                                                                      | COMMENTS                                                                                           |
|---------------------------------------|----------------------------------------------------------------------------------------------------|--------------------------------------------------------------------------------|----------------------------------------------------------------------------------------------------|
| ICM Tenancy Group<br>Attendant Assign | Each ICM Tenancy group may have<br>one attendant. Day / Night Mode for<br>ICM Tenancy Groups is set by the ICM<br>Tenancy Group Attendant. | + FLEX1 + ICM TENANCY<br>GROUP ATD (Attendant)+<br>[HOLD/SAVE]                 | VALUES -<br>STATION NO                                                                             |
| ICM Tenancy Group<br>Access           | Each group can be programmed to allow or deny calls to other groups.                                                                       | + FLEX2 + FLEX1-FLEX5<br>(toggle for ICM TENANCY<br>GROUP 1-5 +<br>[HOLD/SAVE] | Sub-FLEX1-FLEX5 = each lit button indicates that the ICM Tenancy Group has access to other groups. |

#### Call Forward Preset (PGM 121)

In this program mode, the following items can be customized:

- 1. Press the [TRANS/PGM] button.
- 2. Dial 121.
- 3. Enter the appropriate Station Number.
- 4. Follow the specific procedure as listed in the Table.

| PGM 121             | DESCRIPTION                                                             | PROCEDURE                                                                          | COMMENTS                                  |
|---------------------|-------------------------------------------------------------------------|------------------------------------------------------------------------------------|-------------------------------------------|
| Call Forward Preset | incoming CO call within the Preset Call Forward timer, then the call is | Forward to Station:<br>+ 1 (Station) + Station<br>Number + [HOLD/SAVE]             | VALUES -<br>Default = None<br>1 = Station |
|                     | forwarded to a preset destination. No station is assigned as default.   | Forward to Hunt Group:<br>+ 2 (Hunt Group) + Hunt<br>Group Number +<br>[HOLD/SAVE] | 2 = Hunt Group<br>PGM 181 - F12           |

#### Idle Line Selection (PGM 122)

- 1. Press the [TRANS/PGM] button.
- 2. Dial 122.
- 3. Enter the appropriate Station Range.
- 4. Follow the specific procedure as listed in the Table.

| PGM 122   | DESCRIPTION                       | PROCEDURE                                                                     |
|-----------|-----------------------------------|-------------------------------------------------------------------------------|
| Idle Line | Designates Hot Line or Warm Line. | + 1 (ITEM, refer to Table) + RANGE (1-4 digits, refer to table) + [HOLD/SAVE] |

| DIGIT | ITEM          | RANGE   | FUNCTION                                    |
|-------|---------------|---------|---------------------------------------------|
| 1     | Flex          | 01-44   | To activate a feature on a flexible button. |
| 2     | CO Line       | 01-12   | To secure a CO Line.                        |
| 3     | CO Line Group | 01-24   | To secure a CO Line Group.                  |
| 4     | Station       | 100-131 | To call another station                     |

#### SMDR Account Group (PGM 124)

In this program mode, the following items can be customized:

- 1. Press the [TRANS/PGM] button.
- 2. Dial 124.
- 3. Enter the appropriate Station Range.
- 4. Follow the specific procedure as listed in the Table.

| PGM 124               | DESCRIPTION                                                                                                | PROCEDURE                                    | COMMENTS          |
|-----------------------|----------------------------------------------------------------------------------------------------|----------------------------------------------|-------------------|
| SMDR Account<br>Group | Stations can be assigned as a member of a call account group on SMDR. A station belongs to only one group. | + 01 (Account Group, 00-23)<br>+ [HOLD/SAVE] | 00 = NOT ASSIGNED |

#### Copy DSS Button (PGM 125)

- 1. Press the [TRANS/PGM] button.
- 2. Dial 125.
- 3. Enter the appropriate Station Number.
- 4. Follow the specific procedure as listed in the Table

| PGM 125         | DESCRIPTION                                                            | PROCEDURE                                                                                                    | COMMENTS                             |
|-----------------|------------------------------------------------------------------------|----------------------------------------------------------------------------------------------------|--------------------------------------|
| Copy DSS Button | The assigned DSS button can be copied to another station or ICM group. | Copy DSS to Station: + FLEX1 + Station Number + [HOLD/SAVE]  Copy DSS to ICM Group: + FLEX2 + ICM Group (Range=1-5) + [HOLD/SAVE] | VALUES -<br>DELETE= [CONF]<br>Button |

#### Station IP List (PGM 126)

In this program mode, an IP Address can be programmed for each station. This IP Address is used to service first CTI through LAN.

- 1. Press the [TRANS/PGM] button.
- 2. Dial 126.
- 3. Enter Bin number for station Number (01-48).
- 4. Enter IP Address (12 Digits). Periods are inserted automatically after the first 3 digits are entered and after the next 3 digits until the entire address is entered.

#### Display Station Number By COS / By CO Group (PGM 130-131)

- 1. Press the [TRANS/PGM] button.
- 2. Dial PGM Number (130 or 131).
- 3. Follow the specific procedure as listed in the Table.

| PGM                                                       | DESCRIPTION                                                                                                    | PROCEDURE                                                                                           | COMMENTS                                                          |
|-----------------------------------------------------------|----------------------------------------------------------------------------------------------------|----------------------------------------------------------------------------------------------------|-------------------------------------------------------------------|
| PGM 130 - Display<br>Station Number by<br>COS             | The LCD will show the Stations of a esignated Class of Service (COS).                                                                             | Show Station by assigned Day<br>COS:<br>+ FLEX1 + 1 (COS,<br>Range=1-9)<br>Show Station by assigned | VALUES - FLEX1 = DAY FLEX2 = Night NAVIGATION - Next page: Volume |
|                                                           |                                                                                                    | Night COS:<br>+ FLEX2 + 1 (COS,<br>Range=1-9)                                                       | Up/Down Key                                                       |
| PGM 131 - Display<br>Station Number by<br>CO Access Group | Station Numbers that access certain CO<br>Line Groups could be checked. The<br>LCD shows stations that are assigned to<br>access CO Line Group 1. | + 01 (CO Line Group, Range<br>= 01-24)                                                              | NAVIGATION -<br>Next page: Volume<br>Up/Down Key                  |

### CO Line (PGM 140-146)

CO Line features are covered in PGMs 140 to 144. When programming, LCD and LEDs indicate current programmed data and programming status. If the programmer enters data correctly, then LCD and LEDs show the entered data, and the data is stored in the temporary buffer area.

#### **CO SERVICE TYPE (PGM 140)**

- 1. Press the [TRANS/PGM] button.
- 2. Dial 140.
- 3. Enter the appropriate CO Line Range (01-12).
- 4. Press FLEX 1 to set CO Line type.
- 5. Press FLEX 2 to set Sub Attributes.
- 6. Follow the specific procedure as listed in the Table.

| PGM 140        | DESCRIPTION                           | PROCEDURE                    | COMMENTS          |
|----------------|---------------------------------------|------------------------------|-------------------|
| Normal CO      | Used for Analog Lines or DISA service | + FLEX1 + 1 +<br>[HOLD/SAVE] |                   |
| Reserved       |                                       | + FLEX1 + 2 +<br>[HOLD/SAVE] | Not in SBX IP 320 |
| ISDN DID / MSN | Used for VOIP Lines                   | + FLEX1 + 3 +<br>[HOLD/SAVE] |                   |
| Reserved       |                                       | + FLEX1 + 4 +<br>[HOLD/SAVE] | Not in SBX IP 320 |
| DCO DID        | Used for E1 Lines                     | + FLEX1 + 5 +<br>[HOLD/SAVE] |                   |

## Chapter 1: System Programming

| CO Type | SUB ATTRIBUTES         | PROCEDURE                                        | COMMENTS                                                                                                    |
|---------|------------------------|--------------------------------------------------|----------------------------------------------------------------------------------------------------|
| Normal  | DISA Service           | + FLEX2 (VALUE1) +<br>FLEX1 + VALUE2<br>(ON/OFF) | VALUE1: -Flex 1 (Day) -Flex 2 (Night) -Flex 3 (Weekend) -Flex 4 (On-Demand)  VALUE2: 1(ON) / 0(OFF)                              |
|         | DISA VMIB Announcement | + FLEX2 (VALUE1) +<br>FLEX2 +VALUE2 (00 - 70)    | VALUE1: -Flex 1 (Day) -Flex 2 (Night) -Flex 3 (Weekend) -Flex 4 (On-Demand)  VALUE2: VMIB Message Number 00~70 (00:not assigned) |

### CO Line Attributes I (PGM 141)

- 1. Press the [TRANS/PGM] button.
- 2. Dial 141.
- 3. Enter the appropriate CO Line Range (01-12).
- 4. Follow the specific procedure as listed in the Table.

| PGM 141           | DESCRIPTION                                                                                                    | PROCEDURE                                     | COMMENTS                                                                                                    |
|-------------------|----------------------------------------------------------------------------------------------------|-----------------------------------------------|----------------------------------------------------------------------------------------------------|
| CO Line Group     | Each CO Line must be a member of a CO Line Group; Groups may be assigned according to the CO type and Class-Of-Service.                                                                                                    | + FLEX1 + 02 (CO Line<br>Group) + [HOLD/SAVE] | VALUES - 00-25 Group 00 = private group Group 25 = not used group                                                                                                 |
| CO COS            | COS is assigned to each CO line.                                                                                                    | + FLEX2 + 02 (COS) +<br>[HOLD/SAVE]           | VALUES - 1 = No restriction 2 = Exception Table A governs 3 = Exception Table B governs 4 = Restricts Long Distance Code 5 = overrides Station COS 2,3,4 and 5, 6 |
| DISA Account Code | If this value is set to ON, when the incoming CO caller tries to access another CO Line by dialing a CO Line access code, the caller will be prompted to enter an authorization code. This is applied only when this CO Service type is DISA. | + FLEX3 + 01 (ON) +<br>[HOLD/SAVE]            | VALUE -<br>0 = OFF<br>1 = ON                                                                                                    |
| CO Line Assign    | If this value is set to ON, Polarity<br>Reverse is applied to the CO Line,<br>otherwise, Loop Start is applied.                                                                                                    | + FLEX4 + 01 (Pol) +<br>[HOLD/SAVE]           | VALUE -<br>0 = Loop Start (Loop)<br>1 = Polarity Reverse<br>(Pol)                                                                                                 |
| CO Line Type      | Designates the CO Line type.                                                                                                    | + FLEX5 + 01 (PBX) + [HOLD/SAVE]              | VALUE -<br>0 = CO<br>1 = PBX                                                                                                    |

## Chapter 1: System Programming

| PGM 141                            | DESCRIPTION                                                                                                    | PROCEDURE                                     | COMMENTS                          |
|------------------------------------|----------------------------------------------------------------------------------------------------|-----------------------------------------------|-----------------------------------|
| CO Line Signal Type                | Designates the CO Line signaling type.                                                                                                    | + FLEX6 + 0 (Pulse) +<br>[HOLD/SAVE]          | VALUE -<br>0 = PULSE<br>1 = DTMF  |
| Flash Type Analog<br>CO Lines only | Designates the type of Flash that is used.                                                                                                    | + FLEX7 + 1 (GROUND) +<br>[HOLD/SAVE]         | VALUE -<br>0 = LOOP<br>1 = GROUND |
| Universal Night<br>Answer (UNA)    | If this feature is set to ON, Universal Night Answer service is applied to this CO Line.                                                                                                    | + FLEX8 + 1 (ON) +<br>[HOLD/SAVE]             | VALUE -<br>0 = OFF<br>1 = ON      |
| CO Line Group<br>Account           | If this value is set to ON, the CO Line user will be prompted to enter an authorization code to access this CO Line.                                                                                                    | + FLEX9 + 1 (ON) +<br>[HOLD/SAVE]             | VALUE -<br>0 = OFF<br>1 - ON      |
| Tenancy Group                      | Designates the ICM Tenancy group<br>number a Station belongs to. If this<br>value is set, separated Day/Night ring<br>mode is applied to incoming CO Calls<br>according to the ICM Tenancy group<br>Attendant Day/Night ring mode. | + FLEX10 + 1 (Tenancy<br>Group) + [HOLD/SAVE] | VALUE -<br>0-5<br>PGM 120         |

### CO Line Attributes II (PGM 142)

- 1. Press the [TRANS/PGM] button.
- 2. Dial 142.
- 3. Enter the appropriate CO Line Range (01-12).
- 4. Follow the specific Procedure as listed in the Table.

| PGM 142                 | DESCRIPTION                                                                                                    | PROCEDURE                                                                              | COMMENTS                     |
|-------------------------|----------------------------------------------------------------------------------------------------|----------------------------------------------------------------------------------------|------------------------------|
| CO Line Name<br>Display | If this value is set to ON and the CO Line Name is assigned, the Name is displayed on the station LCD when the station receives an incoming CO call through the CO Line. | + FLEX1 + 1 (ON) +<br>[HOLD/SAVE]                                                      | VALUE -<br>0 = OFF<br>1 = ON |
| CO Line Name<br>Assign  | Designates the name of the CO Line.                                                                                                    | + FLEX2 + CO LINE NAME<br>(Max. 12 characters, refer to<br>Keyset Map)+<br>[HOLD/SAVE] |                              |

| . – 13                               | A - 21                               | D - 31                               |
|--------------------------------------|--------------------------------------|--------------------------------------|
| Q – 11                               | B - 22                               | E - 32                               |
| Z – 12                               | C - 23                               | F - 33                               |
| 1 – 10                               | 2 - 20                               | 3 - 30                               |
| G – 41                               | J – 51                               | M - 61                               |
| H – 42                               | K – 52                               | N - 62                               |
| I – 43                               | L – 53                               | O - 63                               |
| 4 – 40                               | 5 – 50                               | 6 - 60                               |
| P-71<br>Q-72<br>R-73<br>S-74<br>7-70 | T - 81<br>U - 82<br>V - 83<br>8 - 80 | W-91<br>X-92<br>Y-93<br>Z-94<br>9-90 |
| Blank - *1<br>: - *2<br>, - *3       | 0 - 00                               |                                      |

| PGM 142                                     | DESCRIPTION                                                                                                    | PROCEDURE                                          | COMMENTS                                                                                                    |
|---------------------------------------------|----------------------------------------------------------------------------------------------------|----------------------------------------------------|----------------------------------------------------------------------------------------------------|
| Metering Unit<br>(N/A for SBX IP<br>320)    | Designates the unit used to detect pulses from the CO Line. There are 7 metering signal types (refer to VALUES).                                                                                                    | + FLEX3 + METERING<br>SIGNAL TYPE +<br>[HOLD/SAVE] | VALUES - 00 = None 01 = 50 Hz 02 = 12 KHz 03 = 16 KHz 04 = Singular Polarity Reverse (SPR) 05 = Plural Polarity Reverse (PPR) 06 = No Polarity Reverse (NPR) |
| Line Drop using CPT<br>(Call Progress Tone) | If this value is set to ON, CPT checks the incoming CO Line when answered and if CPT detects a dial tone, the System should drop the line for toll restriction.                                                       | + FLEX4 + 1 (ON) +<br>[HOLD/SAVE]                  | VALUE -<br>0 = OFF<br>1 = ON                                                                                                    |
| CO Distinct Ring                            | If this value is not set to 0, the designated ring tone is heard at the Station when it receives an incoming CO Call, so that the user can distinguish incoming CO Calls and ICM Calls with the different ring tones. | + FLEX5 + 1 +<br>[HOLD/SAVE]                       | VALUE - 0-4<br>ADMIN 422                                                                                                    |
| CO Line MOH                                 | Designates MOH on the CO Line (refer to VALUES).                                                                                                    | + FLEX6 + 02 (External<br>Music) + [HOLD/SAVE]     | VALUE - 0 = Not assigned 1 = Internal Music 2 = External Music 3 = Reserved 4 - 8 = SLT MOH 1-5 9 = Hold Tone                                                |
| PABX CO Dial Tone                           | If this value is set to YES, PX or PABX provides the CO Dial Tone; otherwise, the SBX IP 320 system provides it.                                                                                                    | + FLEX7 + 0 (No) +<br>[HOLD/SAVE]                  | VALUES -<br>0 = NO<br>1 = YES                                                                                                    |
| PABX CO Ring Back<br>Tone                   | If this value is set to YES, PX or PABX provides a CO Ring Back Tone; otherwise, the SBX IP 320 system provides it.                                                                                                   | + FLEX8 + 1 (Yes) +<br>[HOLD/SAVE]                 | VALUES -<br>0 = NO (System)<br>1 = YES (PBX)                                                                                                    |

| PGM 142                                                | DESCRIPTION                                                                                                    | PROCEDURE                                                      | COMMENTS                                            |
|--------------------------------------------------------|----------------------------------------------------------------------------------------------------|----------------------------------------------------------------|-----------------------------------------------------|
| PABX CO Error<br>Tone                                  | If this value is set to YES, PX or PABX provides a CO Error Tone; otherwise, the SBX IP 320 system provides it.                   | + FLEX9 + 1 (Yes) +<br>[HOLD/SAVE]                             | VALUES -<br>0 = NO (System)<br>1 = YES (PBX)        |
| PABX CO Busy<br>Tone                                   | If this value is set to YES, PX or PABX provides the CO Busy Tone; otherwise, the SBX IP 320 system provides it.                  | + FLEX10 + 1 (Yes) +<br>[HOLD/SAVE]                            | VALUES -<br>0 = NO (System)<br>1 = YES (PBX)        |
| PABX CO Announce<br>Tone                               | If this value is set to YES, PX or PABX provides the CO Announce Tone; otherwise, the SBX IP 320 system provides it.              | + FLEX11 + 1 (Yes) +<br>[HOLD/SAVE]                            | VALUES - Default = NO 0 = NO (System) 1 = YES (PBX) |
| CO Flash Timer                                         | Designates the length of time limit for CO Flash. CO Flashing is available within this timer; otherwise, the CO Line is released. | + FLEX12 + 010 (100 msec,<br>Range = 000-300) +<br>[HOLD/SAVE] |                                                     |
| Open Loop Detect<br>Timer                              | Designates the time limit for CO Open Loop.                                                                                       | + FLEX13 + 010 (100 msec,<br>Range = 00-20) +<br>[HOLD/SAVE]   |                                                     |
| Line Length (N/A for SBX IP 320)                       | Used to determine the line length when<br>the CO Line length is too variable.<br>(SAF only)                                       | + FLEX14 + 1 (Long) +<br>[HOLD/SAVE]                           | VALUES -<br>0 = SHORT<br>1 = LONG                   |
| DISA Answer Timer                                      | System answers DISA call after this time.                                                                                         | + FLEX15 + VALUE (1 digit,<br>Range = 1-9) +<br>[HOLD/SAVE]    |                                                     |
| DISA Delay Timer<br>(CIS only - N/A for<br>SBX IP 320) | After this timer, DTMF Receiver is attached after DISA line answered.                                                             | + FLEX16 + VALUE (1 digit,<br>Range=1-9) + [HOLD/SAVE]         |                                                     |
| Reserved                                               |                                                                                                    | FLEX17                                                         |                                                     |
| Busy/Error CPT<br>(SAF only - N/A for<br>SBX IP 320)   |                                                                                                    | + FLEX18 + 1 (ON) or 0 (OFF)                                   |                                                     |

# ISDN CO Line Attributes (PGM 143)

- 1. Press the [TRANS/PGM] button.
- 2. Dial 143.
- 3. Enter the appropriate CO Line Range.
- 4. Follow the specific procedure as listed in the Table.

| PGM 143          | DESCRIPTION                                                                                                    | PROCEDURE                                      | COMMENTS                                                                                                    |
|------------------|----------------------------------------------------------------------------------------------------|------------------------------------------------|----------------------------------------------------------------------------------------------------|
| COLP Table Index | If this value is set to 50, the CLI of this CO Line refers to ADMIN114-FLEX5. Else if this value is set to 00 - 49, the CLI of this CO Line refers COLP Table (ADMIN201)                                                                                                    | + FLEX1 + 00 (Range = 00-50) + [HOLD/SAVE]     |                                                                                                    |
| CLIP Table Index | If this value is set to 50, the CLI of this CO Line refers to ADMIN114-FLEX5. If this value is set to 00 - 49, the CLI of this CO Line refers to the COLP Table (ADMIN201).                                                                                                    | + FLEX2 + 00 (Range = 00-50) + [HOLD/SAVE]     |                                                                                                    |
| Call Type        | Used to set the call type of ISDN CO line CLI.                                                                                                    | + FLEX3 + 1 (International) + [HOLD/SAVE]      | VALUES - 0 = Unknown 1 = International 2 = National 3 = Not used 4 = Subscriber                                                             |
| DID CONV Type    | When CO Service Type is set to ISDN DID/MSN (ADMIN 140), the value is used to designate the DID digit conversion type. If value is set to 0, incoming digits are converted as ADMIN 146.  If set to 1, no digit conversion exists. If the caller dials a valid Station number, the Station will receive the call.  If set to 2, it refers to the Flexible DID Table (ADMIN 231). | + FLEX4 + 1 (Conversion<br>Type) + [HOLD/SAVE] | VALUES - 0 = Convert digits by DID Digit Conversion (PGM146) 1 = Call to the valid extension. 2 = Convert digits by Flex DID Table (PGM231) |

| PGM 143                                                                    | DESCRIPTION                                                                                                    | PROCEDURE                                                                                    | COMMENTS                                                                                                    |
|----------------------------------------------------------------------------|----------------------------------------------------------------------------------------------------|----------------------------------------------------------------------------------------------|----------------------------------------------------------------------------------------------------|
| DID Remove<br>Number                                                       | If this value is not 0, and the CO Line is a DID Line, the system will discard the incoming DID digits up to amount of this value (ex., if value is set to 02 and the outside caller dialed '01245,' then the first two digits are removed). | + FLEX5 + 02 (Remove<br>Number, Range=00-99) +<br>[HOLD/SAVE]                                |                                                                                                    |
| ISDN Enblock Send                                                          | If this value is set to ON, Enblock<br>Sending Mode is applied to outgoing<br>CO calls.<br>Applied also to VOIP CO lines.                                                                                                    | + FLEX6 + 1 (On) +<br>[HOLD/SAVE]                                                            | VALUES -<br>0 = OFF, Overlap<br>Sending Mode<br>1 = ON, Enblock Sending<br>Mode                                          |
| CLI Transit                                                                | If this value is set to ORI, the caller CLI will be sent for CLI; otherwise, the call forwarding station CLI is sent.                                                                                                    | + FLEX7 + 1 (ORI) +<br>[HOLD/SAVE]                                                           | VALUES - 0 = CFW, send CLI as the call forwarding station's CLI 1 = ORI, send CLI as the original caller's CLI           |
| Numbering Plan ID                                                          | This value is used for the Numbering Plan Id of ISDN calls and the calling party number (refer to VALUES).                                                                                                    | + FLEX8 + FLEX1<br>(FLEX1=CALLING,<br>FLEX2=CALLED) + 1<br>(ISDN/TELEPHONY) +<br>[HOLD/SAVE] | VALUES - 0 = unknown 1 = ISDN / TELEPHONY 2 = NOT USED 3 = DATA 4 = TELEX 5 = NOT USED 6 = NATIONAL STANDARD 7 = PRIVATE |
| ISDN Call<br>Deflection /<br>Rerouting                                     | If this value is set, ISDN call deflection or rerouting service is available.                                                                                                    | + FLEX9 + 1 (CALL<br>DEFLECTION) +<br>[HOLD/SAVE]                                            | VALUES - 0 = No Service 1 = CALL DEFLECTION 2 = CALL REROUTING                                                           |
| Reserved                                                                   |                                                                                                    | + FLEX10                                                                                     |                                                                                                    |
| ISDN Call Proc.<br>Inband Message<br>(Italy only - N/A for<br>SBX IP 320)) | If this value is set to ON, Inband info in call proceeding is available.                                                                                                    | + FLEX11 + 1 (ON) +<br>[HOLD/SAVE]                                                           | VALUES -<br>0 = OFF<br>1 = ON                                                                                            |

| PGM 143                       | DESCRIPTION                                                                                                    | PROCEDURE                            | COMMENTS                                                   |
|-------------------------------|----------------------------------------------------------------------------------------------------|--------------------------------------|------------------------------------------------------------|
| CLI Type                      | If this value is set to 0,<br>the CLI is Normal<br>(refer to PGM200/PGM114).<br>If this value is set to 1 or 2, the CLI is<br>Long CLI (Station Long CLI 1 or 2). | + FLEX12 + 0 (Normal) + [HOLD/SAVE]  | VALUES -<br>0 = Normal<br>1 = Long CLI 1<br>2 = Long CLI 2 |
| ISDN ECT (N/A for SBX IP 320) | If this value is set to ON, ISDN call rerouting service is available.                                                                                             | + FLEX13 + 0 (Disable) + [HOLD/SAVE] | Reserved                                                   |

## CO Ring Assignment (PGM 144)

When CO Service Type (PGM 140) is set to Normal, incoming CO calls are routed to the proper destination according to this assignment. The destination can be a Station, Hunt Group, or VMIB announcement. The Ring assignment is applied separately by Day/Night Ring Mode by pressing FLEX 1-4.

- 1. Press the [TRANS/PGM] button.
- 2. Dial 144.
- 3. Enter the appropriate CO Line Range.
- 4. Follow the specific procedure as listed in the Table

| FLEX | ITEM      | DEST TYPE                                        | DEFAULT                                                     |
|------|-----------|--------------------------------------------------|-------------------------------------------------------------|
| 1    | Day       |                                                  |                                                             |
| 2    | Night     | TYPE 1: Station Range + Delay TYPE 2: Hunt Group | Station 100 (Attendant Station) is assigned with delay of 0 |
| 3    | Weekend   | TYPE 3: Voice Message                            |                                                             |
| 4    | On-Demand |                                                  |                                                             |

| PGM 144                                                                        | DESCRIPTION                                                                                                    | PROCEDURE                                                                                                    |
|--------------------------------------------------------------------------------|----------------------------------------------------------------------------------------------------|----------------------------------------------------------------------------------------------------|
| Ring Assignment to a<br>Station, a Hunt<br>Group, or to a VMIB<br>Announcement | To assign a call to the station, the delay value must be entered. If a delay value is set, the call will begin to ring after the delay time has expired. To receive incoming calls instantly, delay value should be set to 0. To delete a programmed CO ring assignment, press the [SPEED] button instead of entering a delay value. | 1. Press FLEX1-4 (Day, Night, Weekend, or On-Demand). 2. Dial 1-3 to designate a Destination Type (Station, Hunt Group, VMID Announcement) 3. Dependent on Destination Type, enter either Station Range + Value (Delay Time, Range = 0-9), Hunt Group number (620-629), or VMID MSG # (00-70). 4. Press [HOLD/SAVE]. |

# CO Ring Assignment Display (PGM 145)

- 1. Press the [TRANS/PGM] button.
- 2. Dial 145.
- 3. Enter the appropriate CO Line Range.
- 4. Follow the specific procedure as listed in the Table.

| PGM 145                      | DESCRIPTION                                                                                                    | PROCEDURE | COMMENTS                                                             |
|------------------------------|----------------------------------------------------------------------------------------------------|-----------|----------------------------------------------------------------------|
| CORing Assignment<br>Display | Used to check the ring assignment destination of a CO line for each Day/Night Ring Mode. If CO Calls are assigned to the Station during Day or Night Mode, the delay value can be viewed (ex., value 100(1) means station 100 will receive a ring with a delay value of 1).  NOTE: When there are too many stations to see, you can scroll data using volume up/down key. | + FLEX1   | VALUES - FLEX1 = Day FLEX2 = Night FLEX3 = Weekend FLEX4 = On-demand |

### CO Line Attributes III (PGM 146)

- 1. Press the [TRANS/PGM] button.
- 2. Dial 146.
- 3. Enter the appropriate CO Line Range.
- 4. Follow the specific procedure as listed in the Table.

| PGM 146                           | DESCRIPTION                                                                                                    | PROCEDURE                                                  | COMMENTS                                                                  |
|-----------------------------------|----------------------------------------------------------------------------------------------------|------------------------------------------------------------|---------------------------------------------------------------------------|
| Incoming prefix code<br>Insertion | If this value is set to ON, prefix code will be attached in front of incoming CLI information                                                                                                    | + FLEX1 + 1 (ON) +<br>[HOLD/SAVE]                          | VALUES -<br>0 = OFF<br>1 = ON                                             |
| Outgoing prefix code<br>Insertion | If this value is set to ON, prefix code will be attached in front of outgoing CLI information.                                                                                                    | + FLEX2 + 0 (OFF) +<br>[HOLD/SAVE]                         | VALUES -<br>0 = OFF<br>1 = ON                                             |
| ISDN Line Type                    | Used to set the ISDN CODEC Type.                                                                                                    | + FLEX3 + 1 (μ-Law) +<br>[HOLD/SAVE]                       | VALUES -<br>0 = A-Law<br>1 = μ-Law                                        |
| Calling Sub-address               | If this value is set to ON, calling party sub-address of the ISDN Station is attached when an ISDN Station makes an outgoing CO Call through this CO Line.                                                    | + FLEX4 + 1 (On) +<br>HOLD/SAVE)                           | VALUES -<br>0 = OFF<br>1 = ON                                             |
| DID Digit Receive<br>No.          | This value is used to count received DID Digit numbers for routing incoming DID calls.                                                                                                    | + FLEX5 + 2 (2-4 digits) +<br>[HOLD/SAVE]                  |                                                                           |
| DID Digit Mask                    | When DID Conversion Type(ADMIN 143 - FLEX4) is set to 0, The received DID digits are converted by this value (ex., '1234' is received when DID Digit Mask is set as '#8**,' the digit is converted as '834'). | + FLEX6 + VALUE (4 digits,<br>Range = 0-9)+<br>[HOLD/SAVE] | VALUES - Default = #1** # = ignore received digit * = bypass the digit    |
| Collect Call<br>Blocking          | If this feature is set to 1 or 2, incoming collect call is blocked.                                                                                                    | + FLEX7 + Value +<br>[HOLD/SAVE]                           | VALUES -<br>0 = DISABLE<br>1 = WITH INDICATOR<br>2 = WITHOUT<br>INDICATOR |

| PGM 146             | DESCRIPTION                                                                                                    | PROCEDURE         | COMMENTS               |
|---------------------|----------------------------------------------------------------------------------------------------|-------------------|------------------------|
| Collect Call Answer | In case of "WITHOUT INDICATOR" collect call blocking, incoming call is answered during this time. And then CO loop is opened.                                                       | + FLEX8 + Value + | VALUES -               |
| Timer               |                                                                                                    | [HOLD/SAVE]       | 1-250 (100ms 3 Digits) |
| Collect Call Idle   | In case of "WITHOUT INDICATOR" collect call blocking, incoming call is answered during "Collect Call Answer Timer". And then CO loop is during this time. And CO is answered again. | + FLEX9 + Value + | VALUES -               |
| Timer               |                                                                                                    | [HOLD/SAVE]       | 1-250 (100ms 3 Digits) |

# CO Line CID Attributes (PGM 147)

- 1. Press the [TRANS/PGM] button.
- 2. Dial 147.
- 3. Enter the appropriate CO Line Range.
- 4. Follow the specific procedure as listed in the Table.

| PGM 147                                       | DESCRIPTION                                                            | PROCEDURE                                                  | COMMENTS                                                |
|-----------------------------------------------|------------------------------------------------------------------------|------------------------------------------------------------|---------------------------------------------------------|
| CID Mode Select                               | The User can select the CID type.                                      | + FLEX1 + VALUE +<br>[HOLD/SAVE]                           | VALUES -<br>0 = DISABLE<br>1 = FSK MODE<br>2 = DTMF CID |
| CID Name Display                              | The Analog CO Line CLI carries the caller's telephone number and name. | + FLEX2 + VALUE (1 for<br>NAME & TEL No.) +<br>[HOLD/SAVE] | VALUES -<br>0 = TELEPHONE No.<br>1 = NAME & TEL No.     |
| RCID (Russia only<br>- N/A for SBX IP<br>320) |                                                                        | + FLEX3-FLEX9                                              |                                                         |

# Slot Base Program (PGM 155)

### **Board Attributes (PGM 155)**

- 1. Press the [TRANS/PGM] button.
- 2. Dial 155.
- 3. Follow the specific procedure as listed in the Table.

| PGM 155                         | DESCRIPTION                                                                                                    | PROCEDURE                                                                  | COMMENTS                                                 |
|---------------------------------|----------------------------------------------------------------------------------------------------|----------------------------------------------------------------------------|----------------------------------------------------------|
| R2 CRC Check                    | If this value is set to ENABLE, the R2 CRC is checked.                                                                                                    | + Slot Number of E1IB (06) +<br>FLEX1 + 1 (ENABLE) +<br>[HOLD/SAVE]        | VALUES -<br>0 = DISABLE<br>1 = ENABLE                    |
| Distance Coefficient<br>Setting | When the switch for selection long loop<br>on the board is set to "Long", the gain<br>value is set according to the Distance<br>Coefficient. (Applied to<br>LCOB/SLIB/HYBRID.) | + Slot Number of<br>LCOB/SLIB/HYBRID +<br>FLEX2 + 1 (3Km) +<br>[HOLD/SAVE] | VALUES -<br>0 = 0 Km<br>1 = 3 Km<br>2 = 5 Km<br>3 = 7 Km |
| DCO IP Address                  | IP Address of E1IB                                                                                                    | + Slot Number of E1IB(06) +<br>FLEX3 + IP addr+<br>[HOLD/SAVE]             |                                                          |
| DCO Gateway IP<br>Address       | Gateway IP Address of E1IB                                                                                                    | + Slot Number of E1IB(06) +<br>FLEX4 + IP addr+<br>[HOLD/SAVE]             |                                                          |
| DCO Subnet Mask                 | Subnet Mask of E1IB                                                                                                    | + Slot Number of E1IB(06) +<br>FLEX5 + Subnet mask+<br>[HOLD/SAVE]         |                                                          |
| DCO Server IP                   | Server IP Address of E1IB                                                                                                    | + Slot Number of E1IB(06) +<br>FLEX6 + IP addr+<br>[HOLD/SAVE]             |                                                          |
| DCO Master Clock                | Set this board as a Master party or Slave party.                                                                                                    | + Slot Number of E1IB(06) +<br>FLEX7 + 1(MASTER) +<br>[HOLD/SAVE]          |                                                          |

# **System Data (PGM 160-184)**

# System Attributes I (PGM 160)

- 1. Press the [TRANS/PGM] button.
- 2. Dial 160.
- 3. Follow the specific procedure as listed in the Table.

| PGM 160                                     | DESCRIPTION                                                                                                    | PROCEDURE                                    | COMMENTS                                                                                                    |
|---------------------------------------------|----------------------------------------------------------------------------------------------------|----------------------------------------------|----------------------------------------------------------------------------------------------------|
| Attendant Call<br>Queuing Ring Back<br>Tone | If this value is set to RBT, ring back tone is provided to the Station when the Station calls a busy Attendant; otherwise, the hold tone or VMIB-MOH (ADMIN 171 - FLEX2) is provided.                                                                                                    | + FLEX1 + 1 (RBT) +<br>[HOLD/SAVE]           | VALUES - 0 = MOH, the Station user will hear MOH, hold tone or VMIB-MOH from the System database. 1 = RBT; the Station user will hear ring back tone when calling a busy Attendant Station.  PGM 171-FLEX2 |
| Camp RBT/MOH                                | MOH or Ring Back tone is heard during the camp-on state.                                                                                                    | + FLEX2 + 1 (RBT) +<br>[HOLD/SAVE]           | VALUES -<br>0 = MOH<br>1 = RBT                                                                                                    |
| CO Line Choice                              | When securing a CO Line in a CO line group, if value is set to LAST CHOICE, the last available CO Line will be seized; otherwise, CO lines are secured in line availability order.                                                                                                    | + FLEX3 + 1 (Round Robin)<br>+ [HOLD/SAVE]   | VALUES -<br>0 = AVAILABLE LINE<br>ORDER<br>1 = LAST CHOICE                                                                                                    |
| DISA Retry Counter                          | When the DISA user fails to connect with a Station or access a feature, the DISA user can retry other calls or features within the programmed retry counter. If the DISA user cannot make a connection within the designated counter, the call will be routed according to the DID/DISA destination (ADMIN 167). | + FLEX4 + 4 (Retry Counter)<br>+ [HOLD/SAVE] | VALUES -<br>0-9                                                                                                    |

| PGM 160                      | DESCRIPTION                                                                                                    | PROCEDURE                                        | COMMENTS                                   |
|------------------------------|----------------------------------------------------------------------------------------------------|--------------------------------------------------|--------------------------------------------|
| ICM Continuous<br>Dial-Tone  | Sets whether ICM dial tone is continuous.                                                                                                    | + FLEX5 + 0<br>(Non-continuous) +<br>[HOLD/SAVE] | VALUES - 0 = Non-continuous 1 = Continuous |
| CO Dial-Tone Detect          | When speed dial is activated, if this value is set to ON, the System will detect a dial tone using CPT instead of the pause timer.                                                                   | + FLEX6 + 1 (ON) +<br>[HOLD/SAVE]                | VALUES -<br>0 = OFF<br>1 = ON              |
| External Night Ring          | If this value is set to ON, when an incoming CO call is received and UNA service is activated, the call will be sent to LBC1.                                                                        | + FLEX7 + 0 (ON) +<br>[HOLD/SAVE]                | VALUES -<br>0 = OFF<br>1 = ON              |
| Hold Preference              | There are two types of Hold: System Hold and Exclusive Hold. If a call is held in System Hold, any station can retrieve the call; in exclusive hold, only the holding Station can retrieve the call. | + FLEX8 + 0 (Exclusive) + [HOLD/SAVE]            | VALUES -<br>0 = EXCLUSIVE<br>1 = SYSTEM    |
| Multi-line<br>Conference     | If this value is set to ON, conference with multiple CO lines is available.                                                                                                    | + FLEX9 + 0 (OFF) +<br>[HOLD/SAVE]               | VALUES -<br>0 = OFF<br>1 = ON              |
| Print LCR Converted<br>Digit | If this value is set to ON, LCR converted digits are displayed on the LCD with SMDR data; otherwise, the originally-dialed digits are shown.                                                         | + FLEX10 + 1 (ON) +<br>[HOLD/SAVE]               | VALUES -<br>0 = OFF<br>1 = ON              |
| Conference Warning<br>Tone   | If this value is set to ON, other members will hear a warning tone when a new member enters a conference.                                                                                            | + FLEX11 + 0 (OFF) +<br>[HOLD/SAVE]              | VALUES -<br>0 = OFF<br>1 = ON              |
| Off-net Prompt<br>Usage      | If this value is set to ON, the off-net VMIB announcement (prompt) will be heard when a call is Off-net call forwarded; this only applies to calls transferred within the System.                    | + FLEX12 + 0 (OFF) +<br>[HOLD/SAVE]              | VALUES -<br>0 = OFF<br>1 = ON              |
| Off-net DTMF Tone            | If this value is set to ON, the DTMF dial tone will be heard to the outside caller when the call is Off-net call forwarded; this only applies to calls transferred within the System.                | + FLEX13 + 0 (OFF) +<br>[HOLD/SAVE]              | VALUES -<br>0 = OFF<br>1 = ON              |

| PGM 160                                                | DESCRIPTION                                                                                                    | PROCEDURE                                                      | COMMENTS                                |
|--------------------------------------------------------|----------------------------------------------------------------------------------------------------|----------------------------------------------------------------|-----------------------------------------|
| Voice Path Connect                                     | If this value is set to IMM (immediate), voice path is connected immediately for CO outgoing calls; otherwise, calls are connected after dialing digits.                                                                   | + FLEX14 + 1 (IMM) +<br>[HOLD/SAVE]                            | VALUES -<br>0 = DGT<br>1 = IMM          |
| Transfer Tone                                          | While a call is transferred to a destination Station, if this value is set to RBT, transferred Station will hear a ring back tone; otherwise, MOH will be heard.                                                           | + FLEX15 + 0 (RBT) + [HOLD/SAVE]                               | VALUES -<br>0 = RBT<br>1 = MOH          |
| CO to CO Transfer<br>CPT Detection                     | If this value is set to CPT detection, a CO-to-CO transfer connection will be dropped when a tone is detected from the CO-to-CO transfer connection. To detect a tone from the CO line, a CPT detection board is required. | + FLEX16 + 1 (CPT<br>Detection) + [HOLD/SAVE]                  | VALUES -<br>0 = OFF<br>1 = ON           |
| ACD Package Usage<br>(N/A for SBX IP<br>320)           | If this value is set to ON, ACD Information is printable.                                                                                                    | + FLEX17 + VALUE +<br>[HOLD/SAVE]                              | VALUES -<br>0 = OFF<br>1 = ON           |
| CO - CO<br>Unsupervised<br>Conference Timer<br>Extend  | If this value is set to on, the conference call user can extend the Unsupervised Conference Timer by dialing the UC TIMER EXTEND Code.                                                                                     | + FLEX18 + VALUE +<br>[HOLD/SAVE]                              | VALUES -<br>0 = OFF<br>1 = ON           |
| Call Log List<br>Number                                | Sets the number of Call Log Lists per Station.                                                                                                    | + FLEX19 + VALUE (2<br>digits, Range = 15-50) +<br>[HOLD/SAVE] |                                         |
| Cut ISDN Overlap<br>Dial Noise (N/A for<br>SBX IP 320) | Cut the noise of ISDN overlap dialing                                                                                                    | + FLEX20 + VALUE +<br>[HOLD/SAVE]                              | VALUES<br>0 = OFF<br>1 = ON<br>RESERVED |

# System Attributes II (PGM 161)

- 1. Press the [TRANS/PGM] button.
- 2. Dial 161.
- 3. Follow the specific procedure as listed in the Table.

| PGM 161                       | DESCRIPTION                                                                                                    | PROCEDURE                            | COMMENTS                                 |
|-------------------------------|----------------------------------------------------------------------------------------------------|--------------------------------------|------------------------------------------|
| PX Time/Day/Month             | If this value is set to ON, the system time/date is set by the network time/date. Note: You must have an IP connection.                                                                                                    | + FLEX1 + 1 (ON) +<br>[HOLD/SAVE]    | VALUES -<br>0 = OFF<br>1 = ON            |
| Off-Hook Ring Type            | The off-hook ring type in the system can be set to mute or a one burst ring.                                                                                                    | + FLEX2 + 0 (Burst) +<br>[HOLD/SAVE] | VALUES -<br>0 =BURST<br>1 = MUTE         |
| Override 1st CO Line<br>Group | If this value is set to ON, when there is no available CO Line in the first CO Line Group, the System can access the next accessible CO Line Group.                                                                           | + FLEX3 + 0 (OFF) + [HOLD/SAVE]      | VALUES -<br>0 = OFF<br>1 = ON            |
| Page Warning Tone             | If this value is set to ON, a page warning tone will be heard when paging starts.                                                                                                    | + FLEX4 + 0 (OFF) +<br>[HOLD/SAVE]   | VALUES -<br>0 = OFF<br>1 = ON            |
| Auto Privacy                  | If this value is set to ON, a call is protected from override regardless of Station Override Privilege.                                                                                                    | + FLEX5 + 0 (OFF) +<br>[HOLD/SAVE]   | VALUES - 0 = OFF 1 = ON ADMIN 113-FLEX 4 |
| Privacy Warning<br>Tone       | If this value is set to ON, a privacy warning tone will be heard when a call is overridden.                                                                                                    | + FLEX6 + 0 (OFF) +<br>[HOLD/SAVE]   | VALUES -<br>0 = OFF<br>1 = ON            |
| Single Ring for CO<br>Call    | If this value is set to YES, the ICM ring cadence and the CO ring cadence is reversed each other. The cadence of ICM ring is set to 1sec on/ 4sec off. The cadence of CO ring is set to 0.4s on/ 0.2s off/ 0.4s on/ 4sec off. | + FLEX7 + 1 (Yes) +<br>[HOLD/SAVE]   | VALUES -<br>0 = NO<br>1= YES             |

| PGM 161                                                                 | DESCRIPTION                                                                                                 | PROCEDURE                                                      | COMMENTS                                                         |
|-------------------------------------------------------------------------|----------------------------------------------------------------------------------------------------|----------------------------------------------------------------|------------------------------------------------------------------|
| WTU Auto Release<br>(N/A for SBX IP<br>320)                             | If this value is set to ON, WTU is released automatically.                                                  | + FLEX8 + 1 (ON) +<br>[HOLD/SAVE]                              | Reserved                                                         |
| Automatic Call<br>Distribution (ACD)<br>Print Enable                    | If this value is set to ON, ACD Printing is available.                                                      | + FLEX9 + 1 (ON) +<br>[HOLD/SAVE]                              | VALUES -<br>0 = OFF<br>1 = ON                                    |
| ACD Print Timer                                                         | ACD database can be printed per the desired time interval (10 sec or 1 hour base).                          | + FLEX10 + 002 (3 digits,<br>Range = 001-225) +<br>[HOLD/SAVE] | VALUES -<br>ADMIN 161-FLEX 14                                    |
| ACD Clear Database after Print                                          | If this value is set to ON, the ACD database is re-initialized after printing.                              | + FLEX11 + 1 (ON) +<br>[HOLD/SAVE]                             | VALUES -<br>0 = OFF<br>1 = ON                                    |
| VMIB Prompt Gain                                                        | Used to designate the VMIB Announcement (prompt gain).                                                      | + FLEX12 + 002 (Range = 00-31) + [HOLD/SAVE]                   |                                                                  |
| CLI Information at<br>VM SMDI<br>(Simplified Message<br>Desk Interface) | If this value is set to ON, CLI is added when Voice Mail information is printed through RS232 port by SMDI. | + FLEX13 + 1 (ON) +<br>[HOLD/SAVE]                             | VALUES -<br>0 = OFF<br>1 = ON                                    |
| ACD Print Timer<br>Unit                                                 | This value determines the unit of ACD Print timer                                                           | + FLEX14 + 1 (Hour) +<br>[HOLD/SAVE]                           | VALUES - 0 = SEC 1 = HOUR RANGE - 1 hr-10sec ADMIN 161 - FLEX 10 |
| Set VM SMDI Type                                                        | This value sets VM SMDI type.                                                                               | + FLEX15 + 1 (Type II) +<br>[HOLD/SAVE]                        | VALUES-<br>0 = TYPE I<br>1= TYPE II                              |
| Incoming Toll Check                                                     | If this value is set to ON, the System checks for tolls applied to incoming CO calls.                       | + FLEX16 + 1 (ON) +<br>[HOLD/SAVE]                             | VALUES -<br>0 = OFF<br>1 = ON                                    |

| PGM 161                                              | DESCRIPTION                                                                                                    | PROCEDURE                                                     | COMMENTS                                 |
|------------------------------------------------------|----------------------------------------------------------------------------------------------------|---------------------------------------------------------------|------------------------------------------|
| Auto Fax transfer CO                                 | If Auto FAX CO line is programmed, the system answers and detects the FAX calling tone (1100Hz, 0.5sec ON/3sec OFF repeat tone) from an incoming analog CO line. The system will route this call to the last SLT port on basic MBU when tone is detected within the programmed time.                                                                                                 | + FLEX17 + CO Line<br>Number (Range = 01-12) +<br>[HOLD/SAVE] | This is available for<br>Analog CO line. |
| NO DSS Indication                                    | If this value is set to ENABLE, the LED indication of the {CO} or {DSS} button is blocked (ex., LED does not flash even if there is an incoming call to the assigned CO Line or Station). This feature does not apply for direct calls such as DID/DISA.                                                                                                    | + FLEX18 + 0 (Disable) + [HOLD/SAVE]                          | VALUES -<br>0 = DISABLE<br>1 = ENABLE    |
| UK Billing Mode<br>(UK only - N/A for<br>SBX IP 320) | If this value is set to ON, the UK Billing<br>Mode is applied. (UK Only)                                                                                                    | + FLEX19 + 1 (On) +<br>[HOLD/SAVE]                            | VALUES -<br>0 = OFF<br>1 = ON            |
| COS 7 When<br>Authorization Fails                    | If this value is set to ON, the Station COS will temporarily be changed to 7 when an invalid authorization code is entered at the Station. COS can be recovered by activating COS RESTORE.  If not assigned, the day & night COS in PGM 116 will be changed to 7 when an invalid authorization code is entered at the Station. To recover COS, day & night COS should be reassigned. | + FLEX20 + VALUE +<br>[HOLD/SAVE]                             | VALUES -<br>0 = OFF<br>1 = ON            |

# Chapter 1: System Programming

1-45

| PGM 161                                 | DESCRIPTION                                                                                                    | PROCEDURE                         | COMMENTS                      |
|-----------------------------------------|----------------------------------------------------------------------------------------------------|-----------------------------------|-------------------------------|
| 5 Digits<br>Authorization Code<br>Usage | If this value is set to ON, Authorization code is programmed as 5 digits fixed length. Under this mode, 5 digits of the authorization code should be entered when related features are activated. If this value is set to OFF, Variable Authorization code (3-11 digits) is used.         | + FLEX21 + Value +<br>[HOLD/SAVE] | VALUES -<br>0 = OFF<br>1 = ON |
| LCR Dial Tone<br>Detect                 | If this value is set to ON, the SBX IP 320 system first checks if the CO provides dial tone in case if analog CO is seized for LCR dialing. If there's no dial tone, the call is rerouted to Alternate DMT Index.  If LCR type is set to M13, LCR dial tone detect option is not applied. | + FLEX22 + Value +<br>[HOLD/SAVE] | VALUES -<br>0 = OFF<br>1 = ON |

### Admin Password (PGM 162)

In this program mode, the following items can be customized:

- 1. Press the [TRANS/PGM] button.
- 2. Dial 162.
- 3. Follow the specific procedure as listed in the Table.

| PGM 162        | DESCRIPTION                                                                                                    | PROCEDURE                                                  | COMMENTS                                                                       |
|----------------|----------------------------------------------------------------------------------------------------|------------------------------------------------------------|--------------------------------------------------------------------------------|
| ADMIN Password | An ADMIN password can be assigned for entering ADMIN Programming mode, as a security measure. To delete the ADMIN password, press the [SPEED] button. | + Password (4 digits,<br>Range=*, #, 0-9) +<br>[HOLD/SAVE] | VALUES - Default = Not Assigned # = ignore received digit * = bypass the digit |

#### Alarm Attributes (PGM 163)

- 1. Press the [TRANS/PGM] button.
- 2. Dial 163.
- 3. Follow the specific procedure as listed in the Table.

| PGM 163            | DESCRIPTION                                                                           | PROCEDURE                             | COMMENTS                               |
|--------------------|---------------------------------------------------------------------------------------|---------------------------------------|----------------------------------------|
| Alarm Enable       | If this value is set to ON, Alarm is available.                                       | + FLEX1 + 1 (On) +<br>[HOLD/SAVE]     | VALUES -<br>0 = OFF<br>1 = ON          |
| Alarm Contact Type |                                                                                       | + FLEX2 + 0 (Open) +<br>[HOLD/SAVE]   | VALUES -<br>0 = OPEN<br>1 = CLOSE      |
| Alarm Mode         |                                                                                       | + FLEX3 + 0 (Door Bell) + [HOLD/SAVE] | VALUES -<br>0 = DOOR BELL<br>1 = ALARM |
| Alarm Signal Mode  | If this value is set to REPEAT, the Alarm Signal is repeated until it is Alarm Reset. | + FLEX4 + 0 (Once) +<br>[HOLD/SAVE]   | VALUES -<br>0 = ONCE<br>1 = REPEAT     |

# Attendant Assignment (PGM 164)

A maximum of 5 Attendants can be assigned, including the Main Attendants and System Attendant. In this program mode, the following items can be customized:

- 1. Press the [TRANS/PGM] button.
- 2. Dial 164.
- 3. Follow the specific procedure as listed in the Table.

| PGM 164                        | DESCRIPTION                                                                                                    | PROCEDURE                                                         | COMMENTS                                                                 |
|--------------------------------|----------------------------------------------------------------------------------------------------|-------------------------------------------------------------------|--------------------------------------------------------------------------|
| System Attendant<br>Assignment | The System Attendant differs from the Main Attendant in regard to call handling and system management priority. The System Attendant has more priority over the Main Attendant(s).  NOTE: It is impossible to delete the first System Attendant. | + FLEX1 + Station Number + [HOLD/SAVE]                            | VALUES -<br>Default = Station 100<br>(System Attendant)                  |
| Main Attendants<br>Assignment  | Main Attendants generally serve as call handlers.  NOTE:To delete a Main Attendant, press the FLEX button, and select the Attendant to delete; press the [SPEED] button.                                                                         | + FLEX2 (Range:<br>FLEX2-FLEX5) + Station<br>Number + [HOLD/SAVE] | VALUES -<br>Default = Not Assigned<br>1-4 (Number of Main<br>Attendants) |

#### Auto Attendant VMIB Announcement (PGM 165)

In this program mode, the following items can be customized:

- 1. Press the [TRANS/PGM] button.
- 2. Dial 165.
- 3. Follow the specific procedure as listed in the Table.

| PGM 165                 | DESCRIPTION                                                                             | PROCEDURE                                               | COMMENTS                      |
|-------------------------|-----------------------------------------------------------------------------------------|---------------------------------------------------------|-------------------------------|
| Auto Attendant<br>Usage | If this value is set to ON, Auto Attendant is activated.                                | + FLEX1 + 1 (On) +<br>HOLD/SAVE]                        | VALUES -<br>0 = OFF<br>1 = ON |
| VMIB Announce           | This value is the number of VMIB announcements played when Auto Attendant is activated. | + FLEX2 + VMIB<br>announcement (00-70) +<br>[HOLD/SAVE] |                               |

#### CO-To-CO COS (PGM 166)

When an external user of a DID/DISA/TIE line tries to access another CO Line in the system, CO-to-CO COS is applied. The attributes of CO-to-CO COS are the same as the Station COS.

- 1. Press the [TRANS/PGM] button.
- 2. Dial 166.
- 3. Follow the specific procedure as listed in the Table.

| PGM 166           | DESCRIPTION                               | PROCEDURE                    | COMMENTS        |
|-------------------|-------------------------------------------|------------------------------|-----------------|
| Day COS           | Class-of-Service of Day Mode              | + FLEX1 + 2 +<br>[HOLD/SAVE] | VALUES -<br>1-9 |
| Night/Weekend COS | Class-of-Service of Night/Weekend<br>Mode | + FLEX2 + 2 +<br>[HOLD/SAVE] | VALUES -<br>1-9 |

# DID/DISA Destination (PGM 167)

In this program mode, the following items can be customized:

- 1. Press the [TRANS/PGM] button.
- 2. Dial 167.
- 3. Follow the specific procedure as listed in the Table.

**Note:** To go back between entries, use the BACK softkey.

| PGM 167                  | DESCRIPTION                                                                                                    | PROCEDURE                        | COMMENTS                                                                                                    |
|--------------------------|----------------------------------------------------------------------------------------------------|----------------------------------|----------------------------------------------------------------------------------------------------|
| Busy Destination         | When there is a DID/DISA incoming call, if the caller dialed a busy destination, the call will be routed to the Busy Destination (Tone / Attendant / Hunt).  | + FLEX1 + FLEX2 +<br>[HOLD/SAVE] | VALUES - FLEX1 = Tone FLEX2 = Attendant (Ring Assign) FLEX3 = Forward to Hunt Group                                                                          |
| Error Destination        | When there is a DID/DISA incoming call, if the caller dialed an invalid number, the call will be routed to the Error Destination (Tone / Attendant / Hunt).  | + FLEX2 + FLEX2 + [HOLD/SAVE]    | VALUES - FLEX1 = Tone FLEX2 = Attendant (Ring Assign) FLEX3 = Forward to Hunt Group                                                                          |
| No Answer<br>Destination | When there is a DID/DISA incoming call, if the destination does not answer, the call will be routed to the No Answer Destination (Tone / Attendant / Hunt).  | + FLEX3 + FLEX2 +<br>[HOLD/SAVE] | VALUES - FLEX1 = Tone FLEX2 = Attendant (Ring Assign) FLEX3 = Forward to Hunt Group                                                                          |
| VMIB Prompt Usage        | If the value is set to ON and VMIB is available, the proper VMIB announcement will be presented to the caller before the call is routed to each Destination. | + FLEX4 + VALUE +<br>[HOLD/SAVE] | VALUE - FLEX1 = Busy Prompt Usage FLEX2 = Error Prompt Usage FLEX3 = DND Prompt Usage FLEX4 = No Answer Prompt Usage FLEX5 = Attendant Transfer Prompt Usage |

| PGM 167                            | DESCRIPTION                                                                                                    | PROCEDURE                                                                     | COMMENTS                      |
|------------------------------------|----------------------------------------------------------------------------------------------------|-------------------------------------------------------------------------------|-------------------------------|
| Busy Prompt Usage                  | If the value is set to ON, the Busy announcement will be presented to the caller before the call is routed to Busy Destination.                                                                                                    | + FLEX4 + FLEX1 (Range = refer to VMIB Prompt VALUES) + 0 (OFF) + [HOLD/SAVE] | VALUES -<br>0 = OFF<br>1 = ON |
| Error Prompt Usage                 | If the value is set to ON, an Error announcement will be presented to the caller before the call is routed to the Error Destination.                                                                                                    | + FLEX4 + FLEX2 (Range = refer to VMIB Prompt VALUES) + 0 (OFF) + [HOLD/SAVE] | VALUES -<br>0 = OFF<br>1 = ON |
| DND Prompt Usage                   | If the value is set to ON, a Busy announcement will be presented to the caller before the call is routed to the Busy Destination when the original destination is in DND mode.  + FLEX4 + FLEX3 (Ranger refer to VMIB Prompt VALUES) + 0 (OFF) + [HOLD/SAVE] |                                                                               | VALUES -<br>0 = OFF<br>1 = ON |
| No Answer Prompt<br>Usage          | If the value is set to ON, the No Answer announcement will be presented to the caller before the call is routed to the No Answer Destination.  + FLEX4 + FLEX4 (Ra refer to VMIB Prompt VALUES) + 0 (OFF) + [HOLD/SAVE]                                      |                                                                               | VALUES -<br>0 = OFF<br>1 = ON |
| Attendant Transfer<br>Prompt Usage | If the value is set to ON, the Attendant Transfer announcement will be presented to the caller before the call is routed to the Attendant.                                                                                                    | + FLEX4 + FLEX5 (Range = refer to VMIB Prompt VALUES) + 0 (OFF) + [HOLD/SAVE] | VALUES -<br>0 = OFF<br>1 = ON |
| Reroute Busy<br>Destination        | When a DID/DISA call is rerouted by the no answer forward/CCR and if rerouted destination is busy, calls will follow the Reroute Busy Destination.                                                                                                    | + FLEX5 + FLEX1 (Range = refer to VALUES) + 0 (OFF) + [HOLD/SAVE]             | Not supported at E1 CO line.  |
| Reroute Error<br>Destination       | When a DID/DISA call is rerouted by the no answer forward/CCR state and if the rerouted destination returns an error, calls will follow the Reroute Error Destination.  + FLEX6+FLEX1+0 (OFF) + [HOLD/SAVE]                                                  |                                                                               | Not supported at E1 CO line.  |
| Reroute No Answer<br>Destination   | If No Answer Destination is busy, the call will be rerouted to Reroute No Answer Destination (Tone / Attendant / Hunt).                                                                                                    | + FLEX7 + FLEX1 + 0 (OFF)<br>+ [HOLD/SAVE]                                    | Not supported at E1 CO line.  |

### **External Control Contact (PGM 168)**

| FLEX | ITEM           | VALUE | REMARK               |
|------|----------------|-------|----------------------|
| 1    | First Contact  | 1-3   | 1: LBC (STA #)       |
| 2    | Second Contact | 1-3   | 2: Door<br>3: Ext. 1 |
| 3    | Third Contact  | 1-3   | 0.21                 |
| 4    | FourthContact  | 1-3   |                      |

- 1. Press the [TRANS/PGM] button.
- 2. Dial 168.
- 3. Follow the specific procedure as listed in the Table.

| PGM 168                    | DESCRIPTION                                                                                                    | PROCEDURE                                                             | COMMENTS                                              |
|----------------------------|----------------------------------------------------------------------------------------------------|-----------------------------------------------------------------------|-------------------------------------------------------|
| Loud Bell Control<br>(LBC) | If an External Control Contact is assigned to LBC, it is activated. During night mode, LBC1 may be programmed to provide external night ringing. In this case LBC1 does not follow the associated Station ring. | + FLEX1 (Range:<br>FLEX1-FLEX4) + 1 + Station<br>Number + [HOLD/SAVE] | VALUES -<br>1 = LBC (STA #)<br>2 = Door<br>3 = Ext. 1 |
| Door Open                  | External Control Contact can be used when programmed to open a door.                                                                                                    | + FLEX1 + 2 +<br>[HOLD/SAVE]                                          | VALUES -<br>1 = LBC (STA #)<br>2 = Door<br>3 = Ext. 1 |
| External Relay             | External Control Contact can be for an External Relay.                                                                                                    | + FLEX1 + 3 +<br>[HOLD/SAVE]                                          | VALUES -<br>1 = LBC (STA #)<br>2 = Door<br>3 = Ext. 1 |

# LCD Time/Date/Language Display Mode (PGM 169)

- 1. Press the [TRANS/PGM] button.
- 2. Dial 169.
- 3. Follow the specific procedure as listed in the Table.

| PGM 169                      | DESCRIPTION                                                                                         | PROCEDURE                                    | COMMENTS                                                                                                    |
|------------------------------|----------------------------------------------------------------------------------------------------|----------------------------------------------|----------------------------------------------------------------------------------------------------|
| LCD Time Display<br>Mode     | Two LCD Time formats are available:<br>Ordinary (12-hour), and Military<br>(24-hour) mode.          | + FLEX1 + 0 (24H) +<br>[HOLD/SAVE]           | VALUES -<br>0 = 24-HOUR MODE<br>1 = 12-HOUR MODE                                                                                                    |
| LCD Date Display<br>Mode     | Two LCD date formats are available:<br>Day/Month/Year (DDMMYY), or<br>Month/Day/Year (MMDDYY) mode. | + FLEX2 + 1 (MMDDYY) + [HOLD/SAVE]           | VALUES -<br>0 = DDMMYY<br>1 = MMDDYY                                                                                                    |
| LCD Language<br>Display Mode | A choice of 15 LCD language formats can be selected.                                                | + FLEX3 + VALUE (Range: 00-15) + [HOLD/SAVE] | VALUES - 00 = English 01 = Italian 02 = Finnish 03 = Dutch 04 = Swedish 05 = Danish 06 = Norwegian 07 = Hebrew 08 = Germany 09 = French 10 = Portuguese 11 = Spanish 12 = Korean 13 = Estonia 14 = Russian 15 = Turkish |

Chapter 1: System Programming

1-53

## Modem Assignment (PGM 170)

Modem service is available only when a MODU is installed on the MBU. In this program mode, the following items can be customized:

- 1. Press the [TRANS/PGM] button.
- 2. Dial 170.
- 3. Follow the specific procedure as listed in the Table.

| PGM 170 | DESCRIPTION                                                                                                    | PROCEDURE                              | COMMENTS                                    |
|---------|----------------------------------------------------------------------------------------------------|----------------------------------------|---------------------------------------------|
| STA No. | The Modem-associated station to be used as Modem line flexibly. Incoming CO calls will be connected to Modem device if the Station receives a call.                                          | + FLEX1 + Station Number + [HOLD/SAVE] | VALUES -<br>Default = last station<br>(131) |
| CO No.  | If a CO Line is associated with the Modem, all incoming CO calls through the line will be connected via the Modem. The Modem-associated to the CO Line cannot be used for outgoing CO calls. | + FLEX2 + CO Number + [HOLD/SAVE]      | VALUES -<br>01-12 (Analog CO line)          |

# Music Assignment (PGM 171)

- 1. Press the [TRANS/PGM] button.
- 2. Dial 171.
- 3. Follow the specific procedure as listed in the Table.

| PGM 171                            | DESCRIPTION                                                                                                    | PROCEDURE                                                                 | COMMENTS                                                                                                    |
|------------------------------------|----------------------------------------------------------------------------------------------------|---------------------------------------------------------------------------|----------------------------------------------------------------------------------------------------|
| BGM Type                           | Background Music Type                                                                                                    | + FLEX1 + BGM Type (refer<br>to VALUES) +<br>[HOLD/SAVE]                  | VALUES - 0=Not Assignment 1 = Int. Music 2 = External Music 3 = (N/A for SBX IP 320) 4-8 = SLT MOH               |
| МОН Туре                           | When MOH Type is assigned, the external party of a CO line call placed in the hold state (System, exclusive, transfer, conference, etc.), should hear music. | + FLEX2 + MOH Type (refer<br>to VALUES) +<br>[HOLD/SAVE]                  | VALUES - 0=Not Assignment 1 = Int. Music 2 = External Music 3 = (N/A for SBX IP 320) 4-8 = SLT MOH 9 = Hold Tone |
| ICM Box / Doorbox<br>Music Channel | This establishes which music channel will supply music to Doorbox(es)                                                                                        | + FLEX3 + Music Channel<br>(refer to VALUES) +<br>[HOLD/SAVE]             | VALUES - 0 = Not Assignment 1 = Int. Music 2 = External Music 3 = (N/A for SBX IP 320) 4-8 = SLT MOH             |
| Assign SLT MOH                     | To assign a SLT MOH, set the value and match the SLT Station number for the SLT port.                                                                        | + FLEX4 + FLEX1 (Range:<br>FLEX1-5) + SLT Station<br>Number + [HOLD/SAVE] | VALUES -<br>FLEX1= SLT MOH 1<br>FLEX2= SLT MOH 2<br>FLEX3= SLT MOH 3<br>FLEX4= SLT MOH 4<br>FLEX5= SLT MOH 5     |

| PGM 171                    | DESCRIPTION                                                                                   | PROCEDURE                                                            | COMMENTS                                                                                                    |
|----------------------------|-----------------------------------------------------------------------------------------------|----------------------------------------------------------------------|----------------------------------------------------------------------------------------------------|
| Dial Tone Source           | To assign an external dial tone, set the SLT Station number of the SLT port.                  | + FLEX5 + SLT MOH (Range<br>= 1-5, refer to VALUES) +<br>[HOLD/SAVE] | VALUES -<br>1 = SLT MOH 1<br>2 = SLT MOH 2<br>3 = SLT MOH 3<br>4 = SLT MOH 4<br>5 = SLT MOH 5                                                                                                    |
| ICM Ring Back Tone         | To assign an external ICM ring back tone, set the SLT Station number of the SLT port.         | + FLEX6+ SLT MOH (Range<br>= 1-5, refer to VALUES) +<br>[HOLD/SAVE]  | VALUES -<br>1 = SLT MOH 1<br>2 = SLT MOH 2<br>3 = SLT MOH 3<br>4 = SLT MOH 4<br>5 = SLT MOH 5                                                                                                    |
| CO Ring Back Tone<br>(RBT) | To assign external DID ring back tone, set the SLT Station number of the SLT port.            | + FLEX7 + SLT MOH (refer<br>to VALUES) +<br>[HOLD/SAVE]              | VALUES -<br>1 = SLT MOH 1<br>2 = SLT MOH 2<br>3 = SLT MOH 3<br>4 = SLT MOH 4<br>5 = SLT MOH 5                                                                                                    |
| Int MOH Type               | The system provides 13 kinds of Internal MOH types. This is used as an internal music source. | + FLEX8 + 01 (refer to<br>VALUES) + [HOLD/SAVE]                      | VALUES - 0 = ROMANCE 1 = TURKISH MARCH 2 = GREENSLEEVES2 3 = FUR ELISE 4 = CARMEN TOREADOR SONG 5 = WALTZ OF THE FLOWERS 6 = PAVANE 7 = SICHILLAND 8 = MOZART PIANO SONATA 9 = SONG OF SPRING 10 = LA CAMPANELLA 11 = OVERTURE NO.2 BADINERIE 12 = BLUE DANUBE |

### PBX Access Code (PGM 172)

In this program mode, the following items can be customized:

- 1. Press the [TRANS/PGM] button.
- 2. Dial 172.
- 3. Follow the specific procedure as listed in the Table.

| PGM 172         | DESCRIPTION                                                                                 | PROCEDURE                                                                   | COMMENTS                           |
|-----------------|---------------------------------------------------------------------------------------------|-----------------------------------------------------------------------------|------------------------------------|
| PBX Access Code | A maximum 4 PABX Access Codes can be assigned. A PABX Access Code is a 1 or 2-digit number. | + FLEX1 (FLEX1-4) + 9 (1 or<br>2 digits, Range = *,#,1-99) +<br>[HOLD/SAVE] | VALUES -<br>Default = Not Assigned |

# PLA Priority Setting (PGM 173)

| FLEX | ITEM                 | VALUE | DEFAULT | REMARK                           |
|------|----------------------|-------|---------|----------------------------------|
| 1    | XFER (Transfer Call) | 1-4   | 1       |                                  |
| 2    | REC (Recall)         | 1-4   | 2       | PLA priority is set exclusively  |
| 3    | INC (Incoming Call)  | 1-4   | 3       | 1 2.1 priority to set energially |
| 4    | QUE (Queued Call)    | 1-4   | 4       |                                  |

- 1. Press the [TRANS/PGM] button
- 2. Dial 173
- 3. Follow the specific procedure as listed in the Table.

| PGM 173              | DESCRIPTION                                                                                                    | PROCEDURE                                                                                                   | COMMENTS                                             |
|----------------------|----------------------------------------------------------------------------------------------------|----------------------------------------------------------------------------------------------------|------------------------------------------------------|
| PLA Priority Setting | PLA priority is set exclusively for call<br>handling in relation to Transferred<br>Calls, Recalled Calls, Incoming Calls,<br>and Queued Calls. | Answer Priority: QUE INC<br>REC XFER<br>+ FLEX1 + 4 + FLEX2 + 3 +<br>FLEX3 + 2 + FLEX4 + 1 +<br>[HOLD/SAVE] | VALUES -<br>Default = XFER=1,<br>REC=2, INC=3, QUE=4 |

# RS-232C Port Setting (PGM 174)

- 1. Press the [TRANS/PGM] button.
- 2. Dial 174.
- 3. Follow the specific procedure as listed in the Table.

| PGM 174                 | DESCRIPTION                                                                       | PROCEDURE                                                                                                    | COMMENTS                                                                      |
|-------------------------|-----------------------------------------------------------------------------------|----------------------------------------------------------------------------------------------------|-------------------------------------------------------------------------------|
| RS-232C Port<br>Setting | Used to designate port settings and assign: Baud Rate, CTS/RTS, P-Break, and LPP. | COM1<br>+ FLEX1 + FLEX1 + 7<br>(38400, Baudrate) +<br>[HOLD/SAVE]<br>COM2 (MODU Port)<br>+ FLEX2 + FLEX1 + 6<br>(19200, Baudrate) +<br>[HOLD/SAVE] | VALUES -<br>COM1-COM2 (Refer to<br>Table)<br>FLEX 1-FLEX4 (Refer<br>to Table) |

| FLEX | ITEM                     | RANGE    |
|------|--------------------------|----------|
| 1    | COM1 Port Setting        | Flex 1-4 |
| 2    | COM2 - MODU Port Setting | Flex 1-4 |

| FLEX | ITEM      | VALUE   | DEFAULT | REMARK                                                                                                    |
|------|-----------|---------|---------|----------------------------------------------------------------------------------------------------|
| 1    | BAUD RATE | 0-7     | 19200   | 0: N/A<br>1: N/A<br>2: 1200 Baud<br>3: 2400 Baud<br>4: 4800 Baud<br>5: 9600 Baud<br>6: 19200 Baud<br>7: 38400 Baud |
| 2    | CTS/RTS   | ON/OFF  | OFF     |                                                                                                    |
| 3    | P-BREAK   | ON/OFF  | OFF     |                                                                                                    |
| 4    | LPP       | 001-199 | 060     |                                                                                                    |

# Print Port Selection (PGM 175)

| FLEX | ITEM                                         | RANGE | DEFAULT        | REMARK                       |
|------|----------------------------------------------|-------|----------------|------------------------------|
| 1    | Off-line SMDR /<br>Statistics Print          | 01-11 | COM1           | 01: COM1<br>02: COM2-MODU    |
| 2    | ADMIN Print                                  | 01-11 | COM1           | 03: TELNET 1<br>04: TELNET 2 |
| 3    | Traffic                                      | 01-11 | COM1           | 05: TELNET 3                 |
| 4    | SMDI Print                                   | 01-11 | COM1           | 06: (N/A for SBX IP 320)     |
| 5    | Call Information                             | 01-11 | COM1           | 07: (N/A for SBX IP          |
| 6    | Info / On-line SMDR                          | 01-11 | COM1           | 320)                         |
| 7    | Trace                                        | 01-11 | COM1           | 08: (N/A for SBX IP 320)     |
| 8    | Debug                                        | 01-11 | COM1           | 09: (N/A for SBX IP          |
| 9    | PC ADMIN                                     |       | AUTO SELECT    | 320)<br>10: (N/A for SBX IP  |
| 10   | PC Attendant                                 | 01-11 | NET_PCATD (08) | 320)                         |
| 11   | CTI                                          | 01-11 | NET_CTI (09)   | 11: (N/A for SBX IP 320)     |
| 12   | Remote Diagnostic<br>(N/A for SBX IP<br>320) | 01-11 | NET_REMOTE     |                              |

- 1. Press the [TRANS/PGM] button.
- 2. Dial 175.
- 3. Follow the specific procedure as listed in the Table.

| PGM 175                             | DESCRIPTION                                                            | PROCEDURE                                    |
|-------------------------------------|------------------------------------------------------------------------|----------------------------------------------|
| Off-line SMDR /<br>Statistics Print | Off-line SMDR data can be printed through this port.                   | + FLEX1 + VALUE (Range = 1-11) + [HOLD/SAVE] |
| ADMIN Data                          | When PGM 451 is used, the ADMIN data can be printed through this port. | + FLEX2 + VALUE (Range = 1-11) + [HOLD/SAVE] |
| Traffic                             | Traffic analysis data can be printed through this port.                | + FLEX3 + VALUE (Range = 1-11) + [HOLD/SAVE] |
| SMDI Print                          | SMDI data can be printed through this port.                            | + FLEX4 + VALUE (Range = 1-11) + [HOLD/SAVE] |

| PGM 175                                  | DESCRIPTION                                              | PROCEDURE                                     |
|------------------------------------------|----------------------------------------------------------|-----------------------------------------------|
| Call Information                         | Call information data can be printed through this port.  | + FLEX5 + VALUE (Range = 1-11) + [HOLD/SAVE]  |
| Info / On-line SMDR                      | On-line SMDR data can be printed through this port.      | + FLEX6 + VALUE (Range = 1-11) + [HOLD/SAVE]  |
| Trace                                    | Trace data can be printed through this port.             | + FLEX7 + VALUE (Range = 1-11) + [HOLD/SAVE]  |
| Debug                                    | Debug data can be printed through this port.             | + FLEX8 + VALUE (Range = 1-11) + [HOLD/SAVE]  |
| PC ADMIN                                 | PC Admin can be connected through this port.             | + FLEX9 + VALUE (Range = 1-11) + [HOLD/SAVE]  |
| PC Attendant                             | PC Admin can be connected through this port.             | + FLEX10 + VALUE (Range = 1-11) + [HOLD/SAVE] |
| CTI                                      | CTI can be connected through this port.                  | + FLEX11 + VALUE (Range = 1-11) + [HOLD/SAVE] |
| Remote Diagnostic<br>(Not in SBX IP 320) | Remote Diagnostic data can be printed through this port. | + FLEX12 + VALUE (Range=1-11) + [HOLD/SAVE]   |

# Pulse Dial Ratio (PGM 176)

- 1. Press the [TRANS/PGM] button.
- 2. Dial 176.
- 3. Follow the specific procedure as listed in the Table.

| PGM 176          | DESCRIPTION                                    | PROCEDURE                                      | COMMENTS                                           |
|------------------|------------------------------------------------|------------------------------------------------|----------------------------------------------------|
| Pulse Dial Ratio | Pulse dial speed ratio is set only for 10 PPS. | + FLEX1 + 0 (refer to<br>VALUES) + [HOLD/SAVE] | VALUES -<br>0 = 10 PPS 60/40%<br>1 = 10 PPS 66/33% |

#### SMDR Attributes (PGM 177)

Station Message Detail Recording (SMDR) will provide details on both incoming and outgoing calls. As an assignable database option, if All Call Record is selected, incoming and outgoing local and long distance calls are all provided. If only Long Distance is selected, then only outgoing calls that meet the toll check status requirements listed will be connected. In this program mode, the following items can be customized:

- 1. Press the [TRANS/PGM] button.
- 2. Dial 177.
- 3. Follow the specific procedure as listed in the Table.

| PGM 177                                                               | DESCRIPTION                                                                                                    | PROCEDURE                                     | COMMENTS                           |
|-----------------------------------------------------------------------|----------------------------------------------------------------------------------------------------|-----------------------------------------------|------------------------------------|
| SMDR Save Enable                                                      | If this value is set to ON, a maximum of 1000 SMDR data entries can be recorded in the System memory.                                                                                                    | + FLEX1 + 1 (ON) +<br>[HOLD/SAVE]             | VALUES -<br>0 = OFF<br>1 = ON      |
| SMDR Print Enable                                                     | If this value is set to ON, SDMR data can be printed in real time through the serial/MODEM/LAN port.                                                                                                    | + FLEX2 + 1 (ON) +<br>[HOLD/SAVE]             | VALUES -<br>0 = OFF<br>1 = ON      |
| Long Distance / All<br>Call Recorded<br>(SMDR Recording<br>Call Type) | If this value is set to LD, only long distance outgoing CO calls will be recorded in the SMDR. If this value is set to ALL, all outgoing CO calls will be recorded by the SMDR.  A long distance call is defined as a call that satisfies the condition of FLEX 4, or FLEX 14. | + FLEX3 + 0 (CALL) +<br>[HOLD/SAVE]           | VALUES -<br>0 = ALL CALL<br>1 = LD |
| SMDR Long<br>Distance Call Digit<br>Counter                           | Outgoing calls are measured to see if<br>the digit counters are exceeded. If so,<br>the call is considered a long distance<br>call.                                                                                                    | + FLEX4 + VALUE (Range = 07-15) + [HOLD/SAVE] | VALUES -<br>FLEX 4, or FLEX 14.    |
| Print Incoming Call                                                   | If value is set to ON, all incoming calls can be printed.                                                                                                    | + FLEX5 + 1 (ON) +<br>[HOLD/SAVE]             | VALUES -<br>0 = OFF<br>1 = ON      |
| Print Lost Call                                                       | If value is set to ON, lost calls are printed. Lost calls are defined as calls that are unanswered.                                                                                                    | + FLEX6 + 1 (ON) +<br>[HOLD/SAVE]             | VALUES -<br>0 = OFF<br>1 = ON      |

| PGM 177                   | DESCRIPTION                                                                                                    | PROCEDURE                                                               | COMMENTS                      |
|---------------------------|----------------------------------------------------------------------------------------------------|-------------------------------------------------------------------------|-------------------------------|
| Records in Detail         | If this value is set to ON, not only total calls, total metering count and total cost for individual Station, but also the detailed call records are saved up to a maximum of 5000.  If this value is set to OFF, only total calls, total metering count and total cost for individual Station information will be recorded. | + FLEX7 + 0 (OFF) +<br>[HOLD/SAVE]                                      | VALUES -<br>0 = OFF<br>1 = ON |
| SMDR Dial Digit<br>Hidden | If this value is set non-zero value, the printed digits from right or left will be replaced with a '*' symbol up to the designated value.  The direction of right or left can be set at ADMIN program 177 - FLEX 13.                                                                                                    | + FLEX8 + VALUE (Range = 0-9) + [HOLD/SAVE]                             | VALUES -<br>0-9               |
| SMDR Currency<br>Unit     | For easy identification of call costs, the currency unit can be entered with 3 alphabetic characters to be printed in front of call charge amount.                                                                                                    | + FLEX9 + VALUE (3<br>characters, refer to Keyset<br>Map) + [HOLD/SAVE] |                               |

| . – 13                               | A - 21                               | D – 31                               |
|--------------------------------------|--------------------------------------|--------------------------------------|
| Q – 11                               | B - 22                               | E – 32                               |
| Z – 12                               | C - 23                               | F – 33                               |
| 1 – 10                               | 2 - 20                               | 3 – 30                               |
| G – 41                               | J – 51                               | M - 61                               |
| H – 42                               | K – 52                               | N - 62                               |
| I – 43                               | L – 53                               | O - 63                               |
| 4 – 40                               | 5 – 50                               | 6 - 60                               |
| P-71<br>Q-72<br>R-73<br>S-74<br>7-70 | T - 81<br>U - 82<br>V - 83<br>8 - 80 | W-91<br>X-92<br>Y-93<br>Z-94<br>9-90 |
| Blank - *1<br>: - *2<br>, - *3       | 0 - 00                               |                                      |

| PGM 177                                             | DESCRIPTION                                                                                                    | PROCEDURE                                                                                          | COMMENTS                                                                 |
|-----------------------------------------------------|----------------------------------------------------------------------------------------------------|----------------------------------------------------------------------------------------------------|--------------------------------------------------------------------------|
| SMDR Cost Per Unit<br>Pulse (N/A for SBX<br>IP 320) | The metering pulse used to measure call cost per unit which is sent from the Central Office.                                                                                                    | + FLEX10 + 001000<br>(Range=6 digits) +<br>[HOLD/SAVE]                                             |                                                                          |
| SMDR Fraction<br>(N/A for SBX IP<br>320)            | This value means the decimal position point of the cost per unit pulse.                                                                                                    | + FLEX11 + VALUE<br>(Range=0-5) +<br>[HOLD/SAVE]                                                   |                                                                          |
| SMDR Start Timer                                    | If this value is set to a non-zero value, only the outgoing CO call lasting for more than this time value is served SDMR.                                                                                                    | + FLEX12 + Timer (Range = 000-250) + [HOLD/SAVE]                                                   |                                                                          |
| SMDR Hidden Digit                                   | If this value is set to RIGHT, SDMR digit hiding is executed in the right-to-left direction (ex., dialed number "1234567890", would be shown as "12345*****".  If this value is set to LEFT, SDMR digit hiding is executed to left-to-right direction, (ex., dialed number "1234567890", would be shown as "*****67890". | + FLEX13 + 0 (Left) +<br>[HOLD/SAVE]                                                               | VALUES -<br>0 = LEFT<br>1 = RIGHT                                        |
| SMDR Long<br>Distance Codes                         | A long distance call is defined as a call that satisfies the condition of ADMIN PGM 177 - FLEX 4, or ADMIN PGM 177 - FLEX 14.                                                                                                    | + FLEX14 + FLEX1 (Range<br>= FLEX1-5) + 1 (Up to 2<br>digits, Range = *, #, 0-99) +<br>[HOLD/SAVE] | VALUES - Default = 0 Maximum of 5 SMDR long distance codes (FLEX1-FLEX5) |
| MSN Print on SMDR                                   | If this value is set to ON, the MSN number is printed instead of the Station number when an outgoing MSN call is made.                                                                                                    | + FLEX15 + VALUE +<br>[HOLD/SAVE]                                                                  | VALUES -<br>0 = OFF<br>1 = ON                                            |
| Print Caller Number                                 | If this value is set to ON, the caller<br>number is printed when receiving an<br>incoming SMDR call.                                                                                                    | + FLEX16 + VALUE +<br>[HOLD/SAVE]                                                                  | VALUES -<br>0 = OFF<br>1 = ON                                            |
| ICM SMDR Save                                       | If this value is set to ON, ICM call data is stored in Off-line SMDR.                                                                                                    | + FLEX17 + VALUE +<br>[HOLD/SAVE]                                                                  | VALUES -<br>0 = OFF<br>1 = ON                                            |

# Chapter 1: System Programming

1-63

| PGM 177                                           | DESCRIPTION                                                                                                    | PROCEDURE                         | COMMENTS                       |
|---------------------------------------------------|----------------------------------------------------------------------------------------------------|-----------------------------------|--------------------------------|
| ICM SMDR Print                                    | If this value is set to ON, ICM call data is printed in On-line SMDR.                                                                                                    | + FLEX18 + VALUE +<br>[HOLD/SAVE] | VALUES -<br>0 = OFF<br>1 = ON  |
| SMDR Interface<br>Service (N/A for<br>SBX IP 320) | If this value is set to ON, SMDR format for CIS, India, & Korea is serviced. If this value is set to ON, SMDR data is saved and sent when there's SMDR data request from application software. When using SMDR interface service, normal Off-line SMDR cannot be saved nor printed. | + FLEX19 + VALUE +<br>[HOLD/SAVE] | VALUES -<br>0 = OFF<br>1 = ON  |
| I-SMDR Connection<br>Type                         | This program determines port to be used for printer when SMDR interface service is set. SMDR Interface is served through LAN or SIO.                                                                                                    | + FLEX20 + VALUE +<br>[HOLD/SAVE] | VALUES -<br>0 = SIO<br>1 = LAN |

### System Time/Date Setting (PGM 178

In this program mode, the following items can be customized:

- 1. Press the [TRANS/PGM] button.
- 2. Dial 178.
- 3. Follow the specific procedure as listed in the Table.

| PGM 178     | DESCRIPTION                                                                                | PROCEDURE                                    | COMMENTS |
|-------------|--------------------------------------------------------------------------------------------|----------------------------------------------|----------|
| System Time | Sets the System time; Hour/Min in sequence (ex., for 11:30, enter 1130).                   | + FLEX1 + VALUE (4 digits)<br>+ [HOLD/SAVE]  |          |
| System Date | Sets the System Date; Month/Day/Year in sequence (ex., for 27/January/2004, enter 270104). | + FLEX2 + VALUE<br>(MMDDYY) +<br>[HOLD/SAVE] |          |

## Linked Station Pairs (PGM 179)

- 1. Press the [TRANS/PGM] button.
- 2. Dial 179.
- 3. Follow the specific Procedure as listed in the Table.

| PGM 179              | DESCRIPTION                                                                                                    | PROCEDURE                                                                                                    | COMMENTS                                               |
|----------------------|----------------------------------------------------------------------------------------------------|----------------------------------------------------------------------------------------------------|--------------------------------------------------------|
| Linked Station Pairs | Review of the programmed linked station pairs can be accessed at flexible button 1 sub-menu. Registration and delete of the linked Station pairs can be set at flexible button 2 sub-menu. If linked pairs are assigned to a wired (DKT or SLT) and wireless station (WHTU), the wired Station should be assigned as the master Station.  NOTE: When there are too many stations to see, you can scroll data using volume up/down key. | Review Linked Station Pairs: + FLEX1  Linked Station Pair (Registration): + FLEX2 + Master Station Number + Slave Station Number + [HOLD/SAVE]  Linked Station Pair (Delete): + FLEX2 + Master Station Number (PGM NUMBER)+ [SPEED] + [HOLD/SAVE] | VALUES -<br>FLEX 1 = VIEW<br>FLEX 2 = INPUT<br>100-131 |

## System Timers (PGM 180-184)

## System Timers I (PGM 180)

- 1. Press the [TRANS/PGM] button.
- 2. Dial 180.
- 3. Follow the specific Procedure as listed in the Table.

| PGM 180                        | DESCRIPTION                                                                                                    | PROCEDURE                                                          | COMMENTS |
|--------------------------------|----------------------------------------------------------------------------------------------------|--------------------------------------------------------------------|----------|
| Attendant Recall<br>Timer      | If a recalled call arrives at the Attendant Station, and the Attendant does not answer within the designated time, the System will disconnect the call.                                           | + FLEX1 + Minutes (2 digits,<br>Range = 00-60) +<br>[HOLD/SAVE]    |          |
| Call Park Recall<br>Timer      | Designates the amount of time before a call placed in a call park location will recall at the Station that placed the call on park.                                                               | + FLEX2 + Seconds (3 digits,<br>Range = 000-600) +<br>[HOLD/SAVE]  |          |
| Camp On Recall<br>Timer        | When a call is transferred using Camp-On to a busy Station, if the transferred-to Station does not answer the call, it will recall to the transferring station after the designated time expires. | + FLEX3 + Seconds (3 digits,<br>Range = 000-200) +<br>[HOLD/SAVE]  |          |
| Exclusive Hold<br>Recall Timer | Designates the amount of time before a call placed on System hold will recall at the Station that placed the call on hold.                                                                        | + FLEX4 + Seconds (3 digits,<br>Range = 000-300) +<br>[HOLD/SAVE]  |          |
| I-Hold Recall Timer            | When a recalled call is not answered, it will recall to the Attendant after the designated time expires.                                                                                          | [+ FLEX5 + Seconds (3<br>digits, Range = 000-300) +<br>[HOLD/SAVE] |          |
| Sys Hold Recall<br>Timer       | Designates the amount of time before a call placed on system hold will recall the station placing the hold.                                                                                       | + FLEX6 + Seconds (3 digits,<br>Range = 000-300) +<br>[HOLD/SAVE]  |          |
| Transfer Recall<br>Timer       | Designates the amount of time a transferred call will ring at a transferred-to Station, and how long it will recall at the transferring Station.                                                  | + FLEX7 + Seconds (3 digits,<br>Range = 000-300) +<br>[HOLD/SAVE]  |          |

| PGM 180                                              | DESCRIPTION                                                                                                    | PROCEDURE                                                           | COMMENTS |
|------------------------------------------------------|----------------------------------------------------------------------------------------------------|---------------------------------------------------------------------|----------|
| ACNR Delay Timer                                     | Designates the time delay when there is no available CO Line in the group.                                                                                                    | + FLEX8 + Seconds (3 digits,<br>Range = 000-300) +<br>[HOLD/SAVE]   |          |
| ACNR No Answer<br>Timer                              | The system detects a CO ring back tone the CO party. If the call is not answered, the System will disconnect the call.                                                                                                  | + FLEX9 + Seconds (2 digits,<br>Range = 00-50) +<br>[HOLD/SAVE]     |          |
| ACNR Pause Timer                                     | When ANCR Pause Timer expires, ACNR is activated.                                                                                                    | + FLEX10 + Seconds (3<br>digits, Range = 005-300) +<br>[HOLD/SAVE]  |          |
| ACNR Retry Timer                                     | ACNR is executed up to this value.<br>After the timer expires, ACNR is canceled.                                                                                                    | + FLEX11 + Value (2 digits,<br>Range = 01-30) +<br>[HOLD/SAVE]      |          |
| ACNR No Tone<br>Retry Timer                          | Determines the number of attempts to secure a CO line for ACNR. If a CO line is not seized, ACNR will be canceled.                                                                                                    | + FLEX12 + Value (1 digit,<br>Range = 1-9) +<br>[HOLD/SAVE]         |          |
| ACNR No Tone<br>Detect Timer                         | When a call to a busy Station is made, the CPTU attempts to detect the valid tone type until ANCR Tone Detect Timer expires.                                                                                            | + FLEX13 + Seconds (3<br>digits, Range = 001-300) +<br>[HOLD/SAVE]  |          |
| Automatic CO<br>Release Timer                        | Uncompleted CO line calls will automatically be released when the timer expires.                                                                                                    | + FLEX14 + Seconds (3 digits, Range = 020-300) + [HOLD/SAVE]        |          |
| CCR Inter-digit<br>Timer                             | Used for the CCR inter-digit timer in the DISA/DID CO line. In DID type 2, it is used for the DID inter-digit timer.                                                                                                    | + FLEX15 + MSeconds (3<br>digits, Range = 000-255) +<br>[HOLD/SAVE] |          |
| CO Call Drop<br>Warning Timer                        | On prepaid CO calls, the System will give a warning tone designating prepaid amount has been used. After the timer expires, the call will be disconnected. Also used for call drop warning in Unsupervised Conferences. | + FLEX16 + msec (2 digits,<br>Range = 00-99) +<br>[HOLD/SAVE]       |          |
| CO Call Restriction<br>Timer (N/A for SBX<br>IP 320) | If this value is set to 0, time of outgoing CO calls are not restricted.  If this value is set to non-zero, outgoing CO calls are disconnected after the designated time.                                               | + FLEX17 + Minutes (2<br>digits, Range = 00-99) +<br>[HOLD/SAVE]    |          |

| PGM 180                                                       | DESCRIPTION                                                                                                    | PROCEDURE                                                                  | COMMENTS |
|---------------------------------------------------------------|----------------------------------------------------------------------------------------------------|----------------------------------------------------------------------------|----------|
| CO Dial Delay Timer                                           | Used to prevent illegal dialing in case of slow response from the Central Office Line or PBX.                                                                                      | +FLEX18 + Value (100 msec,<br>2 digits, Range = 00-99) +<br>[HOLD/SAVE]    |          |
| CO Release Guard<br>Timer                                     | Designates the amount of time before a CO line can be re-seized, after a CO call disconnects; controls the time necessary to guarantee an idle loop state when a line is released. | + FLEX19 + Value (100 msec,<br>3 digits, Range = 001-150) +<br>[HOLD/SAVE] |          |
| CO Ring Off Timer                                             | Used to designate the time interval between incoming ringing signals so that active ringing can be retained in the System until the timer expires.                                 | + FLEX20 + Value (100 msec,<br>3 digits, Range = 001-150) +<br>[HOLD/SAVE] |          |
| CO Ring On Timer                                              | Controls the time necessary to detect an incoming CO call ringing into the System.                                                                                                 | + FLEX21 + VALUE (100<br>msec, 1 digit, Range = 1-9)+<br>[HOLD/SAVE]       |          |
| CO Warning Tone<br>Timer (Korea only -<br>N/A for SBX IP 320) | Determines the amount of time before receiving a warning tone as a reminder of the elapsed call time on an outgoing CO line conversation.                                          | + FLEX22 + Seconds (3<br>digits, Range = 060-900) +<br>[HOLD/SAVE]         |          |

## System Timers II (PGM 181)

- 1. Press the [TRANS/PGM] button.
- 2. Dial 181.
- 3. Follow the specific procedure as listed in the Table.

| PGM 181                         | DESCRIPTION                                                                                                    | PROCEDURE                                                               | COMMENTS |
|---------------------------------|----------------------------------------------------------------------------------------------------|-------------------------------------------------------------------------|----------|
| Call Forward No<br>Answer Timer | If value is set for no answer call forward, when the Station does not answer, the call will be routed to the assigned forward destination following expiration of the timer.                       | + FLEX1 + Seconds (3 digits,<br>Range = 000-255) +<br>[HOLD/SAVE]       |          |
| DID/DISA No<br>Answer Timer     | Used for DID or DISA call routing. If<br>the station doesn't answer a DID/DISA<br>call during within the time allowed, the<br>call will be routed to the assigned<br>ADMIN PGM 167 - FLEX 3 value. | + FLEX2 + Seconds (2 digits,<br>Range = 00-99) +<br>[HOLD/SAVE]         |          |
| VMIB User Record<br>Timer       | Designates the maximum time a Station user can record their VMIB announcement.                                                                                                    | + FLEX3 + Seconds (3 digits,<br>Range = 010-255) +<br>[HOLD/SAVE]       |          |
| VMIB Valid User<br>Message      | If this value is set to 0, the VMIB announcement cannot be recorded; designates the minimum time that a Station user must record their VMIB announcement.                                          | + FLEX4 + Seconds (1 digit,<br>Range = 0-9) +<br>[HOLD/SAVE]            |          |
| Door Open Timer                 | Designates the length of time needed to execute the door open relay.                                                                                                    | + FLEX5 + Value (100 msec,<br>2 digits, Range = 05-99) +<br>[HOLD/SAVE] |          |
| ICM Box Timer                   | Designates the ringing time of the ICM box at a Station, when the ICM box user presses the [CALL] button.                                                                                          | + FLEX6 + Seconds (2 digits,<br>Range = 00-60) +<br>[HOLD/SAVE]         |          |
| ICM Dial Tone<br>Timer          | Designates the time when an off-hook<br>Station will play the intercom dial tone<br>before an error tone is provided.                                                                              | + FLEX7 + Seconds (2 digits,<br>Range = 01-20) +<br>[HOLD/SAVE]         |          |
| Inter-digit Timer               | Designates the maximum time between digits, before an error tone is provided.                                                                                                    | + FLEX8 + Seconds (2 digits,<br>Range = 01-20) +<br>[HOLD/SAVE]         |          |

| PGM 181                                                 | DESCRIPTION                                                                                                    | PROCEDURE                                                               | COMMENTS |
|---------------------------------------------------------|----------------------------------------------------------------------------------------------------|-------------------------------------------------------------------------|----------|
| MSG Wait Reminder<br>Tone Timer                         | Designates the amount of time between repeated message waiting reminder tones to the Station.                                                                                                    | + FLEX9 + Seconds (2 digits,<br>Range = 00-60) +<br>[HOLD/SAVE]         |          |
| Paging Timeout<br>Timer                                 | Designates the maximum time for a page. The System will automatically disconnect the page when the timer expires.                                                                                                    | + FLEX10 + Seconds (3<br>digits, Range = 000-255) +<br>[HOLD/SAVE]      |          |
| Pause Timer                                             | Used for speed dial or LNR; the SBX IP 320 System sends the dialed digits to the outgoing CO line, after the designated time.                                                                                            | + FLEX11 + Seconds (1 digit,<br>Range = 1-9) +<br>[HOLD/SAVE]           |          |
| Preset Call Forward<br>Timer                            | After the timer expires, incoming calls will be forwarded to a predetermined Station.                                                                                                    | + FLEX12 + Seconds (2<br>digits, Range = 00-99) +<br>[HOLD/SAVE]        |          |
| SLT DTMF Release<br>Timer                               |                                                                                                    | + FLEX13 + Seconds (2<br>digits, Range = 01-20) +<br>[HOLD/SAVE]        |          |
| 3 Soft Auto Release<br>Timer (3 soft key<br>DKTU only)  | While in the 3 soft button menu, if no digits are pressed within the designated time, the DKTU will return to an Idle state.                                                                                             | + FLEX14 + Seconds (2 digits, Range = 01-30) + [HOLD/SAVE]              |          |
| VM Pause Timer                                          | This is the amount of time a VM port will remain idle before taking another call.                                                                                                    | +FLEX15 + Value (100 msec,<br>2 digits, Range = 01-99) +<br>[HOLD/SAVE] |          |
| Transit Connect<br>Timer                                | Designates the amount of time before<br>the master system sends a connect<br>message to the slave system when using<br>a pulse analog trunk.                                                                             | + FLEX16 + Value (2 digits,<br>Range = 01-30) +<br>[HOLD/SAVE]          |          |
| VMIB Message<br>Rewind Timer                            | Designates the amount of time the system will wait for the Station User to press the [REWIND] button while listening to VMIB messages.                                                                                   | + FLEX17 + Value (2 digits,<br>Range = 01-99) +<br>[HOLD/SAVE]          |          |
| LCO Connect Timer<br>(CIS only - N/A for<br>SBX IP 320) | If this timer expires after starting outgoing dial, the system regards that line as connected. So if there are any extra digits after this timer expires, the Pause is automatically added before the first added digit. | + FLEX18 + Value (2 digits,<br>Range = 01-20) +<br>[HOLD/SAVE]          |          |

| PGM 181                                         | DESCRIPTION                                                                                                    | PROCEDURE                                                      | COMMENTS |
|-------------------------------------------------|----------------------------------------------------------------------------------------------------|----------------------------------------------------------------|----------|
| LCO CPT Detect<br>Timer (N/A for SBX<br>IP 320) | To check LCO status after LCO is connected, system assigns CPT periodically with this timer.  To activate this, CO - CO XFER CPT detect (PGM160 - F16) should be set to ON.         | + FLEX19 + Value (2 digits,<br>Range = 01-20) +<br>[HOLD/SAVE] |          |
| Forward to VMIB Timer                           | If Auto Forward To VMIB feature (PGM113 - F14) is set for a station, the call is automatically forwarded to VMIB after this timer expired, so the caller can leave a voice message. | + FLEX20 + Value (2 digits,<br>Range = 20-60) +<br>[HOLD/SAVE] |          |

## System Timers III (PGM 182)

- 1. Press the [TRANS/PGM] button.
- 2. Dial 182.
- 3. Follow the specific Procedure as listed in the Table.

| PGM 182                                       | DESCRIPTION                                                                                                    | PROCEDURE                                                               | COMMENTS |
|-----------------------------------------------|----------------------------------------------------------------------------------------------------|-------------------------------------------------------------------------|----------|
| SLT Hook Switch<br>Bounce Timer (SLT<br>only) | Designates the length of time needed to detect a valid on- or off-hook state.                                                         | + FLEX1 + Value (100 msec,<br>2 digits, Range = 01-25) +<br>[HOLD/SAVE] |          |
| SLT Maximum Hook<br>Flash Timer (SLT<br>only) | Designates how long the User needs to press the hook switch to register a FLASH (Timed-Break Recall).                                 | + FLEX2 + Value (10 msec, 3 digits, Range = 001-250) + [HOLD/SAVE]      |          |
| SLT Minimum Hook<br>Flash Timer (SLT<br>only) | Used to designate the minimum time for the System to register a hook flash.                                                           | + FLEX3 + Value (10 msec, 3 digits, Range = 000-250) + [HOLD/SAVE]      |          |
| SLT Ring Phase<br>Timer (SLT only)            | Designates the ring phase or cadence (ex., 5 SEC: 1 SEC ON / 4 SEC OFF).                                                              | + FLEX4 + Value (10 msec, 1 digits, Range = 2-5) + [HOLD/SAVE]          |          |
| Station Auto Release<br>TimerTimer            | If a Station hears a ring back tone and no action is taken within the designated time, the Station will be released.                  | + FLEX5 + Value (10 msec, 3 digits, Range = 020-300) + [HOLD/SAVE]      |          |
| Unsupervised<br>Conference Timer              | Designates the amount of the time an unsupervised conference can continue after the initiator of the conference has exited.           | + FLEX6 + Minutes (2 digits,<br>Range = 00-99) +<br>[HOLD/SAVE]         |          |
| Wake-up Fail Ring<br>Timer                    | Designates the amount of time a<br>Wake-up Fail Ring will ring at the<br>System Attendant Station.                                    | + FLEX7 + Minutes (2 digits,<br>Range = 00-99) +<br>[HOLD/SAVE]         |          |
| Warm Line Timer                               | Designates the amount of time before a warm line state exists on an idle line after lifting handset or pressing the [SPEAKER] button. | + FLEX8 + Seconds (2 digits,<br>Range = 01-20) +<br>[HOLD/SAVE]         |          |
| Wink Timer (future feature)                   | Designates the amount of time needed to acknowledge a signal on a DID line.                                                           | + FLEX9 + Value (10 msec, 3 digits, Range = 010-200) + [HOLD/SAVE]      |          |

| PGM 182                                        | DESCRIPTION                                                                                                    | PROCEDURE                                                              | COMMENTS            |
|------------------------------------------------|----------------------------------------------------------------------------------------------------|------------------------------------------------------------------------|---------------------|
| Enblock Digit Timer<br>(N/A for SBX IP<br>320) | Designates the amount of time allowed<br>before enblock dialing is activated<br>when the user is making an enblock<br>dialing mode call.                                 | + FLEX10 + Value (10 sec, 2<br>digits, Range = 01-20) +<br>[HOLD/SAVE] | RESERVED            |
| CCR Time Out<br>Timer                          | When this timer expires, CCR is activated.                                                                                                    | + FLEX11 + Seconds (2<br>digits, Range = 000-300) +<br>[HOLD/SAVE]     |                     |
| DID Inter-digit<br>Timer                       | Designates the amount of time before call routing of DID type 2 is executed.                                                                                             | + FLEX12 + Seconds (2<br>digits, Range = 01-20) +<br>[HOLD/SAVE]       |                     |
| Fax Tone Detect<br>Timer                       | Designates the amount of time allowed to detect a FAX tone from the FAX CO line before the call is routed to the ring assigned Station for FAX CO line.                  | + FLEX13 + Seconds (2<br>digits, Range = 01-10) +<br>[HOLD/SAVE]       | 5 sec is suggested. |
| Fax CO Call Timer                              | Designates the amount of time allowed to connect a call when a FAX tone is detected from FAX CO line; the call will attempt to be routed to the appropriate FAX Station. | + FLEX14 + Minutes (1 digit,<br>Range = 1-5) +<br>[HOLD/SAVE]          |                     |

#### In-room Indication (PGM 183)

A supervisor can press an In-room Indication button and [HOLD/SAVE] button at idle state. This causes the LED of In-Room Indication buttons of all members to be turned ON.

10 bins can be programmed. Each bin can have have up to 20 members, excluding the Supervisor.

- 1. Press the [TRANS/PGM] button.
- 2. Dial 183.
- 3. Enter bin number (01-10).
- 4. Follow the specific procedure as listed in the Table.

| PGM 183                          | DESCRIPTION                                                                                   | PROCEDURE                              | COMMENTS |
|----------------------------------|-----------------------------------------------------------------------------------------------|----------------------------------------|----------|
| In-room Indication<br>Supervisor | This station can Turn ON or OFF the In-room Indication button of all members in the same bin. | + FLEX1 + Station Number + [HOLD/SAVE] |          |
| In-room Indication<br>Member     | Each member can see the status of the In-room Indication button according to the supervisor.  | + FLEX2 + Station Range + [HOLD/SAVE]  |          |

#### Chime Bell (PGM 184)

If the Chime Bell Activate Station presses the Chime Bell button, the Chime Bell Receiver Station starts to ring. The ring stops when the Chime Bell Timer expires.

- 1. Press the [TRANS/PGM] button.
- 2. Dial 184.
- 3. Follow the specific Procedure as listed in the Table.

| PGM 184                    | DESCRIPTION                                                                                                    | PROCEDURE                                                                                                  | COMMENTS |
|----------------------------|----------------------------------------------------------------------------------------------------|----------------------------------------------------------------------------------------------------|----------|
| Chime Bell Station<br>Pair | First station is a Chime Bell Activate<br>Station, and second station is a Chime<br>Bell Receiver Station.          | + FLEX1 + Bin Number<br>(01-14) + Station Pair +<br>[HOLD/SAVE]                                            |          |
| Chime Bell Relay           | If the Chime Bell Relay is assigned, the external relay makes the signal at the same time like a Loud Bell Control. | + FLEX2 + Bin Number (2<br>digits, Range = 01-14) +<br>Relay number (1digit, Range<br>= 1-4) + [HOLD/SAVE] |          |
| Bell Timer                 | Chime Bell Receiver Station receives<br>Chime bell ring until this timer expires.                                   | + FLEX3 + Value (2digits,<br>Range = 01-20seconds) +<br>[HOLD/SAVE]                                        |          |
| Bell Frequency             | Chime Bell Frequency can be adjusted by this feature.                                                               | + FLEX4 + FLEX1-FLEX2 +<br>Value (2digits, Range =<br>01-20) + [HOLD/SAVE]                                 |          |

## DCOB Attribute (PGM 186-187)

#### DCOB Attribute I (PGM 186)

- 1. Press the [TRANS/PGM] button.
- 2. Dial 186.
- 3. Follow the specific Procedure as listed in the Table.

| PGM 186                  | DESCRIPTION                                                                      | PROCEDURE                                                           | COMMENTS                      |
|--------------------------|----------------------------------------------------------------------------------|---------------------------------------------------------------------|-------------------------------|
|                          |                                                                                  | + FLEX1 + Value +<br>[HOLD/SAVE]                                    | RESERVED                      |
| Metering Type            | Use call metering signal.                                                        | + FLEX2 + Value +<br>[HOLD/SAVE]                                    | VALUES -<br>0 = OFF<br>1 = ON |
| R2 OUT Manage<br>Timer   | In R2-DCO signaling, maximum time for waiting for forward signal from PX (1 sec) | + FLEX3 + Time (2digits,<br>Range = 01-50 seconds) +<br>[HOLD/SAVE] |                               |
| R2 IN Manage Timer       | In R2 signaling, maximum time for waiting for forward signal from PX (1 sec)     | + FLEX4 + Time (2digits,<br>Range = 01-50 seconds) +<br>[HOLD/SAVE] |                               |
| R2 Disappear Timer       |                                                                                  | + FLEX5 + Time (2digits,<br>Range = 01-50 seconds) +<br>[HOLD/SAVE] |                               |
| R2 Pulse Timer           | In R2 signaling, time duration to send pulse typed R2 signal (20 msec)           | + FLEX6 + Time (2digits,<br>Range = 01-30) +<br>[HOLD/SAVE]         | 20 msec base                  |
| R2 Ready Timer           |                                                                                  | + FLEX7 + Time (3digits,<br>Range = 000-500) +<br>[HOLD/SAVE]       | 20 msec base                  |
| Dial Tone Delay<br>Timer |                                                                                  | + FLEX8 + Time (2digits,<br>Range = 01-30 seconds) +<br>[HOLD/SAVE] |                               |
| Line Status              |                                                                                  | + FLEX9 + Value (1digits,<br>Range = 1-9)+<br>[HOLD/SAVE]           |                               |

| PGM 186                     | DESCRIPTION                                                                                                    | PROCEDURE                                                             | COMMENTS                      |
|-----------------------------|----------------------------------------------------------------------------------------------------|-----------------------------------------------------------------------|-------------------------------|
| Calling Category            |                                                                                                    | + FLEX10 + Value (1digit,<br>Range = 1-9) +<br>[HOLD/SAVE]            |                               |
| ANI Request                 | Request the CID to the called party.                                                                                                    | + FLEX11 + Value +<br>[HOLD/SAVE]                                     | VALUES -<br>0 = OFF<br>1 = ON |
| CLI Digit Number            |                                                                                                    | + FLEX12 + Value (2 digits,<br>Range = 01-10 digits) +<br>[HOLD/SAVE] |                               |
| R2 OUT Digit Timer          | If outgoing dial is not performed within this timer, the R2 outgoing call is failed.                                                                                                    | + FLEX13 + Value (2 digits,<br>Range = 01-50 digits) +<br>[HOLD/SAVE] |                               |
| R2 Error Prompt<br>Usage    | If an R2 outgoing call is made and the ERROR signal is received (usually there's an error in the traffic or etc), the caller hears the error announcement to call again. If there's no available VMIB, the system error tone is heard. | + FLEX14 + Value +<br>[HOLD/SAVE]                                     | VALUES -<br>0 = OFF<br>1 = ON |
| R2 Busy Prompt<br>Usage     | If an R2 outgoing call is made and the BUSY signal is received (the destination is busy), the caller heasr the busy announcement. If there's no available VMIB, the system busy tone is heard.                                         | + FLEX15 + Value +<br>[HOLD/SAVE]                                     | VALUES -<br>0 = OFF<br>1 = ON |
| R2 Announce<br>Prompt Usage | If an R2 outgoing call is made and the ANNOUNCE signal is received (if the destination number is invalid or etc), the caller hears the error announcement to call again. If there's no available VMIB, the system error tone is heard. | + FLEX16 + Value +<br>[HOLD/SAVE]                                     | VALUES -<br>0 = OFF<br>1 = ON |
| DCO Gain                    |                                                                                                    | + FLEX20 + Value +<br>[HOLD/SAVE]                                     | VALUES -<br>1-63              |

### DCOB Attribute II (PGM 187)

- 1. Press the [TRANS/PGM] button.
- 2. Dial 187.
- 3. Follow the specific procedure as listed in the Table.

| PGM 187                 | DESCRIPTION                                                                                  | PROCEDURE                                                                            | COMMENTS                                                                       |
|-------------------------|----------------------------------------------------------------------------------------------|--------------------------------------------------------------------------------------|--------------------------------------------------------------------------------|
| IN Digit Type           | Select the incoming digit information signaling type of DCO.                                 | + FLEX1 + CO Line Range +<br>Type (1 digit, Range = 0-2) +<br>[HOLD/SAVE]            | TYPE -<br>0 = PULSE<br>1 = DTMF<br>2 = R2MFC                                   |
| OUT Digit Type          | Select the outgoing digit information signaling type of DCO.                                 | + FLEX2 + CO Line Range +<br>Type (1 digit, Range = 0-2) +<br>[HOLD/SAVE]            | TYPE -<br>0 = PULSE<br>1 = DTMF<br>2 = R2MFC TYPE                              |
| CLI Digit Number        | Set the digit numbers received for CLI                                                       | + FLEX3 + CO Line Range +<br>Value (2 digits, Range = 01-15<br>digits) + [HOLD/SAVE] | -                                                                              |
| DCOB TYPE               | Select DCO CO line service type. According to the country, DCO CO service type is different. | + FLEX4 + Value (1 digit,<br>Range = 0-4) +<br>[HOLD/SAVE]                           | VALUES 0: Sweden/Cyprus - 1: Italy - 2: Korea/Australia - 3: Brazil - 4: India |
| SEND S-BLOCK<br>COMMAND | If this value is set to ON, the DCO line send S-Block command to PX.                         | + FLEX5 + Value (1digit,<br>Range = 0-1) +<br>[HOLD/SAVE]                            | VALUES -<br>- 0: OFF<br>- 1: ON                                                |

### Station Group (PGM 190-191)

### Station Group Assignment (PGM 190)

- 1. Press the [TRANS/PGM] button.
- 2. Dial 190.
- 3. Enter the appropriate Hunt Group Number.
- 4. Follow the specific Procedure as listed in the Table.

| PGM 190                                                                      | DESCRIPTION                                                                                                    | PROCEDURE                                                  | COMMENTS                                                                                                  |
|------------------------------------------------------------------------------|----------------------------------------------------------------------------------------------------|------------------------------------------------------------|----------------------------------------------------------------------------------------------------|
| Group Type<br>(Note: Use BACK<br>softkey to go back to<br>main entry)        | Assigns the Hunt Group type: circular / terminal /UCD / ring / VM / pick-up / networking VM.                                                                                                    | + FLEX1 + Group Type (refer<br>to VALUES) +<br>[HOLD/SAVE] | VALUES - 0 = Not Assigned 1 = Circular 2 = Terminal 3 = UCD 4 = Ring 5 = VM 6 = Pick up 7 = Networking VM |
| Pick-up Attribute<br>(Note: Use BACK<br>softkey to go mack to<br>main entry) | Assign the pick-up attributes for the Hunt Group. All types of Hunt Groups can be assigned the optional pick-up attribute, except for the pick-up hunt group.                                                                                                    | + FLEX2 + 1 (ON) +<br>[HOLD/SAVE]                          | VALUES -<br>0 = OFF<br>1 = ON                                                                             |
| Member Assignment                                                            | This member assignment process can be executed in two ways: Assigning individually by pressing the Flexible Button and the desired User to assign and then enter the Station number. The other way is to successively assign, by first entering the Station number and last Station number. NOTE: When there are too many Stations to see, you can scroll data using the volume up/down keys. | + FLEX3 + Station NUMBER<br>+ [HOLD/SAVE]                  | VALUES -<br>100-131                                                                                       |

#### Station Group Attributes (PGM 191)

If the Hunt Group type is selected at ADMIN program 190, then the attributes of each Hunt Group can be programmed at ADMIN program 191. In this program mode, the following items can be customized:

- 1. Press the [TRANS/PGM] button.
- 2. Dial 191.
- 3. Enter the appropriate Hunt Group Number (620-629).
- 4. Follow the specific procedure as listed in the Table.

**Note:** You must create a group in PGM190 prior to accessing PGM191.

| CIRCULAR/TERMINAL GROUP ATTRIBUTES          |                                                                                                    |                                                                           |                                |
|---------------------------------------------|----------------------------------------------------------------------------------------------------|---------------------------------------------------------------------------|--------------------------------|
| PGM 191                                     | DESCRIPTION                                                                                                    | PROCEDURE                                                                 | COMMENTS                       |
| VMIB Announce 1<br>Timer                    | If the call is not answered during the timer, the System will play the VMIB announcement that is programmed.                   | + FLEX1 + Seconds (Range = 000-999) + [HOLD/SAVE]                         |                                |
| VMIB Announce 2<br>Timer                    | The second VMIB announcement will be played if the call continues to wait beyond the expiration of the 2nd announcement timer. | + FLEX2 + Seconds (Range = 000-999) + [HOLD/SAVE]                         |                                |
| VMIB Announce 1<br>Location                 | Used to play the VMIB announcement, when the VMIB announce 1 timer expires.                                                    | + FLEX3 + VMIB<br>Announcement Number<br>(Range = 00-70) +<br>[HOLD/SAVE] |                                |
| VMIB Announce 2<br>Location                 | Used to play the VMIB announcement, when the VMIB announce 2 timer expires.                                                    | FLEX4 + VMIB<br>Announcement Number<br>(Range = 00-70) +<br>[HOLD/SAVE]   |                                |
| VMIB Announce 2<br>Repeat Timer             | Used to repeat the VMIB announce 2 when the timer expires.                                                                     | + FLEX5 + Seconds (Range = 001-999 + [HOLD/SAVE]                          | VALUES -<br>000 = Not Assigned |
| VMIB Announce 2<br>Repeat<br>Enable/Disable | Used to enable or disable the VMIB Announce 2 Repeat.                                                                          | + FLEX6 + 1 (ON) +<br>[HOLD/SAVE]                                         | VALUES -<br>0 = OFF<br>1 = ON  |

|                         | CIRCULAR/TERMINAL GROUP ATTRIBUTES                                                                                                    |                                                                                                    |                                                                                                    |  |
|-------------------------|----------------------------------------------------------------------------------------------------|----------------------------------------------------------------------------------------------------|----------------------------------------------------------------------------------------------------|--|
| PGM 191                 | DESCRIPTION                                                                                                    | PROCEDURE                                                                                                    | COMMENTS                                                                                                    |  |
| Overflow<br>Destination | Calls to a Station in the group will continue to route until answered or each station in the group has been tried. The call will remain at the last station in the group or will be passed to the overflow station/group/ VMIB/System Speed bin, after the overflow timer expires. | + FLEX7 + VALUE<br>(Destination Type, Range 1-4)<br>+ VALUE (STA/Hunt<br>Group/VMIB/Speed Bin) +<br>[HOLD/SAVE] | VALUES -<br>1 = Station #<br>2 = Hunt #<br>3 = VMIB 00-70 (00:<br>Note Assigned)<br>4 = System Speed #<br>(2000-2499) |  |
| Overflow Timer          | If timer expires after a call is received in the group, the call will be routed to the overflow destination.                                                                                                    | + FLEX8 + Seconds (Range = 000-600) + [HOLD/SAVE]                                                               |                                                                                                    |  |
| Wrap-up Timer           | Designates the amount of time a call will be held in a busy state following expiration of the timer.                                                                                                    | + FLEX9 + Seconds (Range = 002-999) + [HOLD/SAVE]                                                               |                                                                                                    |  |
| No Answer Timer         | In circular/terminal Hunt Group, if the incoming call is not answered during the allowed time, the call will be routed to the next idle station in the group.                                                                                                    | + FLEX10 + Seconds (Range<br>= 00-99) + [HOLD/SAVE]                                                             |                                                                                                    |  |
| Pilot Hunt              | If this value is set ON, calls to the each Hunt Group member will be processed as a call to Hunt Group. A circular/terminal hunt group can be assigned with a pilot number so that only calls to the pilot number will be treated as calls to the Hunt Group.                      | + FLEX11 + 0 (OFF) +<br>[HOLD/SAVE]                                                                             | VALUES -<br>0 = OFF<br>1 = ON                                                                                         |  |
| Alt If No Member        | If a member is not on duty, intercom calls will be dropped and CO incoming calls will be routed to the designated overflow destination, or will ring at the assigned Station if the overflow destination is not assigned.                                                          | + FLEX12 + 1 (ON) +<br>[HOLD/SAVE]                                                                              | VALUES -<br>0 = OFF<br>1 = ON                                                                                         |  |
| Music Source            | If a music source is assigned, user will be able to hear music instead of a ring back tone.                                                                                                    | + FLEX13 + Music Source<br>(refer to VALUES) +<br>[HOLD/SAVE]                                                   | VALUES - 0 = Not assigned by this field. 1 = Internal Music 2 = External Music 3 = Not in SBX IP 320 4-8 = SLT MOH    |  |

|                        | CIRCULAR/TERMINAL GROUP ATTRIBUTES                                                                                                    |                                                                                                  |                                     |  |
|------------------------|----------------------------------------------------------------------------------------------------|--------------------------------------------------------------------------------------------------|-------------------------------------|--|
| PGM 191                | DESCRIPTION                                                                                                    | PROCEDURE                                                                                        | COMMENTS                            |  |
| Alt Destination        | If no members are on duty or all members are busy, incoming CO calls will be routed to an alternate destination.                                                                                         | +FLEX14+Destination Type<br>(refer to VALUES) + Station<br>or Hunt Group Number +<br>[HOLD/SAVE] | VALUES -<br>1 = STA #<br>2 = Hunt # |  |
| Max Queue Count        | If no members are on duty or all members are busy, incoming CO calls will be queued. The Hunt Group Supervisor will be able to see the queued incoming call count until the max queue count is attained. | + FLEX15 + Value (2 digits,<br>Range = 00-99) +<br>[HOLD/SAVE]                                   |                                     |  |
| Hunt Member<br>Forward | OFF is receive Hunt Call,<br>ON is not receive Hunt Call.                                                                                                    | + FLEX16 + VALUE +<br>[HOLD/SAVE]                                                                | VALUES -<br>0 = OFF<br>1 = ON       |  |
| Queue Count<br>Display | If this value is set to ON, Hunt member can check the Queue Count.                                                                                                    | + FLEX17 + VALUE +<br>[HOLD/SAVE]                                                                | VALUES -<br>0 = OFF<br>1 = ON       |  |

|                             | UCD GROUP ATTRIBUTES                                                                                                    |                                                                           |          |  |
|-----------------------------|----------------------------------------------------------------------------------------------------|---------------------------------------------------------------------------|----------|--|
| PGM 191                     | DESCRIPTION                                                                                                    | PROCEDURE                                                                 | COMMENTS |  |
| VMIB Announce 1<br>Timer    | If the call is not answered during the timer, the System will play the VMIB announcement that is programmed.                   | + FLEX1 + Seconds (Range = 000-999) + [HOLD/SAVE]                         |          |  |
| VMIB Announce 2<br>Timer    | The second VMIB announcement will be played if the call continues to wait beyond the expiration of the 2nd announcement timer. | + FLEX2 + Seconds (Range = 000-999) + [HOLD/SAVE]                         |          |  |
| VMIB Announce 1<br>Location | Used to play the VMIB announcement, when the VMIB announce 1 timer expires.                                                    | + FLEX3 + VMIB<br>Announcement Number<br>(Range = 00-70) +<br>[HOLD/SAVE] |          |  |
| VMIB Announce 2<br>Location | Used to play the VMIB announcement, when the VMIB announce 2 timer expires.                                                    | FLEX4 + VMIB<br>Announcement Number<br>(Range = 00-70) +<br>[HOLD/SAVE]   |          |  |

|                                             | UCD GROUP ATTRIBUTES                                                                                                    |                                                                                                    |                                                                                                    |  |
|---------------------------------------------|----------------------------------------------------------------------------------------------------|----------------------------------------------------------------------------------------------------|----------------------------------------------------------------------------------------------------|--|
| PGM 191                                     | DESCRIPTION                                                                                                    | PROCEDURE                                                                                                    | COMMENTS                                                                                                    |  |
| VMIB Announce 2<br>Repeat Timer             | Used to repeat the VMIB announce 2 when the timer expires.                                                                                                    | + FLEX5 + Seconds (Range = 001-999) + [HOLD/SAVE]                                                               | VALUES -<br>000 = Not Assigned<br>001-999                                                                             |  |
| VMIB Announce 2<br>Repeat<br>Enable/Disable | Used to enable or disable the VMIB Announce 2 Repeat.                                                                                                    | + FLEX6 + 1 (ON) +<br>[HOLD/SAVE]                                                                               | VALUES -<br>0 = OFF<br>1 = ON                                                                                         |  |
| Overflow<br>Destination                     | Calls to a Station in the group will continue to route until answered or each station in the group has been tried. The call will remain at the last station in the group or will be passed to the overflow station/group/ VMIB/System Speed bin, after the overflow timer expires. | + FLEX7 + VALUE<br>(Destination Type, Range 1-4)<br>+ VALUE (STA/Hunt<br>Group/VMIB/Speed Bin) +<br>[HOLD/SAVE] | VALUES -<br>1 = Station #<br>2 = Hunt #<br>3 = VMIB 00-70 (00:<br>Note Assigned)<br>4 = System Speed #<br>(2000-2499) |  |
| Overflow Timer                              | If timer expires after a call is received in the group, the call will be routed to the overflow destination.                                                                                                    | + FLEX8 + Seconds (Range = 000-600) + [HOLD/SAVE]                                                               |                                                                                                    |  |
| Wrap-up Timer                               | Designates the amount of time a call will be held in a busy state following expiration of the timer.                                                                                                    | + FLEX9 + Seconds (Range = 002-999) + [HOLD/SAVE]                                                               |                                                                                                    |  |
| Alt If No Member                            | If a member is not on duty, intercom calls will be dropped and CO incoming calls will be routed to the designated overflow destination, or will ring at the assigned Station if the overflow destination is not assigned.                                                          | + FLEX10 + 1 (ON) +<br>[HOLD/SAVE]                                                                              | VALUES -<br>0 = OFF<br>1 = ON                                                                                         |  |
| Music Source                                | If a music source is assigned, user will be able to hear music instead of a ring back tone.                                                                                                    | + FLEX11 + Music Source<br>(refer to VALUES) +<br>[HOLD/SAVE]                                                   | VALUES - 0 = Not assigned by this field. 1 = Internal Music 2 = External Music 3 = Not in SBX IP 320 4-8 = SLT MOH    |  |

|                          | UCD GROUP ATTRIBUTES                                                                                                    |                                                                                                    |                                     |  |
|--------------------------|----------------------------------------------------------------------------------------------------|----------------------------------------------------------------------------------------------------|-------------------------------------|--|
| PGM 191                  | DESCRIPTION                                                                                                    | PROCEDURE                                                                                           | COMMENTS                            |  |
| ACD Warning Tone         | An ACD supervisor can monitor agent conversations. A warning tone can be provided to the agent and connected party when the supervisor activates the monitor feature.                                                                                                    | + FLEX12 + 0 (Off) +<br>[HOLD/SAVE]                                                                 | VALUES -<br>0 = OFF<br>1 = ON       |  |
| Alt Destination          | If no members are on duty or all members are busy, incoming CO calls will be routed to an alternate destination.                                                                                                    | + FLEX13 + Destination Type<br>(refer to VALUES) + Station<br>or Hunt Group Number +<br>[HOLD/SAVE] | VALUES -<br>1 = STA #<br>2 = Hunt # |  |
| Supervisor Timer         | When a call is received in the Group, and no Stations are available, the call will be queued. If the total queued call count is more than the supervisor call count (ACD queued call ADMIN program value is set to ON), and the queued time is longer than this timer, then the counts of queued calls will be displayed on the Supervisor's LCD. | + FLEX14 + Seconds (Range<br>= 000-999)+ [HOLD/SAVE]                                                |                                     |  |
| Supervisor Call<br>Count | If the number of queued calls is more than Supervisor Call Count, the supervisor timer will be started.                                                                                                    | + FLEX15 + Seconds (Range<br>= 00-99)+ [HOLD/SAVE]                                                  |                                     |  |
| ACD Queued Call          | If this value is set to ON, the count of queued calls can be displayed on the Supervisor Station LCD.                                                                                                    | + FLEX16 + 1 (ON) +<br>[HOLD/SAVE]                                                                  | VALUES -<br>0 = OFF<br>1 = ON       |  |
| Max Queue Count          | If no members are on duty or all members are busy, incoming CO calls will be queued. The Hunt Group Supervisor will be able to see the queued incoming call count until the max queue count is attained.                                                                                                    | + FLEX17 + Value (2 digits,<br>Range = 00-99) +<br>[HOLD/SAVE]                                      |                                     |  |
| Supervisor               | Used to set the Supervisor Station number.                                                                                                    | + FLEX18 + STA Number<br>(Range = 100-125) +<br>[HOLD/SAVE]                                         |                                     |  |

| UCD GROUP ATTRIBUTES        |                                                                                                    |                                                        |                               |
|-----------------------------|----------------------------------------------------------------------------------------------------|--------------------------------------------------------|-------------------------------|
| PGM 191                     | DESCRIPTION                                                                                                    | PROCEDURE                                              | COMMENTS                      |
| UCD Hunt Stations' Priority | Used to set the UCD group member's priority. The value of 0 is the highest priority, and the value of 9 is the lowest priority. If the station has high priority, it takes more priority to receive the incoming call. | + FLEX19 + VALUE (1 digit,<br>Range=0-9) + [HOLD/SAVE] |                               |
| Hunt Member<br>Forward      | OFF is receive Hunt Call,<br>ON is not receive Hunt Call.                                                                                                    | + FLEX20 + VALUE +<br>[HOLD/SAVE]                      | VALUES -<br>0 = OFF<br>1 = ON |
| UCD DND Timer               | If this timer set to 00 sec, this timer is not operated. If this timer is set to 10, after 10 sec ringing UCD member is automatically UCD DND state.                                                                   | + FLEX21 + VALUE +<br>[HOLD/SAVE]                      | VALUE -<br>00-60              |

| RING GROUP ATTRIBUTES           |                                                                                                    |                                                                           |                                |
|---------------------------------|----------------------------------------------------------------------------------------------------|---------------------------------------------------------------------------|--------------------------------|
| PGM 191                         | DESCRIPTION                                                                                                    | PROCEDURE                                                                 | COMMENTS                       |
| VMIB Announce 1<br>Timer        | If the call is not answered during the timer, the System will play the VMIB announcement that is programmed.                   | + FLEX1 + Seconds (Range = 000-999) + [HOLD/SAVE]                         |                                |
| VMIB Announce 2<br>Timer        | The second VMIB announcement will be played if the call continues to wait beyond the expiration of the 2nd announcement timer. | + FLEX2 + Seconds (Range = 000-999) + [HOLD/SAVE]                         |                                |
| VMIB Announce 1<br>Location     | Used to play the VMIB announcement, when the VMIB announce 1 timer expires.                                                    | + FLEX3 + VMIB<br>Announcement Number<br>(Range = 00-70) +<br>[HOLD/SAVE] |                                |
| VMIB Announce 2<br>Location     | Used to play the VMIB announcement, when the VMIB announce 2 timer expires.                                                    | FLEX4 + VMIB<br>Announcement Number<br>(Range = 00-70) +<br>[HOLD/SAVE]   |                                |
| VMIB Announce 2<br>Repeat Timer | Used to repeat the VMIB announce 2 when the timer expires.                                                                     | + FLEX5 + Seconds (Range = 001-999 + [HOLD/SAVE]                          | VALUES -<br>000 = Not Assigned |

|                                             | RING GROUP A                                                                                                    | TTRIBUTES                                                                                                    |                                                                                                    |
|---------------------------------------------|----------------------------------------------------------------------------------------------------|----------------------------------------------------------------------------------------------------|----------------------------------------------------------------------------------------------------|
| PGM 191                                     | DESCRIPTION                                                                                                    | PROCEDURE                                                                                                    | COMMENTS                                                                                                    |
| VMIB Announce 2<br>Repeat<br>Enable/Disable | Used to enable or disable the VMIB Announce 2 Repeat.                                                                                                    | + FLEX6 + 1 (ON) +<br>[HOLD/SAVE]                                                                               | VALUES -<br>0 = OFF<br>1 = ON                                                                                         |
| Overflow<br>Destination                     | Calls to a Station in the group will continue to route until answered or each station in the group has been tried. The call will remain at the last station in the group or will be passed to the overflow station/group/ VMIB/System Speed bin, after the overflow timer expires. | + FLEX7 + VALUE<br>(Destination Type, Range 1-4)<br>+ VALUE (STA/Hunt<br>Group/VMIB/Speed Bin) +<br>[HOLD/SAVE] | VALUES -<br>1 = Station #<br>2 = Hunt #<br>3 = VMIB 00-70 (00:<br>Note Assigned)<br>4 = System Speed #<br>(2000-2499) |
| Overflow Timer                              | If timer expires after a call is received in the group, the call will be routed to the overflow destination.                                                                                                    | + FLEX8 + Seconds (Range = 000-600) + [HOLD/SAVE]                                                               |                                                                                                    |
| Wrap-up Timer                               | Designates the amount of time a call will be held in a busy state following expiration of the timer.                                                                                                    | + FLEX9 + Seconds (Range = 002-999) + [HOLD/SAVE]                                                               |                                                                                                    |
| Music Source                                | If a music source is assigned, user will be able to hear music instead of a ring back tone.                                                                                                    | + FLEX10 + Music Source<br>(refer to VALUES) +<br>[HOLD/SAVE]                                                   | VALUES - 0 = Not assigned by this field. 1 = Internal Music 2 = External Music 3 = Not in SBX IP 320 4-8 = SLT MOH    |
| Max Queued Call<br>Count                    | The maximum call count that can be queued. If the total queued call count is achieved, the next queuing call will be disconnected.                                                                                                    | + FLEX11 + Seconds (2<br>digits, Range = 00-99) +<br>[HOLD/SAVE]                                                |                                                                                                    |
| VMIB Supervisor                             |                                                                                                    | + FLEX12 + STA Number<br>(Range=100-125) +<br>[HOLD/SAVE]                                                       |                                                                                                    |
| Hunt Member<br>Forward                      | OFF is receive Hunt Call, ON is not receive Hunt Call.                                                                                                    | + FLEX13 + VALUE +<br>[HOLD/SAVE]                                                                               | VALUES -<br>0 = OFF<br>1 = ON                                                                                         |
| Queue Count<br>Display                      | If this value is set to ON, Hunt member can check the Queue Count.                                                                                                    | + FLEX14 + VALUE +<br>[HOLD/SAVE]                                                                               | VALUES -<br>0 = OFF<br>1 = ON                                                                                         |

|                         | VM GROUP ATTRIBUTES                                                                                                    |                                                                                                    |                                                                                                    |  |
|-------------------------|----------------------------------------------------------------------------------------------------|----------------------------------------------------------------------------------------------------|----------------------------------------------------------------------------------------------------|--|
| PGM 191                 | DESCRIPTION                                                                                                    | PROCEDURE                                                                                                    | COMMENTS                                                                                                    |  |
| Wrap-up Timer           | Designates the amount of time a call will be held in a busy state following expiration of the timer.                                                                                                    | +FLEX1 + Seconds (Range = 002-999) + [HOLD/SAVE]                                                                  |                                                                                                    |  |
| Put Mail Index          | One of the voice mail dialing tables.                                                                                                    | + FLEX2 + VALUE (Range = 1-4) + [HOLD/SAVE]                                                                       |                                                                                                    |  |
| Get Mail Index          | One of the voice mail dialing tables.                                                                                                    | + FLEX3 + VALUE (Range = 1-4) + [HOLD/SAVE]                                                                       |                                                                                                    |  |
| Hunt Type               | Used to set the hunt type for VM members.                                                                                                    | + FLEX4 + 1 (Circular) +<br>[HOLD/SAVE]                                                                           | VALUES -<br>1 = CIRC (Circular Hunt<br>Group)<br>2 = TERM (Terminal<br>Hunt Group)                                   |  |
| SMDI Port               | The Simplified Message Desk Interface (SMDI) dictates the distribution of VM information.                                                                                                    | + FLEX5 + SMDI Port<br>(Range = 01-11) +<br>[HOLD/SAVE]                                                           | Need not to be<br>programmed in SBX IP<br>320                                                                        |  |
| Overflow Timer          | If timer expires after a call is received in the group, the call will be routed to the overflow destination.                                                                                                    | +FLEX6 + Seconds (Range = 000-600)+ [HOLD/SAVE]                                                                   |                                                                                                    |  |
| Overflow<br>Destination | Calls to a Station in the group will continue to route until answered or each station in the group has been tried. The call will remain at the last station in the group or will be passed to the overflow station/group/ VMIB/System Speed bin, after the overflow timer expires. | + FLEX7 + Value<br>(Destination Type) +<br>STA/Hunt<br>Group/VMIB/Speed Bin<br>(refer to VALUES) +<br>[HOLD/SAVE] | VALUES -<br>1 = Station #<br>2 = Hunt #<br>3 = VMIB 00-70 (00: Not<br>Assigned)<br>4 = System Speed #<br>(2000-2499) |  |

|              | PICK-UP GROUP ATTRIBUTES                                                                                                    |                                   |                               |  |  |  |
|--------------|----------------------------------------------------------------------------------------------------|-----------------------------------|-------------------------------|--|--|--|
| PGM 191      | DESCRIPTION                                                                                                    | PROCEDURE                         | COMMENTS                      |  |  |  |
| Auto Pick-up | If this value is set to ON, and there is ringing at a hunt member, another hunt member can pickup the call automatically by pressing the [SPK] button or going off-hook.          | + FLEX1 + 1 (On) +<br>[HOLD/SAVE] | VALUES -<br>0 = OFF<br>1 = ON |  |  |  |
| All Ring     | If this value is set to ON, and a hunt group member receives an intercom call, then all hunt group member Stations will ring.  NOTE: Auto Pickup ADMIN program must be set to ON. | + FLEX2 + 1 (On) +<br>[HOLD/SAVE] | VALUES -<br>0 = OFF<br>1 = ON |  |  |  |

### ISDN System Base Program (PGM 200-201)

## System ISDN Attributes (PGM 200)

- 1. Press the [TRANS/PGM] button.
- 2. Dial 200.
- 3. Follow the specific procedure as listed in the Table.

| PGM 200                                         | DESCRIPTION                                                                                                    | PROCEDURE                      | COMMENTS                |
|-------------------------------------------------|----------------------------------------------------------------------------------------------------|--------------------------------|-------------------------|
| Advice of Charge<br>(Not used in SBX IP<br>320) | The AOC is the call cost information service that is provided by public ISDN. According to the country, the standard of AOC type is different. This value is used to set AOC type.                                                                                                    | FLEX1 + VALUE +<br>[HOLD/SAVE] | VALUE -<br>06           |
| CO ATD Code                                     | This value is used when ISDN DID call incoming and outgoing case.  If the received DID digit is matched this value, then the call is routed to attendant station.  If ADMIN program 114 - FLEX 5 is set to CO ATD, and the station is make an outgoing CO call, then this value is used as the outgoing station's CLI data. | FLEX2 + VALUE +<br>[HOLD/SAVE] | VALUE -<br>Max 2 digits |
| Reserved                                        |                                                                                                    | FLEX3                          |                         |
| Reserved                                        |                                                                                                    | FLEX4                          |                         |
| Reserved                                        |                                                                                                    | FLEX5                          |                         |
| CLI Print (N/A for<br>SBX IP 320)               | This value is used to execute the CLI print about the incoming CO call. If this value is set to ON, the CLI of the incoming CO call will be sent to serial/MODEM/LAN port.                                                                                                    | FLEX6 + VALUE +<br>[HOLD/SAVE] |                         |

| PGM 200                                                          | DESCRIPTION                                                                                                    | PROCEDURE                       | COMMENTS                |
|------------------------------------------------------------------|----------------------------------------------------------------------------------------------------|---------------------------------|-------------------------|
| International Access<br>Code (Not used in<br>SBX IP 320)         | This value is used to modify the received CLI of the international incoming CO call.  If this value is set, and if station receives the international incoming CO call, then this value is inserted in front of the CLI.                                                                                                    | FLEX7 + VALUE +<br>[HOLD/SAVE]  |                         |
| Reserved                                                         |                                                                                                    | FLEX8                           |                         |
| My Area Code                                                     | This value is used to set y area code. The combination of this value and ADMIN PGM 200 - FLEX 10 is compared with the received CLI, and the received CO call can be judged the local call or the long distance call. This value is also used the outgoing CLI data, when station makes an outgoing CO call.                                      | FLEX9 + VALUE +<br>[HOLD/SAVE]  | VALUE -<br>Max 6 digits |
| My Area Prefix Code                                              | This value is used to set the my area prefix code. (Normally zero value) The combination of this value and ADMIN program 200 - FLEX 9 is compared with the received CLI, and the received CO call can be judged the local call or the long distance call. This value is also used the outgoing CLI data, when station makes an outgoing CO call. | FLEX10 + VALUE +<br>[HOLD/SAVE] | VALUE -<br>Max 4 digits |
| Maintain DID Name<br>(N/A for SBX IP<br>320)                     | This value is used at the CLI display of incoming DID CO call.  If the incoming DID call has CLI, it is displayed on station LCD only ringing time.  If this value is set to ON, CLI display is maintained when the call is answered.                                                                                                    | FLEX11 + VALUE +<br>[HOLD/SAVE] |                         |
| PC Application<br>Destination Station<br>(N/A for SBX IP<br>320) | This value is used the valid destination station about PC application connection request.                                                                                                    | FLEX12 + VALUE +<br>[HOLD/SAVE] |                         |

### COLP Table (PGM 201)

- 1. Press the [TRANS/PGM] button.
- 2. Dial 201.
- 3. Follow the specific procedure as listed in the Table.

| PGM 201    | DESCRIPTION                              | PROCEDURE                                                                                 | COMMENTS                        |
|------------|------------------------------------------|-------------------------------------------------------------------------------------------|---------------------------------|
| COLP Table | The COLP table is used for outgoing CLI. | + COLP Table Bin Number<br>(Range = 00-49) + VALUE2<br>(Up to 10 digits) +<br>[HOLD/SAVE] | ADMIN PGM 143 -<br>FLEX 1 and 2 |

# Least Cost Routing (PGM 220-223)

#### LCR Attributes (PGM 220)

| PGM 220 | ITEM          |           | DEFAULT | REMARK (VALUE)                                                                                                    |
|---------|---------------|-----------|---------|----------------------------------------------------------------------------------------------------|
| FLEX1   | LCR<br>Access |           | M00     | M00: Disable LCR M01: LCR shoes attribute is "COL" can be accessed only through common CO access code ("9"/"0") M02: Internal LCR and Loop LCR are activated. M11: Loop LCR and Direct CO LCR are activated. M12: All LCR types are activated. When the user dials ("9"/"0") or presses a loop button, the SBX IP 320 does not seize a CO Line until LCR is finished. M13: All LCR type are activated. When the user dials ("9"/"0") or presses a loop button, the SBX IP 320 first seizes a CO Line and waits dial to perform LCR. |
| FLEX2   | Day of Wee    | ek        |         | Zone: 1-3, Day: 1-7                                                                                                    |
|         | FLEX1         | Monday    | 1       | Monday(1) Tuesday(2)                                                                                                    |
|         | FLEX2         | Tuesday   | 1       | Wednesday(3)                                                                                                    |
|         | FLEX3         | Wednesday | 1       | Thursday(4)                                                                                                    |
|         | FLEX4         | Thursday  | 1       | Friday(5) Saturday(6)                                                                                                    |
|         | FLEX5         | Friday    | 1       | Sunday(7)                                                                                                    |
|         | FLEX6         | Saturday  | 1       |                                                                                                    |
|         | FLEX7         | Sunday    | 1       |                                                                                                    |

| PGM 220 | ITEM                     |       |        | DEFAULT       | REMARK (VALUE)                                                                                                    |
|---------|--------------------------|-------|--------|---------------|----------------------------------------------------------------------------------------------------|
| FLEX3   | Time of DAY Zone 1       | FLEX1 | Zone 1 |               | Zone: 3, Time: 00-24<br>The SBX IP 320 accepts it as same value for 00 and 24<br>changes to '00' if input is 24 as starting value and vice |
|         | Time of<br>DAY<br>Zone 2 | FLEX2 | Zone 2 |               | Versa Note: The time not belonging to any zone will be considered as zone 1 Note: 10-13 means 10:00:00-12:59:59                            |
|         | Time of DAY Zone 2       | FLEX3 | Zone 3 |               | Note: 10-13 means 10.00.00-12.39.39                                                                                                    |
| FLEX4   | Time of DAY Zone 1       | FLEX1 | Zone 1 |               |                                                                                                    |
|         | Time of DAY Zone 2       | FLEX2 | Zone 2 | Zone 1 (00-24 |                                                                                                    |
|         | Time of DAY Zone 2       | FLEX3 | Zone 3 |               |                                                                                                    |
| FLEX5   | Time of<br>DAY<br>Zone 1 | FLEX1 | Zone 1 |               |                                                                                                    |
|         | Time of<br>DAY<br>Zone 2 | FLEX2 | Zone 2 |               |                                                                                                    |
|         | Time of<br>DAY<br>Zone 2 | FLEX3 | Zone 3 |               |                                                                                                    |

#### LCR ACCESS

- 1. Press the [TRANS/PGM] button.
- 2. Dial 220.
- 3. Follow the specific procedure as listed in the Table.

| PGM 220         | DESCRIPTION                                                                 | PROCEDURE                                   | COMMENTS                                                                                                    |
|-----------------|-----------------------------------------------------------------------------|---------------------------------------------|----------------------------------------------------------------------------------------------------|
| LCR Access Mode | This value is used to select the LCR access mode.                           | + FLEX1 + VALUE (Range = 1-6) + [HOLD/SAVE] | VALUES - 1 = M00 (Disable LCR) 2 = M01 (Only Loop LCR) 3 = M02 (Internal and Loop LCR) 4 = M11 (Loop and Direct CO LCR) 5 = M12 (Internal, Loop and Direct CO LCR) 6 = M13 (Internal, Loop, Direct CO and Direct Loop LCR) |
| Day Zone        | Used to set up the LCR setting; each day can be grouped into up to 3 zones. | + FLEX2 + VALUE1 +<br>VALUE2 + [HOLD/SAVE]  | VALUES - Value1: FLEX1 = Monday FLEX2 = Tuesday FLEX3 = Wednesday FLEX4 = Thursday FLEX5 = Friday FLEX6 = Saturday FLEX7 = Sunday Value2 = Zone 1-3 (1 Digit)                                                              |

| PGM 220                         | DESCRIPTION                                                                                                    | PROCEDURE                                                               | COMMENTS                                                                                             |
|---------------------------------|----------------------------------------------------------------------------------------------------|-------------------------------------------------------------------------|----------------------------------------------------------------------------------------------------|
| Time Zone 1 of of<br>Day Zone 1 | Each time of day zone 1 can use different LCR setting; each time of day zone1 can be grouped up to 3 zones. The time not belonging to any zone will be considered as zone 1.  NOTE: SBX IP 320 accepts 24 as 00, if input is 24 as starting value and vice versa. 10 - 13 means 10:00:00(AM) - 01:00:00(PM). | + FLEX3 + FLEX1 (Time<br>Zone 1) + VALUE2 +<br>[HOLD/SAVE]              | VALUES - FLEX1 = Time Zone 1 FLEX2 = Time Zone 2 FLEX3 = Time Zone 3 Value2 = Time: HH-HH (4 Digits) |
| Time Zone 2 of of<br>Day Zone 1 | Each time of day zone 2 can use different LCR setting; each time of day zone1 can be grouped up to 3 zones. The time not belonging to any zone will be considered as zone 1.  NOTE: SBX IP 320 accepts 24 as 00, if input is 24 as starting value and vice versa. 10 - 13 means 10:00:00(AM) - 01:00:00(PM). | + FLEX3 + FLEX2 (Time<br>Zone 2) + VALUE2 +<br>[HOLD/SAVE]              | VALUES - FLEX1 = Time Zone 1 FLEX2 = Time Zone 2 FLEX3 = Time Zone 3 Value2 = Time: HH-HH (4 Digits) |
| Time Zone 3 of of<br>Day Zone 1 | Each time of day zone 3 can use different LCR setting; each time of day zone1 can be grouped up to 3 zones. The time not belonging to any zone will be considered as zone 1.  NOTE: SBX IP 320 accepts 24 as 00, if input is 24 as starting value and vice versa. 10 - 13 means 10:00:00(AM) - 01:00:00(PM). | + FLEX3 + FLEX3 (Time<br>Zone 3) + VALUE2 +<br>[HOLD/SAVE]              | VALUES - FLEX1 = Time Zone 1 FLEX2 = Time Zone 2 FLEX3 = Time Zone 3 Value2 = Time: HH-HH (4 Digits) |
| Time Zone 1 of of<br>Day Zone 2 |                                                                                                    | + FLEX4 (Day zone 2) +<br>FLEX1 (Time Zone 1) +<br>VALUE2 + [HOLD/SAVE] |                                                                                                    |
| Time Zone 2 of of<br>Day Zone 2 |                                                                                                    | + FLEX4 + FLEX2 (Time<br>Zone 2) + VALUE2 +<br>[HOLD/SAVE]              |                                                                                                    |
| Time Zone 3 of of<br>Day Zone 2 |                                                                                                    | + FLEX4 + FLEX3 (Time<br>Zone 3) + VALUE2 +<br>[HOLD/SAVE]              |                                                                                                    |
| Time Zone 1 of of<br>Day Zone 3 |                                                                                                    | + FLEX5 + FLEX1 (Time<br>Zone 1) + VALUE2 +<br>[HOLD/SAVE]              |                                                                                                    |

| PGM 220                         | DESCRIPTION | PROCEDURE                                                               | COMMENTS |
|---------------------------------|-------------|-------------------------------------------------------------------------|----------|
| Time Zone 2 of of<br>Day Zone 3 |             | + FLEX5 (Day zone 3) +<br>FLEX2 (Time Zone 2) +<br>VALUE2 + [HOLD/SAVE] |          |
| Time Zone 3 of of<br>Day Zone 3 |             | + FLEX5 + FLEX3 (Time<br>Zone 3) + VALUE2 +<br>[HOLD/SAVE]              |          |

### Leading Digit Table (PGM 221)

The Leading Digit Table (LDT) is used to check if digits dialed by a user are an LCR Code (PGM 221 - FLEX 2), the digits are converted and a CO line is secured according to DMT (PGM 222).

In the SBX IP 320 system, a maximum of 250 LDT entries can be programmed. Each LDT entry has six sub-attributes - LCR type, LCR code, DMT index for day zone 1/2/3, and Check password.

| FLEX  | ITEM                       | DEFAULT         | REMARK (VALUE)                                                                                                    |
|-------|----------------------------|-----------------|----------------------------------------------------------------------------------------------------|
| FLEX1 | LCR Type                   | ВОТН            | BOTH: Look up this entry for both "INT" and "COL" INT: Look up this entry for internal dialing. COL: Look up this entry after dialing 3-way toggle. |
| FLEX2 | LCR Code (Up to 12 digits) | None            | To be compared with the dialed digits by a user.                                                                                                    |
| FLEX3 | DMT index for DAY Zone 1   |                 | Meaning of 6 digits: each pair (2 digits) is the index to                                                                                           |
| FLEX4 | DMT index for DAY Zone 2   | None (6 digits) | the DMT for the each time Zone 1/2/3.(The [SPEED] button is used to validate the remaining index)                                                   |
| FLEX5 | DMT index for DAY Zone 3   |                 | -                                                                                                    |
| FLEX6 | Check Password             | OFF             |                                                                                                    |

- 1. Press the [TRANS/PGM] button.
- 2. Dial 221.
- 3. Enter the appropriate VALUE (LDT Table, Range = 000-249).
- 4. Follow the specific procedure as listed in the Table.

| PGM 221                     | DESCRIPTION                                                                                                    | PROCEDURE                                                                | COMMENTS                                                                                                    |
|-----------------------------|----------------------------------------------------------------------------------------------------|--------------------------------------------------------------------------|----------------------------------------------------------------------------------------------------|
| LCR Type                    | Used to select the LCR Type                                                                                                    | + FLEX1 + VALUE (LCR<br>Type, refer to VALUES) +<br>[HOLD/SAVE]          | VALUES - 1 = INT (look up this entry only for internal dialing) 2 = COL (look up this entry only after dialing CO Access Code) 3 = BOTH (look up this entry for both INT and COL) |
| LCR Code                    | If digits dialed by the user are equal to determined value, the digits will be converted and a CO line will be secured according to DMT (PGM 222).                | + FLEX2 + VALUE (2 digits;<br>0-9, #, *) + [HOLD/SAVE]                   |                                                                                                    |
| DMT index for DAY<br>Zone 1 | Used to set the table index DMT (PGM 222) of the day zone 1. Because day zone 1 has 3 different time zone, all three table indices of each time must be selected. | + FLEX3 + VALUE (DMT<br>Index, 6 digits, Range =<br>00-99) + [HOLD/SAVE] |                                                                                                    |
| DMT index for DAY<br>Zone 2 | Used to set the table index DMT (PGM 222) of the day zone 2. Because day zone 2 has 3 different time zone, all three table indices of each time must be selected. | + FLEX4 + VALUE (DMT<br>Index, 6 digits, Range =<br>00-99) + [HOLD/SAVE] |                                                                                                    |

| PGM 221                     | DESCRIPTION                                                                                                    | PROCEDURE                                                                | COMMENTS                      |
|-----------------------------|----------------------------------------------------------------------------------------------------|--------------------------------------------------------------------------|-------------------------------|
| DMT index for DAY<br>Zone 3 | Used to set the table index DMT (PGM 222) of the day zone 3. Because day zone 3 has 3 different time zone, all three table indices of each time must be selected. | + FLEX5 + VALUE (DMT<br>Index, 6 digits, Range =<br>00-99) + [HOLD/SAVE] |                               |
| Check Password              | If this value is set to ON, the SBX IP 320 system will request the User account code when dialed digits match the LCR code.                                       | + FLEX6 + 1 (ON) +<br>[HOLD/SAVE]                                        | VALUES -<br>0 = OFF<br>1 = ON |

### Digit Modification Table (PGM 222)

The Digit Modification Table (DMT) is used to convert the dialed digit and seize the outgoing CO line. In the SBX IP 320 system, a maximum of 100 DMT entries can be programmed. Each DMT entry has six sub-attributes - Added digit stream, Removal position, Remove Number, Add position, CO Line Group, and Alternative DMT index.

| FLEX                           | ITEM                                | DEFAULT         | VALUE            |
|--------------------------------|-------------------------------------|-----------------|------------------|
| Digit Modification Table (DMT) |                                     |                 | DMT Index: 00-99 |
| FLEX1                          | Added Digit Stream (A)              | Up to 20 digits |                  |
| FLEX2                          | Removal Position (RP)               | 01              | 01-12            |
| FLEX3                          | Number of digits to be removed (RN) | None            | 01-12            |
| FLEX4                          | Add Position (AP)                   | 01              | 01-13            |
| FLEX5                          | CO Line Group                       | 01              | 01-24            |
| FLEX6                          | Alternative DMT Index (ALT)         | None            | 00-99            |

- 1. Press the [TRANS/PGM] button.
- 2. Dial 222.
- 3. Enter the appropriate VALUE (DMT Table, Range = 00-99).
- 4. Follow the specific procedure as listed in the Table.

| PGM 222                  | DESCRIPTION                                                                                                    | PROCEDURE                                                     | COMMENTS                                                                                                    |
|--------------------------|----------------------------------------------------------------------------------------------------|---------------------------------------------------------------|----------------------------------------------------------------------------------------------------|
| Added Digit Stream       | This value is used to add digit stream for user dialed digits (refer to Add Position - PGM 222, FLEX4).                                                                 | + FLEX1 + VALUE (20 digits, 0-9,*,#) + [HOLD/SAVE]            | VALUES - [CALLBK]=Pause [DND/FOR]=Dial tone detection instead of pause enter [FLASH]=Station Number Billing code |
| Removal Position         | Used to set the removal position for user dialed digits. Some digits will be removed from the designated position up to this amount.                                    | + FLEX2 + VALUE (2 digits,<br>Range = 01-12) +<br>[HOLD/SAVE] |                                                                                                    |
| Number of Removal        | Used to set the number of removal digits.                                                                                                    | + FLEX3 + VALUE (2 digits,<br>Range = 01-12) +<br>[HOLD/SAVE] |                                                                                                    |
| Add Position             | Used to set the add position for user dialed digits. Some digits are added from the designated position with Add Digit Stream.                                          | + FLEX4 + VALUE (2 digits,<br>Range = 01-13) +<br>[HOLD/SAVE] |                                                                                                    |
| CO Line Group            | Used when LCR calls secure the outgoing CO line. The idle CO line within CO Line Group of the determined value is seized for LCR calls.                                 | + FLEX4 + VALUE (2 digits,<br>Range = 01-24) +<br>[HOLD/SAVE] |                                                                                                    |
| Alternative DMT<br>Index | Used when LCR calls are unable to seize an idle CO line within ADMIN PGM 222 - FLEX 5, the LCR call will seize an idle CO within CO Line Group of this value DMT index. | + FLEX5 + VALUE (2 digits,<br>Range = 00-99) +<br>[HOLD/SAVE] |                                                                                                    |

### LCR Table Initialization (PGM 223)

| FLEX                             | ITEM                        | DEFAULT         | REMARK (VALUE)                                        |  |
|----------------------------------|-----------------------------|-----------------|-------------------------------------------------------|--|
| LCR Database change / Initialize |                             | None (6 digits) | Each pair (2 digits) is the index to the DMT for each |  |
| FLEX1                            | DMT of Day Zone 1           |                 | time Zone 1/2/3.                                      |  |
| FLEX2                            | DMT of Day Zone 2           |                 |                                                       |  |
| FLEX3                            | DMT of Day Zone 3           |                 |                                                       |  |
| FLEX4                            | CO Line Group Change        |                 | Change all CO Line Groups in DMT table with a new one |  |
| FLEX5                            | ALT Index Change            |                 | Change all ALT in DMT table with a new one.           |  |
| FLEX6                            | All LCR Database Initialize |                 |                                                       |  |

- 1. Press the [TRANS/PGM] button.
- 2. Dial 223.
- 3. Follow the specific procedure as listed in the Table.

| PGM 223            | DESCRIPTION                                                                 | PROCEDURE                                                     | COMMENTS |
|--------------------|-----------------------------------------------------------------------------|---------------------------------------------------------------|----------|
| DMT of Day Zone 1  | Changes the index of DMT value for day zone 1 to the new value.             | + FLEX1 + VALUE (6 digits,<br>Range = 00-99) +<br>[HOLD/SAVE] |          |
| DMT of Day Zone 2  | Changes the index of DMT value for day zone 2 to the new value.             | + FLEX2 + VALUE (6 digits,<br>Range = 00-99) +<br>[HOLD/SAVE] |          |
| DMT of Day Zone 3  | Changes the index of DMT value for day zone 3 to the new value.             | + FLEX3 + VALUE (6 digits,<br>Range = 00-99) +<br>[HOLD/SAVE] |          |
| CO Line Group      | Change all CO Line Group values of DMT entry to the new value.              | + FLEX4 + VALUE (2 digits,<br>Range = 01-24) +<br>[HOLD/SAVE] |          |
| ALT DMT Index      | Changes the all Alternative DMT Index values of DMT entry to the new value. | + FLEX5 + VALUE (2 digits,<br>Range = 00-99) +<br>[HOLD/SAVE] |          |
| Initialize All LCR | Initializes all LCR ADMIN data to the default value.                        | + FLEX6 + [HOLD/SAVE]                                         |          |

#### Toll Table (PGM 224-226)

Toll tables are used to accessing certain toll free calls as well as not allowing certain calls for Stations assigned to a particular Station COS.

#### Toll Exception Table (PGM 224)

The Allow/Deny Tables are organized into 2 sets of tables to support 2 different toll plans at one installed site. Each allow/deny table may contain up to 30 number strings. All bins of allow and deny tables have no entries by default. Each number string can contain up to 14 entries including any number 0-9, \*, #, "Don't care."

The following rules should be remembered when setting up the Allow/Deny Tables:

- If the tables have no entries, no restriction is applied.
- If entries are made in the allow table and only there, then only those numbers are allowed.
- If entries are made in the deny table and only there, then only those numbers are denied.
- If there are entries in both tables, the allow table is searched at first and if number is found, it is allowed. If not found, the deny table is searched and if number is found, it is denied. If it is not found in either table, it is allowed.

| RULE | ENTRY     |           | CONDITIONS & RESULT                             |                                       |  |
|------|-----------|-----------|-------------------------------------------------|---------------------------------------|--|
|      | ALLOW     | DENY      | ALLOW TABLE                                     | DENY TABLE                            |  |
| 1    | Not Exist | Not Exist | No Restriction                                  | No Restriction                        |  |
| 2    | Exist     | Not Exist | Found - allowed<br>Not found - denied           |                                       |  |
| 3    | Not Exist | Exist     |                                                 | Found - denied<br>Not found - allowed |  |
| 4    | Exist     | Exist     | Found - allowed<br>Not found - check deny table | Found - denied<br>Not found - allowed |  |

- 1. Press the [TRANS/PGM] button.
- 2. Dial 224.
- 3. Follow the specific procedure as listed in the Table.

| PGM 224       | DESCRIPTION                                                                                                    | PROCEDURE                                                                                                    |
|---------------|----------------------------------------------------------------------------------------------------|----------------------------------------------------------------------------------------------------|
| Allow Table A | Used to check whether the dialed digits by COS 2 and COS 4 station is matched with the allowed toll pass digits.  NOTE: Allow table A is only used when the COS of dialed station is COS 2 or 4. | + FLEX1 + VALUE (refer to Allow<br>Table, Range = 01-30) + Allow Number<br>(Max 14 Digits; 0-9, #, *, Don't Care) +<br>[HOLD/SAVE] |
| Deny Table A  | Used to check whether the dialed digits by COS 2 and COS 4 station is matched with the denied toll pass digits.  NOTE: Deny table A is only used when the COS of dialed station is COS 2 or 4.   | + FLEX2 + VALUE (refer to Deny<br>Table, Range = 01-30) + Deny Number<br>(Max 14 Digits; 0-9, #, *) +<br>[HOLD/SAVE]               |
| Allow Table B | Used to check whether the dialed digits by COS 3 and COS 4 station is matched with the allowed toll pass.  NOTE: Allow table B is only used when the COS of dialed station is COS 3 or 4.        | + FLEX3 + VALUE (refer to Allow<br>Table, Range = 01-30) + Allow Number<br>(Max 14 Digits; 0-9, #, *) +<br>[HOLD/SAVE]             |
| Deny Table B  | Used to check whether the dialed digits by COS 3 and COS 4 station is matched with the denied toll pass digits.  NOTE: Deny table B is only used when the COS of dialed station is COS 3 or 4.   | + FLEX4 + VALUE (refer to Deny<br>Table, Range = 01-30) + Deny Number<br>(Max 14 Digits; 0-9, #, *) +<br>[HOLD/SAVE]               |
| Allow Table C | Used to check whether the dialed digits by COS 8 station is matched with the allowed toll pass digits.  NOTE: Allow table A is only used when the COS of dialed station is COS 8.                | + FLEX5 + VALUE (refer to Allow<br>Table, Range = 01-50) + Allow Number<br>(Max 14 Digits; 0-9, #, *) +<br>[HOLD/SAVE]             |
| Deny Table C  | Used to check whether the dialed digits by COS 8 station is matched with the denied toll pass digits.  NOTE: Deny table A is only used when the COS of dialed station is COS 8.                  | + FLEX6 + VALUE (refer to Deny<br>Table, Range = 01-50) + Deny Number<br>(Max 14 Digits; 0-9, #, *) +<br>[HOLD/SAVE]               |
| Allow Table D | Used to check whether the dialed digits by COS 9 Station is matched with the allowed toll pass.  NOTE: Allow table B is only used when the COS of dialed station is COS 9.                       | + FLEX7 + VALUE (refer to Allow<br>Table, Range = 01-50) + Allow Number<br>(Max 14 Digits; 0-9, #, *) +<br>[HOLD/SAVE]             |
| Deny Table D  | Used to check whether the dialed digits by COS 9 Station is matched with the denied toll pass digits.  NOTE: Deny table B is only used when the COS of dialed station is COS 9.                  | + FLEX8 + VALUE (refer to Deny<br>Table, Range = 01-50) + Deny Number<br>(Max 14 Digits; 0-9, #, *) +<br>[HOLD/SAVE]               |

#### Canned Toll Tables (PGM 225)

In addition to the basic toll restrictions, stations within COS 5 or 6 are subject to dial restrictions based on the Canned Allow and Deny Tables. This program permits entries in the Canned Toll Tables. Both the Allow and Deny table have 20 bins up to 14 digits.

| VALID DATA | FUNCTION   | LCD DISPLAY |
|------------|------------|-------------|
| 0-9, *, #  | Number     | as dialed   |
| [DND/FWD]  | Don't Care | "D"         |

In this program mode, the following items can be customized:

- 1. Press the [TRANS/PGM] button.
- 2. Dial 225.
- 3. Follow the specific procedure as listed in the Table.

| PGM 225     | DESCRIPTION                                                                                                    | PROCEDURE                                                                                                    |
|-------------|----------------------------------------------------------------------------------------------------|----------------------------------------------------------------------------------------------------|
| Allow Table | Used to check, whether the dialed digits by COS 5 and COS 6 station is matched with the allowed toll pass digits.  NOTE: Allow table of canned toll is only used when the COS of dialed station is COS 5 or 6. | + FLEX1 + VALUE (refer to Allow<br>Table, Range = 01-20) + Allow Number<br>(Max 14 Digits; 0-9, #, *) +<br>[HOLD/SAVE] |
| Deny Table  | Used to check whether the dialed digits by COS 5 and COS 6 station is matched with the denied toll pass digits.  NOTE: Deny table of canned toll is only used when the COS of dialed station is COS 5 or 6.    | + FLEX2 + VALUE (refer to Deny<br>Table, Range = 01-20) + Deny Number<br>(Max 14 Digits; 0-9, #, *) +<br>[HOLD/SAVE]   |

### **Emergency Service Call (PGM)**

The emergency code table is used for Emergency Call Service. All stations, regardless of COS, can dial the emergency codes in this table. In this program mode, the following items can be customized:

- 1. Press the [TRANS/PGM] button.
- 2. Dial 226.
- 3. Follow the specific procedure as listed in the Table.

| PGM 226                   | DESCRIPTION                                        | PROCEDURE                                                          |
|---------------------------|----------------------------------------------------|--------------------------------------------------------------------|
| Emergency<br>Service Call | A maximum of 10 emergency codes can be programmed. | + Bin Number (Range = 1-10) +<br>VALUE (Max 14 digits; 0-9,#,* ) + |
|                           |                                                    | [HOLD/SAVE]                                                        |

### Tables (PGM 204 & 227-236)

#### Local Code Table (PGM 204)

The local call is defined that the telephone number satisfy the condition of PGM 204.

If telephone numbers matches this table, the SMDR is printed as a local call.

A maximum of 16 SMDR local codes are available. The SMDR long distance code can be up to a 5-digit number. By default, SMDR long distance code is none.

In this program mode, the following items can be customized:

- 1. Press the [TRANS/PGM] button.
- Dial 204.
- 3. Enter bin numner (01-16).
- 4. Enter local code (Max of 5 digits).

#### Authorization Code Table (PGM 227)

Authorization code table entries consist of each Station password and extra account codes. The table entry from 001 to the maximum capacity of Station numbers are saved along with the password of each Station. CO Line Groups can be marked to deny access until a matched authorization code is entered. In this case, a DND warning tone is provided when the CO Line Group access code is dialed.

There can be no duplicate entries. By default, Authorization Codes are not assigned. In an SBX IP 320 system, the total number of Authorization Codes is 200 entries.

Authorization code length can be programmed as 5 digits or variable length (3-11digits). If 5-digit authorization code usage is programmed, the authorization code works as 5-digit length in admin program or features.

- 1. Press the [TRANS/PGM] button.
- 2. Dial 227.
- 3. Enter the appropriate Bin number (Range = 001-200).

# 4. Follow the specific procedure as listed in the Table.

| PGM 227                            | DESCRIPTION                                                                                                    | PROCEDURE                                                                  | COMMENTS                                                                                                    |
|------------------------------------|----------------------------------------------------------------------------------------------------|----------------------------------------------------------------------------|----------------------------------------------------------------------------------------------------|
| Authorization Code<br>Table        | If the dialed Authorization code is verified, a CO dial tone will be presented. Otherwise, an error tone will be heard and access to the group will be denied. Stations or ADMIN programming can enter authorization codes. The Administrator can see and change Station passwords-no duplicate entries. In SBX IP 320 system, the total number of Authorization Codes is 200 entries. | +FLEX1 + Authorization<br>Code (3-11 digits; Range =<br>0-9) + [HOLD/SAVE] | VALUES - Default = Not Assigned  Authorization code can be programmed as 5 digits or flexible length (3-11 digits); refer to PGM 161 - FLEX21 |
| Day COS of<br>Authorization Code   | Day COS of Stations can only be viewed only; COS for extra entries can also be assigned.                                                                                                    | + FLEX2 + Class of Service<br>(Range = 1-9) +<br>[HOLD/SAVE]               |                                                                                                    |
| Night COS of<br>Authorization Code | Night COS of stations can only be viewed; Night COS for extra entries can also be assigned.                                                                                                    | + FLEX3 + Class of Service<br>(Range = 1-9) +<br>[HOLD/SAVE]               |                                                                                                    |

### **Custom Call Routing (PGM 228)**

The caller can select the destination according to the options outlined in the VMIB announcement. In the SBX IP 320 system, a maximum of 70 VMIB announcements can be used, and 10 different destination types can be selected.

| TYPE (DIGIT) | TYPE                   | VALUE      | DEFAULT | REMARK                         |
|--------------|------------------------|------------|---------|--------------------------------|
| 01           | Station                | STA#       |         |                                |
| 02           | Hunt Group             | Hunt #     |         |                                |
| 03           | VMIB Announce          | Announce   |         |                                |
| 04           | VMIB Announce and Drop | Announce # |         |                                |
| 05           | System Speed           | 2000-2499  |         |                                |
| 06           | Internal Page          | 01-10      |         |                                |
| 07           | External Page          | 1          |         |                                |
| 08           | All Call Page          | 1-2        |         | 1: INT All Page<br>2: All Page |
| 09           | Net Number             | Net Number |         |                                |
| 10           | Conference Room        | 1-9        |         |                                |

- 1. Press the [TRANS/PGM] button.
- 2. Dial 228.
- 3. Enter the appropriate CCR Table Number (Range = 01-70).
- 4. Press FLEX1.
- 5. Enter the appropriate Bin Number (Range = FLEX1-FLEX10).
- 6. Enter the appropriate Destination Type (Range = 1-10).
- 7. Follow the specific procedure as listed in the Table.

| PGM 228         | DESCRIPTION                                                                                                    | PROCEDURE                                                       | COMMENTS                                     |
|-----------------|----------------------------------------------------------------------------------------------------|-----------------------------------------------------------------|----------------------------------------------|
| Station         | If the CCR destination type is the Station, the call will ring at the designated Station.                                                                              | + 01 + Station Number +<br>[HOLD/SAVE]                          |                                              |
| Hunt Group      | If CCR destination type is the HUNT GROUP, the call will ring at the designated member Station in the group.                                                           | + 02 + Hunt Group number + [HOLD/SAVE]                          |                                              |
| VMIB            | If CCR destination type is the VMIB, the designated VMIB announcement will be played to the caller.                                                                    | + 03 + VMIB Announcement<br>Number + [HOLD/SAVE]                |                                              |
| VMIB Drop       | If CCR destination type is the VMIB DROP, the designated VMIB announcement will be played to the caller and the call will be disconnected after the VMIB announcement. | + 04 + VMIB Announcement<br>Number + [HOLD/SAVE]                |                                              |
| System Speed    | If CCR destination type is the SYSTEM SPEED, the call is routed to the system speed telephone number.                                                                  | + 05 + System Speed Number<br>+ [HOLD/SAVE]                     |                                              |
| Internal Page   | If CCR destination type is the INTERNAL PAGE, the call can page to the designated internal page zones.                                                                 | + 06 + Internal Page Number<br>(Range: 01-10) +<br>[HOLD/SAVE]  |                                              |
| External Page   | If CCR destination type is the EXTERNAL PAGE, the call can page to the designated external page zones.                                                                 | + 07 + External Page Number<br>(Range: 1-1) +<br>[HOLD/SAVE]    |                                              |
| All Call Page   | If CCR destination type is the ALL CALL PAGE, the call can page to all page zones.                                                                                     | + 08 + VALUE (refer to<br>VALUES, Range = 1-2) +<br>[HOLD/SAVE] | VALUES -<br>1 = INT ALL PAGE<br>2 = ALL PAGE |
| Net Number      | If CCR destination type is set to this value, the call will be routed to network.                                                                                      | + 09 + Net Number +<br>[HOLD/SAVE]                              |                                              |
| Conference Room | If CCR destination type is set to this value, the call will be routed to the Conference room.                                                                          | + 10 + Conference Room<br>Number + [HOLD/SAVE]                  |                                              |

### Executive / Secretary Table (PGM 229)

When the executive designated station is in a DND state, intercom and transfer calls will be automatically routed to the designated secretary station. By default, Executive/Secretary pairs are not assigned. The system supports 6 Executive/Secretary pairs.

In this program mode, the following items can be customized:

- 1. Press the [TRANS/PGM] button.
- 2. Dial 229.
- 3. Dial the desired bin number (1-6).
- 4. Follow the specific procedure as listed in the Table.

| PGM 229                                  | DESCRIPTION                                                                                                    | PROCEDURE                                                                                                   | COMMENTS                                                      |
|------------------------------------------|----------------------------------------------------------------------------------------------------|----------------------------------------------------------------------------------------------------|---------------------------------------------------------------|
| Executive/Secretary<br>Assignment        | This assigns two stations as an Executive/Secretary pair.                                                           | Press FLEX1, dial the<br>Executive station number +<br>Secretary station number, then<br>press [HOLD/SAVE]. | VALUES= Default = Executive /Secretary pairs are not assigned |
| CO call to Secretary                     | This enables/disables CO calls for the Executive to ring at the Secretary station.                                  | Press FLEX2, dial 1 for ON or 0 for OFF, then press [HOLD/SAVE].                                            |                                                               |
| Call Executive if<br>Secretary is in DND | This enables/disables calls for the Secretary to ring at the Executive station, if the Secretary is in a DND state. | Press FLEX3, dial 1 for ON or 0 for OFF, then press [HOLD/SAVE].                                            |                                                               |
| Executive Grade                          | This allows assignment of the Executive's grade.                                                                    | Press FLEX4, dial a value (01-12), then press [HOLD/SAVE].                                                  |                                                               |

#### Flexible DID Table (PGM 231)

A maximum of 1000 Flexible DID Table entries can be programmed. Each Flexible DID Table entry has five attributes. In this program mode, the following items can be customized:

- 1. Press the [TRANS/PGM] button.
- 2. Dial 231.
- 3. Press FLEX1 (Enter the appropriate VALUE, FLEX1 = Input, FLEX2 = Initial, FLEX3 = Delete).
- 4. Enter the DID Conversation Table number (Range = 000-999).

# 5. Follow the specific procedure as listed in the Table.

| PGM 231  | DESCRIPTION                                                                                                | PROCEDURE                                                                                                    | COMMENTS                                     |
|----------|----------------------------------------------------------------------------------------------------|----------------------------------------------------------------------------------------------------|----------------------------------------------|
| DID Name | Used to save the name of incoming DID calls, and display incoming DID call information at the Station LCD. | +FLEX1 + DID Conversation<br>Table (Range = 000-999) +<br>FLEX1 + Name (Up to 11<br>Characters, refer to Keyset<br>Map) + [HOLD/SAVE] | Use the Keyset Map<br>shown on the next page |

| . – 13                               | A - 21                               | D - 31                               |
|--------------------------------------|--------------------------------------|--------------------------------------|
| Q – 11                               | B - 22                               | E - 32                               |
| Z – 12                               | C - 23                               | F - 33                               |
| 1 – 10                               | 2 - 20                               | 3 - 30                               |
| G – 41                               | J – 51                               | M - 61                               |
| H – 42                               | K – 52                               | N - 62                               |
| I – 43                               | L – 53                               | O - 63                               |
| 4 – 40                               | 5 – 50                               | 6 - 60                               |
| P-71<br>Q-72<br>R-73<br>S-74<br>7-70 | T - 81<br>U - 82<br>V - 83<br>8 - 80 | W-91<br>X-92<br>Y-93<br>Z-94<br>9-90 |
| Blank - *1<br>: - *2<br>*3           | 0 – 00                               |                                      |

| PGM 231             | DESCRIPTION                                                                       | PROCEDURE                                                                                             | COMMENTS                                                                                                    |
|---------------------|-----------------------------------------------------------------------------------|----------------------------------------------------------------------------------------------------|----------------------------------------------------------------------------------------------------|
| Day Destination     | Used to set the destination, when routing DID calls during the day ring mode.     | + FLEX2 + Destination Type<br>(Range = 01-11, refer to<br>VALUES) + [HOLD/SAVE]                       | VALUES - Destination Type  1 = STA #  2 = Hunt #  3 = VMIB 00-70 (00, Not Assigned)  4 = VMIB 00-70 Drop (00, Not Assigned)  5 = SPD (2000-2499)  6 = Internal Page (01-10)  7 = External Page  8 = All Page (1-2, INT / ALL)  9 = Net Number (Network Station number)  10 = Conference Room (1-9)  11 = Station Voice Mail Box (STA #) |
| Night Destination   | Used to set the destination, when routing DID calls during the night ring mode.   | + FLEX3 + Destination Type<br>(Range = 01-11, refer to<br>VALUES in Day Destination)<br>+ [HOLD/SAVE] |                                                                                                    |
| Weekend Destination | Used to set the destination, when routing DID calls during the weekend ring mode. | + FLEX4 + Destination Type<br>(Range=01-11, refer to<br>VALUES in Day Destination)<br>+ [HOLD/SAVE]   |                                                                                                    |
| Reroute Destination | Used to set the second destination, when the routed DID call destination is busy. | + FLEX5 + Destination Type<br>(Range = 1-7, refer to<br>VALUES) + [HOLD/SAVE]                         | VALUES - 1 = STA # 2 = Hunt # 3 = VMIB 00-70 (00, Not Assigned) 4 = VMIB 00-70 Drop (00, Not Assigned) 5 = SPD (2000-2499) 6 = Net Number (Network Station number) 7 = Station Voice Mail Box (STA #)                                                                                                    |

## System Speed Zone (PGM 232)

- 1. Press the [TRANS/PGM] button.
- 2. Dial 232.
- 3. Enter the appropriate Speed Zone number (Range = 01-10).
- 4. Follow the specific procedure as listed in the Table.

| PGM 232                         | DESCRIPTION                                                                                                    | PROCEDURE                                                     | COMMENTS                                                                                                    |
|---------------------------------|----------------------------------------------------------------------------------------------------|---------------------------------------------------------------|----------------------------------------------------------------------------------------------------|
| Speeed Bin Range in Zone        | The system speed zone can be grouped up to 10 System speed zones.  About each system speed zone, the accessibility can be set at PGM 232 - FLEX 2.  The toll check of each system speed zone can be set at PGM 232 - FLEX 4.  And the account code to access each system speed zone can be set at PGM 232 - FLEX 5.  The system speed bin section between 2000 and 2199 is defined as the toll free zone; the System speed dial numbers within this zone are not checked by the toll table. | + FLEX1) + VALUE<br>(2200-2499) +<br>[HOLD/SAVE]              | VALUE (Speed bin range<br>for Zone = 2200-2499)                                                                  |
| Station Range to<br>Access Zone | The accessibility of the system speed zones can be assigned to each station.  NOTE: When there are too many Stations to see, you can scroll data using the volume up/down keys.                                                                                                    | + FLEX2 + Station Range<br>(Range = 100-131) +<br>[HOLD/SAVE] | If a range is not entered<br>and saved, you need to<br>use the BACK softkey to<br>be able to access FLEX<br>3-4. |
| Toll Checking                   | If this value is set to ON, the speed dial of this zone is checked by the toll table.                                                                                                    | + FLEX3 + 0 (VALUE) +<br>[HOLD/SAVE]                          | VALUE -<br>0 = OFF<br>1 = ON                                                                                     |
| Authorization Check             | If this value is set, the Station User must enter the value to use the speed dial of each System Speed Zone.                                                                                                    | + FLEX4 + 0 (VALUE) + [HOLD/SAVE]                             | VALUE -<br>1 = ON<br>0 = OFF                                                                                     |

Admin Programming 1-111

Chapter 1: System Programming

#### Weekly Time Table (PGM 233)

The Weekly Time Table can manage ring mode changes automatically.

The use of the WEEKLY TIME TABLE is executed by the system attendant and each intercom tenancy group attendant. The first table is for the system attendant, and the others are for the intercom tenancy group attendant.

The table consists of 7 days - Monday, Tuesday, Wednesday, Thursday, Friday, Saturday, & Sunday.

On each day, the time zone of DAY/NIGHT/WEEKEND mode can be programmed.

For example, the office work starts at 9:00 a.m. and finishes at 5:00 p.m.during week days. The weekend starts at 5:00 p.m. from Friday to Sunday. In this case, the WEEKLY TIME TABLE can be set as shown:

#### SAMPLE WEEKLY TIME TABLE

| WEEKLY TBL: MON    | WEEKLY TBL: TUE    | WEEKLY TBL: WED D:09:00 N:17:00 W: | WEEKLY TBL: THU    |
|--------------------|--------------------|------------------------------------|--------------------|
| D:09:00 N:17:00 W: | D:09:00 N:17:00 W: |                                    | D:09:00 N:17:00 W: |
| WEEKLY TBL: FRI    | WEEKLY TBL: SAT    | WEEKLY TBL: SUN                    |                    |
| D:09:00 N: W:17:00 | D: N: W:00:00      | D: N: W:00:00                      |                    |

| FLEX  | ITEM      | REMARK (VALUE) |
|-------|-----------|----------------|
| FLEX1 | Monday    |                |
| FLEX2 | Tuesday   |                |
| FLEX3 | Wednesday |                |
| FLEX4 | Thursday  |                |
| FLEX5 | Friday    |                |
| FLEX6 | Saturday  |                |
| FLEX7 | Sunday    |                |

| FLEX  | ITEM    | REMARK (VALUE)                       |
|-------|---------|--------------------------------------|
| FLEX1 | Day     | Day ring mode start time (HH:MM)     |
| FLEX2 | Night   | Night ring mode start time (HH:MM)   |
| FLEX3 | Weekend | Weekend ring mode start time (HH:MM) |

In this program mode, the following items can be customized:

- 1. Press the [TRANS/PGM] button.
- 2. Dial 233.
- 3. Follow the specific procedure as listed in the Table.

| PGM 233           | DESCRIPTION                                                                                                    | PROCEDURE                                                                                                    | COMMENTS |
|-------------------|----------------------------------------------------------------------------------------------------|----------------------------------------------------------------------------------------------------|----------|
| Weekly Time Table | Use of the Weekly Time Table is executed by the System Attendant and each intercom tenancy Group Attendant.  Time zone of DAY/NIGHT/WEEKEND for 7 days is programmed. | + VALUE (Weekly Time<br>table, Range = 0-5) +<br>FLEX1(Day Mode, Range =<br>FLEX1 - FLEX7) + FLEX1<br>(Day, Night, Weekend Mode,<br>Range = FLEX1-FLEX3) +<br>Enter Time (HH/MM) +<br>[HOLD/SAVE] |          |

### Voice Mail Dialing Table (PGM 234)

The Voice Mail Dialing Table defines the interface for dialing between the SBX IP 320 and the external VM device. In this program mode, the following items can be customized:

- 1. Press the [TRANS/PGM] button.
- 2. Dial 234.
- 3. Follow the specific Procedure as listed in the Table.

| PGM 234                     | DESCRIPTION | PROCEDURE                                                                                                    | COMMENTS                                                            |
|-----------------------------|-------------|----------------------------------------------------------------------------------------------------|---------------------------------------------------------------------|
| Voice Mail Dialing<br>Table |             | + VALUE1 (Range=1-9 refer<br>to Voice Mail Default Table) +<br>VALUE2 (Range=1-2, refer<br>to VALUES) + Prefix/Suffix<br>Code (Up to 12 digits) +<br>[HOLD/SAVE] | VALUES - VALUE1 1-9 (Voice mail table) VALUE2 1 = PREFIX 2 = SUFFIX |

| DIGIT | ITEM       | DEFAULT                    | REMARK           |
|-------|------------|----------------------------|------------------|
| 1     | VM Table 1 | Prefix: P#<br>Suffix: -    | Put Mail         |
| 2     | VM Table 2 | Prefix: P##<br>Suffix: -   | Get Mail         |
| 3     | VM Table 3 | Prefix: P#*3P<br>Suffix: - | Busy Table       |
| 4     | VM Table 4 | Prefix: P#*4P<br>Suffix: - | No Answer Table  |
| 5     | VM Table 5 | Prefix: P#*5P<br>Suffix: - | Error Table      |
| 6     | VM Table 6 | Prefix: P#*6P<br>Suffix: - | DND Table        |
| 7     | VM Table 7 | Prefix:<br>Suffix: -       |                  |
| 8     | VM Table 8 | Prefix:<br>Suffix: -       |                  |
| 9     | VM Table 9 | ****                       | Disconnect Table |

#### Mobile Extension (PGM 236)

A mobile user is able to use the phone as an extension of system, so he can receive the incoming call and make the outgoing call, if a user registers the mobile phone number. In this program mode, the following items can be customized:

- 1. Press the [TRANS/PGM] button.
- 2. Dial 236.
- 3. Enter bin number which matches with station physical number.
- 4. Follow the specific procedure as listed in the Table.

| PGM 236                                                        | DESCRIPTION                                                                                                    | PROCEDURE                                                     | COMMENTS                      |
|----------------------------------------------------------------|----------------------------------------------------------------------------------------------------|---------------------------------------------------------------|-------------------------------|
| Activate Mobile<br>Extension                                   | Used to enable mobile extensions                                                                                                    | + FLEX1 + 1 (ON) +<br>[HOLD/SAVE]                             | VALUES -<br>0 = OFF<br>1 = ON |
| Assign CO Group                                                | Used to assign the CO group when a call routes to a mobile extension.                                                                                                    | + FLEX2 + CO Group +<br>[HOLD/SAVE]                           |                               |
| Assign Telephone<br>Number                                     | Used to enter the telephone number of a mobile extension when this feature is activated.                                                                                                    | + FLEX3 + Mobile Number<br>(Up to 24 digits) +<br>[HOLD/SAVE] |                               |
| Assign CLI Number                                              | Used to enter the CLI number of a mobile extension                                                                                                    | + FLEX4 + CLI number (up to 16 digits) + [HOLD/SAVE]          |                               |
| Mobile Extension<br>Hunt Call                                  | If this feature is set to ON and a station is a member of Hunt group, then the Hunt call is served to its Mobile extension also.                                                                      | + FLEX5 + 1 (ON) +<br>[HOLD/SAVE]                             | VALUES -<br>0 = OFF<br>1 = ON |
| Voice Message<br>Notification to<br>Mobile (future<br>feature) | If this feature is set to ON and if there is<br>a voice message left for the station, the<br>system sends SMS notification to its<br>Mobile Extension. (Only possible when<br>PSTN SMS is supported.) | + FLEX6 + 1 (ON) +<br>[HOLD/SAVE]                             | VALUES -<br>0 = OFF<br>1 = ON |

### SMS Attributes (PGM 291-292)

### SMS Setting (PGM 291)

In this program mode, the following items can be customized:

- 1. Press the [TRANS/PGM] button.
- 2. Dial 291.
- 3. Follow the specific procedure as listed in the Table.

| PGM 291           | DESCRIPTION                                                                                                 | PROCEDURE                        | COMMENTS                          |
|-------------------|----------------------------------------------------------------------------------------------------|----------------------------------|-----------------------------------|
| SMS Center Number | This number is dialed when we submit a Short Message                                                        | + FLEX1 + VALUE +<br>[HOLD/SAVE] | VALUE : number up to 8 digits max |
| SMS Center CLI    | This number should be matched with<br>the caller ID of an incoming SMS call<br>to receive the Short Message | + FLEX2 + VALUE +<br>[HOLD/SAVE] | VALUE : number up to 8 digits max |

#### SMS CO Attribute (PGM 292)

- 1. Press the [TRANS/PGM] button.
- 2. Dial 292.
- 3. Enter CO Line range you want to program.
- 4. Follow the specific procedure as listed in the Table.

| PGM 292                        | DESCRIPTION                                                                                                    | PROCEDURE                                        | COMMENTS                      |
|--------------------------------|----------------------------------------------------------------------------------------------------|--------------------------------------------------|-------------------------------|
| SMS Receive Station            | Assign stations which will receive an incoming Short Message.                                                                                                    | + FLEX1 + Station Range +<br>VALUE + [HOLD/SAVE] | VALUES -<br>0 = OFF<br>1 = ON |
| Display SMS<br>Receive Station | Display which stations are assigned to receive an incoming Short Message.                                                                                                    | + FLEX2                                          |                               |
| SMS Outgoing CO                | If a CO line is set to "SMS Outgoing CO", we use this CO line when submitting a Short Message.                                                                                            | + FLEX3 + VALUE +<br>[HOLD/SAVE]                 | VALUES -<br>0 = OFF<br>1 = ON |
| Non-CID SMS                    | This feature is used when CID function is not available for a CO line.  If this field is set, incoming call is unconditionally answered and system decides whether it is SMS call or not. | + FLEX4 + VALUE +<br>[HOLD/SAVE]                 | VALUES -<br>0 = OFF<br>1 = ON |

1-116

## Networking (PGM 320-324)

# Networking Basic Attributes (PGM 320)

- 1. Press the [TRANS/PGM] button.
- 2. Dial 320.
- 3. Follow the specific procedure as listed in the Table.

| PGM 320                   | DESCRIPTION                                                                                                    | PROCEDURE                                                                 | COMMENTS                      |
|---------------------------|----------------------------------------------------------------------------------------------------|---------------------------------------------------------------------------|-------------------------------|
| Networking Enable         | This ADMIN program value is used to enable the networking feature.  To set this ADMIN value to ON, the networking software lock-key must be installed when a Station user enters the software lock-key check dialing command ([TRANS/PGM] + 78).                                                                          | + FLEX1 + VALUE +<br>[HOLD/SAVE]                                          | VALUES -<br>0 = OFF<br>1 = ON |
| Networking Retry Count    | This ADMIN value is used to retry the connection when a System error is detected during network connection signaling. This value is only used when the networking feature is executed through the public switching network. This value is not used at the networking feature between direct connected SBX IP 320 systems. | + FLEX2 + Retry Count<br>number (2digits, Range =<br>00-99) + [HOLD/SAVE] |                               |
| Networking CNIP<br>Enable | The name of calling station is sent to the called system between SBX IP 320 systems. CNIP is displayed on called party station LCD according to ADMIN programming. If the CNIP and CLI are received together, CNIP is prior to CLI.                                                                                       | + FLEX3 + VALUE +<br>[HOLD/SAVE]                                          | VALUES -<br>0 = OFF<br>1 = ON |
| Networking CONP<br>Enable | The name of answered station is sent to the calling system between SBX IP 320 systems. CONP is displayed on calling party station LCD according to ADMIN programming.                                                                                                    | + FLEX4 + VALUE +<br>[HOLD/SAVE]                                          | VALUES -<br>0 = OFF<br>1 = ON |

# Chapter 1: System Programming

| PGM 320                      | DESCRIPTION                                                                                                    | PROCEDURE                        | COMMENTS                       |
|------------------------------|----------------------------------------------------------------------------------------------------|----------------------------------|--------------------------------|
| Networking Signal<br>Method  | Select the information element type for networking supplementary service message. FACILITY/USER-TO-USER information element can be used for networking supplementary service message. | + FLEX5 + VALUE +<br>[HOLD/SAVE] | VALUES -<br>0 = UUS<br>1 = FAC |
| Networking CAS<br>Enable     | Enable Centralized attendant in master system, CAS should be disabled.                                                                                                    | + FLEX6 + VALUE +<br>[HOLD/SAVE] | VALUES -<br>0 = OFF<br>1 = ON  |
| Networking VPN<br>Enable     | Reserved                                                                                                    | + FLEX7 + VALUE +<br>[HOLD/SAVE] | VALUES -<br>0 = OFF<br>1 = ON  |
| Networking CC<br>Retain Mode | This value is used to set the networking supplementary signaling type of the call completion. If this value is set to ON, the signaling of call completion retain mode is executed.   | + FLEX8 + VALUE +<br>[HOLD/SAVE] | VALUES -<br>0 = OFF<br>1 = ON  |

## **Networking Supplementary Attributes (PGM 321)**

- 1. Press the [TRANS/PGM] button.
- 2. Dial 321.
- 3. Follow the specific procedure as listed in the Table.

| PGM 321                            | DESCRIPTION                                                                       | PROCEDURE                                                         | COMMENTS                            |
|------------------------------------|-----------------------------------------------------------------------------------|-------------------------------------------------------------------|-------------------------------------|
| Networking Transfer<br>Mode        | Used to select the signaling type for networking transfer mode.                   | + FLEX1 + VALUE (refer to<br>VALUES) + [HOLD/SAVE]                | VALUES -<br>0 = JOIN<br>1 = REROUTE |
| TCP Port                           | Used to set the TCP port for BLF messaging.                                       | + FLEX2 + VALUE (4 digits,<br>Range = 0000-9999) +<br>[HOLD/SAVE] | VALUES -<br>Default = 9000          |
| UDP Port                           | Used to set the UDP port for BLF messaging.                                       | + FLEX3 + VALUE (4 digits,<br>Range = 0000-9999) +<br>[HOLD/SAVE] | VALUES -<br>Default = 9001          |
| BLF Manager IP<br>Address          | Used to set the IP Address for the BLF manager.                                   | + FLEX4 + BLF Manager IP<br>Address (12 digits) +<br>[HOLD/SAVE]  |                                     |
| Duration of BLF<br>Status          | Used to set the duration of BLF status messaging.                                 | + FLEX5 + Seconds (2 digits,<br>Range = 01-20) +<br>[HOLD/SAVE]   |                                     |
| Multicast IP Address               | Used to set the multicast IP address for BLF service.                             | + FLEX6 + Multicast IP<br>Address (12 digits) +<br>[HOLD/SAVE]    |                                     |
| Net Transfer Fault<br>Recall Timer | Used to designate the amount of time for the Network Transfer Fault Recall timer. | + FLEX7 + Seconds (3 digits,<br>Range = 001-300) +<br>[HOLD/SAVE] |                                     |
| Gatekeeper Reroute<br>CO Group     | Used to set the CO group of gatekeeper                                            | + FLEX8 + Group No. (2<br>digit, Range=00-24) +<br>[HOLD/SAVE]    |                                     |

## Networking CO Line Attributes (PGM 322)

- 1. Press the [TRANS/PGM] button.
- 2. Dial 322.
- 3. Enter the CO Line Range.
- 4. Follow the specific procedure as listed in the Table.

| PGM 322                     | DESCRIPTION                                                                         | PROCEDURE                                                       | COMMENTS                                                            |
|-----------------------------|-------------------------------------------------------------------------------------|-----------------------------------------------------------------|---------------------------------------------------------------------|
| Networking CO Line<br>Group | Used to select the CO Line Group for networking calls.                              | + FLEX1 + Net CO Line<br>Group (Range = 00-24) +<br>[HOLD/SAVE] |                                                                     |
| VOIB Mode                   | This ADMIN program determines to use H.323 or SIP at each VOIP CO line.             | + FLEX2 + VALUE +<br>[HOLD/SAVE]                                | VALUES -<br>0 = H.323<br>1 = SIP                                    |
| Use Gatekeeper              | Check the usage of gatekeeper                                                       | + FLEX3 + VALUE +<br>[HOLD/SAVE]                                | VALUES -<br>0 = ON<br>1 = OFF                                       |
| Networking CO Line<br>Type  | Used to select the type of system that is connected through the networking CO line. | + FLEX4 + VALUE +<br>[HOLD/SAVE]                                | VALUES -<br>0 = PSTN<br>1 = NET                                     |
| DTMF Mode                   | This ADMIN program determines DTMF Mode at each VOIP CO line.                       | + FLEX5 + VALUE +<br>[HOLD/SAVE]                                | VALUES -<br>2 = INBAND DTMF<br>3 = RFC2833 DTMF<br>4 = OUTBAND DTMF |

1-120

## Networking Routing Table (PGM 324)

- 1. Press the [TRANS/PGM] button.
- 2. Dial 324.
- 3. Dial Net Numbering Plan Table index (00-71).
- 4. Follow the specific procedure as listed in the Table.

| PGM 324                     | DESCRIPTION                                                                                                    | PROCEDURE                                                                           | COMMENTS                                                                                                 |
|-----------------------------|----------------------------------------------------------------------------------------------------|-------------------------------------------------------------------------------------|----------------------------------------------------------------------------------------------------|
| System Usage                | Used to set the networking connection type of the selected table entries.                                                                                                    | + FLEX1 + VALUE +<br>[HOLD/SAVE]                                                    | VALUES -<br>0 = NET<br>1 = PSTN                                                                          |
| Net Numbering Code          | Used to set the networking number code of the selected table entries.                                                                                                    | + FLEX2 + Numbering Plan<br>Code (Max. 16 digits, refer to<br>VALUES) + [HOLD/SAVE] | VALUES - * = digits 0-9 can be entered. # = follows digits to signify an internal station number.        |
| Net Number CO Line<br>Group | Used to select the CO line group for routing networking calls.                                                                                                    | + FLEX3 + Net CO Line<br>Group (Range=00-24) +<br>[HOLD/SAVE]                       |                                                                                                    |
| CPN IP Information          | IP address for VoIP (CPN info 1-CPN info 4). If the destination system has several IP address and all channel of the 1st address is busy, then system try to connect to 2nd address. | + FLEX4 + FLEX1 (refer to<br>VALUES) + IP Address<br>(12Digits) + [HOLD/SAVE]       | VALUES -<br>FLEX 1 = 1ST IP addr<br>FLEX 2 = 2ND IP addr<br>FLEX 3 = 3RD IP addr<br>FLEX 4 = 4TH IP addr |
| Alternate Dial Bin          | Alternate number used when the networking path experiences fatal problems.                                                                                                    | + FLEX5 + Speed Bin<br>Number (Range = 2000-2499)<br>+ [HOLD/SAVE]                  |                                                                                                    |
| Destination MPB IP          | Designates the IP Address of the system used to support DECT mobility service.                                                                                                    | + FLEX6 + IP Address (12 digits) + [HOLD/SAVE]                                      |                                                                                                    |
| Digit Repeat                | When value is set to YES, the PSTN is not connected with the PSTN line directly but connected by another networking system.                                                          | + FLEX7 + VALUE2 + [HOLD/SAVE]                                                      | VALUES -<br>0 = NO<br>1 = YES                                                                            |
| CO ATD Code CLI             | Used to determine the CLI number sent to PX.                                                                                                    | + FLEX8 + VALUE +<br>[HOLD/SAVE]                                                    | VALUES -<br>0 = NO<br>1 = YES                                                                            |

# **VOIB (PGM 340)**

# VOIP IP Setting (PGM 340)

- 1. Press the [TRANS/PGM] button.
- 2. Dial 340.
- 3. Follow the specific Procedure as listed in the Table.

| PGM 340                     | DESCRIPTION                                                                                         | PROCEDURE                                                                                 | COMMENTS                            |
|-----------------------------|----------------------------------------------------------------------------------------------------|-------------------------------------------------------------------------------------------|-------------------------------------|
| IP Address (Skip:#)         | This ADMIN program is used to set the IP address of the VOIP board.                                 | + FLEX1 + IP Address (12 digits) + [HOLD/SAVE]                                            |                                     |
| Gateway Address<br>(Skip:#) | This ADMIN program is used to set the gateway address of the VOIP board.                            | + FLEX2 + IP Address (12 digits) + [HOLD/SAVE]                                            |                                     |
| Subnet Mask(Skip:#)         | This ADMIN program is used to set the subnet mask of the VOIP board.                                | + FLEX3 + Subnet Mask (12 digits) + [HOLD/SAVE]                                           | VALUES -<br>Default = 255.255.255.0 |
| DNS Address<br>(Skip:#)     | This ADMIN program is used to set the DNS address of the VOIP board.                                | + FLEX4 + DNS Address (12 digits) + [HOLD/SAVE]                                           |                                     |
| Trace Password              | This ADMIN program is used to set the password which is needed to contact the VOIP board for trace. | + FLEX5 + VALUE (10<br>Characters, refer to the<br>following Keyset Map) +<br>[HOLD/SAVE] |                                     |

| 13                                   | A - 21                               | D - 31                               |
|--------------------------------------|--------------------------------------|--------------------------------------|
| Q-11                                 | B - 22                               | E - 32                               |
| Z-12                                 | C - 23                               | F - 33                               |
| 1-10                                 | 2 - 20                               | 3 - 30                               |
| G-41                                 | J – 51                               | M - 61                               |
| H-42                                 | K – 52                               | N - 62                               |
| I-43                                 | L – 53                               | O - 63                               |
| 4-40                                 | 5 – 50                               | 6 - 60                               |
| P-71<br>Q-72<br>R-73<br>S-74<br>7-70 | T - 81<br>U - 82<br>V - 83<br>8 - 80 | W-91<br>X-92<br>Y-93<br>Z-94<br>9-90 |
| Blank - *1                           |                                      |                                      |

| PGM 340           | DESCRIPTION                                            | PROCEDURE                                   | COMMENTS                                                                              |
|-------------------|--------------------------------------------------------|---------------------------------------------|---------------------------------------------------------------------------------------|
| Default Codec     | Used to set the default codec for the VOIP board.      | + FLEX6 + VALUE +<br>[HOLD/SAVE]            | VALUES - Default-0 (G723.1) 0 = G723.1 1 = G729 2 = G711_ALAW 3 = G711_ULAW 4 = G729A |
| Default Gain      | Used to set the default gain of the VOIP board.        | +FLEX7 + VALUE (Range = 1-62) + [HOLD/SAVE] |                                                                                       |
| No Delay (TOS)    | Used to designate if the VOIP board will have a delay. | + FLEX8 + VALUE +<br>[HOLD/SAVE]            | VALUES -<br>0 = OFF<br>1 = ON                                                         |
| Throughput (TOS)  | Used to set VOIP board throughput.                     | + FLEX9 + VALUE +<br>[HOLD/SAVE]            | VALUES -<br>0 = NORMAL<br>1 = HIGH                                                    |
| Reliability (TOS) | Used to set VOIP board reliability.                    | + FLEX10 + VALUE +<br>[HOLD/SAVE]           | VALUES -<br>0 = NORMAL<br>1 = HIGH                                                    |

| PGM 340             | DESCRIPTION                                                                                                    | PROCEDURE                         | COMMENTS                                       |
|---------------------|----------------------------------------------------------------------------------------------------|-----------------------------------|------------------------------------------------|
| Firewall IP Address | Used to set the NAT Firewall IP address of VOIP board                                                                                                    | + FLEX11 + VALUE +<br>[HOLD/SAVE] | VALUES -<br>12 Digits (Firewall IP<br>address) |
| VOIB Mode           | This ADMIN program is used to select whether the mode of VOIP board is H.323, SIP, or DUAL. If it is set to DUAL, selected VOIP board serves both H.323 and SIP automatically. | + FLEX12 + VALUE +<br>[HOLD/SAVE] | VALUES -<br>0 = H.323<br>1 = SIP<br>2 = DUAL   |
| Silence Detection   | Used to select the Silence Detection of VOIP board.                                                                                                    | + FLEX13 + VALUE +<br>[HOLD/SAVE] | VALUES -<br>0 = OFF<br>1 = ON                  |
| Echo Canceler       | Used to select the Echo Canceller of VOIP board.                                                                                                    | + FLEX14 + VALUE +<br>[HOLD/SAVE] | VALUES -<br>0 = OFF<br>1 = ON                  |
| DTMF Mode           | Used to set the DTMF mode of VOIP board.                                                                                                    | + FLEX15 + VALUE +<br>[HOLD/SAVE] | VALUES -<br>2 - 4                              |
| Jitter Buffer       | Used to set the Jitter buffer of VOIP board.                                                                                                    | + FLEX16 + VALUE +<br>[HOLD/SAVE] | VALUES -<br>050-300                            |
| Voice Monitor       | Used to set the Voice Monitor of VOIP board                                                                                                    | + FLEX17 + VALUE +<br>[HOLD/SAVE] | VALUES -<br>0 = OFF<br>1 = ON                  |
| H.323 (Fast) Mode   | This ADMIN program selects H.323 Mode.                                                                                                    | + FLEX18 + VALUE +<br>[HOLD/SAVE] | VALUES -<br>0 = NORMAL<br>1 = FAST             |
| Early H.245         | This ADMIN program selects Early H.245 Mode.                                                                                                    | + FLEX19 + VALUE +<br>[HOLD/SAVE] | VALUES -<br>0 = OFF<br>1 = ON                  |
| H.245 Tunneling     | This ADMIN program selects H.245 Tunneling.                                                                                                    | + FLEX20 + VALUE +<br>[HOLD/SAVE] | VALUES -<br>0 = OFF<br>1 = ON                  |
| TOS Precedence      | This ADMIN program sets TOS Precedence.                                                                                                    | + FLEX21 + VALUE +<br>[HOLD/SAVE] | VALUES -<br>0-7                                |

## Gatekeeper Setting (PGM 341)

The Gatekeeper ADMIN program is consisted of 16 attributes.

- 1. Press the [TRANS/PGM] button.
- 2. Dial 341.
- 3. Follow the specific procedure as listed in the Table.

| PGM 341                 | DESCRIPTION                               | PROCEDURE                         | COMMENTS                                 |
|-------------------------|-------------------------------------------|-----------------------------------|------------------------------------------|
| GK Usage                | Used to determine to use GK or not.       | + FLEX1 + VALUE +<br>[HOLD/SAVE]  | VALUES -<br>0 = OFF<br>1 = ON            |
| GK Call Mode            | Used to set the Call Mode.                | + FLEX2 + VALUE +<br>[HOLD/SAVE]  | VALUES -<br>0 = DIRECT<br>1 = GK Reroute |
| GK Open H.245           | Determines to open H245 port or not       | + FLEX3 + VALUE +<br>[HOLD/SAVE]  | VALUES -<br>0 = OFF<br>1 = ON            |
| GK H.245 Tunneling      |                                           | + FLEX4 + VALUE +<br>[HOLD/SAVE]  | VALUES -<br>0 = OFF<br>1 = ON            |
| GK Pre-granted<br>ARQ   |                                           | + FLEX5 + VALUE +<br>[HOLD/SAVE]  | VALUES -<br>0 = OFF<br>1 = ON            |
| GK Out of Band<br>Flash |                                           | + FLEX6 + VALUE +<br>[HOLD/SAVE]  | VALUES -<br>0 = OFF<br>1 = ON            |
| GK Time to Live         | Used to set the interval of RRQ message   | + FLEX7 + VALUE +<br>[HOLD/SAVE]  | VALUES -<br>0 = OFF<br>1 = ON            |
| GK Address              | Used to set the GK IP address to register | + FLEX8 + VALUE +<br>[HOLD/SAVE]  | VALUES -<br>12-Digit IP Address          |
| GK Find Address         |                                           | + FLEX9 + VALUE +<br>[HOLD/SAVE]  | VALUES -<br>12-Digit IP Address          |
| GK Find Port            |                                           | + FLEX10 + VALUE +<br>[HOLD/SAVE] | VALUES -<br>4-Digit Port Number          |

| PGM 341             | DESCRIPTION                         | PROCEDURE                         | COMMENTS                        |
|---------------------|-------------------------------------|-----------------------------------|---------------------------------|
| GK RAS Signal Port  | Used to set the GK RAS signal port  | + FLEX11 + VALUE +<br>[HOLD/SAVE] | VALUES -<br>4-Digit Port Number |
| GK Signal Port      | Used to set the GK call signal port | + FLEX12 + VALUE +<br>[HOLD/SAVE] | VALUES -<br>4-Digit Port Number |
| VoIB GK ID          | Used to set a unique GK's ID        | + FLEX13 + VALUE +<br>[HOLD/SAVE] | VALUES -<br>Up to 23 characters |
| VoIB H.323 ID       | Used to set a unique VOIB's ID      | + FLEX14 + VALUE +<br>[HOLD/SAVE] | VALUES -<br>Up to 23 characters |
| VoIB E164 Address   | Used to set the station number      | + FLEX15 + VALUE +<br>[HOLD/SAVE] | VALUES -<br>Up to 23 characters |
| VoIB Terminal Alias | Reserved                            | + FLEX16 + VALUE +<br>[HOLD/SAVE] | VALUES -<br>20 Digits           |

### SIP Attributes 1 (PGM 500)

The SIP Attribute 1 Program is used to set Proxy Server and DNS settings for the VOIB. This programming can only be done by using PC Admin.

| SIP ATTR 1               | DESCRIPTION                                                                                                    | COMMENTS                                                        |
|--------------------------|----------------------------------------------------------------------------------------------------|-----------------------------------------------------------------|
| Proxy Server Address     | SIP proxy server address                                                                                                    | Max 32 digits character string (e.g. abcd@efg)                  |
| Proxy Server Port        | SIP proxy port number                                                                                                    | 0000-9999                                                       |
| Proxy Registration Timer | SIP proxy server registration timer                                                                                                    | 0-65535 sec                                                     |
| Use Outbound Proxy       | Usage of SIP outbound proxy                                                                                                    | OFF / ON                                                        |
| Primary DNS Address      | IP address of primary DNS to find SIP proxy                                                                                                    | Max 32 digits character string of IP address (e.g. xxx.xxx.xxx) |
| Secondary DNS Address    | IP address of secondary DNS to find SIP proxy                                                                                                    | Max 32 digits character string of IP address (e.g. xxx.xxx.xxx) |
| Domain                   | SIP user domain name. When a user make<br>SIP outgoing call, this domain name is added<br>to dialed digit. (e.g. <dialed digit=""><br/>@domain.name.com)</dialed> | Value: Max 32 digits character string (e.g. domain.name.com)    |
| Connection Mode          | This Admin is used to transport protocol of SIP                                                                                                    | TCP / UDP                                                       |

| SIP ATTR 1           | DESCRIPTION                                                     | COMMENTS |
|----------------------|-----------------------------------------------------------------|----------|
| 100Rel Support       | If this feature is set to ON, the system supports 100Rel.       | OFF / ON |
| Use R-port Method    | If this feature is set to ON, the R-port is supported.          | OFF / ON |
| Use Single Code Only | If this feature is set to ON, only a single codec is supported. | OFF / ON |
| Remote Part ID       | This Admin is used to support "Remote Part ID" for CID.         | OFF / ON |
| 181 Message          | If this feature is set to ON, 181 message is supported.         | OFF / ON |
| IP Centrex           | If this feature is set to ON, IP centrex service is supported.  | OFF / ON |

### SIP Attributes 2 (PGM 501)

The SIP Attribute 2 Program is used to set the SIP user table.

The max table bin number is 32.

This programming can only be done by using PcAdmin.

| SIP ATTR 2                      | DESCRIPTION                                                                                                    | COMMENTS                          |
|---------------------------------|----------------------------------------------------------------------------------------------------|-----------------------------------|
| User ID                         | This Admin is used to set the SIP user ID. Set SIP user ID, which is used "From" Header (ex: caller@caller.domain                                                           | Max 64 digits of character string |
| Authentication User<br>Name     | This Admin is used to set the SIP<br>Authentication User Name. Set<br>authentication user name if authentication is<br>used.                                                | Max 64 digits of character string |
| Authentication User<br>Password | This Admin is used to set an SIP Authentication User Password. Set authentication user password if authentication is used                                                   | Max 64 digits of character string |
| Contact Number                  | This Admin is used to set a Contact Number. VOIB use "Contact" header using this field and VOIB IP address. Usually set station number or DID number to route this SIP UID. | Max 12 digits of character string |

| SIP ATTR 2           | DESCRIPTION                                                                                                    | COMMENTS             |
|----------------------|----------------------------------------------------------------------------------------------------|----------------------|
| User ID Registration | This Admin is used to set User ID Registration. Determine registration of this SIP UID.                                                                                            | Provision / Register |
| User ID Usage        | This feature allows you to choose to use User ID or not.                                                                                                    | ON / OFF             |
| Associated Station   | This Admin is used to set an Associated Station. To support an SIP supplement service - Click to dial - Click to answer - Voice Mail notify (only for the Broad Works soft switch) | Station Number       |

## **RSG/IP Phone (PGM 380-397)**

## VOIB Slot Assignment, RSG/IP Phone (PGM 380)

The VOIB slot and VOIB channel for the RSG/IP Phone can be assigned. The RSG is serviced through the VOIB, so the VOIB for RSG must be assigned. In this program mode, the following items can be customized:

- 1. Press the [TRANS/PGM] button.
- 2. Dial 380.
- 3. Follow the specific procedure as listed in the Table.

| PGM 380                          | DESCRIPTION                                                                                | PROCEDURE                                                 | COMMENTS |
|----------------------------------|--------------------------------------------------------------------------------------------|-----------------------------------------------------------|----------|
| VOIB Slot For<br>RSP/IP Phone    | Designates the VOIB slot assignment<br>for RSG/IP phone (must be 09 for the<br>SBX IP 320) | + FLEX1 + 09 +<br>[HOLD/SAVE]                             |          |
| VOIB Channel For<br>RSG/IP Phone | Designates the VOIB Channel number used for the RSP/IP phone.                              | + FLEX2 + Channel Range<br>(Range = 0-8) +<br>[HOLD/SAVE] |          |

### RSG/IP Phone Port Number Assignment (PGM 381)

In this program mode, the following items can be customized:

- 1. Press the [TRANS/PGM] button.
- 2. Dial 381.
- 3. Follow the specific procedure as listed in the Table.

| PGM 381                           | DESCRIPTION                                                                                            | PROCEDURE                                                     | COMMENTS |
|-----------------------------------|----------------------------------------------------------------------------------------------------|---------------------------------------------------------------|----------|
| RSG Number (Not in<br>SBX IP 320) | The RSG number to be serviced by the System                                                            | + FLEX1 + RSG Number<br>(Range = 0-8) +<br>[HOLD/SAVE]        |          |
| IP Phone Number                   | The IP Phone number to be serviced by the System (up to 16 IP phones can be registered on the System). | + FLEX2 + IP Phone Number<br>(Range = 00-16) +<br>[HOLD/SAVE] |          |

### RSG/IP Phone Port Number Assignment (PGM 382)

In this program mode, the following items can be customized:

- 1. Press the [TRANS/PGM] button.
- 2. Dial 382.

Follow the specific procedure as listed in the Table.

| PGM 382       | DESCRIPTION | PROCEDURE                        | COMMENTS                                                            |
|---------------|-------------|----------------------------------|---------------------------------------------------------------------|
| Transfer Mode |             | + FLEX1 + VALUE +<br>[HOLD/SAVE] | VALUES -<br>Default = IP<br>0 = IP<br>1 = MAC                       |
| Casting Mode  |             | + FLEX2 + VALUE +<br>[HOLD/SAVE] | VALUES -<br>Default = UNI<br>0 = UNI<br>1 = MULTI                   |
| Tone Source   |             | + FLEX3 + VALUE +<br>[HOLD/SAVE] | VALUES - Default = Remote 0 = REMOTE (RSGM/IP Phone) 1 = SBX IP 320 |

# Chapter 1: System Programming

| PGM 382                        | DESCRIPTION                                                                                                    | PROCEDURE                        | COMMENTS                                                                            |
|--------------------------------|----------------------------------------------------------------------------------------------------|----------------------------------|-------------------------------------------------------------------------------------|
| Peer to Peer                   |                                                                                                    | + FLEX4 + VALUE +<br>[HOLD/SAVE] | VALUES -<br>Default = ON<br>0 = OFF<br>1 = ON                                       |
| Codec Type                     |                                                                                                    | + FLEX5 + VALUE +<br>[HOLD/SAVE] | VALUES - Default = 0 0 = G.711_ALAW 1 = G.711_ULAW 2 = G.723.1 3 = G.729 4 = G.729A |
| First Access RSG<br>CO         | If set to ON, the Station can access a CO line using the RSG and dialing the CO Line access code in the 1st available CO group (ex., 9). | + FLEX6 + VALUE +<br>[HOLD/SAVE] | VALUES -<br>Default = ON<br>0 = OFF<br>1 = ON                                       |
| RING without CO<br>Ring Assign | Designates the RSG Stations that will receive incoming CO rings, even when CO ring is not assigned.                                      | + FLEX7 + VALUE +<br>[HOLD/SAVE] | VALUES -<br>Default = ON<br>0 = OFF<br>1 = ON                                       |

1-130

#### IP Phone Attributes (PGM 386)

In this program mode, the following items can be customized:

It is recommended that you use PC Admin to enter the MAC Address,

- 1. Press the [TRANS/PGM] button.
- 2. Dial 386.
- 3. Enter the appropriate Bin number (Range = 01-16).
- 4. Follow the specific Procedure as listed in the Table.

| PGM 386                   | DESCRIPTION                                                                                                    | PROCEDURE                                                                                      | COMMENTS                                       |
|---------------------------|----------------------------------------------------------------------------------------------------|------------------------------------------------------------------------------------------------|------------------------------------------------|
| Set MAC Address           | Used to register an IP Phone to the<br>System, by entering its MAC Address<br>(Refer to Button Table)                                            | + Bin number (Range = 01-16) + FLEX1 + MAC<br>Address (Default = 00-00-00-00-00) + [HOLD/SAVE] |                                                |
| IP Address Display        | Displays the IP Address of the IP phone                                                                                                    | + FLEX2                                                                                        |                                                |
| Port View                 | Displays the Station Number of IP phone                                                                                                    | + FLEX3                                                                                        |                                                |
| Port Number View          | Displays the Port Number of IP phone                                                                                                    | + FLEX4                                                                                        |                                                |
| NAT IP Address<br>Display | Displays the NAT IP Address of IP phone                                                                                                    | + FLEX5                                                                                        |                                                |
| NAT Port Number           | Displays the NAT Port Numbers being used                                                                                                    | + FLEX6                                                                                        |                                                |
| STUN Enabled              | If an IP Phone is connected to SBX IP 320 system, this feature shows if the IP station uses NAT or PAT (Display Only); None, PAT, NAT or NAT/PAT | + FLEX7                                                                                        |                                                |
| CTI Port                  | CTI IP Address to supports first party CTI.                                                                                                    | + FLEX8 + VALUE +<br>[HOLD/SAVE]                                                               | VALUES -<br>0 = Not Used<br>1 = DKT<br>2 = SLT |
| IPSEC                     | When value is set to ON, the VOIB uses IPSEC.                                                                                                    | + FLEX9 + VALUE<br>(Default=OFF) +<br>[HOLD/SAVE]                                              | VALUES -<br>0 = OFF<br>1 = ON                  |
| Outside NAT<br>Firewall   |                                                                                                    | + FLEX10 + VALUE +<br>[HOLD/SAVE]                                                              | VALUES -<br>0 = OFF<br>1 = ON                  |

| PGM 386       | DESCRIPTION                                                                                                    | PROCEDURE                         | COMMENTS                         |
|---------------|----------------------------------------------------------------------------------------------------|-----------------------------------|----------------------------------|
| User ID       | Nomad IP & Nomad SP can be registered to the system by entering this User ID / Password. So the user can register easily by using same ID / Password even if their MAC address is changed. | + FLEX11 + VALUE +<br>[HOLD/SAVE] | VALUES -<br>Max of 12 Characters |
| User Password | Nomad IP & Nomad SP can be registered to the system by entering this User ID / Password. So the user can register easily by using same ID / Password even if their MAC address is changed. | + FLEX12 + VALUE +<br>[HOLD/SAVE] | VALUES -<br>Max of 12 Characters |

# RSG IP Phone RX Gain Control (PGM 396)

| FLEX | ITEM                          | RANGE |
|------|-------------------------------|-------|
| 1    | RSG_IP PHONE RX from DKTU     | 00-63 |
| 2    | RSG_IP PHONE RX from SLT      | 00-63 |
| 3    | Reserved                      |       |
| 4    | Reserved                      |       |
| 5    | RSG_IP PHONE RX from ACO      | 00-63 |
| 6    | Reserved                      |       |
| 7    | RSG_IP PHONE RX from DCO      | 00-63 |
| 8    | RSG_IP PHONE RX from VMIB     | 00-63 |
| 9    | RSG_IP PHONE RX from DTMF     | 00-63 |
| 10   | RSG_IP PHONE RX from TONE     | 00-63 |
| 11   | RSG_IP PHONE RX from MUSIC 1  | 00-63 |
| 12   | RSG_IP PHONE RX from MUSIC 2  | 00-63 |
| 13   | Reserved                      |       |
| 14   | Reserved                      |       |
| 15   | Reserved                      |       |
| 16   | RSG_IP PHONE RX from IP Phone | 00-63 |

## RSG IP Phone TX Gain Control (PGM 397)

| FLEX | ITEM                      | RANGE |
|------|---------------------------|-------|
| 1    | RSG_IP PHONE RX from DKTU | 00-63 |
| 2    | RSG_IP PHONE RX from SLT  | 00-63 |
| 3    | Reserved                  |       |
| 4    | Reserved                  |       |
| 5    | RSG_IP PHONE RX from ACO  | 00-63 |
| 6    | Reserved                  |       |
| 7    | RSG_IP PHONE RX from DCO  | 00-63 |
| 8    | RSG_IP PHONE RX from DVU  | 00-63 |

# Other Tables

|     | Nation Specific (PGM 400-423) |              |       |         |                |  |
|-----|-------------------------------|--------------|-------|---------|----------------|--|
| PGM | FLEX                          | ITEM         | RANGE | DEFAULT | REMARK         |  |
| 400 |                               | DTIB RX Gain |       |         | Korean version |  |
|     | 1                             | DTIB/DKT     | 00-63 | 30      |                |  |
|     | 2                             | DTIB/SLT     | 00-63 | 30      |                |  |
|     | 3                             |              |       |         |                |  |
|     | 4                             |              |       |         |                |  |
|     | 5                             | DTIB/ACO     | 00-63 | 26      |                |  |
|     | 6                             |              |       |         |                |  |
|     | 7                             | DTIB/DCO     | 00-63 | 33      |                |  |
|     | 8                             | DTIB/VMIB    | 00-63 | 29      |                |  |
|     | 9                             | DTIB/DTMF    | 00-63 | 08      |                |  |
|     | 10                            | DTIB/TONE    | 00-63 | 32      |                |  |
|     | 11                            | DTIB/MUSIC 1 | 00-63 | 29      |                |  |
|     | 12                            | DTIB/MUSIC 2 | 00-63 | 29      |                |  |
| 401 |                               | SLIB RX Gain |       |         |                |  |
|     | 1                             | SLIB/DKT     | 00-63 | 42      |                |  |
|     | 2                             | SLIB/SLT     | 00-63 | 48      |                |  |
|     | 3                             |              |       |         |                |  |
|     | 4                             |              |       |         |                |  |

|     |      | Nation Specifi | c (PGM 400-42 | 3)      |        |
|-----|------|----------------|---------------|---------|--------|
| PGM | FLEX | ITEM           | RANGE         | DEFAULT | REMARK |
| 401 | 5    | SLIB/ACO       | 00-63         | 40      |        |
|     | 6    |                |               |         |        |
|     | 7    | SLIB/DCO       | 00-63         | 36      |        |
|     | 8    | SLIB/VMIB      | 00-63         | 42      |        |
|     | 9    | SLIB/DTMF      | 00-63         | 38      |        |
|     | 10   | SLIB/TONE      | 00-63         | 30      |        |
|     | 11   | SLIB/MUSIC 1   | 00-63         | 42      |        |
|     | 12   | SLIB/MUSIC 2   | 00-63         | 42      |        |
| 404 |      | ACOB RX Gain   |               |         |        |
|     | 1    | ACOB/DKT       | 00-63         | 43      |        |
|     | 2    | ACOB/SLT       | 00-63         | 40      |        |
|     | 3    |                |               |         |        |
|     | 4    |                |               |         |        |
|     | 5    | ACOB/ACO       | 00-63         | 40      |        |
|     | 6    |                |               |         |        |
|     | 7    | ACOB/DCO       | 00-63         | 42      |        |
|     | 8    | ACOB/VMIB      | 00-63         | 41      |        |
|     | 9    | ACOB/DTMF      | 00-63         | 35      |        |
|     | 10   | ACOB/TONE      | 00-63         | 47      |        |
|     | 11   | ACOB/MUSIC 1   | 00-63         | 41      |        |
|     | 12   | ACOB/MUSIC 2   | 00-63         | 41      |        |
|     | 13   |                |               |         |        |
|     | 14   | ACOB/MODEM     |               |         |        |
| 406 |      | DCOB RX Gain   | 00-63         | 26      |        |
|     | 1    | DCOB/DKT       | 00-63         | 37      |        |
|     | 2    | DCOB/SLT       |               |         |        |
|     | 3    |                |               |         |        |
|     | 4    |                |               |         |        |
|     | 5    | DCOB/ACO       | 00-63         | 24      |        |
|     | 6    |                |               |         |        |
|     | 7    | DCOB/DCO       | 00-63         | 32      |        |

|     |      | Nation Specifi | c (PGM 400-42 | 3)      |        |
|-----|------|----------------|---------------|---------|--------|
| PGM | FLEX | ITEM           | RANGE         | DEFAULT | REMARK |
| 406 | 8    | DCOB/VMIB      | 00-63         | 32      |        |
|     | 9    | DCOB/DTMF      | 00-63         | 32      |        |
|     | 10   | DCOB/TONE      | 00-63         | 32      |        |
|     | 11   | DCOB/MUSIC 1   | 00-63         | 32      |        |
|     | 12   | DCOB/MUSIC 2   | 00-63         | 32      |        |
|     | 13   |                |               |         |        |
|     | 14   | DCOB/MODEM     |               |         |        |
| 407 |      | VMIB RX Gain   |               |         |        |
|     | 1    | VMIB/DKT       | 00-63         | 36      |        |
|     | 2    | VMIB/SLT       | 00-63         | 36      |        |
|     | 3    |                |               |         |        |
|     | 4    |                |               |         |        |
|     | 5    | VMIB/ACO       | 00-63         | 36      |        |
|     | 6    |                |               |         |        |
|     | 7    | VMIB/DCO       | 00-63         | 36      |        |
|     | 8    | VMIB/MUSIC 1   | 00-63         | 32      |        |
|     | 9    | VMIB/MUSIC 2   | 00-63         | 32      |        |
| 408 |      | DTMF RC Gain   |               |         |        |
|     | 1    | DTMF/SLT       | 00-63         | 23      |        |
|     | 2    |                |               |         |        |
|     | 3    | DTMF/ACO       | 00-63         | 15      |        |
|     | 4    |                |               |         |        |
|     | 5    | DTMF/DCO       | 00-63         | 24      |        |
| 409 |      | EXT PAGE Gain  |               |         |        |
|     | 1    | EXT PAGE/DKT   | 00-63         | 26      |        |
|     | 2    | EXT PAGE/SLT   | 00-63         | 32      |        |
|     | 3    |                |               |         |        |
|     | 4    |                |               |         |        |
|     | 5    | EXT PAGE/ACO   | 00-63         | 28      |        |
|     | 6    |                |               |         |        |
|     | 7    | EXT PAGE/DCO   | 00-63         | 37      |        |

| Nation Specific (PGM 400-423) |      |                  |       |         |          |
|-------------------------------|------|------------------|-------|---------|----------|
| PGM                           | FLEX | ITEM             | RANGE | DEFAULT | REMARK   |
| 409                           | 8    | EXT PAGE/VMIB    | 00-63 | 37      |          |
|                               | 9    | EXT PAGE/MUSIC 1 | 00-63 | 37      |          |
|                               | 10   | EXT PAGE/MUSIC 2 | 00-63 | 37      |          |
| 410                           |      | CPT Gain         |       |         |          |
|                               | 1    | CPT/ACO          | 00-63 | 15      |          |
|                               | 2    |                  |       |         |          |
|                               | 3    | CPT/DCO          | 00-63 | 24      |          |
| 411                           |      | MODEM Gain       |       |         |          |
|                               | 1    | MODEM/ACO        | 00-63 | 20      |          |
|                               | 2    |                  |       |         |          |
|                               | 3    | MODEM/DCO        | 00-63 | 24      |          |
| 412                           |      | Short SLIB Gain  |       |         |          |
|                               | 1    | Short ACO        | 00-63 | 28      | SAF only |
|                               | 2    | Long ACO         | 00-63 | 32      | †        |
| 413                           |      | Long SLIB Gain   |       |         |          |
|                               | 1    | Short ACO        | 00-63 | 37      | SAF only |
|                               | 2    | Long ACO         | 00-63 | 37      | †        |
| 414                           |      | Far SLIB Gain    |       |         |          |
|                               | 1    | Short ACO        | 00-63 | 45      | SAF only |
|                               | 2    | Long ACO         | 00-63 | 45      | 1        |
| 415                           |      | Short ACO Gain   |       |         |          |
|                               | 1    | Short SLIB       | 00-63 | 34      | 1        |
|                               | 2    | Long SLIB        | 00-63 | 46      | SAF only |
|                               | 3    | Far SLIB         | 00-63 | 52      | 1        |
|                               | 4    | DTIB             | 00-63 | 26      | 1        |
| 416                           |      | Long ACO Gain    |       |         |          |
|                               | 1    | Short SLIB       | 00-63 | 34      | 1        |
|                               | 2    | Long SLIB        | 00-63 | 42      | SAF only |
|                               | 3    | Far SLIB         | 00-63 | 48      | 1        |
|                               | 4    | DTIB             | 00-63 | 32      | 1        |

| Nation Specific (PGM 400-423) |      |                             |          |            |              |
|-------------------------------|------|-----------------------------|----------|------------|--------------|
| PGM                           | FLEX | ITEM                        | RANGE    | DEFAULT    | REMARK       |
| 417                           |      | MBU DSP RX Gain             |          |            |              |
|                               | 1    | <- ACO SMS                  | 00-63    | 24         |              |
|                               | 2    | Reserved                    |          |            |              |
|                               | 3    | <- SLT SMS                  | 00-63    | 17         |              |
|                               | 4    | <- ACO DTMF CID             | 00-63    | 38         |              |
|                               | 5    | <- ACO FSK CID              | 00-63    | 38         |              |
| 418                           |      | MBU FSK TX Gain             |          |            |              |
|                               | 1    | -> ACO SMS                  | 00-63    | 32         |              |
|                               | 2    | Reserved                    |          |            |              |
|                               | 3    | -> SLT SMS                  | 00-63    | 32         |              |
|                               | 4    | -> ACO FSK CID              | 00-63    | 32         |              |
| 420                           |      | System Tone Frequency       |          |            |              |
|                               | 1    | Dial Tone                   | 4 digits | 0400, 0425 |              |
|                               | 2    | Ring Back Tone              | 4 digits | 0400, 0425 |              |
|                               | 3    | Busy Tone                   | 4 digits | 0400, 0000 |              |
|                               | 4    | Error Tone                  | 4 digits | 0400, 0000 |              |
|                               | 5    | Dummy Dial Tone             | 4 digits | 0350, 0440 |              |
| 421                           |      | Differential Ring Frequency |          |            |              |
|                               | 1    | Ring 1                      | 4 digits | 1000, 1020 |              |
|                               | 2    | Ring 2                      | 4 digits | 0890, 0910 |              |
|                               | 3    | Ring 3                      | 4 digits | 1260, 1280 |              |
|                               | 4    | Ring 4                      | 4 digits | 0800, 0820 |              |
| 422                           |      | Distinct Ring Frequency     |          |            |              |
|                               | 1    | Ring 1                      | 4 digits | 0480, 0000 | 20 msec base |
|                               | 2    | Ring 2                      | 4 digits | 0400, 0000 | 20 msec base |
|                               | 3    | Ring 3                      | 4 digits | 0620, 0000 | 20 msec base |
|                               | 4    | Ring 4                      | 4 digits | 0770, 0000 | 20 msec base |
| 423                           |      | ACNR                        |          |            |              |
|                               | 1    | Ring Back Tone              | 0-255    | 050, 100   |              |
|                               | 2    | Busy Tone                   | 0-255    | 025, 025   |              |
|                               | 3    | Error Tone                  | 0-255    | 012, 012   |              |

| Nation Specific (PGM 400-423) |      |                  |       |          |          |
|-------------------------------|------|------------------|-------|----------|----------|
| PGM                           | FLEX | ITEM             | RANGE | DEFAULT  | REMARK   |
| 423                           | 4    | S-Dial Tone      | 0-255 | 070, 000 |          |
| 424                           |      | DTIB ACO RX Gain |       |          |          |
|                               | 1    | Short ACO        | 00-63 | 37       | SAF only |
|                               | 2    | Long ACO         | 00-63 | 42       |          |

### Initialization (PGM 450)

| PGM | FLEX | ITEM                                   | REMARK                                                                                                    |
|-----|------|----------------------------------------|----------------------------------------------------------------------------------------------------|
| 450 |      | Initialization                         |                                                                                                    |
|     | 1    | Flexible Numbering Plan Initialization | PGM105, PGM106, PGM107                                                                                                |
|     | 2    | Station Database Initialization        | PGM110, PGM111, PGM112, PGM113, PGM114,<br>PGM 116, PGM117, PGM118, PGM119, PGM121,<br>PGM122, PGM123, PGM124, PGM179 |
|     | 3    | CO Line Database Initialization        | PGM140, PGM141, PGM142, PGM143, PGM144                                                                                |
|     | 4    | System Feature Database Initialization | PGM108, PGM160 - PGM 177                                                                                              |
|     | 5    | Station Group Database Initialization  | PGM190, PGM191                                                                                                    |
|     | 6    | ISDN Tables Database Initialization    | PGM201, PGM202, PGM230, PGM231                                                                                        |
|     | 7    | Reserved                               | None (Reserved)                                                                                                    |
|     | 8    | System Timer Database Initialization   | PGM180 - PGM182                                                                                                    |
|     | 9    | Toll Table Database Initialization     | PGM224, PGM225                                                                                                    |
|     | 10   | LCR Database Initialization            | PGM220 - PGM222                                                                                                    |
|     | 11   | Tables Initialization                  | PGM227 - PGM229, PGM232 - PGM235                                                                                      |
|     | 12   | Flexible Button Program Initialization | PGM115                                                                                                    |
|     | 13   | Networking Database Initialization     | PGM320, PGM321, PGM322 , PGM323, PGM324                                                                               |
|     | 14   | All Database Initialization            | All of the Above                                                                                                    |
|     | 15   | System Reset By Software               |                                                                                                    |
|     | 16   | DID Reroute Table                      | Reroute DEST of PGM 231                                                                                               |
|     | 17   | Board Data                             | PGM155, PGM340, PGM341                                                                                                |

### Print Prot Database (PGM 451)

| PGM | FLEX | ITEM                           | RANGE | DEFAULT            | REMARK                                                                                                    |
|-----|------|--------------------------------|-------|--------------------|----------------------------------------------------------------------------------------------------|
| 451 |      | Print Prot Data                |       |                    |                                                                                                    |
|     | 1    | Flexible Numbering Plan Print  |       |                    |                                                                                                    |
|     | 2    | 2 Station Database Print       |       |                    |                                                                                                    |
|     | 3    | CO Line Database Print         | CO_R  |                    |                                                                                                    |
|     | 4    | System Feature Database Print  |       |                    |                                                                                                    |
|     | 5    | Station Group Database Print   |       |                    |                                                                                                    |
|     | 6    | ISDN Tables Database Print     |       |                    |                                                                                                    |
|     | 7    | System Timer Database Print    |       |                    |                                                                                                    |
|     | 8    | Toll Table Database Print      |       |                    |                                                                                                    |
|     | 9    | LCR Database Print             |       |                    |                                                                                                    |
|     | 10   | Other Tables Print             |       |                    |                                                                                                    |
|     | 11   | Nation Specific Database Print |       |                    |                                                                                                    |
|     | 12   | Flexible Button Program Print  | STN_R |                    |                                                                                                    |
|     | 13   | Networking Database Print      |       |                    |                                                                                                    |
|     | 14   | All Database Print             |       |                    |                                                                                                    |
|     | 15   | LCD Message Print              |       |                    |                                                                                                    |
|     |      | 1 Language                     | 00-15 | Nation<br>Specific | 00:ENG 01:ITA 02:FIN 03:DUT<br>04:SWE 05:DAN 06:NOR 07:HUN<br>08:GER 09:FRE 10:POR 11:SPA<br>12:KOR 13:EST 14:RUS 15: TUR |
|     |      | 2 Station Type                 | 0-2   | 0                  |                                                                                                    |
|     | 16   | Quit Print                     |       |                    |                                                                                                    |

# **Speed Editor**

#### Introduction

The Speed Editor is a MS-Windows application program that can download, edit, and upload speed data of the SBX IP 320 system. This program can send and receive the speed information such as speed bin number, speed bin name, phone number, CO line type (Net Number), and CO number (Network index number).

### Hardware/Software Requirements

The system requirements for using this program are as follows.

#### SBX IP 320 system

- SBX IP 320 system MPB Software Ver 3.7Aa or later.
- A LAN Port must be installed on the MPB for the LAN connection.
- A unique IP Address must be assigned for the LAN connection.

#### PC

- Pentium Celeron 233MHz CPU or Higher CPU
- 256 color Super VGA (800 \* 600) or higher
- NIC (Network Interface Card) for the LAN connection.
- 2-button Mouse
- 32MB RAM minimum
- MS-Windows 98/ME/2000/XP/Vista
- Enough hard drive space for installation

Introduction 2-2

Chapter 2: Speed Editor

#### Cable

If a NIC is used for LAN connection, UTP cable will be needed with an RJ-45 Jack between the PC and the SBX IP 320 system.

#### **Hardware Configuration**

To use a LAN connection between a PC and the SBX IP 320 system, the PC and the SBX IP 320 system should be connected to the local network.

### **Installing Software**

Once the hardware is installed, you are ready to install the software.

Microsoft windows must be installed on your computer before you install the Speed Editor program. For information on installing Windows, refer to the appropriate user's manual.

### **Uninstalling Software**

To uninstall the Speed Editor program:

Click Uninstall - Speed Editor or you can also select Speed Editor in Add/Remove Programs in the Control Panel.

# **Full Screen Layout**

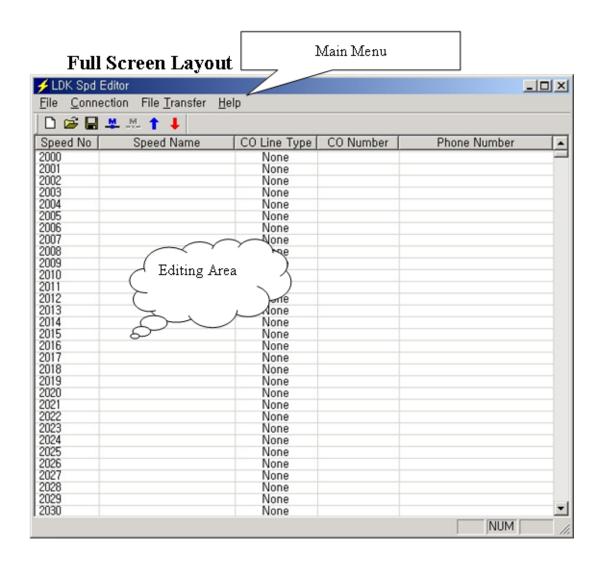

#### [File] Menu

The [File] menu includes [New], [Open File], [Save File].

Recommendation: When speed editor accesses network drives, opening and saving files can fail due to the network condition. Therefore, it is recommended that you copy files onto local drives.

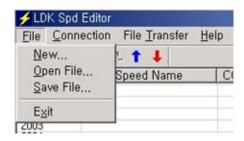

#### [New] Sub-menu

#### Procedure:

- 1. Select [New] sub-menu in [File] menu. => the [System Selection] dialog shows up.
- 2. Select the system and version.
- 3. Enter the range you want to edit.
- 4. Click the [OK] button.

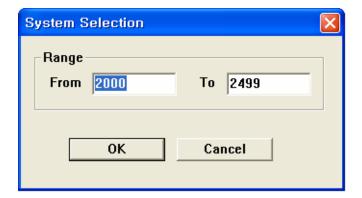

#### [Open File] Sub-menu

#### Procedures:

- 1. Select [Open File] sub-menu in [File] menu. => [Open] Dialog shows up.
- 2. Select the file type, text, doc or excel
- 3. Click the [OK] button.

#### [Save File] Sub-menu

#### Procedure:

- 1. Select [Save File] sub-menu in [File] menu. => [Save] Dialog shows up.
- 2. Select the file type, text, doc, or Excel
- 3. Click the [OK] button.

### [Connection] Menu

This program can be connected to the SBX IP 320 system through the LAN.

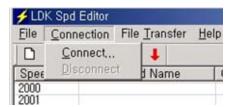

2-6

#### [Connect] Sub-menu

#### Procedure:

- 1. Select [Connect] sub-menu in [Connection] menu. => [Login] Dialog shows up.
- 2. If your PC is connected to the SBX IP 320 system by LAN, select [LAN Port Connect].

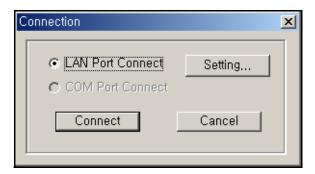

For the LAN connection between the PC and the SBX IP 320 system, there must be a physical connection with 10BaseT Cable to local network and the SBX IP 320 system and PC must have valid IP addresses.

#### **Conditions:**

- The SBX IP 320 system and PC must have valid IP addresses.
- If you want to connect directly, you have to use cross UTP cable. That means that the [Transmit] and [Receive] are cross. But you connect the the SBX IP 320 system and PC with HUB, you can use normal UTP cable that is used in your local network.
- If you want to connect from a different segment of the LAN or from an external site (via Internet), the SBX IP 320 system must have correct gateway address (default router). If it doesn't have gateway address, remote connection using TCP/IP will be not available.
- If you want to connect the the SBX IP 320 system that is used in remote site, you may need help from the network administrator. Because many site uses the firewall/NAT/PAT in their router, to connect the system through the Internet, help will be needed.
- In a remote connection using Internet, connection speed/stability is dependent on the environment of the WAN traffic or routing.

#### Procedure:

- 1. Type the IP Address of the SBX IP 320 system, and press [OK].
- 2. You can choose the site address using the combo box. The combo box has the IP address list that you have visited.
- 3. If you want to connect to a site that has never been visited, you must type the IP address into the combo box. In this case, you can't edit the port number.

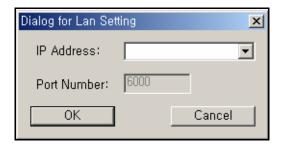

### [File Transfer] Menu

When Speed Editor is logged onto the SBX IP 320 System, don't use a keyset for editing speed bin data.

Recommendation: When speed editor accesses network drives, opening and saving files can fail due to the network condition. Therefore, it is recommended that you copy files onto local drives.

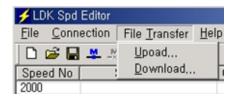

#### Upload

#### Procedure:

- 1. Check to see if the file that you want to upload is being used by another process. If the file is open, you can't upload it.
- 2. Select [Upload] sub-menu in [File Transfer] menu.
- 3. Select [Browse], and select a file to upload.

4. Click the [OK] button.

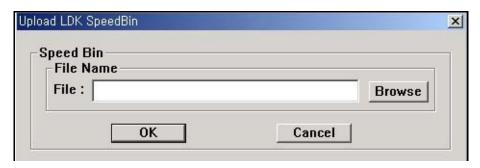

#### **Download**

#### Procedure:

- 1. Check to see if the file that you want to download is being used by another process. If the file is open, you cannot download it.
- 2. Select [Download] sub-menu in [File Transfer] menu.
- 3. Select a Range. If you select User Specified, enter the range manually in the boxes below. the User Specified radio button
- 4. Select [Browse], and name a file you want the speed data to be saved.
- 5. Click [OK] button to start download.

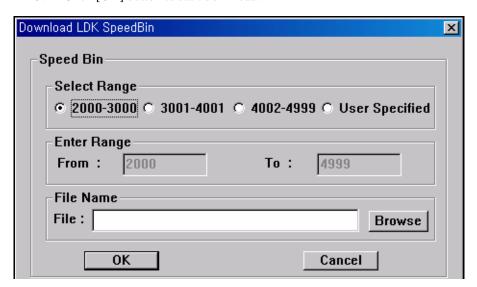

2-9

### **Editing Data**

### **Editing in Speed Editor view**

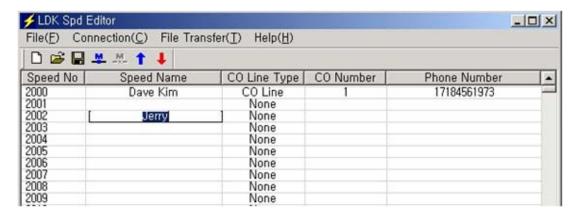

#### Procedure:

- 1. Click on an empty cell.
- 2. Type the data and press [tab] to move on to next column or click on the next column.
- 3. Select the [Save File] sub-menu in the [File] menu. => the [Save] Dialog shows up.
- 4. Select the file type, text, doc, or Excel
- 5. Click the [OK] button.

<sup>\*\*</sup> Enter the correct CO Line/CO Group Number/Network index number, otherwise the Speed Editor will ignore the CO Numbers during uploading and the CO Line Type and CO Number will not be updated.

| SYSTEM     | CO LINE | CO GROUP | NET NUMBER                                    |
|------------|---------|----------|-----------------------------------------------|
| SBX IP 320 | 1-12    | 1-24     | Index number in Networking<br>PGM 324 (00-72) |

You must enter the index number in networking PGM 324 (00-72). Otherwise the SBX IP 320 system may not work properly.

#### **Editing Text or Doc File**

Open the file you want to edit using Notepad or MicroSoft Word. The file format looks similar to the following.

```
500
2000|Dave Kim|CO Line|1|17184561973|
2001||None|||
2002|Jerry|CO Line|5|12345678|
2003||None|||
2004||None|||
2005||None|||
```

The number 500 on the first line represents the total number of speed data in this file.

Each item is separated by a separator, |.

- Speed No|Speed Name|CO Line Type|CO Number|Phone Number

When you write CO Line Type, write CO Line, CO Group and None, keeping an empty space between CO and Line, between CO and Group.

- \*\* Don't exceed 16 characters when entering Speed Name.
- \*\* Don't exceed 24 characters when entering Phone Number.
- \*\* Recommended is editing in Speed Editor view.

### **Editing Excel File**

1. Open the file you want to edit using Excel. The file format looks similar to the following.

|   | D4    | ▼        | =        | '5      |           |    |
|---|-------|----------|----------|---------|-----------|----|
|   | A     | В        | С        | D       | E         | F  |
| 1 | BinNo | UserName | PhoneNum | CO Type | CO Num    |    |
| 2 | 2000  | Dave Kim | CO Line  | 1       | 171845619 | 73 |
| 3 | 2001  |          | None     |         |           | -  |
| 4 | 2002  | Jerry    | CO Line  | 5       | 12345678  |    |
| 5 | 2003  |          | None     |         |           |    |
| 6 | 2004  |          | None     |         |           |    |
| 7 | 2005  |          | None     |         |           |    |
| 8 | 2006  |          | None     |         |           |    |
| 9 | 2007  |          | None     |         |           |    |

- 2. Click a cell to edit.
- 3. Type in data. Type ' before every data entry, for example '5, not just 5. When you write CO Line Type, write CO Line, CO Group and None, keeping an empty space between CO and Line, between CO and Group.

When you edit with Microsoft Excel, you must add "'" to make data as text type. Otherwise, Speed Editor cannot convert your data from Excel file to edit window.

- \*\* Don't exceed 16 characters when entering Speed Name.
- \*\* Don't exceed 24 characters when entering Phone Number.
- \*\* Recommend editing in speed editor view.

Editing Data 2-12

Chapter 2: Speed Editor

# **Quick Reference Admin Programming Tables**

# **Numbering Plan**

# Flexible Numbering Plan

The following numbering plan can be changed by ADMIN Programming 104-107 depending on the user's needs.

| FLEXIBLE NUMBERING PLAN |                              |          |  |
|-------------------------|------------------------------|----------|--|
| Number                  | Item                         | Commemts |  |
| 100-131                 | Intercom Call                | -        |  |
| 620-629                 | Group Pilot Number           | -        |  |
| 501-510                 | Internal Page Zone           | -        |  |
| 543                     | Internal All Call Page       | -        |  |
| 544                     | Meet Me Page                 | -        |  |
| 545                     | External Page Zone           | -        |  |
| 549                     | All Call Page (Int & Ext)    | -        |  |
| 550                     | SMDR Account Code Enter      | SLT      |  |
| 551                     | Flash Command to CO Line     | SLT      |  |
| 552                     | Last Number Redial           | SLT      |  |
| 553                     | DND (Toggle On/Off)          | SLT      |  |
| 554                     | Call Forward                 | SLT      |  |
| 555                     | Speed Dial Programming       | SLT      |  |
| 556                     | Message Wait/Callback Enable | SLT      |  |
| 557                     | Message Wait/Callback Return | SLT      |  |
| 558                     | Speed Dial Access            | SLT      |  |

| FLEXIBLE NUMBERING PLAN        |                                                   |          |  |
|--------------------------------|---------------------------------------------------|----------|--|
| Number                         | Item                                              | Commemts |  |
| 559                            | Cancel DND/FWD/Pre-MSG                            | SLT      |  |
| 560                            | SLT Hold                                          | SLT      |  |
| 563                            | Programming Mode Enter Code                       | SLT      |  |
| 564                            | ACD Reroute                                       | -        |  |
| 565                            | Alarm Reset                                       | -        |  |
| 566                            | Group Call Pickup                                 | -        |  |
| 568                            | UCD DND                                           | -        |  |
| 569                            | Night Answer                                      | -        |  |
| 601-610                        | Call Parking Locations                            | -        |  |
| 7                              | Direct Call Pickup                                | -        |  |
| 801-824                        | CO Line Group Access                              | -        |  |
| 8801-8812                      | Individual CO Access                              | -        |  |
| 8*                             | Retrieve Held CO Line                             | -        |  |
| 8#xx                           | Retrieve Held Individual CO Line                  | -        |  |
| 9 (or 0, based on nation code) | Access CO Line in the 1st available CO Line Group | -        |  |
| 0 (or 9, based on nation code) | Attendant Call                                    | -        |  |
| #*1                            | 1st Door Open                                     | -        |  |
| #*2                            | 2nd Door Open                                     | -        |  |
| #*3                            | 3rd Door Open                                     | -        |  |
| #*4                            | 4th Door Open                                     | -        |  |
| *8                             | VM Message Waiting Enable                         | -        |  |
| *9                             | VM Message Waiting Disable                        | -        |  |

# **Station Programming**

The following numbering plan is fixed, so it cannot be changed by ADMIN Programming.

|        | STATION PROGRAMMING                              |                                          |  |  |
|--------|--------------------------------------------------|------------------------------------------|--|--|
| Number | Item                                             | Comments                                 |  |  |
| 11     | Differential Ring                                | Keyset                                   |  |  |
| 12     | Intercom Answer Mode (1 HF / 2 TONE / 3 PV)      | Keyset                                   |  |  |
| 13     | SMS Message Display                              | LDP Keyset                               |  |  |
| 14     | Enblock Mode                                     | LDP Keyset                               |  |  |
| 15     | SMS/ Notice Display                              | LDP Keyset                               |  |  |
| 16     | Scroll Speed                                     | LDP Keyset (Not supported in SBX IP 320) |  |  |
| 17     | Ear-Mic Headset                                  | LDP Keyset                               |  |  |
| 18     | ICM Ring                                         | LDP Keyset                               |  |  |
| 19     | CO Ring                                          | LDP Keyset                               |  |  |
| 21     | Station COS Down                                 | -                                        |  |  |
| 22     | Station COS Restore                              | -                                        |  |  |
| 23     | Walking COS                                      | Keyset                                   |  |  |
| 31     | Authorization Code Registration                  | -                                        |  |  |
| 32     | Authorization Code Change                        | -                                        |  |  |
| 33     | Registration Mobile - Extension                  | -                                        |  |  |
| 34     | Active Mobile - Extension                        | -                                        |  |  |
| 35     | Register Mobile-Extension CLI                    | -                                        |  |  |
| 36     | Voice Msg Wait Notice To Mobile-Extension        | -                                        |  |  |
| 41     | Wake-up Time Registration (One-time/ Continuous) | -                                        |  |  |
| 42     | Wake-up Time Cancel                              | -                                        |  |  |
| 43     | Active Conference Room                           | -                                        |  |  |
| 44     | Deactive Conference Room                         | -                                        |  |  |
| 451    | Call Coverage Mode                               | -                                        |  |  |
| 452    | Call Coverage Delay Ring Cycle                   | -                                        |  |  |
| 51     | Pre-selected MSG Activation                      | -                                        |  |  |

| STATION PROGRAMMING |                                              |                                      |  |
|---------------------|----------------------------------------------|--------------------------------------|--|
| Number              | Item                                         | Comments                             |  |
| 52                  | Set Custom Message                           | -                                    |  |
| 61                  | Record VMIB User Greeting                    | -                                    |  |
| 62                  | Listen VMIB Time & Date                      | -                                    |  |
| 63                  | Listen VMIB Station Number                   | -                                    |  |
| 64                  | Listen VMIB Station Status                   | -                                    |  |
| 65                  | Record VMIB Page Message                     | -                                    |  |
| 66                  | Erase VMIB User Greeting                     | -                                    |  |
| 67                  | Erase VMIB Page Message                      | -                                    |  |
| 71                  | LCD Display Mode (English/Domestic Language) | Keyset                               |  |
| 72                  | MPB Version Display                          | Keyset                               |  |
| 73                  | Background Music                             | Keyset                               |  |
| 74                  | Station User Name Registration               | -                                    |  |
| 75                  | Headset/Speakerphone Mode                    | Keyset                               |  |
| 76                  | Headset Ring Mode                            | Keyset                               |  |
| 77                  | WTU Station Number Receive                   | Keyset (not supported in SBX IP 320) |  |
| 78                  | Serial No/SW Packages                        | Keyset with LCD                      |  |
| 79                  | PC – Phone Lock Key                          | -                                    |  |
| **                  | HOTDESK Logout                               | -                                    |  |
| *0                  | HOTDESK Login                                | -                                    |  |
| *1                  | Relocation Out                               | -                                    |  |
| *2                  | Relocation IN                                | -                                    |  |
| *3                  | Register Bluetooth                           | Not supported in SBX IP 320          |  |
| *4                  | Bluetooth Usage                              | Not supported in SBX IP 320          |  |

# **Attendant Programming**

|        | ATTENDANT PROGRAMMING                            |                  |  |  |
|--------|--------------------------------------------------|------------------|--|--|
| Number | Item                                             | Comments         |  |  |
| 0111   | Print SMDR (Station Base)                        | System Attendant |  |  |
| 0112   | Delete SMDR (Station Base)                       | System Attendant |  |  |
| 0113   | Print SMDR (Group Base)                          | System Attendant |  |  |
| 0114   | Delete SMDR (Group Base)                         | System Attendant |  |  |
| 0115   | Display Call Charge                              | System Attendant |  |  |
| 0116   | Abort Printing                                   | System Attendant |  |  |
| 0117   | Print Lost Call                                  | System Attendant |  |  |
| 0118   | Delete Lost Call                                 | System Attendant |  |  |
| 0121   | Print All Summary                                | System Attendant |  |  |
| 0122   | Print All Periodically                           | System Attendant |  |  |
| 0123   | Abort Periodic Printing                          | System Attendant |  |  |
| 0124   | Print ATD Traffic                                | System Attendant |  |  |
| 0125   | Print Call Summary                               | System Attendant |  |  |
| 0126   | Print All Hourly                                 | System Attendant |  |  |
| 0127   | Print H/W Usage                                  | System Attendant |  |  |
| 0128   | Print CO Summary                                 | System Attendant |  |  |
| 0129   | Print CO Hourly                                  | System Attendant |  |  |
| 021    | Station COS Down (COS 7)                         | Attendant        |  |  |
| 022    | Station COS Restore                              | Attendant        |  |  |
| 031    | Authorization Code Cancel                        | System Attendant |  |  |
| 041    | System Date/Time Setting                         | Attendant        |  |  |
| 042    | Wake-up Time Registration (One-time /Continuous) | Attendant        |  |  |
| 043    | Wake-up Time Cancel                              | System Attendant |  |  |
| 044    | LCD Date Mode Change                             | System Attendant |  |  |
| 045    | LCD Time Mode Change                             | System Attendant |  |  |
| 046    | Use Network Time & Date                          | System Attendant |  |  |

| ATTENDANT PROGRAMMING |                                          |                             |  |
|-----------------------|------------------------------------------|-----------------------------|--|
| Number                | Item                                     | Comments                    |  |
| 047                   | Monitor Conference Room                  | Attendant                   |  |
| 048                   | Forced Delete Conference Room            | Attendant                   |  |
| 051                   | Pre-select MSG Activation                | Attendant                   |  |
| 052                   | Pre-select MSG Deactivation              | Attendant                   |  |
| 053                   | Custom Display Message Program (11-20)   | System Attendant            |  |
| 054                   | Erase VM MSG                             | Attendant                   |  |
| 06                    | Record VMIB System Greeting              | System Attendant            |  |
| 071                   | DND/Call Forward/Pre-selected MSG Cancel | Attendant                   |  |
| 072                   | Register Station Name                    | Attendant                   |  |
| 073                   | Disable CO Outgoing                      | System Attendant            |  |
| 074                   | Automatic Day/Night/Weekend Mode Program | Attendant                   |  |
| 075                   | ICM Box BGM Channel Select               | Attendant                   |  |
| 076                   | External Page Music -1 Assignment/Cancel | Attendant                   |  |
| 079                   | Prepaid Call                             | -                           |  |
| 07*                   | LCD Display Language                     | -                           |  |
| 091                   | Set Call Forward                         | Attendant                   |  |
| 0#                    | WHTU Subscription                        | Not supported in SBX IP 320 |  |

# Flexible Button Programming Codes

| FLEXIBLE BUTTON PROGRAMMING CODES |                                                   |                 |  |
|-----------------------------------|---------------------------------------------------|-----------------|--|
| Number                            | Item                                              | Comments        |  |
| 11                                | Differential Ring                                 | -               |  |
| 21                                | Station COS Down                                  | -               |  |
| 22                                | Station COS Restore                               | -               |  |
| 23                                | Walking COS                                       | -               |  |
| 31                                | Authorization Code Registration                   | -               |  |
| 32                                | Authorization Code Change                         | -               |  |
| 41                                | Wake-up Time Registration (One-time / Continuous) | -               |  |
| 42                                | Wake-up Time Cancel                               | -               |  |
| 51                                | Pre-selected MSG Activation                       | -               |  |
| 52                                | Set Custom Message                                | -               |  |
| 53                                | CLIR Key                                          | -               |  |
| 54                                | Two Way Recording                                 | -               |  |
| 55                                | Attendant DND                                     | Networking Only |  |
| 56                                | Attendant Camp On (Queue) BTN Assignment          | Attendant       |  |
| 57                                | Call Log Display                                  | -               |  |
| 61                                | Record VMIB User Greeting                         | -               |  |
| 64                                | Listen VMIB Station Status                        | -               |  |
| 66                                | Erase VMIB User Greeting                          | -               |  |
| 71                                | LCD Display Mode (English/Domestic Language)      | -               |  |
| 73                                | Background Music                                  | -               |  |
| 74                                | Station User Name Registration                    | -               |  |
| 75                                | Headset/Speakerphone Mode                         | -               |  |
| 76                                | Headset Ring Mode                                 | -               |  |
| 80                                | Account Code Activation                           | -               |  |
| 81                                | DID Call Wait                                     | -               |  |
| 83                                | [ICM Hold] BTN Assignment                         | -               |  |

|        | FLEXIBLE BUTTON PROGRAMMING CODES |                             |  |  |  |  |  |
|--------|-----------------------------------|-----------------------------|--|--|--|--|--|
| Number | Item                              | Comments                    |  |  |  |  |  |
| 84     | [LOOP] BTN Assignment             | -                           |  |  |  |  |  |
| 85     | [Camp-on] BTN Assignment          | -                           |  |  |  |  |  |
| 86     | [INTRUSION] BTN Assignment        | System Attendant            |  |  |  |  |  |
| 87     | [UCD DND] BTN Assignment          | + Hunt Grp No.              |  |  |  |  |  |
| 89     | Keypad Facility Key               | Not supported in SBX IP 320 |  |  |  |  |  |
| 8*     | {ACD STATUS} BTN Assignment       | -                           |  |  |  |  |  |
| 91     | [CONF] BTN Assignment             | 2/8 BTN Keyset              |  |  |  |  |  |
| 92     | [CALLBK] BTN Assignment           | 2/8 BTN Keyset              |  |  |  |  |  |
| 93     | [DND/FWD] BTN Assignment          | 2/8 BTN Keyset              |  |  |  |  |  |
| 94     | [FLASH] BTN Assignment            | 2/8 BTN Keyset              |  |  |  |  |  |
| 95     | [MUTE] BTN Assignment             | 2/8 BTN Keyset              |  |  |  |  |  |
| 96     | [SPEAKER] BTN Assignment          | 2/8 BTN Keyset              |  |  |  |  |  |
| 97     | [REDIAL] BTN Assignment           | 2/8 BTN Keyset              |  |  |  |  |  |
| 98     | DID Restriction                   | -                           |  |  |  |  |  |
| 99     | DISA Restriction                  | -                           |  |  |  |  |  |
| 9*     | Call Recording via USB            | Not supported in SBX IP 320 |  |  |  |  |  |

# **Admin Programming Index**

| Main Menu Pre-programmed Database | PGM Code | Item                                  |
|-----------------------------------|----------|---------------------------------------|
| Dra programmed Database           | 100      |                                       |
| Fie-programmed Database           |          | Location Program                      |
|                                   | 101      | Board Assignment                      |
|                                   | 103      | Logical Slot Assignment               |
|                                   | 104      | Numbering Plan Type                   |
|                                   | 105      | Flexible Number Plan – Station Number |
|                                   | 106      | Flexible Number Plan A                |
|                                   | 107      | Flexible Number Plan B                |
|                                   | 108      | IP Setting                            |
|                                   | 109      | Flexible Number Plan C                |
|                                   | 250      | Hot Desk Attribute                    |
| Station Base Program              | 110      | Station ID                            |
|                                   | 111      | Station Attribute I                   |
|                                   | 112      | Station Attribute II                  |
|                                   | 113      | Station Attribute III                 |
|                                   | 114      | ISDN Station Attribute                |
|                                   | 115      | Flex Button Assignment                |
|                                   | 116      | Station COS                           |
|                                   | 117      | CO Line Group Access                  |
|                                   | 118      | Internal Page Zone                    |
|                                   | 119      | Conference Page Zone                  |
|                                   | 120      | ICM Tenancy Group                     |
|                                   | 121      | Preset Call Forward                   |
|                                   | 122      | Hot/Warm Line Selection               |
|                                   | 124      | SMDR Account Group                    |
|                                   | 125      | Copy DSS Button                       |
|                                   | 126      | Station IP List                       |

| ADMIN PROGRAMMING    |          |                                          |  |  |  |
|----------------------|----------|------------------------------------------|--|--|--|
| Main Menu            | PGM Code | Item                                     |  |  |  |
| Station Base Program | 130      | Display Stations by COS                  |  |  |  |
|                      | 131      | Display Stations by CO Line Group Access |  |  |  |
| CO Line Base Program | 140      | CO Service Type                          |  |  |  |
|                      | 141      | CO Line Attribute I                      |  |  |  |
|                      | 142      | CO Line Attribute II                     |  |  |  |
|                      | 143      | ISDN CO Line Attribute I                 |  |  |  |
|                      | 144      | CO Ring Assignment                       |  |  |  |
|                      | 145      | CO Ring Assignment Display               |  |  |  |
|                      | 146      | CO Line Attribute III                    |  |  |  |
|                      | 147      | CO CID Attribute                         |  |  |  |
| Slot Base Program    | 155      | Board Attribute                          |  |  |  |
| System Base Program  | 160      | System Attribute – I                     |  |  |  |
|                      | 161      | System Attribute – II                    |  |  |  |
|                      | 162      | ADMIN Password                           |  |  |  |
|                      | 163      | Alarm Attributes                         |  |  |  |
|                      | 164      | Attendant Assignment                     |  |  |  |
|                      | 165      | Auto Attendant VMIB Annc. Assignment     |  |  |  |
|                      | 166      | CO-to-CO COS                             |  |  |  |
|                      | 167      | DID/DISA Destination                     |  |  |  |
|                      | 168      | External Control Contact                 |  |  |  |
|                      | 169      | LCD Date/Time/Language Display Mode      |  |  |  |
|                      | 170      | Modem                                    |  |  |  |
|                      | 171      | Music                                    |  |  |  |
|                      | 172      | PBX Access Code                          |  |  |  |
|                      | 173      | PLA Priority Setting                     |  |  |  |
|                      | 174      | RS-232C Port Setting                     |  |  |  |
|                      | 175      | Print Port Selection                     |  |  |  |
|                      | 176      | Pulse Dial Ratio                         |  |  |  |

| ADMIN PROGRAMMING        |          |                                                 |  |  |  |  |
|--------------------------|----------|-------------------------------------------------|--|--|--|--|
| Main Menu                | PGM Code | Item                                            |  |  |  |  |
| System Base Program      | 177      | SMDR Attributes                                 |  |  |  |  |
|                          | 178      | System Date/Time Setting                        |  |  |  |  |
|                          | 179      | Linked Station Pairs Table                      |  |  |  |  |
|                          | 180      | System Timers – I                               |  |  |  |  |
|                          | 181      | System Timers – II                              |  |  |  |  |
|                          | 182      | System Timers – III                             |  |  |  |  |
|                          | 183      | In Room Indication                              |  |  |  |  |
|                          | 184      | Chime Bell Attribute                            |  |  |  |  |
| E1 R2 DCOB               | 186      | DCOB System attribute                           |  |  |  |  |
|                          | 187      | DCOB CO Line Attribute                          |  |  |  |  |
| Station Group            | 190      | Station Group Assign                            |  |  |  |  |
|                          | 191      | Station Group Attribute                         |  |  |  |  |
| ISDN System Base Program | 201      | COLP Table                                      |  |  |  |  |
| Tables                   | 220      | LCR Attributes                                  |  |  |  |  |
|                          | 221      | LCR – Leading Digit Table                       |  |  |  |  |
|                          | 222      | LCR – Digit Modification Table                  |  |  |  |  |
|                          | 223      | LCR Table Initialization                        |  |  |  |  |
|                          | 224      | Toll Exception Table - Allow A (Entry no:01-30) |  |  |  |  |
|                          |          | Toll Exception Table - Deny A (Entry no:01-30)  |  |  |  |  |
|                          |          | Toll Exception Table - Allow B (Entry no:01-30) |  |  |  |  |
|                          |          | Toll Exception Table - Deny B (Entry no:01-30)  |  |  |  |  |
|                          | 225      | Canned Toll Table - Allow (Entry no:01-10)      |  |  |  |  |
|                          |          | Canned Toll Table - Deny (Entry no:01-10)       |  |  |  |  |
|                          | 226      | Emergency Code Table                            |  |  |  |  |
|                          | 227      | Authorization Code Table                        |  |  |  |  |
|                          | 228      | Customer Call Routing                           |  |  |  |  |
|                          | 229      | Executive/Secretary Table                       |  |  |  |  |
|                          | 231      | Flexible DID Table                              |  |  |  |  |

| ADMIN PROGRAMMING |          |                                    |  |  |  |
|-------------------|----------|------------------------------------|--|--|--|
| Main Menu         | PGM Code | Item                               |  |  |  |
| Tables            | 232      | System Speed Zone                  |  |  |  |
|                   | 233      | Weekly Time Table                  |  |  |  |
|                   | 234      | Voice Mail Dialing Table           |  |  |  |
|                   | 236      | Mobile Extension                   |  |  |  |
|                   | 204      | Local Code Table                   |  |  |  |
| SMS Attribute     | 291      | SMS Setting                        |  |  |  |
|                   | 292      | SMS CO Attribute                   |  |  |  |
| Networking        | 320      | Networking Basic Attribute         |  |  |  |
|                   | 321      | Networking Supplementary Attribute |  |  |  |
|                   | 322      | Networking CO Line Attribute       |  |  |  |
|                   | 324      | Networking Routing Table           |  |  |  |
| VOIB              | 340      | VOIB IP Setting                    |  |  |  |
|                   | 341      | GK Setting ( Not Supported yet )   |  |  |  |
| SIP Attrinute     | 500      | SIP Attributes 1                   |  |  |  |
|                   | 501      | SIP Attributes 2                   |  |  |  |
| RSG               | 380      | VOIB Slot For RSG/IP               |  |  |  |
|                   | 381      | RSG/IP No Assign                   |  |  |  |
|                   | 382      | RSG/IP Attribute                   |  |  |  |
|                   | 386      | IP Phone Attribute                 |  |  |  |
|                   | 396      | IP Phone RX GAIN                   |  |  |  |
|                   | 397      | IP Phone TX GAIN                   |  |  |  |
| Nation Specific   | 400      | DTIB Rx Gain Control               |  |  |  |
|                   | 401      | SLIB Rx Gain Control               |  |  |  |
|                   | 404      | ACOB Rx Gain Control               |  |  |  |
|                   | 406      | DCOB Rx Gain Control               |  |  |  |
|                   | 407      | VMIB Rx Gain Control               |  |  |  |
|                   | 408      | DTMF Receiver Rx Gain Control      |  |  |  |
|                   | 409      | EXT Page Rx Gain Control           |  |  |  |

|                          | ADMIN PROGRA | AMMING                        |
|--------------------------|--------------|-------------------------------|
| Main Menu                | PGM Code     | Item                          |
| Nation Specific          | 410          | CPTU Rx Gain Control          |
|                          | 411          | Modem Rx Gain Control         |
|                          | 412          | Short SLIB Gain Control       |
|                          | 413          | Long SLIB Gain Control        |
|                          | 414          | Far SLIB Gain Control         |
|                          | 415          | Short ACO Gain Control        |
|                          | 416          | Long ACO Gain Control         |
|                          | 417          | MBU DSP RX Gain               |
|                          | 418          | MBU FSK TX Gain               |
|                          | 420          | System Tone Frequency         |
|                          | 421          | Differential Ring Frequency   |
|                          | 422          | Distinct CO Ring Frequency    |
|                          | 423          | ACNR Tone Cadence             |
|                          | 424          | DTIB Rx From ACO Gain Control |
| Initialization (DB INIT) | 450          | Initialization                |
| Print Database           | 451          | Print Port Database           |

# **Default Values**

# **Location Program**

|     | LOCATION PROGRAM               |                    |    |                |  |  |  |  |  |
|-----|--------------------------------|--------------------|----|----------------|--|--|--|--|--|
| PGM | PGM Flex Item Default Comments |                    |    |                |  |  |  |  |  |
| 100 | 1                              | Nation Code        | 82 | Max. 4 digits  |  |  |  |  |  |
|     | 2                              | Customer Site Name | -  | Max. 24 digits |  |  |  |  |  |

### **Rack Slot Assignment**

|                                      | Rack Slot Assignment |                 |                 |                 |                                                                            |  |  |  |  |
|--------------------------------------|----------------------|-----------------|-----------------|-----------------|----------------------------------------------------------------------------|--|--|--|--|
| PGM FLEX ITEM RANGE DEFAULT COMMENTS |                      |                 |                 |                 |                                                                            |  |  |  |  |
| 101                                  | -                    | Slot Assignment | Refer to Note 2 | Refer to Note 1 | In case of PRIB assignment, it is possible to program logical port number. |  |  |  |  |

<u>Note 1</u> - If the DIP switch of the manual board detection (DIP Switch 4) is ON, system will detect the installed board type automatically. If the DIP switch 4 is OFF, the board type code must be entered at each slot. After manual Rack Slot assignment, user should reset the system manually.

Note 2 - Board Type Code Table:

| STA    | CODE | COL       | CODE | ETC  | CODE |
|--------|------|-----------|------|------|------|
| SLIB16 | 13   | LCOB3     | 33   | VMIB | 64   |
| SLIB8  | 14   | DCOB      | 40   | AAFB | 65   |
| HYBRID | 17   | (E1) VOIB | 41   | -    | -    |

### **Logical Slot Assignment**

|     | Logical Slot Assignment       |           |               |   |  |  |  |  |  |  |
|-----|-------------------------------|-----------|---------------|---|--|--|--|--|--|--|
| PGM | GM FLEX ITEM DEFAULT COMMENTS |           |               |   |  |  |  |  |  |  |
| 103 | 1                             | COL Board | Refer to Note | - |  |  |  |  |  |  |
|     | 2                             | STA Board | Refer to Note | - |  |  |  |  |  |  |
|     | 3                             | VMIB      | Not Assigned  | - |  |  |  |  |  |  |

# **Numbering Plan Type**

|     | Numbering Plan Type     |           |         |                                                                   |  |  |  |  |
|-----|-------------------------|-----------|---------|-------------------------------------------------------------------|--|--|--|--|
| PGM | ITEM                    | STA RANGE | DEFAULT | COMMENTS                                                          |  |  |  |  |
| 104 | Number Set Type 1       | 100-147   |         | As the basic type, the 1st digit of station number should be 1-4. |  |  |  |  |
|     | Number Set Type 2       | 100-147   |         | The station number can be changed within 799.                     |  |  |  |  |
|     | Number Set Type 3       | 100-147   |         | -                                                                 |  |  |  |  |
|     | Number Set Type 4       | 700-747   | Type 1  | -                                                                 |  |  |  |  |
|     | Number Set Type 5       | 200-247   | 31      | -                                                                 |  |  |  |  |
|     | Number Set Type 6 21-68 |           |         | -                                                                 |  |  |  |  |
|     | Number Set Type 7       | 100-147   |         | -                                                                 |  |  |  |  |
|     | Number Set Type 8       | 100-147   |         | The station number can be changed within 999.                     |  |  |  |  |

### Flexible Numbering Plan

|     | Flexible Numbering Plan |                           |         |                          |         |           |         |           |           |                      |
|-----|-------------------------|---------------------------|---------|--------------------------|---------|-----------|---------|-----------|-----------|----------------------|
| PGM | FLEX                    | FIELD                     | SET1    | SET2                     | SET3    | SET4      | SET5    | SET6      | SET7      | SET8                 |
| 105 | -                       | Intercom Call             | 100-147 | 100 - 147<br>(100 - 799) | 100-147 | 700 - 747 | 200-247 | 21- 68    | 100 - 147 | 100-147<br>(100-999) |
| 106 | 1                       | Group Pilot<br>Number     | 620-629 | *620 -*629               | 620-629 | 620-629   | 620-629 | *620-*629 | 620-629   | *620-*629            |
|     | 2                       | Internal Page<br>Zone     | 501-510 | *501-*510                | #01-#10 | #01-#10   | #01-#10 | *501-*510 | 401-410   | *501-*510            |
|     | 3                       | Internal All Call<br>Page | 543     | *543                     | #5      | #7        | #5      | *543      | 43        | *543                 |
|     | 4                       | Meet Me Page              | 544     | *544                     | ##      | ##        | ##      | *544      | 44        | *544                 |
|     | 5                       | External Page<br>Zone 1   | 545     | *545                     | #6      | #41       | #6      | *545      | 45        | *545                 |
|     | 6                       | All Call Page (Int & Ext) | 549     | *549                     | #00     | #6        | #00     | *549      | 49        | *549                 |

|     |      |                                        |      | Flexib | le Numbe | ring Plan |      |      |      |      |
|-----|------|----------------------------------------|------|--------|----------|-----------|------|------|------|------|
| PGM | FLEX | FIELD                                  | SET1 | SET2   | SET3     | SET4      | SET5 | SET6 | SET7 | SET8 |
| 106 | 7    | SMDR Account<br>Code Enter - SLT       | 550  | *550   | 550      | 91        | 50   | *550 | 50   | *550 |
|     | 8    | Flash Command<br>to CO Line-SLT        | 551  | *551   | 551      | 551       | 51   | *551 | 51   | *551 |
|     | 9    | Last Number<br>Redial-SLT              | 552  | *552   | 552      | 552       | 52   | *552 | 52   | *552 |
|     | 10   | DND Toggle<br>On/Off-SLT               | 553  | *553   | 553      | 553       | 53   | *553 | 53   | *553 |
|     | 11   | Call<br>Forward-SLT                    | 554  | *554   | 554      | 554       | 54   | *554 | 54   | *554 |
|     | 12   | Speed Dial<br>Programming-SL<br>T      | 555  | *555   | 555      | *40       | 55   | *555 | 55   | *555 |
|     | 13   | Message<br>Wait/Callback<br>Enable     | 556  | #556   | 556      | 566       | 56   | #556 | 56   | #556 |
|     | 14   | Message<br>Wait/Callback<br>Return-SLT | 557  | #557   | 557      | 567       | 57   | #557 | 57   | #557 |
|     | 15   | Speed Dial<br>Access-SLT               | 558  | *558   | 558      | *9        | 58   | *558 | 58   | *558 |
|     | 16   | Cancel<br>DND/FWD/Pre-<br>MSG-SLT      | 559  | *559   | 559      | 559       | 59   | *559 | 59   | *559 |
|     | 17   | SLT Hold                               | 560  | *560   | 560      | 560       | 690  | *560 | 30   | *560 |
|     | 18   | Reserved                               | -    | -      | -        | -         | -    | -    | -    | -    |
|     | 19   | Reserved                               | -    | -      | -        | -         | -    | -    | -    | -    |
|     | 20   | Programming<br>Mode Enter<br>Code-SLT  | 563  | *563   | 563      | 563       | 693  | *3   | 33   | *3   |
|     | 21   | ACD Reroute                            | 564  | *564   | 564      | 564       | 694  | *4   | 34   | *4   |
| 107 | 1    | Alarm Reset                            | 565  | *565   | 565      | *565      | 695  | *565 | 35   | *565 |
|     | 2    | Group Call<br>Pickup                   | 566  | *566   | **       | *1        | **   | *566 | 36   | *566 |
|     | 3    | UCD DND                                | 568  | *568   | 568      | 568       | 698  | *568 | 68   | *568 |

|     |      |                                                       |               | Flexib        | le Numbe      | ring Plan     |               |               |               |                 |
|-----|------|-------------------------------------------------------|---------------|---------------|---------------|---------------|---------------|---------------|---------------|-----------------|
| PGM | FLEX | FIELD                                                 | SET1          | SET2          | SET3          | SET4          | SET5          | SET6          | SET7          | SET8            |
|     | 4    | Night Answer                                          | 569           | *569          | 577           | 2             | 699           | *569          | 69            | *569            |
|     | 5    | Call Parking<br>Locations                             | 601 - 610     | 601 - 610     | 601 – 610     | 601-610       | 601 - 610     | 601 - 610     | 601 - 610     | 601 - 610       |
|     | 6    | Direct Call<br>Pickup                                 | 7             | *7            | *7            | *42           | 7             | *7            | 7             | *7              |
|     | 7    | CO Line Group<br>Access                               | 801-824       | 801-824       | 801-824       | 401-424       | 801-824       | 801-824       | 801-824       | #801-#824       |
|     | 8    | Individual CO<br>Access                               | 8801-<br>8836 | 8801-<br>8836 | 8801-<br>8836 | 4801-<br>4836 | 8801-<br>8836 | 8801-<br>8836 | 8801-<br>8836 | #8801-<br>#8836 |
|     | 9    | -                                                     | -             | -             | -             | -             | -             | -             | -             | -               |
|     | 10   | Retrieve Held CO<br>Line                              | 8*            | 8*            | 8*            | 4*            | 8*            | 8*            | 8*            | #8*             |
|     | 11   | Retrieve Held<br>Individual CO<br>Line                | 8#xx          | 8#xx          | 8#xx          | 4#xx          | 8#xx          | 8#xx          | 8#xx          | #8#xx           |
|     | 12   | Access CO Line<br>(In 1st available<br>CO Line Group) | 9             | 9             | 9             | 1             | 0             | 9             | 9             | 0               |
|     | 13   | Attendant Call                                        | 0             | 0             | 0             | 0             | 9             | 0             | 0             | #9              |
|     | 14   | 1st Door Open                                         | #*1           | #*1           | #*1           | #*1           | #*1           | #*1           | *1            | #*1             |
|     | 15   | 2nd Door Open                                         | #*2           | #*2           | #*2           | #*2           | #*2           | #*2           | *2            | #*2             |
|     | 16   | 3rd Door Open                                         | #*3           | #*3           | #*3           | #*3           | #*3           | #*3           | *3            | #*3             |
|     | 17   | 4th Door Open                                         | #*4           | #*4           | #*4           | #*4           | #*4           | #*4           | *4            | #*4             |
|     | 18   | VM Message<br>Waiting Enable                          | *8            | *8            | *8            | *8            | *8            | *8            | *8            | *8              |
|     | 19   | VM Message<br>Waiting Disable                         | *9            | *9            | *9            | *9            | *9            | *9            | *9            | *9              |

|     |      |                                      |      | Flexib | le Numbe | ring Plan |      |      |      |      |
|-----|------|--------------------------------------|------|--------|----------|-----------|------|------|------|------|
| PGM | FLEX | FIELD                                | SET1 | SET2   | SET3     | SET4      | SET5 | SET6 | SET7 | SET8 |
| 109 | 1    | Reserved                             | -    | -      | -        | -         | -    | -    | -    | -    |
|     | 2    | Reserved                             | -    | -      | -        | -         | -    | -    | -    | -    |
|     | 3    | Reserved                             | -    | -      | -        | -         | -    | -    | -    | -    |
|     | 4    | Conference<br>Room                   | 57   | *57    | *57      | 57        | *57  | *57  | *57  | *57  |
|     | 5    | SLT Conference<br>Page Join          | 58   | *58    | *58      | 58        | *58  | *58  | *58  | *58  |
|     | 6    | Unsupervised<br>Conf Timer<br>Extend | ##   | ##     | *##      | *##       | *##  | ##   | ##   | ##   |
|     | 7    | Reserved                             | -    | -      | -        | -         | -    | -    | -    | -    |

# **IP Setting**

|     | IP Setting |                   |           |               |          |  |  |  |  |  |
|-----|------------|-------------------|-----------|---------------|----------|--|--|--|--|--|
| PGM | FLEX       | ITEM              | RANGE     | DEFAULT       | COMMENTS |  |  |  |  |  |
| 108 | 1          | IP Name           | Max 15    | -             | -        |  |  |  |  |  |
|     | 2          | Server IP Address | 12 Digits | 192.168.1.1   | Skip: #  |  |  |  |  |  |
|     | 3          | CLI IP Address    | 12 Digits | -             | -        |  |  |  |  |  |
|     | 4          | Gateway Address   | 12 Digits | -             | -        |  |  |  |  |  |
|     | 5          | Subnet Mask       | 12 Digits | 255.255.255.0 | -        |  |  |  |  |  |
|     | 6          | PPP Usage         | ON/OFF    | -             | -        |  |  |  |  |  |

# **Expanded Flexible Numbering Plan**

|     | Wxpended Flixible Numbering Plan |                          |       |         |          |  |  |  |  |
|-----|----------------------------------|--------------------------|-------|---------|----------|--|--|--|--|
| PGM | FLEX                             | ITEM                     | RANGE | DEFAULT | COMMENTS |  |  |  |  |
| 109 | 4                                | Conference Room          | Max 8 | 57      | -        |  |  |  |  |
|     | 5                                | SLT Conference Page Join | Max 8 | 58      | -        |  |  |  |  |
|     | 6                                | US CONF TMR Extension    | Max8  | ##      | -        |  |  |  |  |

# Station ID Assignment

|     | Station ID Assignment |                             |       |         |          |  |  |  |  |
|-----|-----------------------|-----------------------------|-------|---------|----------|--|--|--|--|
| PGM | FLEX                  | ITEM                        | RANGE | DEFAULT | COMMENTS |  |  |  |  |
| 110 | 1                     | Station ID Assignment       | 01-14 | -       | -        |  |  |  |  |
|     | 2                     | DSS/DLS Map - Associate STA | STA#  | -       | -        |  |  |  |  |

### Station Attribute I/II/III

|     | Station Attribute I/II/III |                        |          |         |                                                                                                    |  |  |  |  |  |  |
|-----|----------------------------|------------------------|----------|---------|----------------------------------------------------------------------------------------------------|--|--|--|--|--|--|
| PGM | FLEX                       | ITEM                   | RANGE    | DEFAULT | COMMENTS                                                                                                    |  |  |  |  |  |  |
| 111 | 1                          | Auto Speaker Selection | ON / OFF | ON      | If value is set to ON, station user can access a CO line or make a DSS call by pressing appropriate {CO} or {DSS} button without lifting handset or pressing the [SPEAKER] button. |  |  |  |  |  |  |
|     | 2                          | Call Forward           | ON / OFF | ON      | If value is set to ON, an incoming call can be forwarded to another destination.                                                                                                   |  |  |  |  |  |  |
|     | 3                          | DND                    | ON / OFF | ON      | If value is set to ON, station user is prevented from receiving incoming calls.                                                                                                    |  |  |  |  |  |  |
|     | 4                          | Data Line Security     | ON / OFF | OFF     | If value is set to ON, override and camp-on from other stations are prohibited when this station is busy.                                                                          |  |  |  |  |  |  |

|     |      |                                              | Station Attrib                    | ute I/II/III      |                                                                                                    |
|-----|------|----------------------------------------------|-----------------------------------|-------------------|----------------------------------------------------------------------------------------------------|
| PGM | FLEX | ITEM                                         | RANGE                             | DEFAULT           | COMMENTS                                                                                                    |
| 111 | 5    | Howling Tone (SLT)                           | ON / OFF                          | ON                | If value is set to ON, system gives a howling (loud error) tone when phone is in off-hook state without action for an extended period of time. |
|     | 6    | ICM Box Signaling.                           | ON / OFF                          | OFF               | If value is set to ON, station can receive intercom box signal.                                                                                |
|     | 7    | No Touch Answer                              | ON / OFF                          | ON                | If value is set to ON, station can respond<br>to a transferred CO call automatically<br>when in Hands-free or Privacy mode.                    |
|     | 8    | Page Access                                  | ON / OFF                          | ON                | If value is set to ON, station can page another station.                                                                                       |
|     | 9    | Ring Type                                    | 0-4                               | 0                 | If value is not set to 0, selected ring type is heard by called party of intercom call.                                                        |
|     | 10   | Speaker Ring                                 | 1:Speaker<br>2: Headset<br>3:BOTH | Speaker-<br>Phone | Value determines if an incoming call will ring to speaker, handset, or both.                                                                   |
|     | 11   | Speakerphone                                 | ON/OFF                            | ON                | If this value is set to ON, Speakerphone can be used.                                                                                          |
|     | 12   | VMIB Slot                                    | -                                 | 0                 | not available in SBX IP 320                                                                                                    |
|     | 13   | ICM Group                                    | 1-5                               | 1                 | This feature selects intercom Tenancy Group, to which this station belongs.                                                                    |
|     | 14   | Error Tone for Telephone<br>Answering Device | ON / OFF                          | OFF               | If value is set to ON, and TAD is used on SLT port, TAD will receive a busy tone instead of error tone when caller hangs up.                   |
|     | 15   | SLT Flash Drop                               | ON / OFF                          | OFF               | If value is set to ON, a CO Call can be dropped by pressing [FLASH] button or Hook Flashing.                                                   |
|     | 16   | Loop LCR Account Code                        | ON / OFF                          | OFF               | If value is set to ON, station user must enter Account Code to use Loop LCR.                                                                   |
|     | 17   | VMIB Message Type                            | FIFO / LIFO                       | LIFO              | FIFO/LIFO plays the first recorded VMIB message, or the latest message, respectively.                                                          |
|     | 18   | Off-net Call Forward                         | EN/DIS                            | ENABLE            | If value is set to ON, Off-net call forward can be used.                                                                                       |

|     |      |                          | Station Attrib | oute I/II/III |                                                                                                    |
|-----|------|--------------------------|----------------|---------------|----------------------------------------------------------------------------------------------------|
| PGM | FLEX | ITEM                     | RANGE          | DEFAULT       | COMMENTS                                                                                                    |
| 111 | 19   | Forced Hands-free        | ON / OFF       | OFF           | If value is set to ON, station can force called party to use hands-free mode when it is ringing.                                                                                                    |
|     | 20   | CID SLT CAS GAIN         | 00-20          | 5             | Not available in SBX IP 320                                                                                                    |
|     | 21   | CID SLT FSK GAIN         | 00-20          | 5             | Not available in SBX IP 320                                                                                                    |
|     | 22   | CALLER Voice Over        | ON / OFF       | OFF           | If value is set to ON, station can make Voice-Over to busy station.                                                                                                    |
|     | 23   | SIP User ID Table Bin    | 00-32          | 00            | For Outgoing SIP Calls If 00, system uses caller ID based on station number. If 01-32, system uses programmed ID in user ID table. (SIP Attributes 2 at PC Admin PGM 501                                      |
|     | 24   | Listen Redial DTMF       | ON / OFF       | ON            | If value is set to ON, DTMF tone is heard by station user while redialing.                                                                                                    |
| 112 | 1    | CO Warning Tone          | ON / OFF       | OFF           | In case of restricting outgoing CO call time, if value is set to ON, station user receives warning tone during CO call after the timer expires. (PGM 180-FLEX 22)                                             |
|     | 2    | Automatic Hold           | ON / OFF       | OFF           | While seizing a CO line, station user can seize another CO line by pressing a {CO} button. If value is set to ON, the previous seized CO line goes on hold automatically. For Attendant, default value is ON. |
|     | 3    | CO Call Time Restriction | ON / OFF       | OFF           | If value is set to ON, station's outgoing CO call may be disconnected when Call Cut -Off Timer expires. (PGM 113-FLEX12)                                                                                      |
|     | 4    | Ind CO Line Access       | EN / DIS       | ENABLE        | If value is set to ENABLE, station user can access individual CO line by dialing Individual CO access code. (PGM 107-FLEX 8)                                                                                  |

|     |      |                   | Station Attrib | oute I/II/III |                                                                                                    |
|-----|------|-------------------|----------------|---------------|----------------------------------------------------------------------------------------------------|
| PGM | FLEX | ITEM              | RANGE          | DEFAULT       | COMMENTS                                                                                                    |
| 112 | 5    | CO Line Queuing   | EN / DIS       | ENABLE        | When station user receives a busy signal when attempting to access a CO line, the user may request a call back (queue) when CO line is available. If value is set to ENABLE, user receives a callbackwhen a busy CO line becomes available.                              |
|     | 6    | CO PGM            | EN / DIS       | DISABLE       | If this value is set to ENABLE, the station user can program CO button at its Flexible button.                                                                                                    |
|     | 7    | PLA               | EN/DIS         | ENABLE        | If this value is set to ENABLE, the station user can answer calls according to the priority (PGM 173).                                                                                                    |
|     | 8    | Prepaid Call      | ON / OFF       | OFF           | If this value is set to ON, the station user can use Prepaid Call feature (PGM 180-FLEX 16).                                                                                                    |
|     | 9    | Speed Dial Access | EN / DIS       | ENABLE        | If this value is set to ENABLE, the station user can use system speed dial call.                                                                                                    |
|     | 10   | Two Way Record    | ON / OFF       | OFF           | If this value is set to ON, the station user can record the incoming and outgoing voice during conversation.                                                                                                    |
|     | 11   | Fax Mode          | ON / OFF       | OFF           | If this value is set to ON, single ring is provided and Attendant recall is not operated.                                                                                                    |
|     | 12   | OFFNET Call Mode  | EXT / ALL      | ALL           | If this value is set to EXT, the station user can only forward CO call to Off-net(ex mobile phone). Otherwise both CO call and ICM call can be forwarded to Off-net.                                                                                                    |
|     | 13   | UCD Group Service | ON / OFF       | OFF           | This feature is used when a station gets DID/DISA call. If this value is set to ON, the UCD Group, which the station belongs to, gets the incoming call and if this value is set to OFF, the station gets the incoming call directly whether the station is busy or not. |

|     |      |                               | Station Attrib     | ute I/II/III                                     |                                                                                                    |
|-----|------|-------------------------------|--------------------|--------------------------------------------------|----------------------------------------------------------------------------------------------------|
| PGM | FLEX | ITEM                          | RANGE              | DEFAULT                                          | COMMENTS                                                                                                    |
| 112 | 14   | Ring Group Service            | ON / OFF           | OFF                                              | This feature is used when a station in Ring Group gets a DID/DISA call. If this value is set to ON, the Ring Group, which the station belongs to, gets the incoming call and if this value is set to OFF, the station gets the incoming call directly |
|     | 15   | Stop Camp On Tone             | EN / DIS           | DISABLE                                          | If this value is set to ENABLE, Camp on Tone is not heard.                                                                                                    |
|     | 16   | Line Length                   | SHORT/<br>LONG/FAR | SHORT<br>Short:0km,<br>Long:0-3km<br>Far:3-7.5km | This feature is used to distinguish the line length when the distance between the stations and the station boards is too variable. (SAF only)                                                                                                    |
|     | 17   | MSG SCROLL SPEED              | 0 - 7              | 3                                                | This value means the scroll speed of SMS or broadcasting notice message. (Only for LKD-30DH)                                                                                                    |
|     | 18   | Block Back Call for SLT       | ON / OFF           | OFF                                              | If this value is set to ON, SLT recalling is blocked after pressing [FLASH] button.                                                                                                    |
|     | 19   | I-TIME RST                    | ON / OFF           | OFF                                              | If this value is set to ON, the conversation time of incoming CO call is limited. After Call Cut -Off Timer (PGM 113-FLEX12) is expired, the call is forced to disconnected.                                                                          |
|     | 20   | STA Account                   | ON / OFF           | OFF                                              | If this value is set to ON, an authorization code is required when she accesses CO line.                                                                                                    |
|     | 21   | RCID Type Service<br>RESERVED | ON / OFF           | OFF                                              | If this value is set to ON, CLI type 2 is serviced for CID SLT. CLI type 2 is not serviced in SBX IP 320.                                                                                                    |
|     | 22   | Door Open                     | ENABLE/<br>DISABLE | DISABLE                                          | If this value is set to ON, the station can open the door using the door open code.                                                                                                    |
|     | 23   | Dummy Station                 | ON / OFF           | OFF                                              | If this value is set to ON, an hot-desk agent can login at the dummy station.                                                                                                    |
|     | 24   | Emergency Supervisor          | ON / OFF           | OFF                                              | If this value is set to ON, this station can make Emergency Intrusion call to other station.                                                                                                    |

|     |      |                                | Station Attribu | ite I/II/III |                                                                                                    |
|-----|------|--------------------------------|-----------------|--------------|----------------------------------------------------------------------------------------------------|
| PGM | FLEX | ITEM                           | RANGE           | DEFAULT      | COMMENTS                                                                                                    |
| 113 | 1    | ADMIN                          | EN / DIS        | DISABLE      | If this value is set to ENABLE, the assigned station users can program ADMIN Database. This feature is only available at DKTU. (STA 100 : Enabled as default)                                                                                                    |
|     | 2    | VMIB Access                    | EN / DIS        | DISABLE      | If this value is set to ENABLE, the station user can use VMIB.                                                                                                    |
|     | 3    | Group Listening                | EN / DIS        | DISABLE      | If this value is set to ENABLE, the station user can use group listening. While you are talking on handset, by pressing the [SPEAKER] button, other people around you may hear the conversation through the speaker. Although the voice of other people is not sent by mic. |
|     | 4    | Override Privilege             | EN / DIS        | DISABLE      | If this value is set to ENABLE, the station user can override CO Call.                                                                                                    |
|     | 5    | SMDR Hidden Dialed Digits      | EN / DIS        | DISABLE      | If this value is set to ENABLE, Dialed number of CO Call is not showed on SMDR record.                                                                                                    |
|     | 6    | Voice Over                     | EN / DIS        | DISABLE      | If this value is set to ENABLE, the station user can talk alternately a call to the other call.                                                                                                    |
|     | 7    | Warm Line                      | HOT / WARM      | WARM         | If this value is set to HOT, the station user can use Hot Line. (Ref PGM 122). Otherwise in Warm Line state, Warm Line Timer starts when user lifts handset or presses the [SPEAKER] button.                                                                                |
|     | 8    | VMIB MSG Retrieve<br>Password  | ON / OFF        | OFF          | If this value is set to ON, the station user must enter password to retrieve VMIB Message.                                                                                                    |
|     | 9    | VMIB MSG Retrieve<br>Date/Time | ON / OFF        | ON           | If this value is set to ON, Date and time will be heard when VMIB Message is retrieved.                                                                                                    |
|     | 10   | Alarm Attribute                | ON / OFF        | OFF          | If this value is set to ON, the station gets the alarm signal.                                                                                                    |

|     | Station Attribute I/II/III |                      |                     |         |                                                                                       |  |  |  |  |
|-----|----------------------------|----------------------|---------------------|---------|---------------------------------------------------------------------------------------|--|--|--|--|
| PGM | FLEX                       | ITEM                 | RANGE               | DEFAULT | COMMENTS                                                                              |  |  |  |  |
| 113 | 11                         | Mute Ring Service    | ON / OFF            | OFF     | If this value is set to ON, the station can get mute ring.                            |  |  |  |  |
|     | 12                         | Call Cut Off timer   | 0-99                | 0       | 0: Disable (Minutes based)                                                            |  |  |  |  |
|     | 13                         | Barge In mode        | 0-2                 | 0       | 1-Monitor Mode 2-Speech mode                                                          |  |  |  |  |
|     | 14                         | Auto Forward to VMIB | ON / OFF            | ON      | -                                                                                     |  |  |  |  |
|     | 15                         | Station Port Block   | Enable /<br>Disable | Disable | If this value is set to ON, station is blocked so it is possible to use that station. |  |  |  |  |

### **ISDN Station Attribute**

|     |      |                           | ISDN Station Stt | ribute  |                                                                                                    |
|-----|------|---------------------------|------------------|---------|----------------------------------------------------------------------------------------------------|
| PGM | FLEX | ITEM                      | RANGE            | DEFAULT | COMMENTS                                                                                                    |
| 114 | 1    | CLIP LCD Display          | ON / OFF         | ON      | If this value is set to ON, the CLI is displayed on the station LCD.                                                                        |
|     | 2    | COLP LCD Display          | ON / OFF         | OFF     | If this value is set to ON, the connected party's CLI is displayed on station LCD.                                                          |
|     | 3    | CLI / REDIRECT Display    | CLI / REDIRECT   | CLI     | When using networking, If this value is set to RED, the redirected CLI is displayed. Otherwise, the original CLI is displayed               |
|     | 4    | CLI MSG Wait              | ON / OFF         | OFF     | If this value is set to ON, the station can receive CLI message from CO Incoming call, when the station doesn't answer.                     |
|     | 5    | EXT or CO ATD<br>RESERVED | ATD/EXT          | EXT     | If this value is set to ATD, CO ATD code(PGM 200) is used to outgoing CLI information. Otherwise, station number is used as CLI information |

|     |      |                                     | ISDN Station Stt | ribute       |                                                                                                    |
|-----|------|-------------------------------------|------------------|--------------|----------------------------------------------------------------------------------------------------|
| PGM | FLEX | ITEM                                | RANGE            | DEFAULT      | COMMENTS                                                                                                    |
| 114 | 6    | Keypad Facility<br>RESERVED         | KEYPAG / DTMF    | DTMF         | If this value is set to KEYPAD, ISDN station sends digit in keypad facility after connected. Otherwise DTMF is used.                                                                                                    |
|     | 7    | Long / Short<br>RESERVED            | LONG / SHORT     | SHORT        | If this value is set to LONG, ISDN station acts in LONG passive mode.                                                                                                    |
|     | 8    | CPN Type<br>RESERVED                | 0-2              | 0 (Not used) | This value set CPN IE type of SETUP message. (If this value is set to 0, all S0 stations of the S port get the incoming call. in case of 1 & 2, only one specific station gets the call.)                                                                                                    |
|     | 9    | SO Sub-address<br>RESERVED          | 0-2              | 0 (Not used) | This value indicates how the sub-address is used in SETUP message. If this value is set to 0, station sub-address not used. Else if set to 1, sub-address is filled in the CPN field of SETUP message. Otherwise, sub-address is filled in the CPSN (Called Party Sub-address Number) field of SETUP message. |
|     | 10   | DISA Restriction                    | ON / OFF         | OFF          | If this value is set to ON, the station is restricted to receive the DISA incoming call.                                                                                                    |
|     | 11   | CLI Name Display                    | ON / OFF         | OFF          | If this field is ON, the system checks whether the received CLI is matched with the speed dial data or not. If it is matched, the speed dial name is displayed.                                                                                                    |
|     | 12   | ISDN CLI Station Number<br>RESERVED | Max 4 digits     | -            | This value is used as outgoing<br>CLI When outgoing CLI is<br>active and CLI type is<br>EXT(Station)                                                                                                    |

|     | ISDN Station Sttribute |                                 |               |                       |                                                                                                |  |  |  |  |
|-----|------------------------|---------------------------------|---------------|-----------------------|------------------------------------------------------------------------------------------------|--|--|--|--|
| PGM | FLEX                   | ITEM                            | RANGE         | DEFAULT               | COMMENTS                                                                                       |  |  |  |  |
| 114 | 13                     | Progress Indication<br>RESERVED | ON / OFF      | OFF                   | If this value is set to ON, the Progress Indicator can notice non-ISDN device.                 |  |  |  |  |
|     | 14                     | ISDN CLIR<br>RESERVED           | ON / OFF      | OFF                   | If this value is set to ON, the CLI information is restricted by PX.                           |  |  |  |  |
|     | 15                     | ISDN COLR<br>RESERVED           | ON / OFF      | OFF                   | If this value is set to ON, the connect party's CLI information is restricted by PX.           |  |  |  |  |
|     | 16                     | DID Restriction                 | ON / OFF      | OFF                   | If this value is set to ON, the station is restricted to receive the DID incoming call.        |  |  |  |  |
|     | 17                     | DID Call Wait                   | ON / OFF      | OFF                   | If this value is set to ON, when<br>the station is busy, another DID<br>call could be waiting. |  |  |  |  |
|     | 18                     | CLI Type<br>RESERVED            | LONG / SHORT  | SHORT                 | This value selects CLI type.                                                                   |  |  |  |  |
|     | 19                     | Long Station CLI<br>RESERVED    | Max 12 digits | Logical STA<br>Number | If outgoing CLI is activated and CLI type is EXT(Station), this value is used as outgoing CLI. |  |  |  |  |
|     | 20                     | MSN Call Wait<br>RESERVED       | ON / OFF      | OFF                   | If this value is set to ON, she receives a call waiting via MSN.                               |  |  |  |  |
|     | 21                     | Long CLI 1<br>RESERVED          | Max 16 digits | -                     | If CLI type of outgoing CO line is set to 1, Long CLI 1 is sent.                               |  |  |  |  |
|     | 22                     | Long CLI 2<br>RESERVED          | Max 16 digits | -                     | If CLI type of outgoing CO line is set to 2, Long CLI 2 is sent.                               |  |  |  |  |

### Flexible Button Assignment

|     | Flexible Button Assignment |                               |                 |         |                                                               |  |  |  |  |
|-----|----------------------------|-------------------------------|-----------------|---------|---------------------------------------------------------------|--|--|--|--|
| PGM | FLEX                       | ITEM                          | RANGE           | DEFAULT | COMMENTS                                                      |  |  |  |  |
| 115 | 01-24                      | Flex. Buttons Assignment      | FLEX 01-44      | -       | Each Flexible Button in a station can be assigned as desired. |  |  |  |  |
|     | -                          | 01: User Key                  | -               | -       | User can program by button programming procedure. (empty)     |  |  |  |  |
|     | -                          | 02: {CO} Button               | 01-36           | -       | CO Line                                                       |  |  |  |  |
|     | -                          | 03: {CO Line Group}<br>Button | 01-24           | -       | CO Line Group                                                 |  |  |  |  |
|     | -                          | 04: {LOOP} Button             | -               | -       | -                                                             |  |  |  |  |
|     | -                          | 05: {STA xxx} Button          | STA No.         | -       | Station No.                                                   |  |  |  |  |
|     | -                          | 06: STA PGM Button            | 11 – 99         | -       | Station Programming Code                                      |  |  |  |  |
|     | -                          | 07: {STA SPD xxx} Button      | STA SPD Bin No. | -       | Speed Bin                                                     |  |  |  |  |
|     | -                          | 08: {SYS SPD xxxx}<br>Button  | SYS SPD Bin No. | -       | System Speed Bin                                              |  |  |  |  |
|     | -                          | 09: FLEX NUM                  | Num Plan Code   | -       | Num Plan Code                                                 |  |  |  |  |
|     | -                          | 10: Networking DSS<br>Button  | Networking No.  | -       | Networking DSS Number                                         |  |  |  |  |
|     | -                          | 11: MSN Button                |                 | -       | RESERVED                                                      |  |  |  |  |

### **Station Base Program**

|     | Station Base Program |                           |       |         |                                                              |  |  |  |  |
|-----|----------------------|---------------------------|-------|---------|--------------------------------------------------------------|--|--|--|--|
| PGM | FLEX                 | ITEM                      | RANGE | DEFAULT | COMMENTS                                                     |  |  |  |  |
| 116 | 1                    | Station COS : Day         | 1-9   | 1       | Day Class-Of-Service                                         |  |  |  |  |
|     | 2                    | Station COS: Night        | 1-9   | 1       | Night / Weekend Class-Of-Service                             |  |  |  |  |
| 117 | -                    | CO Line Group 01-24       | -     | 01-24   | CO line Group 1-24 (Toggle)                                  |  |  |  |  |
| 118 | -                    | Internal Page Zone Access | 1-5   | 1       | Each station can be assigned to internal page zone. (Toggle) |  |  |  |  |

|     |      |                                | Station Base P   | rogram               |                                                                                                    |
|-----|------|--------------------------------|------------------|----------------------|----------------------------------------------------------------------------------------------------|
| PGM | FLEX | ITEM                           | RANGE            | DEFAULT              | COMMENTS                                                                                                    |
| 119 | 1-5  | Conference Page Zone<br>Access | 1-5 (Zone 06-10) | -                    | Each station can be assigned to conference page zone.                                                                                                    |
| 120 | -    | ICM Tenancy Group<br>number    | -                | -                    | Each Intercom Tenancy Group can be operated independently and the stations in the group can be assigned an individual CO Line Group to use. Each group can be assigned with attendant and can be prgrammed to allow or deny calls to other groups. SBX IP 320 system supports 5 ICM Tenancy Groups and Tenancy ATDs. |
|     | 1    | ICM Tenancy Group<br>Attendant | STA No.          | -                    | Each ICM group may have one attendant. Day / Night Mode of ICM Group is set by ICM Group attendant.                                                                                                    |
|     | 2    | ICM Tenancy Access<br>Group    | 1-5              | Group 1              | Each group can be programmed to allow or deny calls to other groups.                                                                                                    |
| 121 | -    | ICM Preset Call Forward        | -                | -                    | When this feature is programmed, if the station does not asnwer the incoming CO call within Preset Call Forward time, then this call is forwarded to preset destination. No station is assigned as default.                                                                                                    |
| 122 | -    | Idle Line Selection            | -                | -                    | This feature assigns the destination of Hot Line and Warm Line.                                                                                                    |
|     | -    | 1: Flex Button                 | 01- 44           | -                    | To activate a feature on a flex button as if pressed.                                                                                                    |
|     | -    | 2: CO Line                     | 01-36            | -                    | To seize a CO Line                                                                                                    |
|     | -    | 3: CO Line Group               | 01-24            | -                    | To seize a CO Line Group                                                                                                    |
|     | -    | 4: Station                     | 100-147          | -                    | To call an another station                                                                                                    |
| 124 | -    | SMDR Account Group<br>Assign   | 00-23            | 00 (Not<br>Assigned) | Stations can be assigned as a member of call account group on SMDR. A station belongs to only one group.                                                                                                    |
| 125 | -    | Copy DSS Button                | 01-05            | -                    | The assigned DSS button can be copied to another station or ICM group.                                                                                                    |
|     | 1    | Copy DSS to station            | -                | -                    | -                                                                                                    |
|     | 2    | Copy DSS to ICM Group          | -                | -                    | -                                                                                                    |

Default Values 3-30

|     | Station Base Program |                                         |       |         |                                                                                                    |  |  |  |  |
|-----|----------------------|-----------------------------------------|-------|---------|----------------------------------------------------------------------------------------------------|--|--|--|--|
| PGM | FLEX                 | ITEM                                    | RANGE | DEFAULT | COMMENTS                                                                                                    |  |  |  |  |
| 126 | -                    | Station IP List                         | 01-48 | -       | -                                                                                                    |  |  |  |  |
| 130 | -                    | Display Station Number by COS           | -     | -       | COS stands for Class of Service. It means, depends on the grade of COS, the service could be limited. The certain COS of station could be checked. |  |  |  |  |
|     | 1                    | Show station by assigned day COS        | -     | -       | -                                                                                                    |  |  |  |  |
|     | 2                    | Show station by assigned night COS      | -     | -       | -                                                                                                    |  |  |  |  |
| 131 | -                    | Display Station Number by CO access Gr. | 01-24 | -       | System can display station by CO access group.                                                                                                    |  |  |  |  |

### **CO Line Base Program**

|     |      |                                | CO Line Base F | Program    |                                                                                                    |
|-----|------|--------------------------------|----------------|------------|----------------------------------------------------------------------------------------------------|
| PGM | FLEX | ITEM                           | RANGE          | DEFAULT    | COMMENTS                                                                                                    |
| 140 | -    | CO Service Type                | -              | -          | In this program mode, you can program the following items.                                                                                                    |
|     | 1    | CO Type                        | 1-5            | 1 (Normal) | 1:Normal, 2:RESERVED, 3:ISDN<br>DID/MSN 5:DCO DID                                                                                                    |
|     | 2    | Detailed Attribute of the type | -              | -          | -                                                                                                    |
|     | 8    | PABX CO Ring Back Tone         | YES / NO       | NO         | If this value is set to YES, PX or PABX provides CO Ring Back Tone. If this value is set to NO, the SBX IP 320 system provides CO Ring Back Tone.                  |
|     | 9    | PABX CO Error Tone             | YES / NO       | NO         | If this value is set to YES, PX or PABX provides CO Error Tone. If this value is set to NO, the SBX IP 320 system provides CO Error Tone.                          |
|     | 10   | PABX CO Busy Tone              | YES / NO       | NO         | If this value is set to YES, PX or PABX provides CO Busy Tone. If this value is set to NO, the SBX IP 320 system provides CO Busy Tone.                            |
|     | 11   | PABX CO Announce Tone          | YES / NO       | NO         | If this value is set to YES, PX or PABX provides CO Announce Tone. Otherwise PX or PABX does not provide CO Announce Tone. Instead, SBX IP 320 system provides it. |
|     | 12   | CO Flash Timer                 | 000-300        | 050        | This value provides the length of time limit of CO Flash. CO Flashing is available within this timer. Otherwise, the CO Line is released. 10msec base              |
|     | 13   | Open Loop Detect Timer         | 0-20           | 0          | This value provides the time limit of CO Open Loop. 100msec base                                                                                                   |
|     | 14   | Line Length                    | LONG / SHORT   | SHORT      | This feature is used to distinguish the line length when the CO Line length is too variable. (SAF only)                                                            |
|     | 15   | DISA Answer Timer              | 1-9            | 5          | The incoming DISA call is answered after this timer expires.                                                                                                    |

|     |      |                        | CO Line Base | Program         |                                                                                                    |
|-----|------|------------------------|--------------|-----------------|----------------------------------------------------------------------------------------------------|
| PGM | FLEX | ITEM                   | RANGE        | DEFAULT         | COMMENTS                                                                                                    |
| 140 | 16   | DISA Delay Timer       | 1-9          | 2               | After this timer, DTMF Receiver is attached after DISA line answered. (CIS only)                                                                                                    |
| 143 | -    | ISDN CO Line Attribute | -            | -               | -                                                                                                    |
|     | 1    | COLP Table Index       | 00-50        | Not<br>Assigned | To know connected party number information, CLI refer this value. If this value is set to 50, the CLI of this CO Line refers to PGM 114-FLEX5. Else if this value is set to 00-49, the CLI of this CO Line refers COLP Table(ADMIN201).                                                                                                    |
|     | 2    | CLIP Table Index       | 00-50        | Not<br>Assigned | To know calling party number information, CLI refer this value. If this value is set to 50, the CLI of this CO Line refers to ADMIN114-FLEX5. Else if this value is set to 00-49, the CLI of this CO Line refers COLP Table(PGM 201).                                                                                                    |
|     | 3    | Type of Calling Number | 0-4          | 2               | This value is used to set the call type of ISDN CO line CLI.                                                                                                    |
|     | 4    | DID Conversion Type    | 0-2          | 0               | When CO Service Type is set to ISDN DID/MSN(PGM 140), this value is used to decide DID digit conversion type. If this value is set to 0, incoming digits are converted as PGM 146. If set to 1, there's no digit conversion. If the caller dials valid station number, the station gets the call. If set to 2, it refers Flexible DID Table (PGM 231). |
|     | 5    | DID Remove No.         | 00-99        | Not<br>Assigned | If this value is not 0, and the CO Line is DID Line, the system discard the incoming DID digits up to amount of this value . e.g. If this value is set to 02 and the outside caller dialed '01245', then the first '01' is removed.                                                                                                    |
|     | 6    | ISDN enblock send      | ON / OFF     | OFF             | If this value is set to ON, Enblock<br>Sending Mode is applied at outgoing CO<br>call.                                                                                                    |

|     | CO Line Base Program |                                   |                                                    |            |                                                                                                    |  |  |  |  |
|-----|----------------------|-----------------------------------|----------------------------------------------------|------------|----------------------------------------------------------------------------------------------------|--|--|--|--|
| PGM | FLEX                 | ITEM                              | RANGE                                              | DEFAULT    | COMMENTS                                                                                                    |  |  |  |  |
| 143 | 7                    | CLI Transit                       | ORI (1)/<br>CFW (0)                                | CFW (0)    | When using networking, If this value is set to ORI, the originate caller's CLI is sent for CLI. Otherwise, the call forwarded station's CLI is sent.                                         |  |  |  |  |
|     | 8                    | Numbering Plan ID                 | F1: 0-7<br>F2: 0-7                                 | 0          | Calling Party/Called Party Numbering<br>Plan ID setting. F1 : Calling NPI / F2 :<br>Called NPI                                                                                               |  |  |  |  |
|     | 9                    | ISDN SS CD/CR                     | 0: No Service 1: Call Deflection 2: Call Rerouting | 0          | If this value is set, ISDN call deflection or rerouting service is available.                                                                                                    |  |  |  |  |
|     | 10                   | Reserved                          | -                                                  | -          | -                                                                                                    |  |  |  |  |
|     | 11                   | ISDN Call Proc. Inband<br>Message | ON / OFF                                           | OFF        | If this value is set to ON, Inband info. in call proceeding is available                                                                                                    |  |  |  |  |
|     | 12                   | Long CLI TYPE                     | 0-2                                                | -          | If this value is set to 0, the CLI is made as before (refer PGM200 /PGM114) If this value is set to 1 or 2, the CLI is just as same as Long CLI (Station Long CLI 1 or 2). Not in SBX IP 320 |  |  |  |  |
|     | 13                   | ISDN ECT<br>Not in SBX IP 320     | 1 (Enable)/<br>0 (Disable)                         | 1 (Enable) | Not in SBX IP 320                                                                                                    |  |  |  |  |
| 144 |                      | CO Ring Assignment                | -                                                  | -          | STA Range (Delay : 0 – 9), Hunt Group, VMIB Message                                                                                                    |  |  |  |  |
|     | 1                    | Day                               | STA_R / HUNT /<br>VMIB                             | -          | -                                                                                                    |  |  |  |  |
|     | 2                    | Night                             | STA_R / HUNT /<br>VMIB                             | -          | -                                                                                                    |  |  |  |  |
|     | 3                    | Weekend                           | STA_R / HUNT /<br>VMIB                             | -          | -                                                                                                    |  |  |  |  |
|     | 4                    | On-demand                         | STA_R / HUNT /<br>VMIB                             | -          | -                                                                                                    |  |  |  |  |

|     |      |                                   | CO Line Base P   | rogram         |                                                                                                    |
|-----|------|-----------------------------------|------------------|----------------|----------------------------------------------------------------------------------------------------|
| PGM | FLEX | ITEM                              | RANGE            | DEFAULT        | COMMENTS                                                                                                    |
| 145 | -    | CO Ring Assignment<br>Display     | -                | -              | You can check the ring assignment destination of the CO line for each Day/Night Ring Mode. If CO Call is assigned to the station at Day or Night Mode, you can see the delay value also. e.g.) 100(1) means station 100 gets the ring with delay 1. When there are too many stations, you can scroll data using volume up/down key.                   |
|     | 1    | Day                               | -                | -              | -                                                                                                    |
|     | 2    | Night                             | -                | -              | -                                                                                                    |
|     | 3    | Weekend                           | -                | -              | -                                                                                                    |
|     | 4    | On-demand                         | -                | -              | -                                                                                                    |
| 146 | 1    | Incoming Prefix Code<br>Insertion | ON / OFF         | OFF            | If this value is set to ON, prefix code will be attached in front of incoming CLI.                                                                                                    |
|     | 2    | Outgoing Prefix Code<br>Insertion | ON / OFF         | ON             | If this value is set to ON, prefix code will be attached in front of outgoing CLI.                                                                                                    |
|     | 3    | ISDN Line Type                    | μ-Law/ A-Law     | A-Law<br>(OFF) | This value is used to set ISDN CODEC Type.                                                                                                    |
|     | 4    | Calling Sub-address               | ON / OFF         | OFF (NO)       | If this value is set to ON, calling party sub-address of the ISDN station is attached when an ISDN station makes an outgoing CO Call through this CO Line.                                                                                                    |
|     | 5    | DID DGT Receive Number            | 2-4              | 3              | This value is used as count of the received DID Digit number to route DID incoming Call.                                                                                                    |
|     | 6    | DID Digit Mask                    | 4 digits (d.*,#) | #***           | When DID Conversion Type (PGM 143-FLEX4) is set to 0, The received DID digits are converted by this value. The number 0-9, #, * can be entered. # means to ignore received digit, and * means to bypass the digit. The length of DID Digit Mask is 4. e.g.) '1234' is received when DID Digit Mask is set as '#8**', the digit is converted as '834'. |

|     | CO Line Base Program |                           |                                                               |                 |                                                                                                    |  |  |  |  |  |
|-----|----------------------|---------------------------|---------------------------------------------------------------|-----------------|----------------------------------------------------------------------------------------------------|--|--|--|--|--|
| PGM | FLEX                 | ITEM                      | RANGE                                                         | DEFAULT         | COMMENTS                                                                                                    |  |  |  |  |  |
| 146 | 7                    | Collect Call Blocking     | 0 = Disable<br>1 = With Indicator<br>2 = Without<br>Indicator | 0 (Disable)     | If this feature is set to 1 or 2, incoming collect call is blocked.                                                                                                    |  |  |  |  |  |
|     | 8                    | Collect Call Answer Timer | 1-250<br>(100ms 3 Digits)                                     | 010<br>(100ms)  | In case of 'WITHOUT INDICATOR' collect call blocking, incoming call is answered during this time. And then CO loop is opened.                                                       |  |  |  |  |  |
|     | 9                    | Collect Call IdleTimer    | 1-250<br>(100ms 3 Digits)                                     | 020<br>(100 ms) | In case of 'WITHOUT INDICATOR' collect call blocking, incoming call is answered during 'Collect Call Answer Timer'. And then CO loop is during this time. And CO is answered again. |  |  |  |  |  |

# **CO Line CID Program**

|     | IP Setting |                   |                         |            |                                                                            |  |  |  |  |
|-----|------------|-------------------|-------------------------|------------|----------------------------------------------------------------------------|--|--|--|--|
| PGM | FLEX       | ITEM              | RANGE                   | DEFAULT    | COMMENTS                                                                   |  |  |  |  |
| 147 | -          | CO CID Attributes | -                       | -          | -                                                                          |  |  |  |  |
|     | 1          | CID MODE SELECT   | 0-3                     | 0          | 0: OFF / 1: FSK / 2: DTMF                                                  |  |  |  |  |
|     | 2          | CID Name Display  | NAME (1)/<br>TEL NO (0) | TEL NO (0) | According to this ADMIN program value, LCD displayed data can be selected. |  |  |  |  |

### **Slot Base Program**

|     | Slot Base Program |                          |                        |         |                                                          |  |  |  |  |
|-----|-------------------|--------------------------|------------------------|---------|----------------------------------------------------------|--|--|--|--|
| PGM | FLEX              | ITEM                     | RANGE                  | DEFAULT | COMMENTS                                                 |  |  |  |  |
| 155 | 1                 | R2 CRC Check             | ON / OFF               | ON      | If this value is set to ENABLE, the R2 CRC is checked.   |  |  |  |  |
|     | 2                 | Set Distance coefficient | 0-3                    | 0       | Gain value is set according to the Distance Coefficient. |  |  |  |  |
|     | 3                 | DCO IP Addr              | 12 Digits<br>(IP Addr) | -       | IP Address of E1IB                                       |  |  |  |  |
|     | 4                 | DCO Gateway IP Addr      | 12 Digits<br>(IP Addr) | -       | Gateway IP Address of E1IB                               |  |  |  |  |
|     | 5                 | DCO Subnet Mask          | 12 Digits<br>(IP Addr) | -       | Subnet Mask IP Address of E1IB                           |  |  |  |  |
|     | 6                 | DCO Server IP Addr       | 12 Digits<br>(IP Addr) | -       | Server IP Address of E1IB                                |  |  |  |  |
|     | 7                 | DCO Master Clock         | 1 (ON) / 0 (OFF)       | 0 (OFF) | This value decides E1IB is Master party or Slave party   |  |  |  |  |

# **System Base Program**

|     | System Base Program |                                         |           |         |                                                                                                    |  |  |  |  |
|-----|---------------------|-----------------------------------------|-----------|---------|----------------------------------------------------------------------------------------------------|--|--|--|--|
| PGM | FLEX                | ITEM                                    | RANGE     | DEFAULT | COMMENTS                                                                                                    |  |  |  |  |
| 160 | -                   | System Attributes-I                     | -         | -       | -                                                                                                    |  |  |  |  |
|     | 1                   | Attendant Call Queuing<br>Ringback Tone | RBT / MOH | МОН     | If this value is set to RBT, ring back tone is provided to the station when the station calls busy attendant. Otherwise hold tone or VMIB-MOH (PGM 171 - FLEX2) is provided. |  |  |  |  |
|     | 2                   | CAMP RBT/MOH                            | RBT / MOH | МОН     | MOH or Ring Back tone is heard on camp-on.                                                                                                    |  |  |  |  |

|     |      |                            | System Base P     | rogram  |                                                                                                    |
|-----|------|----------------------------|-------------------|---------|----------------------------------------------------------------------------------------------------|
| PGM | FLEX | ITEM                       | RANGE             | DEFAULT | COMMENTS                                                                                                    |
| 160 | 3    | CO Line Choice             | LAST / ROUND      | Round   | In seizing a CO Line among CO line group, if this value is set to LAST CHOICE, Last available CO Line is seized. Otherwise, CO line is seized round robin choice.                                                                                                    |
|     | 4    | DISA Retry Counter         | 0-9               | 3       | When the DISA user fails to call a station or access a feature, then DISA user can retry other calls or features within this retry counter. If DISA user cannot access appropriately within this counter, this call is routed according to DID/DISA destination (PGM 167). |
|     | 5    | ICM Continuous Dial-Tone   | CONT /<br>DISCONT | CONT    | This value sets whether ICM dial tone is continuous or not.                                                                                                    |
|     | 6    | CO Dial-Tone Detect        | ON / OFF          | OFF     | When the speed dial is activated, if this value is set to ON, system detects dial tone using CPT instead of pause timer.                                                                                                    |
|     | 7    | External Night Ring        | ON / OFF          | OFF     | If this value is set to ON, when CO incoming call is received and UNA service is activated, the call is sent to LBC1.                                                                                                    |
|     | 8    | Hold Preference            | SYS/EXEC          | SYS     | There are two types of Hold; System Hold and Exclusive Hold. If a call is held as System Hold, any station can retrieve that call, otherwise only holding station can retrieve that call.                                                                                  |
|     | 9    | Multi-line Conference      | ON / OFF          | ON      | If this value is set to ON, a conference with multi-CO lines is available.                                                                                                    |
|     | 10   | Print LCR Conversion Digit | ON / OFF          | OFF     | If this value is set to On, LCR converted digits are showed on LCD and SMDR data. Otherwise original dialed digits are showed.                                                                                                    |
|     | 11   | Conference Warning Tone    | ON / OFF          | ON      | If this value is set to ON, other members will hear warning tone when a new member enters the conference,                                                                                                    |

|     |      |                                                          | System Base P | rogram  |                                                                                                    |
|-----|------|----------------------------------------------------------|---------------|---------|----------------------------------------------------------------------------------------------------|
| PGM | FLEX | ITEM                                                     | RANGE         | DEFAULT | COMMENTS                                                                                                    |
| 160 | 12   | Off-net Prompt Usage                                     | ON / OFF      | ON      | If this value is set to On, off-net VMIB announcement(prompt) will be heard when the call is Off-net call forwarded,. It is only applied to CO-to-CO Transfer.      |
|     | 13   | Off-net DTMF Tone                                        | ON / OFF      | ON      | If this value is set to ON, dialing DTMF tone will be heard to the outside caller when the call is Off-net call forwarded. It is only applied to CO-to-CO Transfer. |
|     | 14   | CO Voice Path Connect                                    | IMM/DGT       | DGT     | If this value is set to IMM(immediate), voice path is connected immediately at the CO outgoing call, otherwise it is connected after dialing any digits.            |
|     | 15   | Transfer Tone                                            | RBT/MOH       | МОН     | While a call is transferred to destination station, if this value is set to RBT, transferred station will be heard ring back tone. Otherwise MOH will be heard.     |
|     | 16   | CO-CO Transfer CPT<br>Detect                             | ON / OFF      | OFF     | CPT tone detect at CO to CO transfer                                                                                                    |
|     | 17   | ACD Info Print                                           | ON / OFF      | OFF     | -                                                                                                    |
|     | 18   | CO-CO Unsupervised<br>Conference Timer Extend            | ON / OFF      | OFF     | Extend CO to CO Unsupervised<br>Conference Timer                                                                                                    |
|     | 19   | CALL LOG LIST<br>NUMBER                                  | 15-50         | 15      | Set the number of Call Log List per stations.                                                                                                    |
|     | 20   | Cut ISDN Overlap Dial<br>Noise Not used in SBX IP<br>320 | ON / OFF      | -       | RESERVED                                                                                                    |
| 161 | -    | System Attributes-II                                     | 1-18          | -       | -                                                                                                    |
|     | 1    | PX Time/Date Setting                                     | ON / OFF      | OFF     | If this value is set to ON, the system time/date are set by the PX time/date.                                                                                       |
|     | 2    | Off-Hook Ring Signal Type                                | MUTE / BURST  | MUTE    | The off-hook ring type in the system can be set to mute or one burst ring.                                                                                          |
|     | 3    | Override 1 <sup>st</sup> CO Line<br>Group                | ON / OFF      | ON      | If this value is set to ON, if there is no available CO Line in the first CO Line Group, system can access the next accessible CO Line Group.                       |

|     |      |                                   | System Base I        | Program |                                                                                                    |
|-----|------|-----------------------------------|----------------------|---------|----------------------------------------------------------------------------------------------------|
| PGM | FLEX | ITEM                              | RANGE                | DEFAULT | COMMENTS                                                                                                    |
|     | 4    | Page Warning Tone                 | ON / OFF             | ON      | If this value is set to ON, page warning tone will be heard when paging starts.                                                                                                    |
|     | 5    | Auto Privacy                      | ON / OFF             | ON      | If this value is set to ON, the call is protected from override regardless of Station Override Privilege (PGM 113-FLEX 4).                                                                                                  |
|     | 6    | Privacy Warning Tone              | ON / OFF             | ON      | If this value is set to ON, privacy warning tone will be heard when the call is overridden.                                                                                                    |
|     | 7    | Single Ring for CO Call           | YES / NO             | NO      | The cadence of ICM ring is set to 1sec on/4 sec off. The cadence of CO ring is set to 0.4s on/0.2s off/0.4s on/4 sec off. If this value is set to YES, the ICM ring cadence and the CO ring cadence is reversed each other. |
| 161 | 8    | WTU Auto Release<br>Reserved      | ON / OFF             | OFF     | If this value is set to ON, WTU is released automatically.                                                                                                    |
|     | 9    | ACD Print Enable                  | ON / OFF             | OFF     | If this value is set to ON, ACD Print is available.                                                                                                    |
|     | 10   | ACD Print Timer                   | 001 – 255 (3 digits) | 001     | ACD database is printed per desired time interval.(10 sec or 1 hour based : PGM 161-FLEX 14)                                                                                                    |
|     | 11   | ACD clear Database after<br>Print | ON / OFF             | OFF     | If this value is set to ON, ACD database is initialized after printed out.                                                                                                    |
|     | 12   | VMIB PROMPT GAIN                  | 00 - 31              | 08      | This value is gain of VMIB Announcement(Prompt). Whenever VMIB Announcement is played, this value is applied.                                                                                                    |
|     | 13   | CLI Information of VM<br>SMDI     | ON / OFF             | OFF     | If this value is set to ON, CLI is added when Voice Mail information is printed through RS232 port by SMDI.                                                                                                    |
|     | 14   | ACD Print Timer Unit              | HOUR / SEC           | SEC     | This value determines the unit of ACD Print timer (PGM 161 - FLEX 10). (1 hour or 10 seconds)                                                                                                    |
|     | 15   | Set VM SMDI Type                  | Type II / Type I     | Type I  | This value sets VM SMDI type.                                                                                                    |

|     |      |                                | System Base F    | Program |                                                                                                    |
|-----|------|--------------------------------|------------------|---------|----------------------------------------------------------------------------------------------------|
| PGM | FLEX | ITEM                           | RANGE            | DEFAULT | COMMENTS                                                                                                    |
| 161 | 16   | Incoming Toll Check            | ON / OFF         | OFF     | If this value is set to ON, the system checks toll of incoming CO call.                                                                                                    |
|     | 17   | Auto FAX Transfer CO           | 1-36             | -       | The programmed CO line will be used for automatic FAX transfer.                                                                                                    |
|     | 18   | DSS Indication                 | Enable / Disable | Disable | If this value is set to ENABLE, LED indication of {CO} button or {DSS} button is blocked. (i.e. LED does not flash even if there is incoming call to the assigned CO Line or Station.) This feature is not applied for direct call such as DID/DISA.                                  |
|     | 19   | UK billing mode                | ON/OFF           | OFF     | If this value is set to ON, UK Billing Mode is applied. (UK only)                                                                                                    |
|     | 20   | COS 7 when auth fail           | ON / OFF         | OFF     | If this value is set to ON, station' COS will be changed to 7 when invalid authorization code is entered.                                                                                                    |
|     | 21   | 5 Digits Authorization<br>Code | ON / OFF         | OFF     | Authorization Code length type can be selected. OFF: 3-11 digits ON: 5 digits                                                                                                    |
|     | 22   | LCR Dial Tone Detect           | ON / OFF         | OFF     | If this value is set to ON, SBX IP 320 system first checks if the CO provides dial tone in case if analog CO is seized for LCR dialing. If there is no dial tone, the call is rerouted to Alternate DMT Index. If LCR type is set to M13, LCR dial tone detect option is not applied. |
| 162 | -    | ADMIN Password                 | 4 Digits         | -       | ADMIN password can be assigned to enter ADMIN Programming mode for only Administrator who knows the ADMIN password. It is not assigned by default.                                                                                                    |
| 163 | 1    | Alarm Enable                   | ON / OFF         | OFF     | If this value is set to ON, Alarm is available.                                                                                                    |
|     | 2    | Alarm Contact Type             | Close / Open     | CLOSE   | -                                                                                                    |
|     | 3    | Alarm Mode                     | Alarm / Bell     | ALARM   | -                                                                                                    |
|     | 4    | Alarm Signal Mode              | RPT / Once       | RPT     | If this value is set to REPEAT, the Alarm Signal is repeated until Alarm Reset.                                                                                                    |

|     | System Base Program |                               |          |                  |                                                                                                    |  |  |  |
|-----|---------------------|-------------------------------|----------|------------------|----------------------------------------------------------------------------------------------------|--|--|--|
| PGM | FLEX                | ITEM                          | RANGE    | DEFAULT          | COMMENTS                                                                                                    |  |  |  |
| 164 | 1-5                 | Attendant Assignment          | STA No.  | 1:10             | Maximum 5 Attendants can be assigned including the Main Attendants and System Attendant. The system attendant is different from main attendant in aspect of the call handling and system management priority. The system attendant has more powerful priority than main attendant. The system and main attendants can be assigned to each 1 and maximum 4. So the sum of system and main attendants should be less than 5. As default, the System Attendant is assigned to Station 101, and others are not assigned. |  |  |  |
| 165 | -                   | Auto Attendant                | -        | -                | User may set the number of the VMIB announcement for auto attendant.                                                                                                    |  |  |  |
|     | 1                   | Auto Attendant Usage          | ON / OFF | OFF              | If this value is set to ON, Auto Attendant is activated.                                                                                                    |  |  |  |
|     | 2                   | Auto Attendant VMIB<br>Annc.# | 00-70    | 00<br>(not_asgn) | This value is the number of VMIB announcement played when Auto Attendant is activated.                                                                                                    |  |  |  |
| 166 | -                   | CO-to-CO COS                  | 1-9      | 1                | When an external user of DID/DISA/TIE line tries to access another CO Line in the system, CO-to-CO COS is applied. The attributes of CO-to-CO COS are the same as the station COS.                                                                                                    |  |  |  |
|     | 1                   | Day COS                       | 1-9      | 1                | Class-of-Service of Day Mode                                                                                                    |  |  |  |
|     | 2                   | Night/Weekend COS             | 1-9      | 1                | Class-of-Service of Night / Weekend<br>Mode                                                                                                    |  |  |  |

|     |      |                      | System Base Pr | rogram  |                                                                                                    |
|-----|------|----------------------|----------------|---------|----------------------------------------------------------------------------------------------------|
| PGM | FLEX | ITEM                 | RANGE          | DEFAULT | COMMENTS                                                                                                    |
| 167 | -    | DID/DISA Destination | F1-F4          | -       | When there is a DID/DISA incoming call, if the destination is not answer / invalid / busy, the call is routed to Attendant / Hunt group / or the caller gets the proper tone. If Attendant is assigned for DID/DISA destination, first, the call will check ring assignment (PGM 144), if there exists ring assigned station the call is routed to that station. If there is not ring assigned station, then the call is routed to Attendant. If VMIB announcement usage is enabled, The proper announcement is presented to the caller before the call is routed. This destination is applied when DISA Retry Counter expired. If the destination is set to attendant, system checks if there's any ring assigned station and gives the ring to assigned station does not answer also, then the attendant receives the call. |
|     | 1    | Busy Destination     | F1-F3          | F1      | When there is a DID/DISA incoming call, and if the caller dialed busy destination, the call is routed to Busy Destination (Tone / Attendant / Hunt).                                                                                                    |
|     | 2    | Error Destination    | F1-F3          | F1      | When there is a DID/DISA incoming call, and if the caller dialed invalid number, the call is routed to Error Destination (Tone / Attendant / Hunt)                                                                                                    |

|     |      |                           | System Base P | rogram  |                                                                                                    |
|-----|------|---------------------------|---------------|---------|----------------------------------------------------------------------------------------------------|
| PGM | FLEX | ITEM                      | RANGE         | DEFAULT | COMMENTS                                                                                                    |
| 167 | 3    | No Answer Destination     | F1-F3         | F1      | When there is a DID/DISA incoming call, and the destination is not answer, the call is routed to No Answer Destination (Tone / Attendant / Hunt).                     |
|     | 4    | VMIB PROMPT USAGE         | F1-F5         | F1      | If the value is set to ON and VMIB is available, The proper VMIB announcement is presented to the caller before the call is routed to each Destination.               |
|     | -    | Busy Prompt Usage         | ON / OFF      | ON      | If the value is set to ON, Busy announcement is presented to the caller before the call is routed to Busy Destination.                                                |
|     | -    | Error Prompt Usage        | ON / OFF      | ON      | If the value is set to ON, Error announcement is presented to the caller before the call is routed to Error Destination.                                              |
|     | -    | DND Prompt Usage          | ON / OFF      | ON      | If the value is set to ON, Busy announcement is presented to the caller before the call is routed to Busy Destination when the original destination is in DND.        |
|     | -    | No Ans Prompt Usage       | ON / OFF      | ON      | If the value is set to ON, No Answer announcement is presented to the caller before the call is routed to No Answer Destination.                                      |
|     | -    | Atd Transfer Prompt Usage | ON / OFF      | ON      | If the value is set to ON, Attendant Transfer announcement is presented to the caller before the call is routed to Attendant.                                         |
|     | 5    | Reroute Busy Destination  | F1-F3         | F1      | When DID/DISA call is rerouted by no answer and routed destination is busy, this call is rerouted to destination by reroute busy destination (Tone/Attendant / Hunt). |

|     |      |                                  | System Base P | rogram                                        |                                                                                                    |
|-----|------|----------------------------------|---------------|-----------------------------------------------|----------------------------------------------------------------------------------------------------|
| PGM | FLEX | ITEM                             | RANGE         | DEFAULT                                       | COMMENTS                                                                                                    |
| 167 | 6    | Reroute Error Destination        | F1-F3         | F1                                            | When DID/DISA call is rerouted by no answer and routed destination is error, this call is rerouted to destination by reroute busy destination (Tone/Attendant / Hunt).                                                                                  |
|     | 7    | Reroute No Answer<br>Destination | F1-F3         | F1                                            | When DID/DISA call is rerouted by no answer and routed destination does not answer, this call is rerouted to destination by reroute no answer destination (Tone/Attendant / Hunt).                                                                      |
| 168 | 1    | First Contact                    | 1-3           | -                                             | 1: LBC (STA #) 2: Door 3: Ext. 1                                                                                                    |
|     | 2    | Second Contact                   | 1-3           | -                                             | -                                                                                                    |
|     | 3    | Third Contact                    | 1-3           | -                                             | -                                                                                                    |
|     | 4    | Forth Contact                    | 1-3           | -                                             | -                                                                                                    |
| 169 | 1    | LCD Time Display Mode            | 12H / 24H     | 12H                                           | Two LCD Time formats are Ordinary (12-hour)/Military (24-hour) mode                                                                                                    |
|     | 2    | LCD Date Display Mode            | MMDD / DDMM   | DDMMYY                                        | Two LCD date formats are Day/Month/Year (DDMMYY) or Month/Day/Year (MMDDYY) mode.                                                                                                    |
|     | 3    | LCD Language Display<br>Mode     | 00-15         | Defers from<br>the Nation<br>code(ADM<br>100) | The LCD language format can be selected.                                                                                                    |
| 170 | -    | Modem Associated Device          | -             | -                                             | Modem service is available only when there's MODU on MPB.                                                                                                    |
|     | 1    | Station Number                   | 100-147       | STA 147                                       | This value means the Modem-associated station. To use Modem line flexibly, associate one station with Modem. Then incoming CO Call is connected to Modem device if the station gets the call. The last station is assigned as Modem associated station. |
|     | 2    | CO Number                        | 01-36         | -                                             | If CO Line is associated with Modem,<br>All of the incoming CO Call through this<br>Line is connected to Modem. The<br>Modem-associated CO Line cannot be<br>used to outgoing CO Call.                                                                  |

|     | System Base Program |                          |               |                    |                                                                                                    |  |  |  |  |
|-----|---------------------|--------------------------|---------------|--------------------|----------------------------------------------------------------------------------------------------|--|--|--|--|
| PGM | FLEX                | ITEM                     | RANGE         | DEFAULT            | COMMENTS                                                                                                    |  |  |  |  |
| 171 | 1                   | BGM Type                 | 0-8           | 1                  | -                                                                                                    |  |  |  |  |
|     | 2                   | МОН Туре                 | 0-9           | 1                  | When a CO line call is placed in the hold state (system, exclusive, transfer, conference, etc) the external party will hear music. In this way, the CO line party can be notified that the connection is still established. |  |  |  |  |
|     | 3                   | ICM Box Music Channel    | 0-8           | 1                  | -                                                                                                    |  |  |  |  |
|     | 4                   | Assign MOH via SLT       | F1-F5         | -                  | To assign SLT MOH, set this value and match the SLT station number of the SLT port.                                                                                                    |  |  |  |  |
|     | 5                   | DIAL TONE SOURCE         | 0-5           | 0 (Not<br>Assign)  | To assign external dial tone, set the SLT station number of the SLT port.                                                                                                    |  |  |  |  |
|     | 6                   | ICM RING BACK TONE       | 0-5           | 0 (Not<br>Assign)  | To assign external ICM ring back tone, set the SLT station number of the SLT port.                                                                                                    |  |  |  |  |
|     | 7                   | DID CO RING BACK<br>TONE | 0-5           | 0(Not<br>Assign)   | To assign external DID ring back tone, set the SLT station number of the SLT port.                                                                                                    |  |  |  |  |
|     | 8                   | INT MOH Type             | 0-12          | 0<br>(ROMANC<br>E) | System provides 13 kinds of Internal MOH types. This is used as internal music source.                                                                                                    |  |  |  |  |
| 172 | 1 - 4               | PBX Access Code          | Max. 2 digits | -                  | Maximum 4 PABX Access Codes can be assigned. Each PABX Access Code is 1 or 2-digit number. By default, PABX Access Codes are not assigned at all.                                                                           |  |  |  |  |
| 173 | -                   | PLA Priority Setting     | -             | -                  | PLA priority is set exclusively                                                                                                    |  |  |  |  |
|     | 1                   | Transfer CO              | 1-4           | 1                  | -                                                                                                    |  |  |  |  |
|     | 2                   | Recalling CO             | 1-4           | 2                  | -                                                                                                    |  |  |  |  |
|     | 3                   | Incoming CO              | 1-4           | 3                  | -                                                                                                    |  |  |  |  |
|     | 4                   | Queued CO                | 1-4           | 4                  | -                                                                                                    |  |  |  |  |

|     | System Base Program |                                   |             |                |                                                                                                    |  |  |  |
|-----|---------------------|-----------------------------------|-------------|----------------|----------------------------------------------------------------------------------------------------|--|--|--|
| PGM | FLEX                | ITEM                              | RANGE       | DEFAULT        | COMMENTS                                                                                                    |  |  |  |
| 174 | -                   | RS-232 PORT Setting               | -           | -              | Baud Rate, CTS/RTS, P-Break, LPP can<br>be assigned at this feature to COM1 port,<br>COM2 – MODU port.         |  |  |  |
|     | 1                   | BAUDRATE                          | 0-7 (Note1) | 19200          | 0: UNKNOWN 1: UNKNOWN 2: 1200<br>BAUD 3: 2400 BAUD 4: 4800 BAUD 5:<br>9600 BAUD 6: 19200 BAUD 7: 38400<br>BAUD |  |  |  |
|     | 2                   | CTS/RTS                           | ON / OFF    | OFF            | -                                                                                                    |  |  |  |
|     | 3                   | P-BREAK                           | ON / OFF    | OFF            | -                                                                                                    |  |  |  |
|     | 4                   | LPP                               | 001-199     | 060            | -                                                                                                    |  |  |  |
| 175 | 1                   | Off-line SMDR/Statistics<br>Print | 01-11       | COM1(01):      | Off-line SMDR data is printed through this port.                                                               |  |  |  |
|     | 2                   | ADMIN Data                        | -           | -              | When PGM 451 is used, the ADMIN data is printed through this port.                                             |  |  |  |
|     | 3                   | Traffic Print                     | -           | -              | Traffic analysis data is printed through this port.                                                            |  |  |  |
|     | 4                   | SMDI Print                        | -           | -              | SMDI data is printed through this port.                                                                        |  |  |  |
|     | 5                   | CALL Info Print                   | -           | -              | Call information data is printed through this port.                                                            |  |  |  |
|     | 6                   | On-line SMDR Print                | -           | -              | On-line SMDR data is printed through this port.                                                                |  |  |  |
|     | 7                   | Trace Print                       | -           | -              | Trace data is printed through this port.                                                                       |  |  |  |
|     | 8                   | Debug Print                       | -           | -              | Debug data is printed through this port.                                                                       |  |  |  |
|     | 9                   | PC_ADM                            | -           | AUTO<br>SELECT | PC Admin is connected through this port.                                                                       |  |  |  |
|     | 10                  | PC_ATD                            | -           | NET_PCA<br>TD  | PC Admin is connected through this port.                                                                       |  |  |  |
|     | 11                  | CTI                               | -           | NET_CTI        | CTI is connected through this port.                                                                            |  |  |  |
|     | 12                  | REMOTE_DIAG                       | -           | NET_REM<br>OTE | Remote Diagnostic data is printed through this port. Not supported                                             |  |  |  |
| 176 | -                   | Pulse Dial/Speed Ratio            | 66/33 60/40 | 66/33          | pulse dial speed ratio is set only for 10 PPS.                                                                 |  |  |  |

|     | System Base Program |                                          |               |         |                                                                                                    |  |  |
|-----|---------------------|------------------------------------------|---------------|---------|----------------------------------------------------------------------------------------------------|--|--|
| PGM | FLEX                | ITEM                                     | RANGE         | DEFAULT | COMMENTS                                                                                                    |  |  |
| 177 | -                   | SMDR Attributes                          | -             | ALL     | Station Message Detail Recording (SMDR) will provide details on both incoming and outgoing calls. As an assignable database option, If All Call record type is selected, incoming and outgoing local and long distance calls are all provided. If only Long Distance is selected, then only outgoing calls that meet the toll check status requirements listed below are provided. |  |  |
|     | 1                   | SMDR Save Enable                         | ON / OFF      | OFF     | If this value is set to ON, maximum 5000 of SMDR data can be recorded at system memory.                                                                                                    |  |  |
|     | 2                   | SMDR Print Enable                        | ON / OFF      | OFF     | If this value is set to ON, SDMR data can be printed real time through the serial/MODEM/LAN port.                                                                                                    |  |  |
|     | 3                   | SMDR Recording Call<br>Type              | LD / ALL Call | LD      | If this value is set to LD, only long distance outgoing CO call is served SMDR. If this value is set to ALL, all outgoing CO call is served SMDR. The long distance call is defined that the call satisfy the condition of PGM 177 – FLEX 4, or PGM 177 – FLEX 14.                                                                                                    |  |  |
|     | 4                   | SMDR Long Distance Call<br>Digit Counter | 07-15         | 07      | The long distance call is defined that the call satisfy the condition of PGM 177 – FLEX 4, or PGM 177 – FLEX 14. If digit counters of the outgoing CO call are more than this value, it is considered as long distance call.                                                                                                    |  |  |
|     | 5                   | Print Incoming Call                      | ON / OFF      | OFF     | If value is set to ON, all incoming calls are printed.                                                                                                    |  |  |
|     | 6                   | Print Lost Call                          | ON / OFF      | OFF     | If value is set to ON, lost calls are printed The lost call is defined that the call is unanswered.                                                                                                    |  |  |

|     | System Base Program |                          |                 |         |                                                                                                    |  |  |  |
|-----|---------------------|--------------------------|-----------------|---------|----------------------------------------------------------------------------------------------------|--|--|--|
| PGM | FLEX                | ITEM                     | RANGE           | DEFAULT | COMMENTS                                                                                                    |  |  |  |
| 177 | 7                   | Records in Detail        | ON / OFF        | ON      | Due to limited system memory size, in places where many calls take place, the SMDR record buffer can easily saturated. So, if the customer doesn't need the detailed call information but total call, total metering count and total cost for individual station, then it is possible to save only the total accumulation, rather than the whole detailed records. If this value is set to ON, not only total call, total metering count and total cost for individual station, but also the detail call records are saved maximum 5000. If this value is set to OFF, only total call, total metering count and total cost for individual station information are served. |  |  |  |
|     | 8                   | SMDR Dial Digit Hidden   | 0-9             | 0       | If this value is set non-zero value, the printed digits from right or left will be replace to "*" symbol up to this value. The direction of right or left can be set at PGM 177 – FLEX button 13.                                                                                                    |  |  |  |
|     | 9                   | SMDR Currency Unit       | 3 English Chars | -       | For easy identification of call cost, the currency unit can be entered with 3 alphabet characters to be printed in front of call charge amount.                                                                                                    |  |  |  |
|     | 10                  | SMDR Cost Per Unit Pulse | 6 digits        | -       | This is the call cost unit per cost metering pulse, which is sent from the Central Office.                                                                                                    |  |  |  |
|     | 11                  | SMDR Fraction            | 0-5             | 0       | This value means the decimal position point of the cost per unit pulse                                                                                                    |  |  |  |
|     | 12                  | SMDR Start Timer         | 0 – 250         | 0       | If value is set to non-zero, only the outgoing CO call more than this value time is served SDMR.                                                                                                    |  |  |  |

|     |      |                                     | System Base P  | rogram  |                                                                                                    |
|-----|------|-------------------------------------|----------------|---------|----------------------------------------------------------------------------------------------------|
| PGM | FLEX | ITEM                                | RANGE          | DEFAULT | COMMENTS                                                                                                    |
| 177 | 13   | SMDR Hidden Digit                   | Right/Left     | Right   | If value is set to RIGHT, SDMR digit hiding is executed the right-to-left direction. At this case, if dialed '1234567890', SDMR printed hidden digits are formatted '12345*****. If this value is set to LEFT, SDMR digit hiding is executed to left-to-right direction. At this case, if dialed '1234567890', SDMR printed hidden digits are formatted '*****67890'. |
|     | 14   | SMDR Long Distance<br>Codes         | Flex. FLEX 1-5 | 0       | The long distance call is defined that the call satisfy the condition of PGM 177 – FLEX 4, or PGM 177 – FLEX 14. Max. 5 SMDR long distance codes are available. SMDR long distance code is 1 or 2 digit number. Default, SMDR long distance code is 0.                                                                                                    |
|     | 15   | MSN Print On SMDR                   | ON / OFF       | OFF     | If this value is set to ON, the MSN number is printed on SMDR output.                                                                                                    |
|     | 16   | PRINT CALLER<br>NUMBER              | ON / OFF       | ON      | If value is set to ON, the caller number is printed at incoming call SMDR.                                                                                                    |
|     | 17   | ICM SMDR Save                       | ON / OFF       | OFF     | If value is set to ON, ICM call data is stored in Off-line SMDR.                                                                                                    |
|     | 18   | ICM SMDR Save                       | ON / OFF       | OFF     | If value is set to ON, ICM call data is printed in On-line SMDR.                                                                                                    |
|     | 19   | SMDR Interface service              | ON / OFF       | OFF     | If value is set to ON, SMDR format for CIS, INDIA, KOREA is serviced. If this value is set to ON, SMDR data is saved and sent when there's SMDR data request from application software. When using SMDR interface service, normal Off-line SMDR cannot be saved nor printed.                                                                                          |
|     | 20   | I-SMDR connection<br>(service) type | LAN / SIO      | -       | This program determines port to be used for printer when SMDR interface service is set. SMDR Interface is served through LAN or SIO.                                                                                                    |

|     | System Base Program |                                |                      |         |                                                                                                    |  |  |  |  |
|-----|---------------------|--------------------------------|----------------------|---------|----------------------------------------------------------------------------------------------------|--|--|--|--|
| PGM | FLEX                | ITEM                           | RANGE                | DEFAULT | COMMENTS                                                                                                    |  |  |  |  |
| 178 | 1                   | System Time Setting            | 4 digits (hhmm)      | -       | Hour/Min in sequence (ex. In case 11:30, enter 1130)                                                                                                    |  |  |  |  |
|     | 2                   | System Date Setting            | 6 digits<br>(ddmmyy) | -       | Month/Day/Year in sequence (ex., for 27/January/2008, enter 270108)                                                                                                    |  |  |  |  |
| 179 | 1                   | Review Linked Station<br>Pairs | 100 - 147            | None    | Review of the programmed linked station pairs can be accessed at flexible button 1 sub-menu. Registration and delete of the linked station pairs can be set at flexible button 2 sub-menu. |  |  |  |  |
|     | 2                   | Linked station pair delete     | 2 STA #              | -       | -                                                                                                    |  |  |  |  |

### **System Timer Program**

|     | System Timer Program |                                |         |           |                                                                                                    |  |  |  |  |  |
|-----|----------------------|--------------------------------|---------|-----------|----------------------------------------------------------------------------------------------------|--|--|--|--|--|
| PGM | FLEX                 | ITEM                           | RANGE   | DEFAULT   | COMMENTS                                                                                                    |  |  |  |  |  |
| 180 | 1                    | Attendant Recall Timer         | 00-60   | 01 (min)  | If a recalled call arrives at an attendant station and the call is not answered, the system will disconnect the call. This ADMIN program sets the amount of time before system disconnects the call                                                  |  |  |  |  |  |
|     | 2                    | Call Park Recall Timer         | 000-600 | 120 (sec) | Setting the amount of time before a call placed in a call park location will recall at the station placing the park                                                                                                    |  |  |  |  |  |
|     | 3                    | Camp-on Recall Timer           | 000-200 | 030 (sec) | When a station transfers to busy station<br>by Camp-On, if the transferred-to station<br>does not answer the call, the call will<br>recall to the transferring station after the<br>set time passes. This ADMIN program<br>set the appropriate time. |  |  |  |  |  |
|     | 4                    | Exclusive Hold Recall<br>Timer | 000-300 | 060 (sec) | Select the amount of time before a call placed on system hold will recall the station placing the hold.                                                                                                    |  |  |  |  |  |

|     | System Timer Program |                                |         |           |                                                                                                    |  |  |  |
|-----|----------------------|--------------------------------|---------|-----------|----------------------------------------------------------------------------------------------------|--|--|--|
| PGM | FLEX                 | ITEM                           | RANGE   | DEFAULT   | COMMENTS                                                                                                    |  |  |  |
| 180 | 5                    | I-Hold Recall Timer            | 000-300 | 030 (sec) | When a recalled call is not answered, the call will recall to attendant after setting time passes. Therefore This ADMIN program set the appropriate time. Select the amount of time before a call recalls the attendant |  |  |  |
|     | 6                    | Sys Hold Recall Timer          | 000-300 | 030 (sec) | Determines the amount of time before a call placed on system hold will recall the station placing the hold.                                                                                                    |  |  |  |
|     | 7                    | Transfer Recall Timer          | 000-300 | 030 (sec) | Select the amount of time a transferred call will ring at the station receiving the transfer and how long it will recall the station transferring the call.                                                             |  |  |  |
|     | 8                    | ACNR Delay Timer               | 000-300 | 030 (sec) | When ACNR Pause Timer expires and there is no available CO Line in the group, ACNR trial is delayed for this timer.                                                                                                    |  |  |  |
|     | 9                    | ACNR No Answer Timer           | 10-50   | 30 (sec)  | This timer is invoked after system detects CO ring back tone from CO party. If the call isn't answered, the system will disconnect the call.                                                                            |  |  |  |
|     | 10                   | ACNR Pause Timer               | 005-300 | 005 (sec) | When this timer is expired, ACNR is activated.                                                                                                    |  |  |  |
|     | 11                   | ACNR Retry Counter             | 01-30   | 10        | ACNR is executed up to this value. After trial of this retry counter, ACNR is canceled.                                                                                                    |  |  |  |
|     | 12                   | ACNR No Tone Retry<br>Counter  | 1-9     | 3         | This ADMIN program can set the trial number of seizing the CO line for ACNR. If the CO line isn't seized, ACNR will be canceled.                                                                                        |  |  |  |
|     | 13                   | ACNR Tone Detect Timer         | 001-300 | 030 (sec) | This timer is invoked upon completion of dialing and system considers the CO party is busy when the CPTU cannot detect the valid tone type until this timer expires.                                                    |  |  |  |
|     | 14                   | Automatic CO Release<br>Timer. | 020-300 | 030 (sec) | Uncompleted CO line call will be automatically released after this timer.                                                                                                    |  |  |  |

|     | System Timer Program |                               |         |             |                                                                                                    |  |  |  |
|-----|----------------------|-------------------------------|---------|-------------|----------------------------------------------------------------------------------------------------|--|--|--|
| PGM | FLEX                 | ITEM                          | RANGE   | DEFAULT     | COMMENTS                                                                                                    |  |  |  |
| 180 | 15                   | CCR Inter-Digit Timer         | 000-255 | 030 (100ms) | This timer is used for the CCR inter-digit timer in the DISA/DID CO line. In DID type 2, it is used for DID inter-digit timer.                                                                                     |  |  |  |
|     | 16                   | CO Call Drop Warning<br>Timer | 00-99   | 10 (sec)    | If prepaid money is going to expire during a CO call, system will give warning tone, and after this time, the call will be disconnected. This timer is also used for call drop warning in Unsupervised Conference. |  |  |  |
|     | 17                   | RESERVED                      | -       | -           | -                                                                                                    |  |  |  |
|     | 18                   | CO Dial Delay Timer           | 00-99   | 01 (100ms)  | Voice connection to the outside party will be made after this timer. This can be used to prevent illegal dialing in case of slow response from the Central Office Line or PBX.                                     |  |  |  |
|     | 19                   | CO Release Guard Timer        | 001-150 | 020 (100ms) | This ADMIN program sets the amount of time before a CO line can be re-seized, after the CO call disconnects, This timer controls the time necessary to guarantee idle loop state when the line is released.        |  |  |  |
| 181 | 20                   | CO Ring Off Timer             | 010-150 | 060 (100ms) | This timer is to secure time interval between incoming ringing signals so that the active ringing can be lasted in the system until this timer is expired.                                                         |  |  |  |
|     | 21                   | CO Ring On Timer              | 1-9     | 2 (100ms)   | This timer controls the time necessary to detect an incoming CO call as ringing into the system.                                                                                                    |  |  |  |
|     | 22                   | CO Warning Tone Timer         | 060-900 | 180 (sec)   | Determines the amount of time before receiving warning tone in order to remind the call elapsed time in case of outgoing CO line conversation (Only for Korea).                                                    |  |  |  |

|     |      |                                  | System Timer | Program    |                                                                                                    |
|-----|------|----------------------------------|--------------|------------|----------------------------------------------------------------------------------------------------|
| PGM | FLEX | ITEM                             | RANGE        | DEFAULT    | COMMENTS                                                                                                    |
| 181 | 1    | Call FWD No Answer<br>Timer      | 000-255      | 015 (sec)  | This timer is used at the no answer call forward feature(Section 2.3.1.2, and 2.3.1.3). If station is set the no answer call forward type, and if station don't answer during this timer, then the call will be routed to the forward destination. |
|     | 2    | DID/DISA No Answer<br>Timer      | 00-99        | 00 (sec)   | This timer is used at DID or DISA call routing. If station doesn't answer about DID/DISA call during this timer, the call will be routed to PGM 167 – FLEX 3 value.                                                                                |
|     | 3    | VMIB User Record Timer           | 010-255      | 020 (sec)  | This is the maximum time that station user can record his VMIB announcement.                                                                                                    |
|     | 4    | VMIB Valid User Message<br>Timer | 0-9          | 4 (sec)    | This is the minimum time that station user must record his VMIB announcement. If this value is set to 0, VMIB announcement can not be recorded.                                                                                                    |
|     | 5    | Door Open Timer                  | 05-99        | 20 (100ms) | Select the length of time that is needed to execute the door open relay for the setting time.                                                                                                    |
|     | 6    | ICM Box Timer                    | 00-60        | 30 (sec)   | Select the ringing time of the ICM box associated stations, when ICM box user press [CALL] button.                                                                                                    |
|     | 7    | ICM Dial Tone Timer              | 01-20        | 10 (sec)   | This timer is used when the off-hooked station is heard the intercom dial tone. If station doesn't dial a digit within this timer, error tone is provided.                                                                                         |
|     | 8    | Inter Digit Timer                | 01-20        | 05 (sec)   | This timer is used when station is dialing some digits. The time between digits cannot exceed Inter-digit timer, or error tone is provided.                                                                                                    |
|     | 9    | MSG Wait Reminder Tone<br>Timer  | 00- 60       | 00 (min)   | Select the amount of time between repeated reminder tones to station that it has a message waiting.                                                                                                    |

|     | System Timer Program |                           |         |            |                                                                                                    |  |  |  |
|-----|----------------------|---------------------------|---------|------------|----------------------------------------------------------------------------------------------------|--|--|--|
| PGM | FLEX                 | ITEM                      | RANGE   | DEFAULT    | COMMENTS                                                                                                    |  |  |  |
| 181 | 10                   | Paging Timeout Timer      | 000-255 | 000 (sec)  | Select the maximum time of a page. The system will automatically disconnect the page at the end of this time unless the caller has hung up earlier.                                                                                |  |  |  |
|     | 11                   | Pause Timer               | 1-9     | 3 (sec)    | This timer is used at the speed dialing feature, LNR, and etc. In case of the speed dial or LNR, SBX IP 320 system sends the dial digits to the outgoing CO line, after this time.                                                 |  |  |  |
|     | 12                   | Preset Call Forward Timer | 00-99   | 10 (sec)   | This timer is used at the preset call forward feature(Section 2.3.1.9). After this timer expires, incoming call will be forwarded to a predetermined station.                                                                      |  |  |  |
|     | 13                   | SLT DTMF Release Timer    | 00-20   | 00 (sec)   | DTMF RCVR will be released after this timer when SLT makes a outgoing CO call.                                                                                                    |  |  |  |
|     | 14                   | 3 soft auto release timer | 01-30   | 05 (sec)   | This timer is used only in 3 soft Btn DKTU(7224D). In 3 soft menu, if there is no any digit within time, the DKTU turn to Idle state.                                                                                              |  |  |  |
|     | 15                   | VM pause timer            | 01-90   | 30 (100ms) | In-band digit stream is sent to external VM after this timer.                                                                                                    |  |  |  |
|     | 16                   | Transit Connect Tmr       | 1-30    | 04         | Master sends the connect message to slave system after this timer when the transit out CO type is a pulse analog trunk.                                                                                                    |  |  |  |
|     | 17                   | VMIB msg Fwd/Rew(sec)     | 1-99    | 05         | VMIB message is rewound as this timer.                                                                                                    |  |  |  |
|     | 18                   | LCO Connect Timer         | 0-20    | 0 (sec)    | If this timer expires after starting outgoing dial, the system regards that line as connected. So if there is any extra digits after this timer expires, the Pause is automatically added before the first added digit (CIS only). |  |  |  |

|     | System Timer Program |                                  |         |             |                                                                                                    |  |  |  |
|-----|----------------------|----------------------------------|---------|-------------|----------------------------------------------------------------------------------------------------|--|--|--|
| PGM | FLEX                 | ITEM                             | RANGE   | DEFAULT     | COMMENTS                                                                                                    |  |  |  |
| 181 | 19                   | LCO CPT Detect Timer             | 0-20    | 5 (sec)     | To check LCO status after LCO is connected, system assigns CPT periodically with this timer. To activate this, CO – CO XFER CPT detect (PGM160 – F16) should be set to ON.    |  |  |  |
|     | 20                   | Forward To VMIB Timer            | 20-60   | 30 (sec)    | If Auto Fwd To VMIB feature (PGM 113-114) is set to a station, the call is automatically forwarded to VMIB after this timer expired, so the caller can leave a voice message. |  |  |  |
| 182 | 1                    | SLT Hook Switch Bounce<br>Timer  | 0125    | 01 (100ms)  | This timer is used at SLT only. Select the length of time that is needed to regard as a valid on-hook or off-hook (for SLT).                                                  |  |  |  |
|     | 2                    | SLT Maximum Hook Flash<br>Timer  | 001-250 | 06 (10ms)   | This timer is used at SLT only. Select how long the user could press the hook switch in order for it to be considered a FLASH (Timed-Break Recall) (for SLT).                 |  |  |  |
|     | 3                    | SLT Minimum Hook Flash<br>Timer  | 000-250 | 020 (100ms) | This timer is used at SLT only. The minimum bound time that system considers as hook flash for SLT.                                                                           |  |  |  |
|     | 4                    | SLT Ring Phase Timer             | 2-5     | 4 (sec)     | Select the ring phase(cadency) of SLT. (5<br>SEC: 1 SEC ON / 4 SEC OFF)                                                                                                    |  |  |  |
|     | 5                    | Station Auto Release Timer       | 020-300 | 060 (sec)   | If a station hears ring back tone and no action is taken, this timer is assigned. When this timer is expired, the station is released.                                        |  |  |  |
|     | 6                    | Unsupervised Conference<br>Timer | 00-99   | 10 (min)    | Select the amount of the time that an unsupervised conference can continue after the initiator of the conference has exited the conference.                                   |  |  |  |
|     | 7                    | Wake-Up Fail Ring Timer          | 00-99   | 20 (sec)    | After a Wake-up fail ring invokes on system attendant, the alarm ring exists during this timer. If this timer expires, the alarm ring will be disappeared.                    |  |  |  |

|     |      |                                 | System Time  | r Program  |                                                                                                    |
|-----|------|---------------------------------|--------------|------------|----------------------------------------------------------------------------------------------------|
| PGM | FLEX | ITEM                            | RANGE        | DEFAULT    | COMMENTS                                                                                                    |
| 182 | 8    | Warm Line Timer                 | 01-20        | 05 (sec)   | User takes no action after lifting handset or pressing the [SPEAKER] button and this timer is expired, then idle line selection for warm line is executed.                                                            |
|     | 9    | Wink Timer                      | 010-200      | 010 (10ms) | The time duration of seize acknowledge signal to DID line.                                                                                                    |
|     | 10   | Enblock Digit timer<br>RESERVED | 01-20        | 15 (sec)   | This timer is used at the enblock dialing sending feature. If station user makes a call at the enblock dialing mode, and if station user does not dial within this time, then the enblock dialing is executed.        |
|     | 11   | CCR Time Out Timer              | 000-300      | 015 (sec)  | When this timer is expired, CCR is activated.                                                                                                    |
|     | 12   | DID Inter Digit Timer           | 01-20        | 03 (sec)   | This timer is used at DID type 2 feature. In DID type2, SBX IP 320 system will be wait the new DID digit receiving until this timer is expired. If this timer is expired, the call routing of DID type 2 is executed. |
|     | 13   | FAX Tone Detect Timer           | 01-10        | 05 (sec)   | FAX tone detection is tried until this timer expires.                                                                                                    |
|     | 14   | FAX CO Call Timer               | 1-5          | 1 (min)    | This timer sets the maximum call duration of a FAX call.                                                                                                    |
| 183 | -    | In Room Indication              | -            | -          | -                                                                                                    |
|     | 1    | In Room Ind Supervisor          | Station      | -          | Supervisor Activates In-Room<br>Indication button                                                                                                    |
|     | 2    | In Room Ind Member              | Station      | -          | Members can check if In-Room Ind button is On or OFF.                                                                                                    |
| 184 | -    | Chime Bell Attribute            | -            | -          | -                                                                                                    |
|     | 1    | Chime Bell Pair                 | Station Pair | -          | If Master station presses Chime Bell button, slave station receives the ring.                                                                                                    |
|     | 2    | Chime Bell Relay                | 4            | -          | If Chime Bell Relay is set, LBC is activated when slave gets Chime Bell Ring.                                                                                                    |

| System Timer Program |      |                      |       |         |                                                |  |
|----------------------|------|----------------------|-------|---------|------------------------------------------------|--|
| PGM                  | FLEX | ITEM                 | RANGE | DEFAULT | COMMENTS                                       |  |
| 184                  | 3    | Chime Bell Timer     | 1-20  | -       | Chime Bell Ring stops when this timer expires. |  |
|                      | 4    | Chime Bell Frequency | F1-F2 | -       | Chime Bell Frequency can be adjusted.          |  |

#### **DCOB Attribute**

|     | DCOB Attribute |                        |          |         |                                                                                      |  |  |
|-----|----------------|------------------------|----------|---------|--------------------------------------------------------------------------------------|--|--|
| PGM | FLEX           | ITEM                   | RANGE    | DEFAULT | COMMENTS                                                                             |  |  |
| 186 | -              | DCOB System Attributes | -        | -       | -                                                                                    |  |  |
|     | 1              | DCOB CO Type           | -        | -       | This ADMIN program is moved to PGM 187 – FLEX button 4.                              |  |  |
|     | 2              | Metering Type          | 0-1      | 0       | Select DCO call metering signal type.                                                |  |  |
|     | 3              | R2 OUT Manage Timer    | 01-50    | 14      | In R2-DCO signaling, maximum time for waiting for forward signal from PX (1 sec)     |  |  |
|     | 4              | R2 IN Manage Timer     | 01-50    | 14      | In R2 signaling, maximum time for waiting for forward signal from PX (1 sec)         |  |  |
|     | 5              | R2 Disappear Timer     | 01-50    | 14      | 1 sec                                                                                |  |  |
|     | 6              | R2 Pulse Timer         | 01-30    | 7       | In R2 signaling, time duration to send pulse typed R2 signal (20 msec)               |  |  |
|     | 7              | R2 Ready Timer         | 000-500  | 7       | 20mesc                                                                               |  |  |
|     | 8              | Dial Tone Delay Timer  | 01-30    | 20      | -                                                                                    |  |  |
|     | 9              | Line Status            | 1-9      | 6       | Free Line                                                                            |  |  |
|     | 10             | Calling Category       | 1-9      | 1       | User no priority                                                                     |  |  |
|     | 11             | ANI Request            | ON / OFF | OFF     | Select the caller ID service enable.                                                 |  |  |
|     | 12             | CLI Digit Num          | 01-10    | 4       | Reserved                                                                             |  |  |
|     | 13             | R2 Out Digit Timer     | 01-50    | 5       | If outgoing dial is not performed within this timer, the R2 outgoing call is failed. |  |  |

|     | DCOB Attribute |                          |               |         |                                                                                                    |  |  |  |
|-----|----------------|--------------------------|---------------|---------|----------------------------------------------------------------------------------------------------|--|--|--|
| PGM | FLEX           | ITEM                     | RANGE         | DEFAULT | COMMENTS                                                                                                    |  |  |  |
| 186 | 14             | R2 Error Prompt Usage    | ON / OFF      | OFF     | If R2 outgoing call is made and the error signal is received, then the caller hear the error announce via VMIB.         |  |  |  |
|     | 15             | R2 Busy Prompt Usage     | ON / OFF      | OFF     | If R2 outgoing call is made and the busy signal is received, then the caller hear the busy announce via VMIB.           |  |  |  |
|     | 16             | R2 Announce Prompt Usage | ON / OFF      | OFF     | If R2 outgoing call is made and the announcement signal is received, then the caller hears the error announce via VMIB. |  |  |  |
|     | 20             | DCO Gain                 | 1~63          | -       | -                                                                                                    |  |  |  |
| 187 | -              | DCOB CO Line Attributes  | CO Line range | -       | -                                                                                                    |  |  |  |
|     | 1              | IN Digit Type            | 0-2           | 2       | Select the incoming digit information signaling type of DCO.                                                            |  |  |  |
|     | 2              | OUT Digit Type           | 0-2           | 2       | Select the outgoing digit information signaling type of DCO.                                                            |  |  |  |
|     | 3              | CLI Digit Num            | 01-15         | 10      | Set the digit numbers received for CLI                                                                                  |  |  |  |
|     | 4              | DCOB CO Type             | 0-2           | 2       | Select DCO CO line service type. According to the country, DCO CO service type is different.                            |  |  |  |

# **Station Group Assignment**

|     | Station Group Assignment |                      |              |         |                                                                                                    |  |  |  |  |  |  |
|-----|--------------------------|----------------------|--------------|---------|----------------------------------------------------------------------------------------------------|--|--|--|--|--|--|
| PGM | FLEX                     | ITEM                 | RANGE        | DEFAULT | COMMENTS                                                                                                    |  |  |  |  |  |  |
| 190 | -                        | Station Group Number | STA Grp# -   |         | -                                                                                                    |  |  |  |  |  |  |
|     | 1                        | Group Type           | 0-6          | 0       | Hunt Group type can be selected among Circular/Terminal/UCD/Ring/VM/Pick-up/ Networking VM.                                                                                                    |  |  |  |  |  |  |
|     | 2                        | Pick-up Attribute    | ON/OFF       | OFF     | This value is used to assign the Pick-up attribute at Hunt Group. Except Pick-up Hunt group, all Hunt Group can be assigned the Pick-up attribute optionally.                                                                                                    |  |  |  |  |  |  |
|     | 3                        | Member Assignment    | Not Assigned | -       | This process can be executed in two ways. The firs way is assigning individually by pressing the Flexible Button which user wants to assign and ther entering the station number. The other way is assigning successively by entering first station number and last station number. |  |  |  |  |  |  |

# **Station Group Program**

|     | Station Group Program                   |      |                       |         |           |                                                                                                    |  |
|-----|-----------------------------------------|------|-----------------------|---------|-----------|----------------------------------------------------------------------------------------------------|--|
| PGM | ITEM                                    | FLEX | SUB-ITEM              | RANGE   | DEFAULT   | COMMENTS                                                                                                    |  |
| 191 | Circular<br>Group/<br>Terminal<br>Group | 1    | VMIB Announce 1 Timer | 000-999 | 015 (sec) | If the call does not answer during this timer, the system plays VMIB announcement that is programmed at PGM 191-FLEX 3.                                                    |  |
|     |                                         | 2    | VMIB Announce 2 Timer | 000-999 | 000 (sec) | The 2nd VMIB announcement can be played if the call continues to wait beyond the 2nd announcement timer. The played VMIB announcement can be programmed at PGM 191-FLEX 4. |  |

|     |                                         |      | Station                         | Group Pro                               | gram                 |                                                                                                    |
|-----|-----------------------------------------|------|---------------------------------|-----------------------------------------|----------------------|----------------------------------------------------------------------------------------------------|
| PGM | ITEM                                    | FLEX | SUB-ITEM                        | RANGE                                   | DEFAULT              | COMMENTS                                                                                                    |
| 191 | Circular<br>Group/<br>Terminal<br>Group | 3    | VMIB Announce 1 Location        | 00-70                                   | 00<br>(Not Assigned) | This is used to play VMIB announcement, when the VMIB Announce 1 Timer is expired.                                                                                                    |
|     |                                         | 4    | VMIB Announce 2 Location        | 00-70                                   | 00<br>(Not Assigned) | This is used to play VMIB announcement, when the VMIB Announce 2 timer is expired. This second VMIB announcement can be played repeat, according to PGM 191-FLEX 5 and 6 value.                                                                                                    |
|     |                                         | 5    | VMIB Announce 2 Repeat<br>Timer | 000-999                                 | 000 (sec)            | This is used to repeat VMIB announce 2 when the timer is expired. (000: Not assigned).                                                                                                    |
|     |                                         | 6    | VMIB Announce 2 Repeat E/D      | ON / OFF                                | OFF                  | This value is used to enable or disable VMIB Announce 2 Repeat.                                                                                                    |
|     |                                         | 7    | Overflow Destination            | STA #/<br>HUNT#/<br>VMIB #/<br>SYS SPD# | -                    | The call to a station in the group will continue to route until answered or each station in the group has been tried. The call will remain at the last station in the group or will be passed to this overflow station/group/ VMIB/System Speed bin, after overflow timer expiring. The overflow timer can be set at PGM 191-FLEX 8. |
|     |                                         | 8    | Overflow Timer                  | 000-600                                 | 180 (sec)            | If this timer expires after a call is received in the group, the call is routed to the overflow destination. The overflow destination can be set at PGM 191-FLEX 7.                                                                                                    |
|     |                                         | 9    | Wrap-up Timer                   | 002-999                                 | 002 (sec)            | A station in a Hunt Group is maintained in a busy state during this timer value, after the end of received call and outgoing call for the assigned wrap-up time.                                                                                                    |

|     |                                         |      | Stati                 | on Group Pro         | gram                 |                                                                                                    |
|-----|-----------------------------------------|------|-----------------------|----------------------|----------------------|----------------------------------------------------------------------------------------------------|
| PGM | ITEM                                    | FLEX | SUB-ITEM              | RANGE                | DEFAULT              | COMMENTS                                                                                                    |
| 191 | Circular<br>Group/<br>Terminal<br>Group | 10   | No Answer Timer       | 00-99                | 15 (sec)             | In Circular/Terminal Hunt, if the incoming call is not answered during this time, the call is routed to the next idle station in the group.                                                                                                    |
|     |                                         | 11   | Pilot Hunt            | ON / OFF             | ON                   | If this value is set ON, the call to the each hunt group member is processed as the call to hunt group. A Circular/Terminal Hunt Group can be assigned with a pilot number (the station group) so that only calls to the pilot number will hunt. |
|     |                                         | 12   | Alt If No Member      | ON / OFF             | OFF                  | If there is no member on duty, intercom call will be dropped and CO incoming call will be routed to overflow destination, or to ring assigned station if overflow destination is not assigned.                                                   |
|     |                                         | 13   | Music Source          | 0 - 9                | 00<br>(Not Assigned) | If music source is assigned, calling user will be heard music instead of ring back tone.                                                                                                    |
|     |                                         | 14   | Alternate Destination | Station/<br>Hunt Grp | -                    | When a call is received in the group and there is no available station in the group, then the call will be routed to this destination if assigned                                                                                                |
|     |                                         | 15   | Max Queue Call Count  | 00-99                | 99                   | This value is the maximum call count that can be queued. If the total queued call count is this value, the next queuing tried call will be disconnected.                                                                                         |
|     |                                         | 16   | Hunt Member Forward   | ON/OFF               | OFF                  | OFF is receive Hunt Call, ON is not receive Hunt Call.                                                                                                    |
|     |                                         | 17   | Queue Count Display   | ON/OFF               | ON                   | If this value is set to ON, Hunt member can check the Queue Count.                                                                                                    |

|     |              |      | Station                       | n Group Pro                            | gram                 |                                                                                                    |
|-----|--------------|------|-------------------------------|----------------------------------------|----------------------|----------------------------------------------------------------------------------------------------|
| PGM | ITEM         | FLEX | SUB-ITEM                      | RANGE                                  | DEFAULT              | COMMENTS                                                                                                    |
| 191 | UCD<br>Group | 1    | VMIB Announce 1 Timer         | 000-999                                | 015 (sec)            | If the call doesn't answered during this timer, the system plays VMIB announcement that is programmed at PGM 191-FLEX 3.                                                                                                    |
|     |              | 2    | VMIB Announce 2 Timer         | 000-999                                | 000 (sec)            | The second VMIB announcement can be played if the call continues to wait beyond the 2nd announcement timer. The played VMIB announcement can be programmed at PGM 191 – FLEX 4.                                                                                                    |
|     |              | 3    | VMIB Announce Location 1      | 00-70                                  | 00<br>(Not Assigned) | This is used to play VMIB announcement, when the VMIB announce 1 timer is expired.                                                                                                    |
|     |              | 4    | VMIB Announce Location 2      | 00-70                                  | 00<br>(Not Assigned) | This is used to play VMIB announcement, when the VMIB announce 2 timers is expired. This second VMIB announcement can be played repeat, according to PGM 191 – FLEX 5 and 6 value.                                                                                                    |
|     |              | 5    | VMIB Announce 2 Repeat        | 000-999                                | 000 (sec)            | This is used to repeat VMIB announce 2 when the timer is expired. (000: Not repeat).                                                                                                    |
|     |              | 6    | VMIB Announce 2 Repeat<br>E/D | ON / OFF                               | OFF                  | This value is used to enable or disable VMIB Announce 2 Repeat.                                                                                                    |
|     |              | 7    | Overflow Destination          | STA #/<br>HUNT#/<br>VMIB#/<br>SYS SPD# | -                    | The call to a station in the group will continue to route until answered or each station in the group has been tried. The call will remain at the last station in the group or will be passed to this overflow station/group/VMIB/System Speed bin, after overflow timer expiring. The overflow timer can be set at PGM 191-FLEX 8. |

|     |              |      | Station               | n Group Pro        | gram      |                                                                                                    |
|-----|--------------|------|-----------------------|--------------------|-----------|----------------------------------------------------------------------------------------------------|
| PGM | ITEM         | FLEX | SUB-ITEM              | RANGE              | DEFAULT   | COMMENTS                                                                                                    |
| 191 | UCD<br>Group | 8    | Overflow Timer        | 000-600            | 180 (sec) | If this timer expires after a call is received in the group, the call is routed to the overflow destination. The overflow destination can be set at PGM 191-FLEX 7.                                                                                                    |
|     |              | 9    | Wrap Up Timer         | 002-999            | 002 (sec) | A station in a hunt group is<br>maintained in a busy state during<br>this timer value, after the end of<br>received call and outgoing call for<br>the assigned wrap-up time.                                                                                                    |
|     |              | 10   | Alt If No Member      | ON / OFF           | OFF       | If there is no member on duty, intercom call will be dropped and CO incoming call will be routed to overflow destination, or to ring assigned station if overflow destination is not assigned.                                                                                                    |
|     |              | 11   | Music Source          | 0-9                | 00        | If music source is assigned, calling user will be heard music instead of ring back tone.                                                                                                    |
|     |              | 12   | ACD Warning Tone      | ON / OFF           | ON        | When a call is received in the group and there is no available station in the group, then the call will be routed to this destination if assigned.                                                                                                    |
|     |              | 13   | Alternate Destination | STA No /<br>HUNT # | -         | When a call is received in the group and there is no available station in the group, then the call will be routed to this destination if assigned. But it must be avoided to program the alternate destination as the hunt group itself. For example, the alternate destination of group 620 should not be group 620. |

|     |              |      | Station                     | n Group Pro | gram      |                                                                                                    |
|-----|--------------|------|-----------------------------|-------------|-----------|----------------------------------------------------------------------------------------------------|
| PGM | ITEM         | FLEX | SUB-ITEM                    | RANGE       | DEFAULT   | COMMENTS                                                                                                    |
| 191 | UCD<br>Group | 14   | Supervisor Timer            | 000-999     | 030 (sec) | If there is no idle member at hunt group, the incoming call will be queued. If the total queued call count is more than the supervisor call count value, and ACD queued call ADMIN program value is set to ON, and the queued time is longer than this timer, then the counts of queued calls will be displayed onto supervisor's LCD. The supervisor call count can be programmed at PGM 191-FLEX 15. The ACD queued call can be programmed at PGM 191-FLEX 16. |
|     |              | 15   | Supervisor Call Count       | 00-99       | 00        | If the number of queued calls is more than this call count, the supervisor timer will be started. The supervisor timer can be programmed at PGM 191-FLEX 14.                                                                                                    |
|     |              | 16   | ACD Queued Call             | ON / OFF    | OFF       | If this value is set to ON, the count of queued call can be displayed on supervisor station LCD.                                                                                                    |
|     |              | 17   | MAX Queue Call Count        | 00-99       | 99        | This value is the maximum call count that can be queued. If the total queued call count is this value, the next queuing tried call will be disconnected.                                                                                                    |
|     |              | 18   | Supervisor                  | STA#        | -         | This value is used to set the supervisor station.                                                                                                    |
|     |              | 19   | UCD Hunt Stations' Priority | 0-9         | 0         | This value is used to set UCD group member's priority. The value of 0 is the highest priority, and the value of 9 is the lowest priority. If the station has high priority, it takes more priority to receive the incoming call.                                                                                                    |

|     |               |      | Station                         | n Group Pro | gram                 |                                                                                                    |
|-----|---------------|------|---------------------------------|-------------|----------------------|----------------------------------------------------------------------------------------------------|
| PGM | ITEM          | FLEX | SUB-ITEM                        | RANGE       | DEFAULT              | COMMENTS                                                                                                    |
| 191 | UCD<br>Group  | 20   | Hunt Member Forward             | ON/OFF      | OFF                  | OFF is receive Hunt Call, ON is not receive Hunt Call.                                                                                                    |
|     |               | 21   | UCD DND Timer                   | 00-60       | 00 (sec)             | If this timer set to 00 sec, this timer is not operated. If this timer is set to 10, after 10 sec ringing UCD member is automatically UCD DND state.                                      |
| 191 | Ring<br>Group | 1    | VMIB Announce 1 Timer           | 000-999     | 015 (sec)            | If the call doesn't answered during this timer, the system plays VMIB announcement that is programmed at PGM 191-FLEX 3.                                                                  |
|     |               | 2    | VMIB Announce 2 Timer           | 000-999     | 000 (sec)            | The second VMIB announcement can be played if the call continues to wait beyond the 2 <sup>nd</sup> announcement timer. The played VMIB announcement can be programmed at PGM 191-FLEX 4. |
|     |               | 3    | VMIB Announce 1 Location        | 00-07       | 00<br>(Not Assigned) | This is used to play VMIB announcement, when the VMIB announce 1 timer is expired.                                                                                                    |
|     |               | 4    | VMIB Announce 2 Location        | 00-07       | 00<br>(Not Assigned) | This is used to play VMIB announcement, when the VMIB announce 2 timers is expired. This second VMIB announcement can be played repeat, according to PGM 191-FLEX 5 and 6 value.          |
|     |               | 5    | VMIB Announce 2 Repeat<br>Timer | 000-999     | 000 (sec)            | This is used to repeat VMIB announce 2 when the timer is expired. (000: Not repeat).                                                                                                    |
|     |               | 6    | VMIB Announce 2 Repeat E/D      | ON / OFF    | OFF                  | This value is used to enable or disable VMIB Announce 2 Repeat.                                                                                                    |

|     |               |      | Statio                 | n Group Pro                             | gram      |                                                                                                    |
|-----|---------------|------|------------------------|-----------------------------------------|-----------|----------------------------------------------------------------------------------------------------|
| PGM | ITEM          | FLEX | SUB-ITEM               | RANGE                                   | DEFAULT   | COMMENTS                                                                                                    |
| 191 | Ring<br>Group | 7    | Overflow Destination   | STA #/<br>HUNT#/<br>VMIB #/<br>SYS SPD# | -         | The call to a station in the group will continue to route until answered or each station in the group has been tried. The call will remain at the last station in the group or will be passed to this overflow station/group/ VMIB/System Speed bin, after overflow timer expiring. The overflow timer can be set at PGM 191- FLEX 8. |
|     |               | 8    | Overflow Timer         | 000-600                                 | 180 (sec) | If this timer expires after a call is received in the group, the call is routed to the overflow destination. The overflow destination can be set at PGM 191-FLEX 7.                                                                                                    |
|     |               | 9    | Wrap Up Timer          | 002-999                                 | 002 (sec) | A station in a hunt group is<br>maintained in a busy state during<br>this timer value, after the end of<br>received call and outgoing call for<br>the assigned wrap-up time.                                                                                                    |
|     |               | 10   | Music Source           | 0 - 8                                   | 00        | If music source is assigned, calling user will be heard music instead of ring back tone.                                                                                                    |
|     |               | 11   | Max. Queued Call Count | 00-99                                   | 99        | This value is the maximum call count that can be queued. If the total queued call count is this value, the next queuing tried call will be disconnected.                                                                                                    |
|     |               | 12   | Supervisor             | STA#                                    | -         | This value is used to set the supervisor station.                                                                                                    |
|     |               | 13   | Hunt Member Forward    | ON/OFF                                  | OFF       | OFF is receive Hunt Call, ON is not receive Hunt Call.                                                                                                    |
|     |               | 14   | Queue Count Display    | ON/OFF                                  | ON        | If this value is set to ON, Hunt member can check the Queue Count.                                                                                                    |

|     |             |      | Station              | n Group Pro                             | gram      |                                                                                                    |
|-----|-------------|------|----------------------|-----------------------------------------|-----------|----------------------------------------------------------------------------------------------------|
| PGM | ITEM        | FLEX | SUB-ITEM             | RANGE                                   | DEFAULT   | COMMENTS                                                                                                    |
| 191 | VM<br>Group | 1    | Wrap-up Timer        | 002-999                                 | 002 (sec) | A station in a hunt group is<br>maintained in a busy state during<br>this timer value, after the end of<br>received call and outgoing call for<br>the assigned wrap-up time.                                                                                                    |
|     |             | 2    | Put Mail Index       | 1-4                                     | 1         | This index is one of the voice mail dialing tables                                                                                                    |
|     |             | 3    | Get Mail Index       | 1-4                                     | 2         | This index is one of the voice mail dialing tables                                                                                                    |
|     |             | 4    | Hunt Type            | Cir/Term                                | Term      | This value is used to set the hunt type of the VM member.                                                                                                    |
|     |             | 5    | SMDI Port            | -                                       | -         | Need not to be programmed                                                                                                    |
|     |             | 6    | Overflow Timer       | 000-600                                 | 180 (sec) | If this timer expires after a call is received in the group, the call is routed to the overflow destination. The overflow destination can be set at PGM 191-FLEX 7.                                                                                                    |
|     |             | 7    | Overflow Destination | STA #/<br>HUNT#/<br>VMIB #/<br>SYS SPD# | -         | The call to a station in the group will continue to route until answered or each station in the group has been tried. The call will remain at the last station in the group or will be passed to this overflow station/group/ VMIB/System Speed bin, after overflow timer expiring. The overflow timer can be set at PGM 191-FLEX 6. |

Default Values 3-68

|     | Station Group Program |      |                          |          |         |                                                                                                    |  |  |  |
|-----|-----------------------|------|--------------------------|----------|---------|----------------------------------------------------------------------------------------------------|--|--|--|
| PGM | ITEM                  | FLEX | SUB-ITEM                 | RANGE    | DEFAULT | COMMENTS                                                                                                    |  |  |  |
| 191 | Pick-up<br>Group      | 1    | Auto Pick-up             | ON / OFF | OFF     | If this value is set to ON, and if there is ringing hunt member, other hunt member can pickup the call automatically only by pressing [SPEAKER] button or off-hook.                              |  |  |  |
|     |                       | 2    | All Group Member Ringing | ON / OFF | OFF     | If this value is set to ON, and if a hunt group member receives an intercom call, then all hunt group member is ringing. To set this value, 'Auto Pickup' ADMIN program value must be set to ON. |  |  |  |

### **ISDN** Attributes

|     |      |                                                     | ISDN At       | tributes |                                                                                                    |
|-----|------|-----------------------------------------------------|---------------|----------|----------------------------------------------------------------------------------------------------|
| PGM | FLEX | ITEM                                                | RANGE         | DEFAULT  | COMMENTS                                                                                                    |
| 200 | 1    | Advice of Charge<br>Not used at SBX IP 320          | 0-6           | 0        | The AOC is the call cost information service that is provided by public ISDN. According to the country, the standard of AOC type is different. This value is used to set AOC type                                                                                                    |
|     | 2    | CO ATD Code                                         | Max. 2 digits | -        | This value is used when ISDN DID call incoming and outgoing case. If the received DID digit is matched this value, then the call is routed to attendant station. If PGM 114-FLEX 5 is set to CO ATD, and the station is make an outgoing CO call, then this value is used as the outgoing station's CLI data. |
|     | 3    | Reserved                                            | -             | -        | Moved to PGM 146                                                                                                    |
|     | 4    | Reserved                                            | -             | -        | Moved to PGM 146                                                                                                    |
|     | 5    | Reserved                                            | -             | -        | Moved to PGM 146                                                                                                    |
|     | 6    | CLI Print<br>Not used at SBX IP 320                 | ON / OFF      | OFF      | This value is used to execute the CLI print about the incoming CO call. If this value is set to ON, the CLI of the incoming CO call will be sent to serial/MODEM/LAN port.                                                                                                    |
|     | 7    | International Access Code<br>Not used at SBX IP 320 | Max. 4 digits | -        | This value is used to modify the received CLI of the international incoming CO call. If this value is set, and if station receives the international incoming CO call, then this value is inserted in front of the CLI.                                                                                       |
|     | 8    | Reserved                                            | -             | -        | Moved to PGM 146                                                                                                    |
|     | 9    | My Area Code                                        | Max. 6 digits | -        | This value is used to set the my area code. The combination of this value and PGM 200-FLEX 10 is compared with the received CLI, and the received CO call can be judged the local call or the long distance call. This value is also used the outgoing CLI data, when station makes an outgoing CO call.      |

Default Values 3-70

|     | ISDN Attributes |                                                                 |                |         |                                                                                                    |  |  |  |  |  |
|-----|-----------------|-----------------------------------------------------------------|----------------|---------|----------------------------------------------------------------------------------------------------|--|--|--|--|--|
| PGM | FLEX            | ITEM                                                            | RANGE          | DEFAULT | COMMENTS                                                                                                    |  |  |  |  |  |
| 200 | 10              | My Area Prefix Code                                             | Max. 4 digits  | -       | This value is used to set the my area prefix code. (Normally zero value) The combination of this value and PGM 200-FLEX 9 is compared with the received CLI, and the received CO call can be judged the local call or the long distance call. This value is also used the outgoing CLI data, when station makes an outgoing CO call. |  |  |  |  |  |
|     | 11              | Maintain DID Name<br>Not used at SBX IP 320                     | ON / OFF       | OFF     | This value is used at the CLI display of incoming DID CO call. If the incoming DID call has CLI, it is displayed on station LCD only ringing time. If this value is set to ON, CLI display is maintained when the call is answered.                                                                                                  |  |  |  |  |  |
|     | 12              | PC Application Destination<br>Station<br>Not used at SBX IP 320 | -              | STN 100 | This value is used the valid destination station about PC application connection request.                                                                                                    |  |  |  |  |  |
| 201 | -               | COLP Table                                                      | Max. 10 digits | -       | COLP Table is used when making the outgoing CLI. At this ADMIN program, the maximum 50 CLI data can be programmed. And this value is used at PGM 143-FLEX 1 and 2.                                                                                                    |  |  |  |  |  |

# LCR Table Assignment

|     | LCR Table Assignment |                                |                             |               |                                                                                                    |  |  |  |
|-----|----------------------|--------------------------------|-----------------------------|---------------|----------------------------------------------------------------------------------------------------|--|--|--|
| PGM | FLEX                 | ITEM                           | RANGE                       | DEFAULT       | COMMENTS                                                                                                    |  |  |  |
| 220 | 1                    | LCR Access Mode                | M00/M01/M02/M<br>11/M12/M13 | Disable (M00) | This value is used to select LCR access mode.                                                                                    |  |  |  |
|     | 2                    | Set Day of Week Zone           | -                           | 1234567       | Each day can use different LCR setting. At this ADMIN program, each day can be grouped up to 3 zone.                             |  |  |  |
|     |                      | MON                            | 1-3                         | 1             | -                                                                                                    |  |  |  |
|     |                      | TUE                            | 1-3                         | 1             | -                                                                                                    |  |  |  |
|     |                      | WED                            | 1-3                         | 1             | -                                                                                                    |  |  |  |
|     |                      | THUR                           | 1-3                         | 1             | -                                                                                                    |  |  |  |
|     |                      | FRI                            | 1-3                         | 1             | -                                                                                                    |  |  |  |
|     |                      | SAT                            | 1-3                         | 1             | -                                                                                                    |  |  |  |
|     |                      | SUN                            | 1-3                         | 1             | -                                                                                                    |  |  |  |
|     | 3                    | Set Time Zone of Day<br>Zone 1 | -                           | -             | -                                                                                                    |  |  |  |
|     |                      | Time Zone1                     | 00 – 24                     | 0024          | Each time of day zone1 can use different LCR setting. At this ADMIN program, each time of day zone1 can be grouped up to 3 zone. |  |  |  |
|     |                      | Time Zone2                     | 00 – 24                     | -             | Each time of day zone2 can use different LCR setting. At this ADMIN program, each time of day zone2 can be grouped up to 3 zone. |  |  |  |
|     |                      | Time Zone3                     | 00-24                       | -             | Each time of day zone3 can use different LCR setting. At this ADMIN program, each time of day zone3 can be grouped up to 3 zone. |  |  |  |

|     |      |                                | LCR Table Ass  | signment |                                                                                                    |
|-----|------|--------------------------------|----------------|----------|----------------------------------------------------------------------------------------------------|
| PGM | FLEX | ITEM                           | RANGE          | DEFAULT  | COMMENTS                                                                                                    |
| 220 | 4    | Set Time Zone of Day<br>Zone 2 | 00-24          | -        | -                                                                                                    |
|     |      | Time Zone1                     | 00-24          | 0024     | Each time of day zone1 can use different LCR setting. At this ADMIN program, each time of day zone1 can be grouped up to 3 zone.   |
|     |      | Time Zone2                     | 00-24          | -        | Each time of day zone2 can use different LCR setting. At this ADMIN program, each time of day zone2 can be grouped up to 3 zone.   |
|     |      | Time Zone3                     | 00-24          | -        | Each time of day zone3 can use different LCR setting. At this ADMIN program, each time of day zone3 can be grouped up to 3 zone.   |
|     | 5    | Set Time Zone of Day<br>Zone 3 | -              | -        | -                                                                                                    |
|     |      | Time Zone1                     | 00-24          | 0024     | Each time of day zone1 can use different LCR setting. At this ADMIN program, each time of day zone1 can be grouped up to 3 zone.   |
|     |      | Time Zone2                     | 00-24          | -        | Each time of day zone2 can use different LCR setting. At this ADMIN program, each time of day zone2 can be grouped up to 3 zone.   |
|     |      | Time Zone3                     | 00-24          | -        | Each time of day zone3 can use different LCR setting. At this ADMIN program, each time of day zone3 can be grouped up to 3 zone.   |
| 221 | -    | Leading Digit Table            | 000-249        | -        | -                                                                                                    |
|     | 1    | LCR Type                       | 1 – 3          | 3        | This value is used to select the LCR type.                                                                                         |
|     | 2    | LCR Code<br>(leading digit)    | Max. 12 digits | -        | If digits that is dialed by user are equal to this value, the digits is converted and CO line is seized according to DMT(PGM 222). |

|     |      |                          | LCR Table As   | ssignment |                                                                                                    |
|-----|------|--------------------------|----------------|-----------|----------------------------------------------------------------------------------------------------|
| PGM | FLEX | ITEM                     | RANGE          | DEFAULT   | COMMENTS                                                                                                    |
| 221 | 3    | Day Zone 1 DMT           | 6 digits       | -         | This value is used to set the table index DMT(PGM 222) of the day zone 1. Because day zone 1 has 3 different time zone, three table index of each time must be selected.        |
|     | 4    | Day Zone 2 DMT           | 6 digits       | -         | This value is used to set the table index DMT(PGM 222) of the day zone 2. Because day zone 2 has 3 different time zone, three table index of each time must be selected.        |
|     | 5    | Day Zone 3 DMT           | 6 digits       | -         | This value is used to set the table index DMT (PGM 222) of the day zone 2. Because day zone 2 has 3 different time zone, three table index of each time must be selected.       |
|     | 6    | Check password           | ON/OFF         | OFF       | If this value is set to ON, SBX IP 320 system request the account code of user, when dialed digit is matched LCR code.                                                          |
| 222 | -    | Digit Modification Table | 00-99          | -         | -                                                                                                    |
|     | 1    | Added Digit              | Max. 20 digits | -         | This value is used to add some digit stream at user dialed digits. This value is added at the position of 'Add Position' (PGM 222-FLEX 4).                                      |
|     | 2    | Removal Position         | 1-12           | 1         | This value is used to set the removal position at user dialed digits. Some digits are removed from the this position up to 'Remove Number' (PGM 222-FLEX 3).                    |
|     | 3    | Number Of Remove         | 01-12          | 00        | This value is used to set the remove digit count at user dialed digits. Some digits are removed as much as this value from the position of 'Removal Position' (PGM 222-FLEX 2). |
|     | 4    | Add Position             | 1-13           | 1         | This value is used to set the add position at user dialed digits. Some digits are added from this position with 'Add Digit Stream' (PGM 222-FLEX 1).                            |

|     | LCR Table Assignment |                          |          |         |                                                                                                    |  |  |  |
|-----|----------------------|--------------------------|----------|---------|----------------------------------------------------------------------------------------------------|--|--|--|
| PGM | FLEX                 | ITEM                     | RANGE    | DEFAULT | COMMENTS                                                                                                    |  |  |  |
| 222 | 5                    | CO Line Group            | 1-24     | 1       | This value is used when LCR call seize the outgoing CO line. The idle CO line within CO Line Group of this value is seized for LCR call                                                                                          |  |  |  |
|     | 6                    | Alternative DMT Index    | 00 – 99  | -       | This value is used when LCR call can't seize the idle CO line within PGM 222-FLEX 5. If LCR call can't seize the idle CO line within LCR CO Line Group, LCR call seize the idle CO within CO Line Group of this value DMT index. |  |  |  |
| 223 | -                    | LCR Table Initialization | -        | -       | This ADMIN program changes all LCR ADMIN table entry value to new value.                                                                                                    |  |  |  |
|     | 1                    | DMT Of Day_zone_1        | 6 digits | -       | This ADMIN program changes the index of DMT value of day zone 1 to new value.                                                                                                    |  |  |  |
|     | 2                    | DMT Of Day_zone_2        | 6 digits | -       | This ADMIN program changes the index of DMT value of day zone 2 to new value.                                                                                                    |  |  |  |
|     | 3                    | DMT Of Day_zone_3        | 6 digits | -       | This ADMIN program changes the index of DMT value of day zone 3 to new value.                                                                                                    |  |  |  |
|     | 4                    | CO Grp Init              | 1-24     | -       | This ADMIN program changes the all CO Line Group values of DMT entry to new value.                                                                                                    |  |  |  |
|     | 5                    | Alt Index Init           | 0 - 99   | -       | This ADMIN program changes the 'Alternative DMT Index' values of DMT entry to new value.                                                                                                    |  |  |  |
|     | 6                    | Init All LCR             | -        | -       | This ADMIN program initializes all LCR ADMIN data to default value.                                                                                                    |  |  |  |

# **Toll Table Assignment**

**Default Values** 

|     |      |                       | Toll Table Ass | ignment |                                                                                                    |
|-----|------|-----------------------|----------------|---------|----------------------------------------------------------------------------------------------------|
| PGM | FLEX | ITEM                  | RANGE          | DEFAULT | COMMENTS                                                                                                    |
| 224 | -    | Toll Table            | -              | -       | -                                                                                                    |
|     | 1    | Allow Table A (01-30) | Max 14 digits  | -       | This ADMIN value is used to check, whether the dialed digit by COS 2 and COS 4 station is matched with the allowed toll pass digits or not. Allow table A is only used when the COS of dialed station is COS 2 or 4. |
|     | 2    | Deny Table A (01-30)  | Max 14 digits  | -       | This ADMIN value is used to check, whether the dialed digit by COS 2 and COS 4 station is matched with the denied toll pass digits or not. Deny table A is only used when the COS of dialed station is COS 2 or 4.   |
|     | 3    | Allow Table B (01-30) | Max 14 digits  | -       | This ADMIN value is used to check, whether the dialed digit by COS 3 and COS 4 station is matched with the allowed toll pass digits or not. Allow table B is only used when the COS of dialed station is COS 3 or 4. |
|     | 4    | Deny Table B (01-30)  | Max 14 digits  | -       | This ADMIN value is used to check, whether the dialed digit by COS 3 and COS 4 station is matched with the denied toll pass digits or not. Deny table B is only used when the COS of dialed station is COS 3 or 4.   |
|     | 5    | Allow Table C (01-50) | Max 14 digits  | -       | This ADMIN value is used to check, whether the dialed digit by COS 8 station is matched with the allowed toll pass digits or not.                                                                                    |
|     | 6    | Deny Table C (01-50)  | Max 14 digits  | -       | This ADMIN value is used to check, whether the dialed digit by COS 8 station is matched with the allowed toll pass digits or not.                                                                                    |

Default Values 3-76

|     | Toll Table Assignment |                                |                |         |                                                                                                    |  |  |  |  |
|-----|-----------------------|--------------------------------|----------------|---------|----------------------------------------------------------------------------------------------------|--|--|--|--|
| PGM | FLEX                  | ITEM                           | RANGE          | DEFAULT | COMMENTS                                                                                                    |  |  |  |  |
| 224 | 7                     | Allow Table D (01-50)          | Max 14 digits  | -       | This ADMIN value is used to check, whether the dialed digit by COS 9 station is matched with the allowed toll pass digits or not.                                                                                                 |  |  |  |  |
|     | 8                     | Deny Table D (01-50)           | Max 14 digits  | -       | This ADMIN value is used to check, whether the dialed digit by COS 9 station is matched with the allowed toll pass digits or not.                                                                                                 |  |  |  |  |
| 225 | -                     | Canned Toll Table              | -              | -       | -                                                                                                    |  |  |  |  |
|     | 1                     | Allow Table (01-20)            | Max. 14 digits | -       | This ADMIN value is used to check, whether the dialed digit by COS 5 and COS 6 station is matched with the allowed toll pass digits or not. Allow table of canned toll is only used when the COS of dialed station is COS 5 or 6. |  |  |  |  |
|     | 2                     | Deny Table (01-20)             | Max. 14 digits | -       | This ADMIN value is used to check, whether the dialed digit by COS 5 and COS 6 station is matched with the denied toll pass digits or not. Deny table of canned toll is only used when the COS of dialed station is COS 5 or 6    |  |  |  |  |
| 226 |                       | Emergency service call (01-10) | Max. 14 digits | -       | Maximum of 10 emergency codes can be programmed.                                                                                                    |  |  |  |  |

### Other Tables

**Default Values** 

|     |      |                       | Other Tabl                         | es      |                                                                                                    |
|-----|------|-----------------------|------------------------------------|---------|----------------------------------------------------------------------------------------------------|
| PGM | FLEX | ITEM                  | RANGE                              | DEFAULT | COMMENTS                                                                                                    |
| 204 | -    | Local Code            | Entry No. (01-16)<br>Max. 5 digits | -       | The local call is defined that the telephone number is matched with PGM 204. If telephone number matches this table, the SMDR is printed as local call. Max. 16 SMDR local codes are available. SMDR long distance code can be up to 5 digits. By default, SMDR long distance code is none.                                                                                                    |
| 227 | -    | Author Code Table     | 001 - 200                          | -       | Authorization code table entries consist of each station password and extra account codes. The table entries from 001 to the maximum capacity of station numbers are saved the password of each station. And the remains are the extra entries. CO Line Groups can be marked to deny access until a matched Authorization code is entered. In this case, DND warning tone is provided when the CO Line Group access code is dialed. If the dialed Authorization code is verified, you will hear CO dial tone. Otherwise, you will hear error tone and cannot access the group. Stations or ADMIN programming can enter the authorization codes. Authorization code is flexible from 3-11 digits. Administrator can see and change station's password. There can be no duplicate entries. By default, Authorization Codes are not assigned. |
|     | -    | Table entry (001-200) | Max. 5 digits OR<br>3-11 digits    | -       | -                                                                                                    |
|     | -    | Day COS               | 1-9                                | -       | -                                                                                                    |
|     | -    | Night COS             | 1-9                                | -       | -                                                                                                    |

|     | Other Tables |            |        |         |                                                                                                    |  |  |  |  |
|-----|--------------|------------|--------|---------|----------------------------------------------------------------------------------------------------|--|--|--|--|
| PGM | FLEX         | ITEM       | RANGE  | DEFAULT | COMMENTS                                                                                                   |  |  |  |  |
| 228 | -            | CCR Table  | 1-70   | -       | -                                                                                                    |  |  |  |  |
|     | 1            | Station    | STA#   | -       | If CCR destination type is the STATION, the call is ringing at station of this value.                      |  |  |  |  |
|     | 2            | Hunt Group | HUNT # | -       | If CCR destination type is the HUNT GROUP, the call is ringing at member station of this value hunt group. |  |  |  |  |

# **PSTN SMS Attribute**

|     | PSTN SMS Attribute |                             |                             |         |                                                                                                    |  |  |  |  |
|-----|--------------------|-----------------------------|-----------------------------|---------|----------------------------------------------------------------------------------------------------|--|--|--|--|
| PGM | FLEX               | ITEM                        | RANGE                       | DEFAULT | COMMENTS                                                                                                    |  |  |  |  |
| 291 | -                  | SMS Settings                | -                           | -       | -                                                                                                    |  |  |  |  |
|     | 1                  | SMS Center Number           | Max. 8 digits               | -       | -                                                                                                    |  |  |  |  |
|     | 2                  | SMS Center CLI              | Max. 8 digits               | -       | -                                                                                                    |  |  |  |  |
| 292 | -                  | SMS CO Attributes           | CO Range                    | -       | Assign stations which will receive an incoming Short Message.                                                                                                    |  |  |  |  |
|     | 1                  | SMS Receive Station         | Station Range +<br>ON / OFF | -       | Display which stations are assigned to receive an incoming Short Message.                                                                                                    |  |  |  |  |
|     | 2                  | Display SMS Receive Station | -                           | -       | If a CO line is set to 'SMS Outgoing CO', we use this CO line when submit Short Message.                                                                                                 |  |  |  |  |
|     | 3                  | SMS Outgoing CO             | ON / OFF                    | OFF     | This feature is used when CID function is not available for a CO line. If this field is set, incoming call is unconditionally answered and system decides whether it is SMS call or not. |  |  |  |  |
|     | 4                  | Non-CID SMS                 | ON / OFF                    | OFF     | -                                                                                                    |  |  |  |  |

# **Networking Attribute**

|     |      | 1                           | Networking Attribut | е       |                                                                                                    |
|-----|------|-----------------------------|---------------------|---------|----------------------------------------------------------------------------------------------------|
| PGM | FLEX | ITEM                        | RANGE               | DEFAULT | COMMENTS                                                                                                    |
| 320 | -    | Networking Basic Attributes | F1-F7               | -       |                                                                                                    |
|     | 1    | Networking Enable           | ON / OFF            | OFF     | This ADMIN program value is used to enable the networking feature. To set this ADMIN value to ON, the networking software lock-key must be installed at SBX IP 320 system. If station user enter the software lock-key check dialing command '[TRANS/PGM] + 78', then the installed software lock-key is displayed on station LCD.   |
|     | 2    | Networking Retry Count      | 00 – 99             | 00      | This ADMIN value is used to retry the connection when SBX IP 320 system detect the error during networking connection signaling. This value is only used when the networking feature is executed through the public switching network. This value is not used at the networking feature between direct connected SBX IP 320 systems. |
|     | 3    | Networking CNIP Enable      | ON / OFF            | ON      | The name of calling station is sent to the called system between SBX IP 320 systems. CNIP is displayed on called party station LCD according to ADMIN programming. If the CNIP and CLI are received together, CNIP is prior to CLI.                                                                                                  |
|     | 4    | Networking CONP Enable      | ON / OFF            | OFF     | The name of answered station is sent to the calling system between SBX IP 320 systems. CONP is displayed on calling party station LCD according to ADMIN programming.                                                                                                    |

|     |      |                          | Networking Attribu | ıte     |                                                                                                    |
|-----|------|--------------------------|--------------------|---------|----------------------------------------------------------------------------------------------------|
| PGM | FLEX | ITEM                     | RANGE              | DEFAULT | COMMENTS                                                                                                    |
| 320 | 5    | Networking Signal Method | FAC / UUS          | FAC     | Select the information element type for networking supplementary service message. FACILITY/USER-TO-USER information element can be used for networking supplementary service message.                                                 |
|     | 6    | Networking CAS Enable    | ON / OFF           | OFF     | Enable Centralized attendant in master system, CAS should be disabled.                                                                                                    |
|     | 7    | Networking VPN Enable    | ON / OFF           | OFF     | Reserved                                                                                                    |
|     | 8    | NET CC Retain Mode       | ON / OFF           | OFF     | This value is used to set the networking supplementary signaling type of the call completion. If this value is set to ON, the signaling of call completion retain mode is executed.                                                   |
| 321 | -    | Supplementary Attributes | F1-F7              | -       | -                                                                                                    |
|     | 1    | Networking Transfer Mode | REROUT/ JOIN       | REROUT  | At international standard of the networking transfer signaling, two kinds of signaling type are exist. The name of each signaling type is REROUTE and REJOIN. This value is used to select the signaling type of networking transfer. |
|     | 2    | TCP port                 | 4 digits           | 9000    | This ADMIN program is used to set the TCP port for BLF message.                                                                                                    |
|     | 3    | UDP port                 | 4 digits           | 9001    | This ADMIN program is used to set the UDP port for BLF message                                                                                                    |
|     | 4    | BLF Manager IP Address   | 12 digits          | 0.0.0.0 | This ADMIN program is used to set<br>the IP Address of BLF manager for<br>BLF service.                                                                                                    |
|     | 5    | Duration of BLF status   | 01- 20 sec         | 02      | This ADMIN program is used to set the duration of BLF status message                                                                                                    |
|     | 6    | Multicast IP Address     | 12 digits          | 0.0.0.0 | This ADMIN program is used to set<br>the IP address of multicast for BLF<br>service                                                                                                    |

|     |      |                               | Networking Attribute                                    | 9       |                                                                                                    |
|-----|------|-------------------------------|---------------------------------------------------------|---------|----------------------------------------------------------------------------------------------------|
| PGM | FLEX | ITEM                          | RANGE                                                   | DEFAULT | COMMENTS                                                                                                    |
| 321 | 7    | Net Trans Fault Recall Timer  | 1 ~ 300                                                 | 10      | Network transfer fault recall timer.                                                                                                    |
|     | 8    | Gatekeeper Reroute CO Group   | 00-24                                                   | -       | Used to set the CO group of gatekeeper                                                                                                    |
| 322 | -    | Networking CO Line Attributes | CO Line range                                           | -       | -                                                                                                    |
|     | 1    | Networking CO Line Group      | 00-24                                                   | 00      | This ADMIN program is used to select CO Line Group for networking call.                                                                                                    |
|     | 2    | VOIB Mode                     | 0 = H.323 1 = SIP                                       | -       | This ADMIN program determines to use H.323 or SIP at each VOIP CO line.                                                                                                    |
|     | 3    | Use Gatekeeper                | ON / OFF                                                | OFF     | Determines to use under GK or not                                                                                                    |
|     | 4    | Net Co Line Type              | NET / PSTN                                              | PSTN    | This ADMIN program is used to select the type of system that is connected through the networking CO line. The system type can be separated two types: NET type, that is the networking software installed private system; and PSTN type, that is the public switching network system. |
|     | 5    | DTMF Mode                     | 2 = Inband DTMF<br>3 = RFC2833 DTMF<br>4 = Outband DTMF | -       | This ADMIN program determines DTMF Mode at each VOIP CO line.                                                                                                    |
| 324 |      | Networking Routing Table      | 00-71                                                   | -       | -                                                                                                    |
|     | 1    | System Usage                  | NET / PSTN                                              | NET     | This ADMIN program is used to set<br>the networking connection type of<br>the selected table entries. If PSTN is<br>directly connected, this value must<br>be set to PSTN. If the networking<br>software installed system is directly<br>connected, this value must be set to<br>NET. |

|     |      | 1                        | Networking Attribute                       | e         |                                                                                                    |
|-----|------|--------------------------|--------------------------------------------|-----------|----------------------------------------------------------------------------------------------------|
| PGM | FLEX | ITEM                     | RANGE                                      | DEFAULT   | COMMENTS                                                                                                    |
| 324 | 2    | Net Numbering Code       | 16 digits                                  | -         | This ADMIN program is used to set<br>the networking number code of the<br>selected table entries. '*' means any<br>digits can be inserted between 0-9.<br>The digits followed by '#' is a<br>internal station number.   |
|     | 3    | Net Number CO Line Group | 00-24                                      | -         | This ADMIN program is used to select CO line group for networking call. If networking call number corresponding NET NUMBERING CODE is entered, the networking call route to the destination through this CO Line Group. |
|     | 4    | CPN or IP Information    | 16 digits at QSIG,<br>4 IP Address at VoIP | / 0.0.0.0 | CPN information for ISDN, IP<br>address for VoIP (CPN info 1 ~ CPN<br>info 4)                                                                                                    |
|     | 5    | Alternate Dial Bin       | 2000-2499                                  | -         | Alternative Dial Number (System SPD Bin) when the networking path has a fatal problem.                                                                                                    |
|     | 6    | Destination MPB IP       | IP address                                 | -         | IP Address of destination system to support DECT mobility service.                                                                                                    |
|     | 7    | Digit Repeat             | YES / NO                                   | NO        | If this PSTN number is not connected with PSTN line directly but connected by another networking system, make 'Digit Repeat' to YES.                                                                                    |
|     | 8    | CO ATD Code CLI          | YES / NO                                   | NO        | During transit-out, this admin value determines which CLI should send to PX.                                                                                                    |

### **VOIB Net Attributes**

|     |      |                             | System Base Pro | ogram         |                                                                                                    |
|-----|------|-----------------------------|-----------------|---------------|----------------------------------------------------------------------------------------------------|
| PGM | FLEX | ITEM                        | RANGE           | DEFAULT       | COMMENTS                                                                                           |
| 340 | -    | VOIB IP SETTING             | -               | -             | -                                                                                                  |
|     | 1    | IP Addressing(SKIP:#)       | 12 digits       | 0.0.0.0       | This ADMIN program is used at setting the IP address of VOIP board.                                |
|     | 2    | GATEWAY Addressing (SKIP:#) | 12digits        | 0.0.0.0       | This ADMIN program is used at setting the gateway address of VOIP board.                           |
|     | 3    | SUBNET Mask(SKIP:#)         | 12digits        | 250.250.255.0 | This ADMIN program is used at setting the subnet mask of VOIP board.                               |
|     | 4    | DNS Addressing (SKIP:#)     | 12digits        | 0.0.0.0       | This ADMIN program is used at setting the DNS address of VOIP board.                               |
|     | 5    | TRACE Password              | 10digits        |               | This ADMIN program is used at setting the password which need to contact to VOIP board for trace.  |
|     | 6    | Default CODEC               | 0 – 4           | 0 (G.723.1)   | This ADMIN program is used at setting the default codec of VOIP board.                             |
|     | 7    | Default GAIN                | 1 - 62          | 31            | This ADMIN program is used at setting the default codec of VOIP board.                             |
|     | 8    | NO Delay (TOS)              | ON / OFF        | OFF           | This ADMIN program is used at selecting whether the response of VOIP board will be delayed or not. |
|     | 9    | Throughput (TOS)            | HIGH / NORMAL   | NORMAL        | This ADMIN program is used at selecting whether the throughput of VOIP board is high or normal.    |
|     | 10   | Reliability (TOS)           | HIGH / NORMAL   | NORMAL        | This ADMIN program is used at selecting whether the reliability of VOIP board is high or normal.   |

|     |      |                     | System Base Pro       | ogram    |                                                                                                    |
|-----|------|---------------------|-----------------------|----------|----------------------------------------------------------------------------------------------------|
| PGM | FLEX | ITEM                | RANGE                 | DEFAULT  | COMMENTS                                                                                                    |
| 340 | 11   | Firewall IP Address | IP Address            | 0.0.0.0  | This ADMIN program is used at setting the NAT Firewall IP address of VOIP board                                                                                                    |
|     | 12   | VOIB MODE           | 0-2                   | 0        | Selecting the trunk signaling protocol of VOIP board This ADMIN program is used at selecting whether the mode of VOIP board is H.323, SIP or DUAL. If it is set to DUAL, selected VOIP board serves both H.323 and SIP automatically. 0: H.323 1: SIP 2: Dual |
|     | 13   | Silence Detection   | ON/OFF                | 0 (OFF)  | This ADMIN program is used at selecting whether the Silence Detection of VOIP board is On or Off.                                                                                                    |
|     | 14   | Echo Canceller      | ON/OFF                | 1 (ON)   | This ADMIN program is used at selecting whether the Echo Canceller of VOIP board is On or Off.                                                                                                    |
|     | 15   | DTMF Mode           | 2-4                   | 2        | Setting the DTMF mode of VOIP<br>board. 2 : Inband DTMF 3 : RFC<br>2833 4 : Outband DTMF                                                                                                    |
|     | 16   | Jitter Buffer       | 050-300 (ms)          | 150      | This ADMIN program is used at setting the Jitter buffer of VOIP board.                                                                                                    |
|     | 17   | Voice Monitor       | ON / OFF              | OFF      | This ADMIN program is used at setting the Voice Monitor of VOIP board. [reserved]                                                                                                    |
|     | 18   | H.323 Fast Mode     | Fast (1) / Normal (0) | Fast (1) | This ADMIN program selects H.323 Mode.                                                                                                    |
|     | 19   | Early H.245         | ON / OFF              | ON (1)   | This ADMIN program determines to serve Early H.245 Mode.                                                                                                    |
|     | 20   | H.245 Tunneling     | ON / OFF              | OFF (0)  | This ADMIN program Determines to serve H.245 Tunneling.                                                                                                    |
|     | 21   | TOS Preference      | 0-7                   | 0        | This ADMIN program sets TOS Precedence.                                                                                                    |

|     | System Base Program |                          |                |            |                                                              |  |  |  |  |  |
|-----|---------------------|--------------------------|----------------|------------|--------------------------------------------------------------|--|--|--|--|--|
| PGM | FLEX                | ITEM                     | RANGE          | DEFAULT    | COMMENTS                                                     |  |  |  |  |  |
| 341 | -                   | Gatekeeper Setting       | -              | -          | -                                                            |  |  |  |  |  |
|     | 1                   | GK Usage                 | ON/OFF         | OFF        | Determines to use GK or not.                                 |  |  |  |  |  |
|     | 2                   | GK Call Mode             | Direct/Reroute | Reroute    | Select method to send the Q.931 message of VOIP board to GK. |  |  |  |  |  |
|     | 3                   | GK Open H245             | ON / OFF       | OFF        | Determines to open H245 port or not.                         |  |  |  |  |  |
|     | 4                   | GK H245 Tunneling        | ON / OFF       | OFF        | Reserved                                                     |  |  |  |  |  |
|     | 5                   | GK Pre-granted ARQ       | ON / OFF       | OFF        | Reserved                                                     |  |  |  |  |  |
|     | 6                   | GK Out-Of-Band Flash     | ON / OFF       | OFF        | Reserved                                                     |  |  |  |  |  |
|     | 7                   | GK Time To Live          | 0 - 250(sec)   | 30         | Set interval of RRQ message.                                 |  |  |  |  |  |
|     | 8                   | GK Address(SKIP:#)       | 12digits       | 0.0.0.0    | Set GK IP address to register                                |  |  |  |  |  |
|     | 9                   | GK Find Address (SKIP:#) | 12digits       | 224.0.1.41 | Reserved                                                     |  |  |  |  |  |
|     | 10                  | GK Find Port             | 0 - 9999       | 1718       | Reserved                                                     |  |  |  |  |  |
|     | 11                  | GK RAS Signal Port       | 0 - 9999       | 1719       | Set GK RAS signal port                                       |  |  |  |  |  |
|     | 12                  | GK Signal Port           | 0 - 9999       | 1720       | Set GK call signal port.                                     |  |  |  |  |  |
|     | 13                  | VOIB GK ID               | 23 Characters  | -          | Set unique GK ID.                                            |  |  |  |  |  |
|     | 14                  | VOIBH323 ID              | 23 Characters  | -          | Set unique VOIB's ID.                                        |  |  |  |  |  |
|     | 15                  | VOIB E164 Address        | 23 Digits      | -          | Set station number under GK                                  |  |  |  |  |  |
|     | 16                  | VOIB Terminal Alias      | 20 Digits      | -          | Reserved                                                     |  |  |  |  |  |

# SIP Attribute (PC Admin Only)

| SIP Attribute (PC Admin Only) |      |                          |                               |         |                                                                                                    |  |
|-------------------------------|------|--------------------------|-------------------------------|---------|----------------------------------------------------------------------------------------------------|--|
| PGM                           | FLEX | ITEM                     | RANGE                         | DEFAULT | COMMENTS                                                                                                    |  |
| 500                           | -    | SIP SETTING              | -                             | -       | -                                                                                                    |  |
|                               | 1    | SIP Proxy Server Address | -                             | 0.0.0.0 | Set SIP Proxy address                                                                                                    |  |
|                               | 2    | SIP Proxy Server Port    | -                             | 5060    | Set SIP Proxy signaling port                                                                                                    |  |
|                               | 3    | Proxy Registration Timer | -                             | 1800    | Set Proxy Registration Timer value                                                                                                    |  |
|                               | 4    | Use Outbound Proxy       | 0-1                           | 1       | Determine outbound proxy usage                                                                                                    |  |
|                               | 5    | Primary DNS Address      | -                             | -       | Set primary DNS address                                                                                                    |  |
|                               | 6    | Secondary DNS Address    | -                             | -       | Set secondary DNS address which is used when primary DNS is down                                                                                                    |  |
|                               | 7    | Called Party Domain      | -                             | -       | Set called party domain name. VOIB makes "TO" header of "INVITE" message using dialed number and this field. (ex: dialed_no@calledparty.domain_)                                    |  |
|                               | 8    | Connection Mode          | 0-1                           | 0       | Set SIP transport protocol 0 : UDP 1 : TCP                                                                                                    |  |
|                               | 9    | 100rel support           | 0-1                           | 0       | Usage of SIP "100rel" extension (reliable transfer of SIP protocol)                                                                                                    |  |
|                               | 10   | Use rport method         | 0-1                           | 0       | Usage of SIP "rport" extension (to support NAT)                                                                                                    |  |
|                               | 11   | Use Single Codec Only    | 0-1 0 If thi defail nego VOII |         | If this value is true, VOIB suggests default codec only through a SDP codec negotiation. Or this value is false, VOIB suggests all available codec through a SDP codec negotiation. |  |
|                               | 12   | Remote Part ID           | ON / OFF                      | -       | This Admin is used to support 'Remote Part ID' for CID.                                                                                                    |  |
|                               | 13   | 181 Message              | ON / OFF                      | -       | If this feature is set to ON, 181 message is supported.                                                                                                    |  |
|                               | 14   | IP Centrex               | ON / OFF                      | -       | If this feature is set to ON, IP centrex service is supported.                                                                                                    |  |

|     | SIP Attribute (PC Admin Only) |                          |                     |         |                                                                                                    |  |  |  |  |
|-----|-------------------------------|--------------------------|---------------------|---------|----------------------------------------------------------------------------------------------------|--|--|--|--|
| PGM | FLEX                          | ITEM                     | RANGE               | DEFAULT | COMMENTS                                                                                                    |  |  |  |  |
| 501 | -                             | SIP UID Table            | -                   | -       | -                                                                                                    |  |  |  |  |
|     | 1                             | User ID                  | 64 ASCII characters | -       | Set SIP user ID which is used "From"<br>Header (ex: <u>caller@caller.domain</u> )                                                  |  |  |  |  |
|     | 2                             | Authentication User Name | 64 ASCII characters | -       | Set authentication user name if authentication is used.                                                                            |  |  |  |  |
|     | 3                             | Authentication Password  | 64 ASCII characters | -       | Set authentication user password if authentication is used.                                                                        |  |  |  |  |
|     | 4                             | Contact Number           | Max. 8 digits       | -       | VOIB use "Contact" header using this field and VOIB IP address. Usually set station number or DID number to route this SIP UID.    |  |  |  |  |
|     | 5                             | User ID Register         | 0-1                 | 0       | Determine registration of this SIP UID                                                                                             |  |  |  |  |
|     | 6                             | User ID Usage            | ON / OFF            | -       | This feature decides to use User ID or not.                                                                                        |  |  |  |  |
|     | 7                             | Associate Station        | Station Number      | -       | To support a SIP supplement service<br>Click to dial Click to answer Voice Mail<br>notify (only for the BroadWorks soft<br>switch) |  |  |  |  |

# **RSG/IP Phone Setting**

|     | RSG?IP Phone Setting |                      |       |         |          |  |  |  |
|-----|----------------------|----------------------|-------|---------|----------|--|--|--|
| PGM | FLEX                 | ITEM                 | RANGE | DEFAULT | COMMENTS |  |  |  |
| 380 | -                    | VOIB Slot for RSG/IP | -     | -       | -        |  |  |  |
|     | 1                    | Slot Assign          | -     | -       | -        |  |  |  |
|     | 2                    | Channel Assign       | 0-8   | 0       | -        |  |  |  |
| 381 |                      | RSG/IP No Assign     |       |         | -        |  |  |  |
|     | 1                    | RESERVED             |       |         | -        |  |  |  |
|     | 2                    | IP Phone Number      | 00-16 | 00      | -        |  |  |  |

|     | RSG?IP Phone Setting |                             |                                                                             |                |                                                                                                    |  |  |  |
|-----|----------------------|-----------------------------|-----------------------------------------------------------------------------|----------------|----------------------------------------------------------------------------------------------------|--|--|--|
| PGM | FLEX                 | ITEM                        | RANGE                                                                       | DEFAULT        | COMMENTS                                                                                                    |  |  |  |
| 382 |                      | RSG/IP Attribute            | -                                                                           | -              | -                                                                                                    |  |  |  |
|     | 1                    | Transfer Mode               | IP / MAC                                                                    | IP             | -                                                                                                    |  |  |  |
|     | 2                    | Casting Mode                | Unicast / Multicast                                                         | Unicast        | -                                                                                                    |  |  |  |
|     | 3                    | Tone Source                 | SBX IP 320 / Remote<br>(RSG/IP Phone)                                       | Remote         | -                                                                                                    |  |  |  |
|     | 4                    | Peer to Peer                | ON/OFF                                                                      | ON             | -                                                                                                    |  |  |  |
|     | 5                    | Codec Type                  | G.711_ALAW(0)/<br>G.711_ULAW(1)/G.<br>723.1(2)/<br>G.729.(3)/<br>G.729A (4) | G.711_ALAW(0)  | -                                                                                                    |  |  |  |
|     | 6                    | First Access RSG CO         | ON/OFF                                                                      | ON             | -                                                                                                    |  |  |  |
|     | 7                    | Ring without CO Ring Assign | ON/OFF                                                                      | ON             | -                                                                                                    |  |  |  |
| 386 |                      | IP Phone Attribute          |                                                                             |                | -                                                                                                    |  |  |  |
|     | 1                    | Set MAC ADDR                | -                                                                           | 00-00-00-00-00 | -                                                                                                    |  |  |  |
|     | 2                    | IP Address DISPALY          | -                                                                           | 0.0.0.0        | -                                                                                                    |  |  |  |
|     | 3                    | Port View                   | -                                                                           | N/A            | -                                                                                                    |  |  |  |
|     | 4                    | Port NUM                    | -                                                                           | N/A            | -                                                                                                    |  |  |  |
|     | 5                    | NAT IP ADDR Display         | -                                                                           | 0.0.0.0        | -                                                                                                    |  |  |  |
|     | 6                    | NAT Port NUM                | -                                                                           | 0              | -                                                                                                    |  |  |  |
|     | 7                    | STUN Enabled                | -                                                                           | NONE           | -                                                                                                    |  |  |  |
|     | 8                    | CTI IP ADDR(SKIP : #)       | -                                                                           | 0.0.0.0        | -                                                                                                    |  |  |  |
|     | 9                    | IPSEC                       | ON / OFF                                                                    | OFF            | -                                                                                                    |  |  |  |
|     | 10                   | Outside NAT Firewall        | ON/OFF                                                                      | OFF            | -                                                                                                    |  |  |  |
|     | 11                   | User ID                     | Max. 12 characters                                                          | -              | Nomad SP can be registered                                                                                                    |  |  |  |
|     | 12                   | User Password               | Max. 12 characters                                                          | -              | to the system by entering this User ID / Password. So the user can register easily by using same ID / Password even if their MAC address is changed. |  |  |  |
| 396 | -                    | IP Phone RX Gain            | -                                                                           | -              | -                                                                                                    |  |  |  |
|     | 1                    | IP Phone RX from DKTU       | 00 – 63                                                                     | -              | -                                                                                                    |  |  |  |

|     | RSG?IP Phone Setting |                           |         |         |          |  |  |
|-----|----------------------|---------------------------|---------|---------|----------|--|--|
| PGM | FLEX                 | ITEM                      | RANGE   | DEFAULT | COMMENTS |  |  |
| 396 | 2                    | IP Phone RX from SLT      | 00 – 63 | -       | -        |  |  |
|     | 3                    | RESERVED                  |         | -       | -        |  |  |
|     | 4                    | RESERVED                  |         | -       | -        |  |  |
|     | 5                    | IP Phone RX from ACO      | 00 - 63 | -       | -        |  |  |
|     | 6                    | RESERVED                  |         | -       | -        |  |  |
|     | 7                    | IP Phone RX from DCO      | 00 – 63 | -       | -        |  |  |
|     | 8                    | IP Phone RX from VMIB     | 00 - 63 | -       | -        |  |  |
|     | 9                    | IP Phone RX from DTMF     | 00 - 63 | -       | -        |  |  |
|     | 10                   | IP Phone RX from Tone     | 00 - 63 | -       | -        |  |  |
|     | 11                   | IP Phone RX from Music 1  | 00 – 63 | -       | -        |  |  |
|     | 12                   | IP Phone RX from Music 2  | 00 – 63 | -       | -        |  |  |
|     | 13                   | RESERVED                  | -       | -       | -        |  |  |
|     | 14                   | RESERVED                  | -       | -       | -        |  |  |
|     | 15                   | RESERVED                  | -       | -       | -        |  |  |
|     | 16                   | IP Phone RX from IP Phone | 00 – 63 | -       | -        |  |  |
| 397 |                      | IP Phone TX Gain          | -       | -       | -        |  |  |
|     | 1                    | IP Phone TX to DKTU       | 00 – 63 | -       | -        |  |  |
|     | 2                    | IP Phone TX to SLT        | 00 – 63 | -       | -        |  |  |
|     | 3                    | RESERVED                  | -       | -       | -        |  |  |
|     | 4                    | RESERVED                  | -       | -       | -        |  |  |
|     | 5                    | IP Phone TX to ACO        | 00 – 63 | -       | -        |  |  |
|     | 6                    | RESERVED                  | -       | -       | -        |  |  |
|     | 7                    | IP Phone TX to DCO        | 00 – 63 | -       | -        |  |  |
|     | 8                    | IP Phone TX to VMIB       | 00 – 63 | -       | -        |  |  |

3-90

# **Nation Specific**

|     |      |              | Nation Specific | :       |                |
|-----|------|--------------|-----------------|---------|----------------|
| PGM | FLEX | ITEM         | RANGE           | DEFAULT | COMMENTS       |
| 400 |      | DTIB RX Gain | -               | -       | Korean version |
|     | 1    | DTIB/DKT     | 00 – 63         | 26      | -              |
|     | 2    | DTIB/SLT     | 00 – 63         | 33      | -              |
|     | 3    | -            | -               | -       | -              |
|     | 4    | -            | -               | -       | -              |
|     | 5    | DTIB/ACO     | 00 – 63         | 33      | -              |
|     | 6    | -            | -               | -       | -              |
|     | 7    | DTIB/DCO     | 00 – 63         | 33      | -              |
|     | 8    | DTIB/VMIB    | 00 – 63         | 29      | -              |
|     | 9    | DTIB/DTMF    | 00 – 63         | 8       | -              |
|     | 10   | DTIB/Tone    | 00 – 63         | 32      | -              |
|     | 11   | DTIB/Music1  | 00 – 63         | 29      | -              |
|     | 12   | DTIB/Music2  | 00 – 63         | 29      | -              |
|     | 13   | -            | -               | -       | -              |
| 401 |      | SLIB RX Gain |                 |         | -              |
|     | 1    | SLIB/DKT     | 00 – 63         | 12      | -              |
|     | 2    | SLIB/SLT     | 00 – 63         | 23      | -              |
|     | 3    | -            | -               | -       | -              |
|     | 4    | -            | -               | -       | -              |
|     | 5    | SLIB/ACO     | 00 – 63         | 21      | -              |
|     | 6    | -            | -               | -       | -              |
|     | 7    | SLIB/DCO     | 00 – 63         | 24      | -              |
|     | 8    | SLIB/VMIB    | 00 – 63         | 20      | -              |
|     | 9    | SLIB/DTMF    | 00 – 63         | 8       | -              |
|     | 10   | SLIB/Tone    | 00 – 63         | 18      | -              |
|     | 11   | SLIB/Music1  | 00 – 63         | 20      | -              |
|     | 12   | SLIB/Music2  | 00 – 63         | 20      | -              |
|     | 13   | -            | -               | -       | -              |

|     |      |              | Nation Specifi | С       |          |
|-----|------|--------------|----------------|---------|----------|
| PGM | FLEX | ITEM         | RANGE          | DEFAULT | COMMENTS |
| 404 |      | ACOB RX Gain |                |         | -        |
|     | 1    | ACOB/DKT     | 00 – 63        | 26      | -        |
|     | 2    | ACOB/SLT     | 00 – 63        | 37      | -        |
|     | 3    | -            | -              | -       | -        |
|     | 4    | -            | -              | -       | -        |
|     | 5    | ACOB/ACO     | 00 – 63        | 36      | -        |
|     | 6    | -            | -              | -       | -        |
|     | 7    | ACOB/DCO     | 00 – 63        | 33      | -        |
|     | 8    | ACOB/VMIB    | 00 – 63        | 32      | -        |
|     | 9    | ACOB/DTMF    | 00 – 63        | 32      | -        |
|     | 10   | ACOB/Tone    | 00 – 63        | 32      | -        |
|     | 11   | ACOB/Music1  | 00 – 63        | 32      | -        |
|     | 12   | ACOB/Music2  | 00 – 63        | 32      | -        |
|     | 13   | -            | -              | -       | -        |
|     | 14   | ACOB/Modem   | 00 – 63        | 37      | -        |
| 406 | -    | DCOB RX Gain | -              | -       | -        |
|     | 1    | DCOB/DKT     | 00 – 63        | 26      | -        |
|     | 2    | DCOB/SLT     | 00 – 63        | 37      | -        |
|     | 3    | -            | -              | -       | -        |
|     | 4    | -            | -              | -       | -        |
|     | 5    | DCOB/ACO     | 00 – 63        | 24      | -        |
|     | 6    | -            | -              | -       | -        |
|     | 7    | DCOB/DCO     | 00 – 63        | 32      | -        |
|     | 8    | DCOB/VMIB    | 00 – 63        | 32      | -        |
|     | 9    | DCOB/DTMF    | 00 – 63        | 32      | -        |
|     | 10   | DCOB/Tone    | 00 – 63        | 32      | -        |
|     | 11   | DCOB/Music1  | 00 – 63        | 32      | -        |
|     | 12   | DCOB/Music2  | 00 – 63        | 32      | -        |
|     | 13   | -            | -              | -       | -        |
|     | 14   | DCOB/Modem   | 00 – 63        | 37      | -        |

|     | Nation Specific |                 |         |         |          |  |  |
|-----|-----------------|-----------------|---------|---------|----------|--|--|
| PGM | FLEX            | ITEM            | RANGE   | DEFAULT | COMMENTS |  |  |
| 407 | -               | VMIB RX Gain    | -       | -       | -        |  |  |
|     | 1               | VMIB/DKT        | 00 – 63 | 21      | -        |  |  |
|     | 2               | VMIB/SLT        | 00 – 63 | 32      | -        |  |  |
|     | 3               |                 |         |         | -        |  |  |
|     | 4               |                 |         |         | -        |  |  |
|     | 5               | VMIB/ACO        | 00 – 63 | 32      | -        |  |  |
|     | 6               | -               | -       | -       | -        |  |  |
|     | 7               | VMIB/DCO        | 00 – 63 | 32      | -        |  |  |
|     | 8               | VMIB/Music1     | 00 – 63 | 32      | -        |  |  |
|     | 9               | VMIB/Music2     | 00 – 63 | 32      | -        |  |  |
| 408 |                 | DTMF RC Gain    |         |         | -        |  |  |
|     | 1               | DTMF/SLT        | 00 – 63 | 28      | -        |  |  |
|     | 2               | -               | -       | -       | -        |  |  |
|     | 3               | DTMF/ACO        | 00 – 63 | 24      | -        |  |  |
|     | 4               | -               | -       | -       | -        |  |  |
|     | 5               | DTMF/DCO        | 00 – 63 | 24      | -        |  |  |
| 409 |                 | EXT Page Gain   |         |         | -        |  |  |
|     | 1               | EXT Page/DKT    | 00 – 63 | 26      | -        |  |  |
|     | 2               | EXT Page/SLT    | 00 – 63 | 37      | -        |  |  |
|     | 3               | -               | -       | -       | -        |  |  |
|     | 4               | -               | -       | -       | -        |  |  |
|     | 5               | EXT Page/ACO    | 00 – 63 | 37      | -        |  |  |
| İ   | 6               | -               | -       | -       | -        |  |  |
|     | 7               | EXT Page/DCO    | 00 – 63 | 37      | -        |  |  |
|     | 8               | EXT Page/VMIB   | 00 – 63 | 37      | -        |  |  |
|     | 9               | EXT Page/Music1 | 00 – 63 | 37      | -        |  |  |
|     | 10              | EXT Page/Music2 | 00 – 63 | 37      | -        |  |  |
|     | 11              | -               | -       | -       | -        |  |  |

|     | Nation Specific |                 |         |         |          |  |
|-----|-----------------|-----------------|---------|---------|----------|--|
| PGM | FLEX            | ITEM            | RANGE   | DEFAULT | COMMENTS |  |
| 410 | -               | CPT Gain        | -       | -       | -        |  |
|     | 1               | CPT/ACO         | 00 - 63 | 24      | -        |  |
|     | 2               | -               | -       | -       | -        |  |
|     | 3               | CPT/DCO         | 00 – 63 | 24      | -        |  |
| 411 |                 | Modem Gain      |         |         | -        |  |
|     | 1               | Modem/ACO       | 00 – 63 | 24      | -        |  |
|     | 2               | -               | -       | -       | -        |  |
|     | 3               | Modem/DCO       | 00 – 63 | 24      | -        |  |
| 412 |                 | Short SLIB Gain | -       | -       | SAF only |  |
|     | 1               | Shot ACO        | 00 – 63 | 31      | -        |  |
|     | 2               | Long ACO        | 00 – 63 | 31      | -        |  |
| 413 | -               | Long SLIB Gain  | -       | -       | SAF only |  |
|     | 1               | Short ACO       | 00 – 63 | 37      | -        |  |
|     | 2               | Long ACO        | 00 – 63 | 37      | -        |  |
| 414 | -               | Far SLIB Gain   | -       | -       | SAF only |  |
|     | 1               | Short ACO       | 00 – 63 | 45      | -        |  |
|     | 2               | Long ACO        | 00 – 63 | 45      | -        |  |
| 415 | -               | Short ACO Gain  | -       | -       | SAF only |  |
|     | 1               | Short SLIB      | 00 – 63 | 35      | -        |  |
|     | 2               | Long SLIB       | 00 – 63 | 41      | -        |  |
|     | 3               | Far SLIB        | 00 – 63 | 47      | -        |  |
| 416 |                 | Long ACO Gain   | -       | -       | SAF only |  |
|     | 1               | Short SLIB      | 00 – 63 | 39      | -        |  |
|     | 2               | Long SLIB       | 00 – 63 | 45      | -        |  |
|     | 3               | Far SLIB        | 00 – 63 | 51      | -        |  |

|     | Nation Specific |                             |         |            |                 |  |
|-----|-----------------|-----------------------------|---------|------------|-----------------|--|
| PGM | FLEX            | ITEM                        | RANGE   | DEFAULT    | COMMENTS        |  |
| 417 |                 | MBU DSP RX Gain             | -       | -          | -               |  |
|     | 1               | <- ACO SMS                  | 00 - 63 | 24         | -               |  |
|     | 2               | RESERVED                    | -       | -          | -               |  |
|     | 3               | <- SLT SMS                  | 00 - 63 | 17         | -               |  |
|     | 4               | <- ACO DTMF CID             | 00 - 63 | 38         | -               |  |
|     | 5               | <- ACO FSK CID              | 00 - 63 | 38         | -               |  |
| 420 |                 | MBU FSK TX Gain             | -       | -          | -               |  |
|     | 1               | -> ACO SMS                  | 00 - 63 | 32         | -               |  |
|     | 2               | RESERVED                    | -       | -          | -               |  |
|     | 3               | -> SLT SMS                  | 00 - 63 | 32         | -               |  |
|     | 4               | -> SLT FSK CID              | 00 - 63 | 32         | -               |  |
| 420 |                 | System Tone Frequency       | -       | -          | -               |  |
|     | 1               | Dial Tone                   | 4digits | 0425, 0000 | Nation specific |  |
|     | 2               | Ring Back Tone              | 4digits | 0425, 0000 | Nation specific |  |
|     | 3               | Busy Tone                   | 4digits | 0425, 0000 | Nation specific |  |
|     | 4               | Error Tone                  | 4digits | 0620, 000  | Nation specific |  |
|     | 5               | Dummy Dial Tone             | 4digits | 0350, 440  | Nation specific |  |
| 421 | -               | Differential Ring Frequency | -       | -          | -               |  |
|     | 1               | Ring 1                      | 4digits | 1000, 1020 | Nation specific |  |
|     | 2               | Ring 2                      | 4digits | 0890, 0910 | Nation specific |  |
|     | 3               | Ring 3                      | 4digits | 1260, 1280 | Nation specific |  |
|     | 4               | Ring 4                      | 4digits | 0800, 0820 | Nation specific |  |
| 422 | -               | Distinct Ring Frequency     | -       | -          | -               |  |
|     | 1               | Ring 1                      | 4digits | 0480, 0000 | Nation specific |  |
|     | 2               | Ring 2                      | 4digits | 0400, 0000 | Nation specific |  |
|     | 3               | Ring 3                      | 4digits | 0620, 0000 | Nation specific |  |
|     | 4               | Ring 4                      | 4digits | 0770, 0000 | Nation specific |  |

Default Values 3-95

|     | Nation Specific |                   |         |                       |              |  |  |
|-----|-----------------|-------------------|---------|-----------------------|--------------|--|--|
| PGM | FLEX            | ITEM              | RANGE   | DEFAULT               | COMMENTS     |  |  |
| 423 | -               | ACNR Tone Cadence | -       | -                     | -            |  |  |
|     | 1               | Ring-Back Tone    | 000-255 | ON: 050 /<br>OFF: 100 | 20 msec base |  |  |
|     | 2               | Busy Tone         | 000-255 | ON: 025 /<br>OFF: 025 | 20 msec base |  |  |
|     | 3               | Error Tone        | 000-255 | ON: 012 /<br>OFF: 012 | 20 msec base |  |  |
|     | 4               | S –Dial Tone      | 000-255 | ON: 070 /<br>OFF: 000 | 20 msec base |  |  |
| 424 | -               | DTIB Rx ACO Gain  | -       | -                     | SAF only     |  |  |
|     | 1               | Short ACO         | 00 – 63 | 37                    | -            |  |  |
|     | 2               | Long ACO          | 00 – 63 | 42                    | -            |  |  |

### Initialization

|     | Initialization |                                        |       |         |                                                |  |  |
|-----|----------------|----------------------------------------|-------|---------|------------------------------------------------|--|--|
| PGM | FLEX           | ITEM                                   | RANGE | DEFAULT | COMMENTS                                       |  |  |
| 450 | -              | Initialization                         | -     | -       | -                                              |  |  |
|     | 1              | Flexible Numbering Plan Initialization | -     | -       | PGM105-107                                     |  |  |
|     | 2              | Station Database Initialization        | -     | -       | PGM110-114, PGM 116-119,<br>PGM121-124, PGM179 |  |  |
|     | 3              | CO Line Database Initialization        | -     | -       | PGM 140-144                                    |  |  |
|     | 4              | System Feature Database Initialization | -     | -       | PGM 160-177, PGM108                            |  |  |
|     | 5              | Station Group Database Initialization  | -     | -       | PGM 190, PGM191                                |  |  |
|     | 6              | ISDN Tables Database Initialization    | -     | -       | PGM 201, PGM202, PGM230,<br>PGM231             |  |  |
|     | 7              | RESERVED                               | -     | -       | None (Reserved)                                |  |  |
|     | 8              | System Timer Database Initialization   | -     | -       | PGM 180-182                                    |  |  |
|     | 9              | Toll Table Database Initialization     | -     | -       | PGM 224, PGM225                                |  |  |
|     | 10             | LCR Database Initialization            | -     | -       | PGM 220-222                                    |  |  |
|     | 11             | Tables Initialization                  | -     | -       | PGM 227-229, PGM232-235                        |  |  |
|     | 12             | Flexible Button Program Initialization | -     | -       | PGM 115                                        |  |  |
|     | 13             | Networking Database Initialization     | -     | -       | PGM 320-324                                    |  |  |
|     | 14             | All Database Initialization            | -     | -       | Above All                                      |  |  |
|     | 15             | System Reset By Software               | -     | -       | -                                              |  |  |
|     | 16             | DID Reroute Table                      | -     | -       | -                                              |  |  |
|     | 17             | Board DATA                             | -     | -       | PGM 340, 341, 155                              |  |  |

### **Print Prot Database**

|     | System Base Program |                                |       |                 |                                                                                                    |  |  |  |
|-----|---------------------|--------------------------------|-------|-----------------|----------------------------------------------------------------------------------------------------|--|--|--|
| PGM | FLEX                | ITEM                           | RANGE | DEFAULT         | COMMENTS                                                                                                    |  |  |  |
| 451 | -                   | Print Prot Data                | -     | -               | -                                                                                                    |  |  |  |
|     | 1                   | Flexible Numbering Plan Print  | -     | -               | -                                                                                                    |  |  |  |
|     | 2                   | Station Database Print         | STN_R | -               | -                                                                                                    |  |  |  |
|     | 3                   | CO Line Database Print         | CO_R  | -               | -                                                                                                    |  |  |  |
|     | 4                   | System Feature Database Print  | -     | -               | -                                                                                                    |  |  |  |
|     | 5                   | Station Group Database Print   | -     | -               | -                                                                                                    |  |  |  |
|     | 6                   | ISDN Tables Database Print     | -     | -               | -                                                                                                    |  |  |  |
|     | 7                   | System Timer Database Print    | -     | -               | -                                                                                                    |  |  |  |
|     | 8                   | Toll Table Database Print      | -     | -               | -                                                                                                    |  |  |  |
|     | 9                   | LCR Database Print             | -     | -               | -                                                                                                    |  |  |  |
|     | 10                  | Other Tables Print             | -     | -               | -                                                                                                    |  |  |  |
|     | 11                  | Nation Specific Database Print | -     | -               | -                                                                                                    |  |  |  |
|     | 12                  | Flexible Button Program Print  | STN_R | -               | -                                                                                                    |  |  |  |
|     | 13                  | Networking Data Print          | -     | -               | -                                                                                                    |  |  |  |
|     | 14                  | All Database Print             | -     | -               | -                                                                                                    |  |  |  |
|     | 15                  | LCD Message Print              | -     | -               | -                                                                                                    |  |  |  |
|     |                     | 1 Language                     | 00–15 | Nation Specific | 00:ENG 01:ITA 02:FIN 03:DUT<br>04:SWE 05:DAN 06:NOR 07:HUN<br>08:GER 09:FRE 10:POR 11:SPA<br>12:KOR 13:EST 14: RUS 15 = TUR |  |  |  |
|     |                     | 2 Station Type                 | 0–2   | 0               | 0: NORMAL 1: LG-GAP 2: LARGE                                                                                                |  |  |  |
|     | 16                  | Quit Print                     | -     | -               | -                                                                                                    |  |  |  |

**Default Values** 3-98 Chapter 3: Quick Reference Admin Programming Tables

# Index

Α

| Admin Password (PGM 162), 1-46 Admin Programming Preparation, 1-1 Alarm Attributes (PGM 163), 1-46 Attendant Assignment (PGM 164), 1-47 Authorization Code Table (PGM 227), 1-103 Auto Attendant VMIB Announcement (PGM 165), 1-48 | COLP Table (PGM 201), 1-90 Copy DSS Button (PGM 125), 1-23 CO Range, 1-2 CO Ring Assignment (PGM 144), 1-34 CO Ring Assignment Display (PGM 145), 1-35 CO SERVICE TYPE (PGM 140), 1-25 CO-To-CO COS (PGM 166), 1-48 Custom Call Routing (PGM 228), 1-105 |
|----------------------------------------------------------------------------------------------------|----------------------------------------------------------------------------------------------------|
| Board Attributes (PGM 155), 1-38                                                                                                    | Date Setting, 1-64                                                                                                    |
| Call Forward Preset (PGM 121), 1-22 Canned Toll Tables (PGM 225), 1-102 Chime Bell (PGM 184), 1-74 CIRCULAR/TERMINAL GROUP ATTRIBUTES, 1-79                                                                                        | DCOB Attribute (PGM 186-187), 1-75  DCOB Attribute I (PGM 186), 1-75  DCOB Attribute II (PGM 187), 1-77  DID/DISA Destination (PGM 167), 1-49  Digit Modification Table (PGM 222), 1-97  Display Station Number By COS / By CO Group (PGM 130-131), 1-24 |
| CO Line (PGM 140-146), 1-25 CO Line Attributes I (PGM 141), 1-27 CO Line Attributes II (PGM 142), 1-29 CO Line Attributes III (PGM 146), 1-36 CO Line CID Attributes (PGM 147), 1-37 CO Line Group Access (PGM 117), 1-19          | Emergency Service Call (PGM), 1-102 Entering Programming Mode, 1-1 Executive / Secretary Table (PGM 229), 1-107                                                                                                    |

CO Line Group Range, 1-2

Index

External Control Contact (PGM 168), 1-51

### F

Speed Editor , 1-4, 1-7 Flex Button Assignment (PGM 115), 1-17 Flexible DID Table (PGM 231), 1-107 Flexible Numbering Plan, 3-1

#### G

Gatekeeper Setting (PGM 341), 1-124

#### I

ICM Tenancy Group (PGM 120), 1-21
Idle Line Selection (PGM 122), 1-22
Initialization (PGM 450), 1-137
In-room Indication (PGM 183), 1-73
IP Phone Attributes (PGM 386), 1-130
ISDN CO Line Attributes (PGM 143), 1-32
ISDN System Base Program (PGM 200-201), 1-88

#### L

LCD Time/Date/Language Display Mode (PGM 169), 1-52

LCR Attributes (PGM 220), 1-91

LCR Table Initialization (PGM 223), 1-99

Leading Digit Table (PGM 221), 1-95

Linked Station Pairs (PGM 179), 1-64

Local Code Table (PGM 204), 1-103

#### M

Menu, 1-4, 1-7 Mobile Extension (PGM 236), 1-114 Modem Assignment (PGM 170), 1-53 Music Assignment (PGM 171), 1-54

#### Ν

Nation Specific (PGM 400-423), 1-132

Networking (PGM 320-324), 1-116

Networking Basic Attributes (PGM 320), 1-116

Networking CO Line Attributes (PGM 322), 1-119

Networking Routing Table (PGM 324), 1-120

Networking Supplementary Attributes (PGM 321), 1-118

#### Ρ

Page Zones (PGM 118-119), 1-20
Password, 1-46
PBX Access Code (PGM 172), 1-56
Permanent Update Procedure, 1-3
PGM Code Default Values, 3-13
PICK-UP GROUP ATTRIBUTES, 1-87
PLA Priority Setting (PGM 173), 1-56
Pre-Programming, 1-3
Preset Call Forward, 1-22
Print Port Database (PGM 451), 1-138
Print Port Selection (PGM 175), 1-58

Index IND-3

Programming Preparation, 1-1 SMS Attributes (PGM 291-292), 1-115 Pulse Dial Ratio (PGM 176), 1-59 SMS CO Attribute (PGM 292), 1-115 SMS Setting (PGM 291), 1-115 Speed Editor, 1-1 O Connection Menu. 1-5 Editing Data, 1-9 Quick Reference Full Screen Layout, 1-3 Admin Programming Index, 3-9 Hardware Configuration, 1-2 Attendant Programming, 3-5 Hardware/Software Requirements, 1-1 Flexible Button Programming Codes, 3-7 Installing Software, 1-2 Flexible Numbering Plan, 3-1 Introduction, 1-1 Station Programming, 3-3 Uninstalling Software, 1-2 Quick Reference Admin Programming Tables, 3-1 Station & DSS/DLS Map ID (PGM 110), 1-4 Station Attributes I (PGM 111), 1-5 Station Attributes II (PGM 112), 1-9 R Station Attributes III (PGM 113), 1-12 Resetting the System, 1-3 Station Attributes IV (PGM 114), 1-14 RING GROUP ATTRIBUTES, 1-84 Station COS (PGM 116), 1-18 RS-232C Port Setting (PGM 174), 1-57 Station Group (PGM 190-191), 1-78 RSG/IP Phone (PGM 380-397), 1-127 Station Group Assignment (PGM 190), 1-78 RSG/IP Phone Port Number Assignment (PGM Station Group Attributes (PGM 191), 1-79 381), 1-128 Station IP List (PGM 126), 1-24 RSG/IP Phone Port Number Assignment (PGM Station Programming (PGM 110-132), 1-3 382), 1-128 Station Range, 1-2 RSG IP Phone RX Gain Control (PGM 396), 1-131 System Attributes I (PGM 160), 1-39 RSG IP Phone TX Gain Control (PGM 397), 1-132 System Attributes II (PGM 161), 1-42 System Data (PGM 160-184), 1-39 S System ISDN Attributes (PGM 200), 1-88 System Speed Zone (PGM 232), 1-110 SIP Attributes 1 (PGM 500), 1-125 System Time/Date Setting (PGM 178, 1-64 SIP Attributes 2 (PGM 501), 1-126 System Timers (PGM 180-184), 1-65 Slot Base Program (PGM 155), 1-38 System Timers I (PGM 180), 1-65 SMDR Account Group (PGM 124), 1-23 System Timers II (PGM 181), 1-68 SMDR Attributes (PGM 177), 1-60

Index IND-4

System Timers III (PGM 182), 1-71

#### T

Tables (PGM 204 & 227-236), 1-103 Tenancy Group, 1-21 Time Setting, 1-64 Toll Exception Table (PGM 224), 1-100 Toll Table (PGM 224-226), 1-100

### U

UCD GROUP ATTRIBUTES, 1-81

#### V

VM GROUP ATTRIBUTES, 1-86

VOIB Slot Assignment, RSG/IP Phone (PGM 380), 1-127

Voice Mail Dialing Table (PGM 234), 1-112

VOIP IP Setting (PGM 340), 1-121

#### W

Weekly Time Table (PGM 233), 1-111